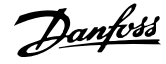

# **Inhoud**

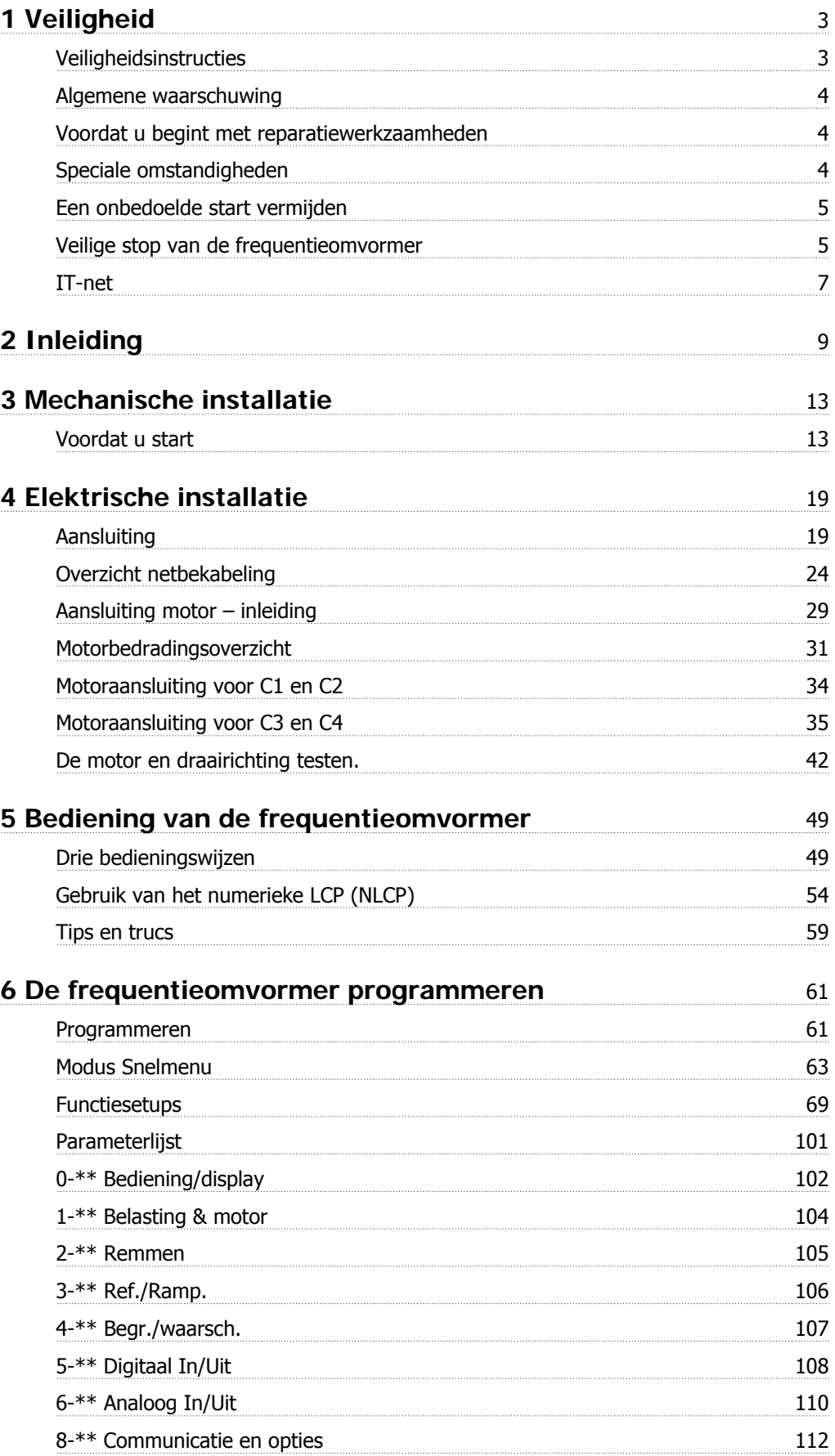

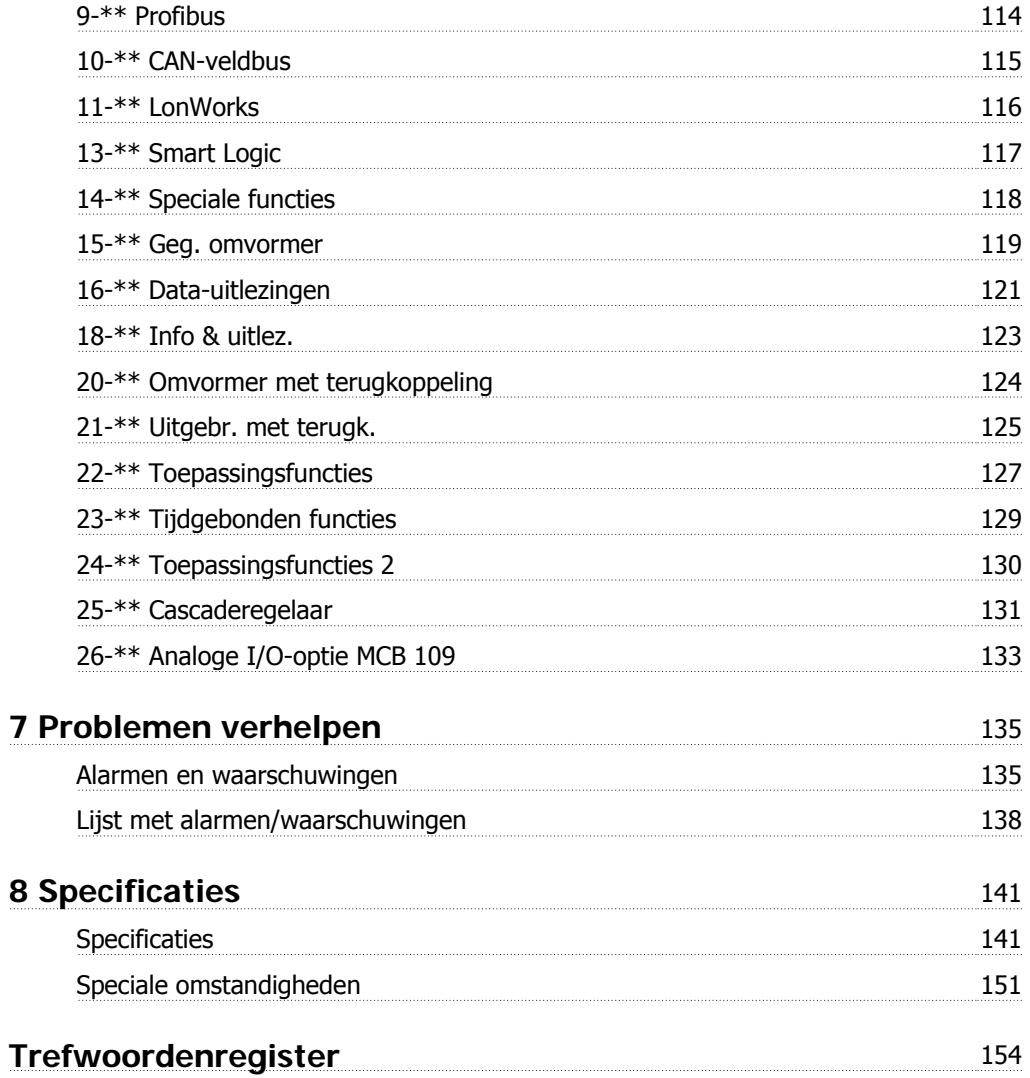

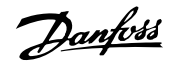

# **1 Veiligheid**

### **1.1.1 Symbolen**

In deze bedieningshandleiding gebruikte symbolen:

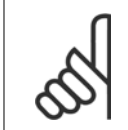

**NB!** Geeft aan dat de lezer ergens op moet letten.

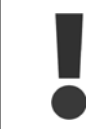

Geeft een algemene waarschuwing aan.

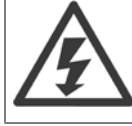

Geeft een hoogspanningswaarschuwing aan.

\* Geeft de standaardinstelling aan

### **1.1.2 Hoogspanningswaarschuwing**

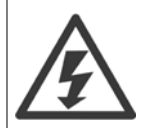

De spanning van de frequentieomvormer en optiekaart MCO 101 is gevaarlijk wanneer deze op het lichtnet zijn aangesloten. Onjuiste installatie van de motor of frequentieomvormer kan de apparatuur beschadigen en lichamelijk letsel of dodelijke gevolgen met zich mee brengen. Volg daarom de aanwijzingen in deze handleiding alsmede de lokale en nationale veiligheidsvoorschriften op.

### **1.1.3 Veiligheidsinstructies**

- Zorg ervoor dat de frequentieomvormer goed geaard is.
- Verwijder de aansluitingen voor de netvoeding en de motor, en overige voedingsaansluitingen niet terwijl de frequentieomvormer op de voedingbron is aangesloten.
- Bescherm gebruikers tegen voedingsspanning.
- Bescherm de motor tegen overbelasting overeenkomstig nationale en lokale voorschriften.
- De aardlekstroom is hoger dan 3,5 mA.
- De [Off]-toets is geen veiligheidsschakelaar. Hij schakelt de frequentieomvormer niet af van het net.

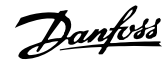

### **1.1.4 Algemene waarschuwing**

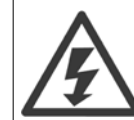

**1** 

#### **Waarschuwing:**

Het aanraken van elektrische onderdelen kan fatale gevolgen hebben – zelfs nadat de apparatuur is afgeschakeld van het net. Zorg er ook voor dat de andere spanningsingangen (koppeling van de DC-tussenkring) en de motoraansluiting voor kinetische backup zijn afgeschakeld.

Houd rekening met de onderstaande wachttijden voordat u mogelijke spanningvoerende delen van de frequentieomvormer aanraakt: 200-240 V, 1,1-3,7 kW: wacht minstens 4 minuten.

200-240 V, 5,5-45 kW: wacht minstens 15 minuten.

380-480 V, 1,1-7,5 kW: wacht minstens 4 minuten.

380-480 V, 11-90 kW: wacht minstens 15 minuten

525-600 V, 1,1-7,5 kW: wacht minstens 4 minuten.

Een kortere tijd is alleen toegestaan als dit op het motortypeplaatje van de betreffende eenheid wordt aangegeven.

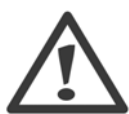

#### **Lekstroom**

De aardlekstroom van de frequentieomvormer is hoger dan 3,5 mA. Een versterkte aardverbinding (PE) conform IEC 61800-5-1 moet worden gegarandeerd door middel van een PE-draad van min. 10 mm² (koper) of 16 mm² (aluminium) of een extra PE-draad – met dezelfde kabeldoorsnede als de netbedrading – die afzonderlijk moet worden afgesloten.

#### **Reststroomapparaat**

Dit product kan gelijkstroom veroorzaken in de beschermende geleider. Op plaatsen waar een reststroomapparaat (RCD – Residual Current Device) wordt toegepast voor extra bescherming mag op de voedingskant van dit product alleen een RCD van het B-type (met tijdsvertraging) worden gebruikt. Zie ook RCD Toepassingsnotitie MN.90.GX.02.

De aarding van de frequentieomvormer en het gebruik van RCD's moeten altijd voldoen aan de nationale en lokale voorschriften.

### **1.1.5 Voordat u begint met reparatiewerkzaamheden**

- 1. Schakel de frequentieomvormer af van het net.
- 2. Schakel de DC-busklemmen 88 en 89 af.
- 3. Houd rekening met de wachttijd die in sectie 2.1.2 staat vermeld.
- 4. Verwijder de motorkabel.

### **1.1.6 Speciale omstandigheden**

#### **Elektrische klasse:**

De klasseaanduiding op het motortypeplaatje (afbeelding 2.1) van de frequentieomvormer is gebaseerd op een standaard 3-fasen netvoeding, binnen het aangegeven spannings-, stroom- en temperatuurbereik, die gewoonlijk zal worden gebruikt voor de meeste toepassingen.

De frequentieomvormer ondersteunt ook andere, specifieke toepassingen, maar deze zijn van invloed op de elektrische klasse van de frequentieomvormer. Speciale omstandigheden die van invloed zijn op de elektrische klasse zijn onder andere:

□ Eenfasetoepassingen

□ Toepassingen voor hoge temperaturen waarbij een reductie van de elektrische klasse noodzakelijk is

□ Toepassing voor scheepsinstallaties met veeleisender omgevingscondities

Andere toepassingen kunnen ook van invloed zijn op de elektrische klasse.

Raadpleeg de relevante secties in deze bedieningshandleiding en in de VLT® HVAC Drive Design Guide, MG.11.Bx.yy voor informatie over elektrische klassen.

**Installatievereisten:**

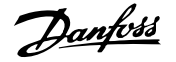

De algehele elektrische veiligheid van de frequentieomvormer vereist speciale installatieoverwegingen ten aanzien van:

□ Zekeringen en stroomonderbrekers voor beveiliging tegen overstroom en kortsluiting

□ Selectie van voedingskabels (net, motor, rem, loadsharing en relais)

- □ Netwerkconfiguratie (IT, TN, één zijde geaard enz.)
- □ Veiligheid van poorten met lage spanning (PELV-condities)

Raadpleeg de betreffende secties in de VLT® HVAC Drive Design Guide voor informatie over de installatievereisten.

### **1.1.7 Voorzichtig**

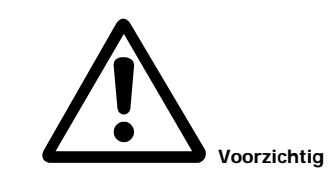

Op de DC-tussenkringcondensatoren van de frequentieomvormer blijft spanning staan, ook nadat de spanning is afgeschakeld. Om mogelijke elektrische schokken te voorkomen, moet de frequentieomvormer van het net worden afgeschakeld voordat onderhoudswerkzaamheden worden uitgevoerd. Houd rekening met de onderstaande wachttijd voordat u onderhoudswerkzaamheden aan de frequentieomvormer uitvoert.

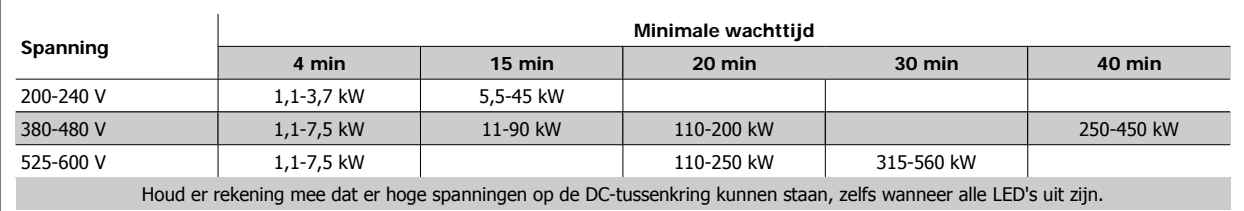

### **1.1.8 Installatie op grote hoogtes (PELV)**

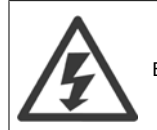

Bij hoogtes boven 2000 m dient u contact op te nemen met Danfoss in verband met PELV.

### **1.1.9 Een onbedoelde start vermijden**

**Wanneer de frequentieomvormer op het net is aangesloten, kan de motor worden gestart/gestopt via digitale commando's, buscommando's, referenties of via het lokale bedieningspaneel.**

- Schakel de frequentieomvormer altijd af van het net wanneer een onbedoelde start moet worden vermeden vanwege de persoonlijke veiligheid.
- Om een onbedoelde start te vermijden, dient u altijd de [Off]-toets te activeren voordat u parameters wijzigt.
- Om te voorkomen dat een gestopte motor als gevolg van een elektronische fout, een tijdelijke overbelasting, een storing in de netvoeding of een verbroken motoraansluiting start, moet klem 37 worden uitgeschakeld.

### **1.1.10 Veilige stop van de frequentieomvormer**

Bij versies die zijn uitgerust met ingangsklem 37 voor de functie Veilige stop kan de frequentieomvormer de veiligheidsfunctie Veilige uitschakeling van het koppel (zoals gedefinieerd in IEC 61800-5-2) of Stopcategorie 0 (zoals gedefinieerd in EN 60204-1) uitvoeren.

De functie is ontworpen en geschikt bevonden voor de vereisten van veiligheidscategorie 3 conform EN 954-1. Deze functionaliteit wordt Veilige stop genoemd. Voordat de Veilige stop in een installatie wordt geïntegreerd en toegepast, moet een grondige risicoanalyse worden uitgevoerd op het systeem

om te bepalen of de functionaliteit en veiligheidscategorie van de Veilige stop relevant en voldoende zijn. Om de functie Veilige stop te installeren en te gebruiken overeenkomstig de vereisten voor veiligheidscategorie 3 conform EN 954-1 moeten de betreffende informatie en instructies in de VLT® HVAC Drive Design Guide, MG.11.BX.YY in acht worden genomen! De informatie en instructies in de Bedieningshandleiding zijn niet voldoende voor een juist en veilig gebruik van de veiligestopfunctionaliteit!

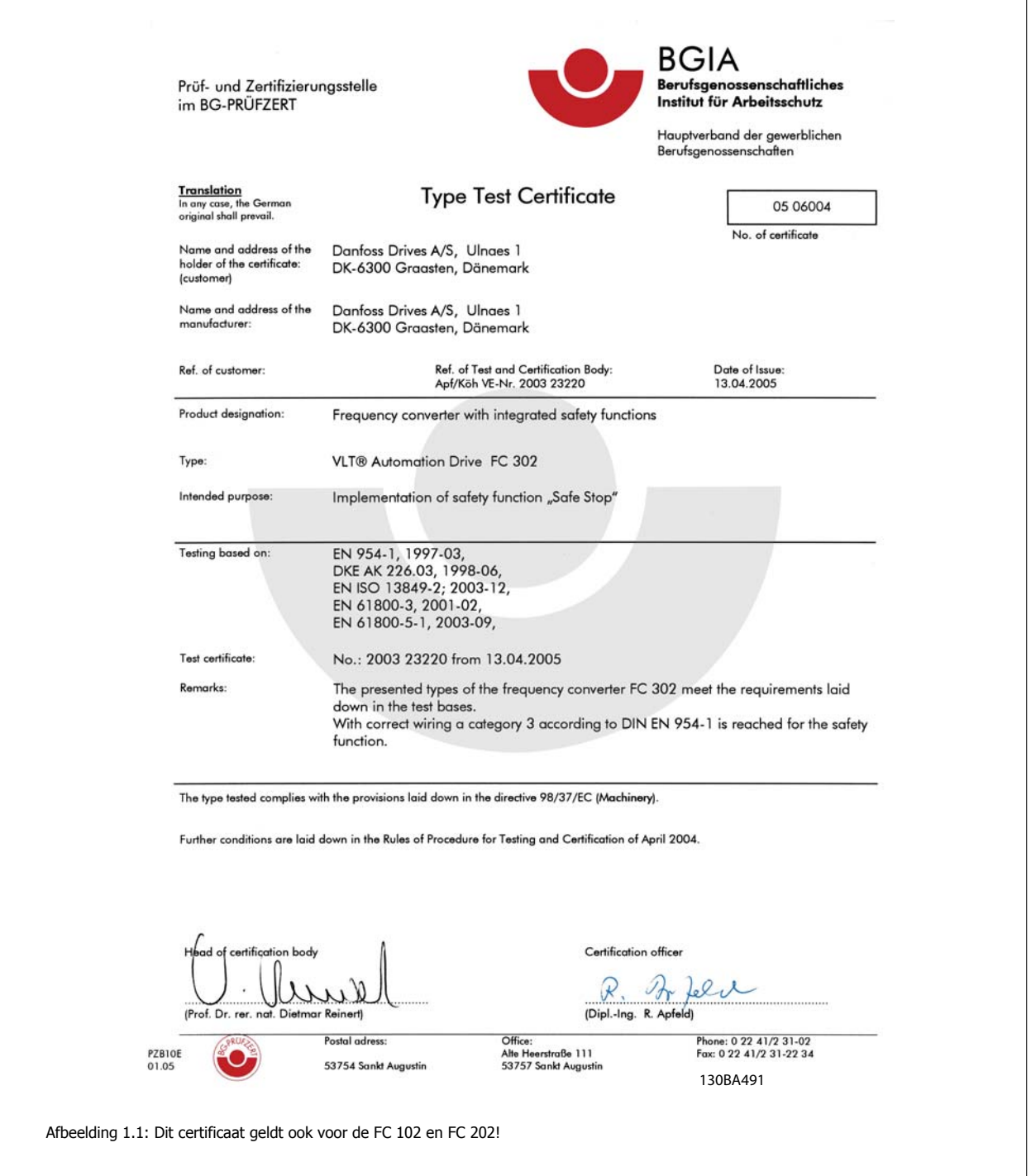

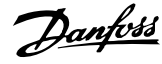

### **1.1.11 IT-net**

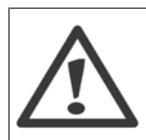

**IT-net** Sluit 400 V-frequentieomvormers met RFI-filters niet aan op een netvoeding met een netspanning van meer dan 440 V tussen fase en aarde.

Voor IT-net en geaarde driehoekschakeling (één zijde geaard) mag de netspanning tussen fase en aarde wel hoger zijn dan 440 V.

Par. 14-50 RFI 1 kan worden gebruikt om interne RFI-condensators af te schakelen van RFI-filter naar aarde. Dit zal de RFI-prestaties reduceren tot A2niveau.

### **1.1.12 Softwareversie en goedkeuringen: VLT HVAC Drive**

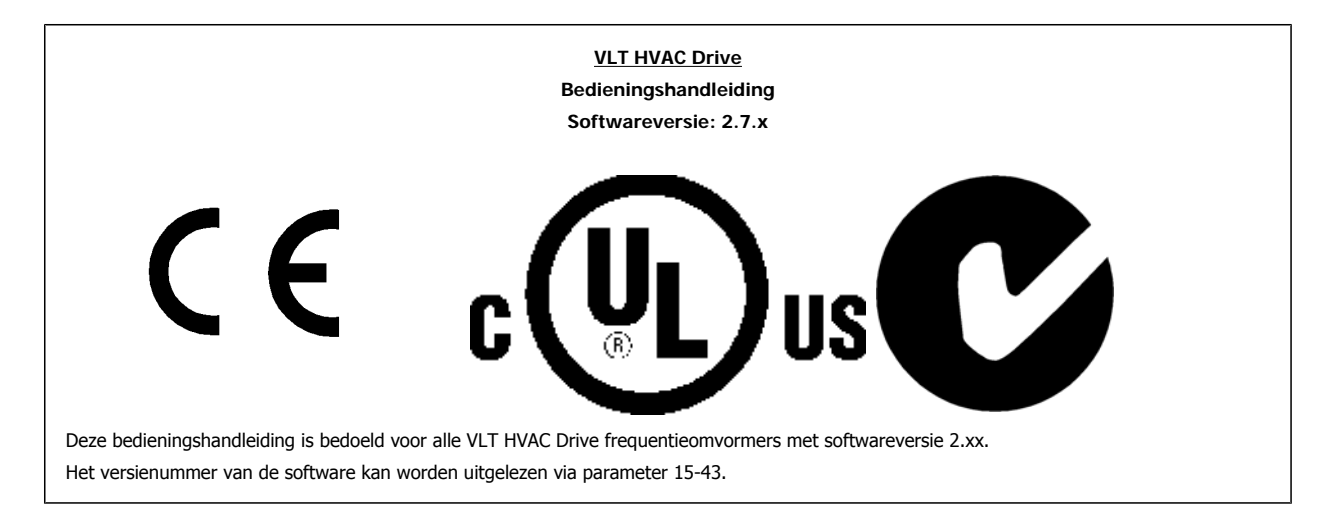

### **1.1.13 Verwijderingsinstructie**

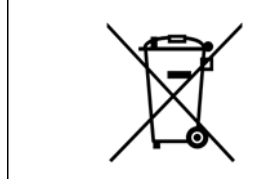

Apparatuur die elektrische componenten bevat mag niet als huishoudelijk afval worden afgevoerd. Dergelijke apparatuur moet apart worden afgevoerd als elektrisch en elektronisch afval volgens de geldende lokale voorschriften.

VLT® HVAC Drive Bedieningshandleiding **2 Danfost** 2 Inleiding

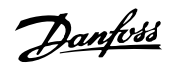

# **2 Inleiding**

# **2.1 Inleiding**

### **2.1.1 Beschikbare publicaties**

- **-** De Bedieningshandleiding MG.11.Ax.yy bevat de benodigde informatie voor het installeren en in bedrijf stellen van de frequentieomvormer.
- **-** De Design Guide MG.11.Bx.yy bevat alle technische informatie over de frequentieomvormer, het ontwerpen van installaties en mogelijke toepassingen.
- **-** De Programmeerhandleiding MG.11.Cx.yy geeft informatie over het programmeren van de frequentieomvormer en bevat een uitgebreide beschrijving van de parameters.
- **-** Montage-instructie, Analoge I/O-optie MCB 109, MI.38.Bx.yy
- **-** VLT® 6000 HVAC Toepassingsgids, MN.60.Ix.yy
- **-** Bedieningshandleiding VLT®HVAC Drive BACnet, MG.11.Dx.yy
- **-** Bedieningshandleiding VLT®HVAC Drive Profibus, MG.33.Cx.yy
- **-** Bedieningshandleiding VLT®HVAC Drive DeviceNet, MG.33.Dx.yy
- **-** Bedieningshandleiding VLT® HVAC Drive LonWorks, MG.11.Ex.yy
- **-** Bedieningshandleiding VLT® HVAC Drive High Power, MG.11.Fx.yy
- **-** Bedieningshandleiding VLT® HVAC Drive Metasys, MG.11.Gx.yy

#### $x = *version*$

yy = taalcode

Technische publicaties van Danfoss zijn ook online beschikbaar via www.danfoss.com/BusinessAreas/DrivesSolutions/Documentations/Technical+Documentation.htm.

## **2.1.2 Identificatie frequentieomvormer**

Hieronder staat een voorbeeld van een identificatielabel. Dit label bevindt zich op de frequentieomvormer en geeft het type en de aanwezige opties aan. Zie tabel 2.1 voor meer informatie over het interpreteren van de typecodereeks (T/C).

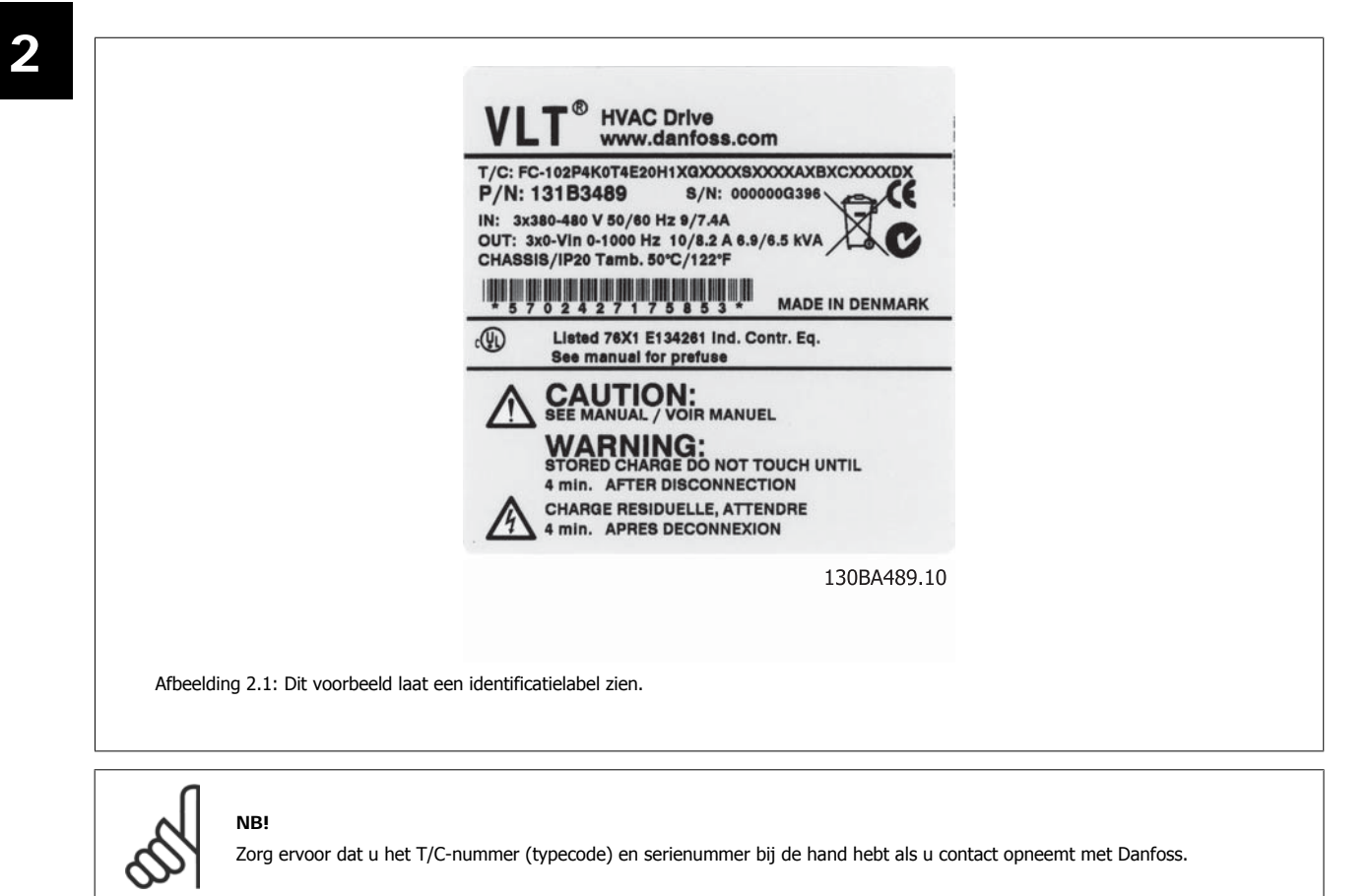

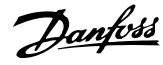

# **2.1.3 Typecodereeks**

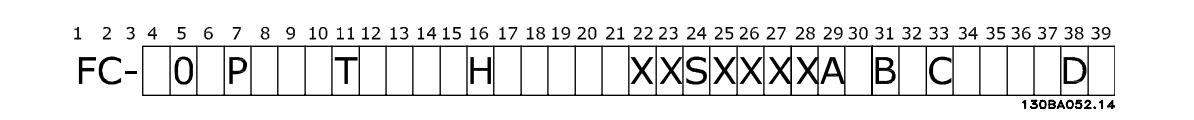

 **2**

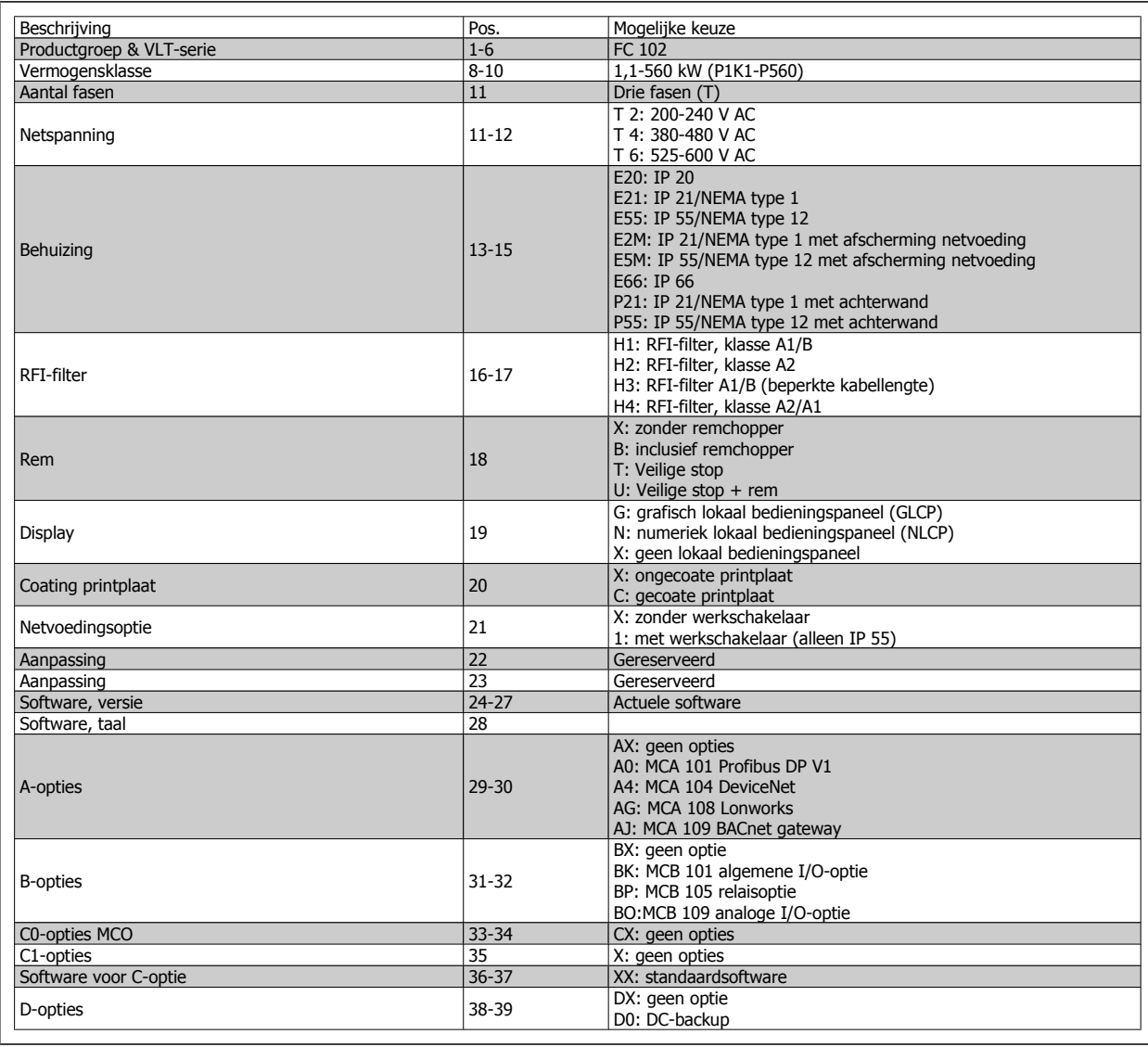

Tabel 2.1: Beschrijving typecode

De diverse opties en accessoires worden verder beschreven in de VLT® HVAC Drive Design Guide, MG.11.Bx.yy.

# **2.1.4 Afkortingen en standaarden**

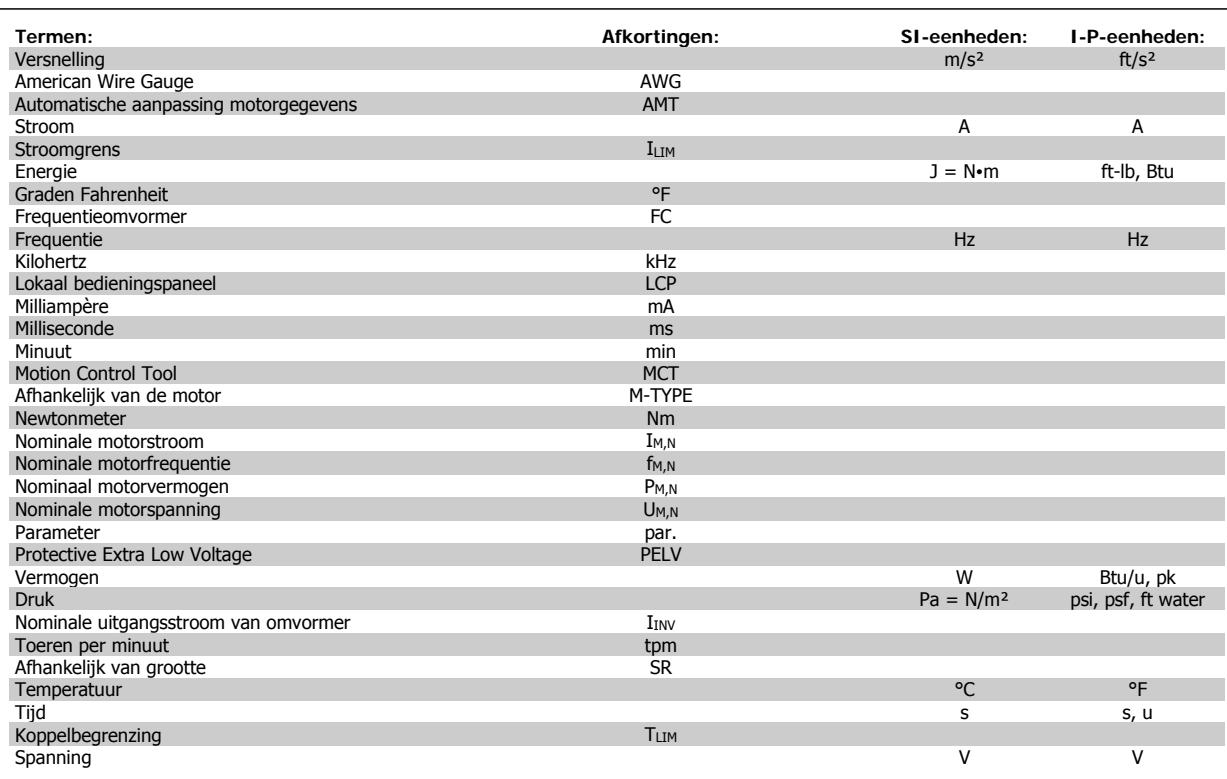

Tabel 2.2: Tabel met afkortingen en standaarden

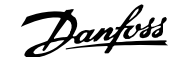

# **3 Mechanische installatie**

# **3.1 Voordat u start**

### **3.1.1 Checklist**

Controleer bij het uitpakken van de frequentieomvormer of de eenheid compleet en onbeschadigd is. Gebruik onderstaande tabel om het pakket te controleren.

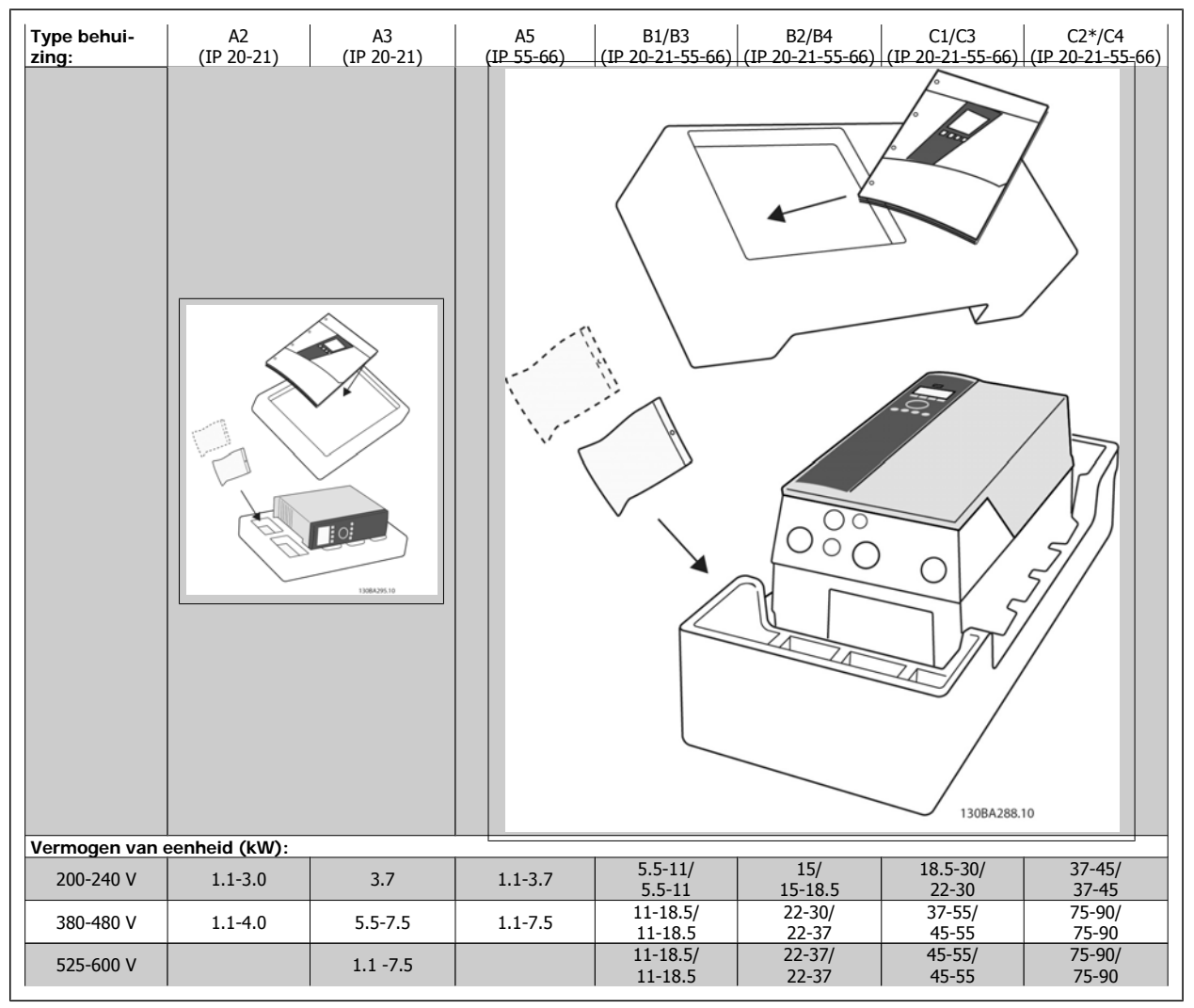

Tabel 3.1: Uitpaktabel

\* C2 voor 90 kW alleen in behuizing IP 21!

Het wordt aanbevolen om diverse schroevendraaiers (phillips- of kruiskopschroevendraaier en torx-set), een zijsnijtang, boor en mes bij de hand te houden voor het uitpakken en monteren van de frequentieomvormer. De inhoud van deze dozen bevat, zoals aangegeven: accessoiretas(sen), documentatie en de eenheid. Afhankelijk van de geïnstalleerde opties kunnen er één of twee tassen en een of meer boekjes bijgevoegd zijn.

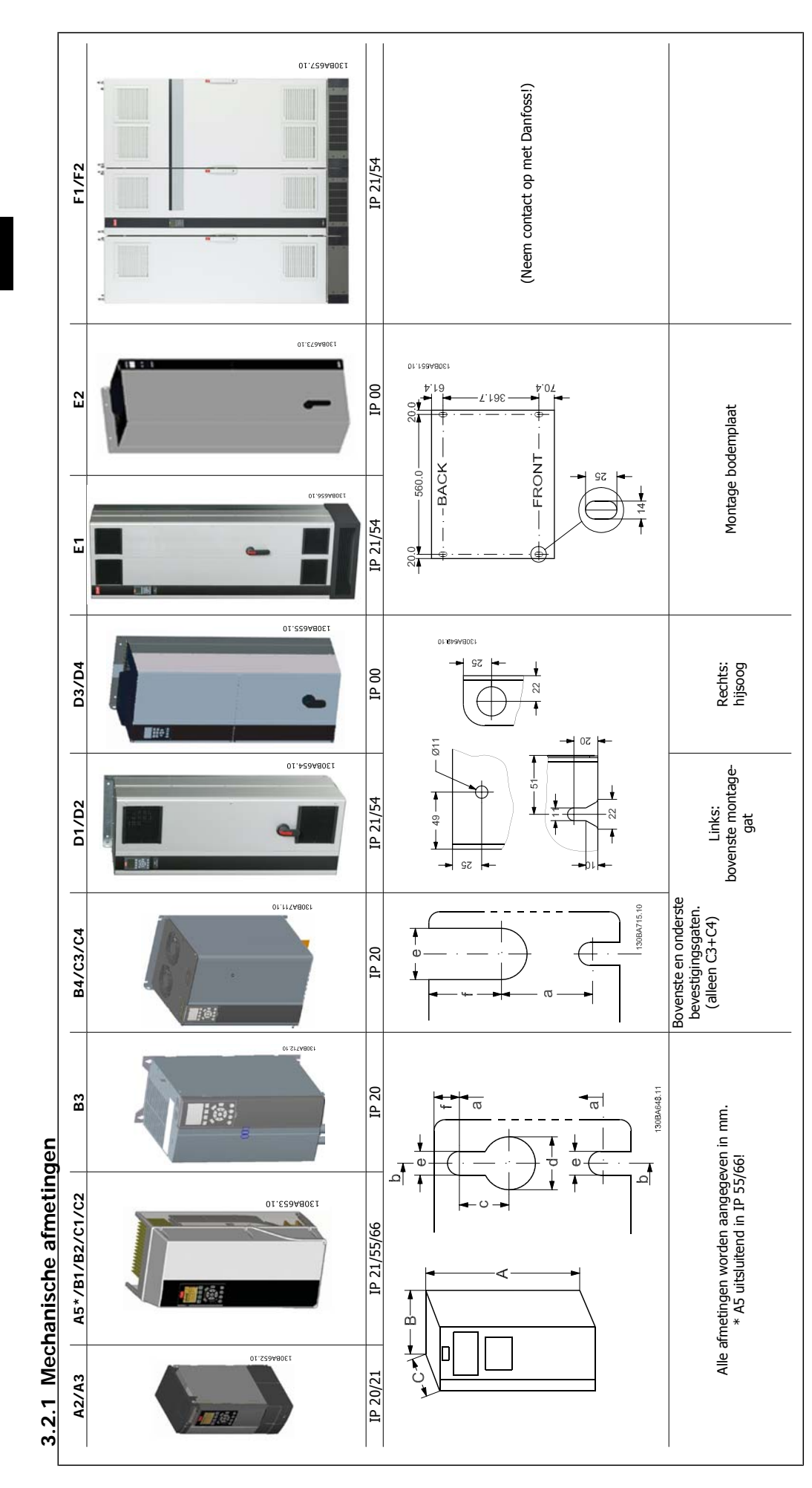

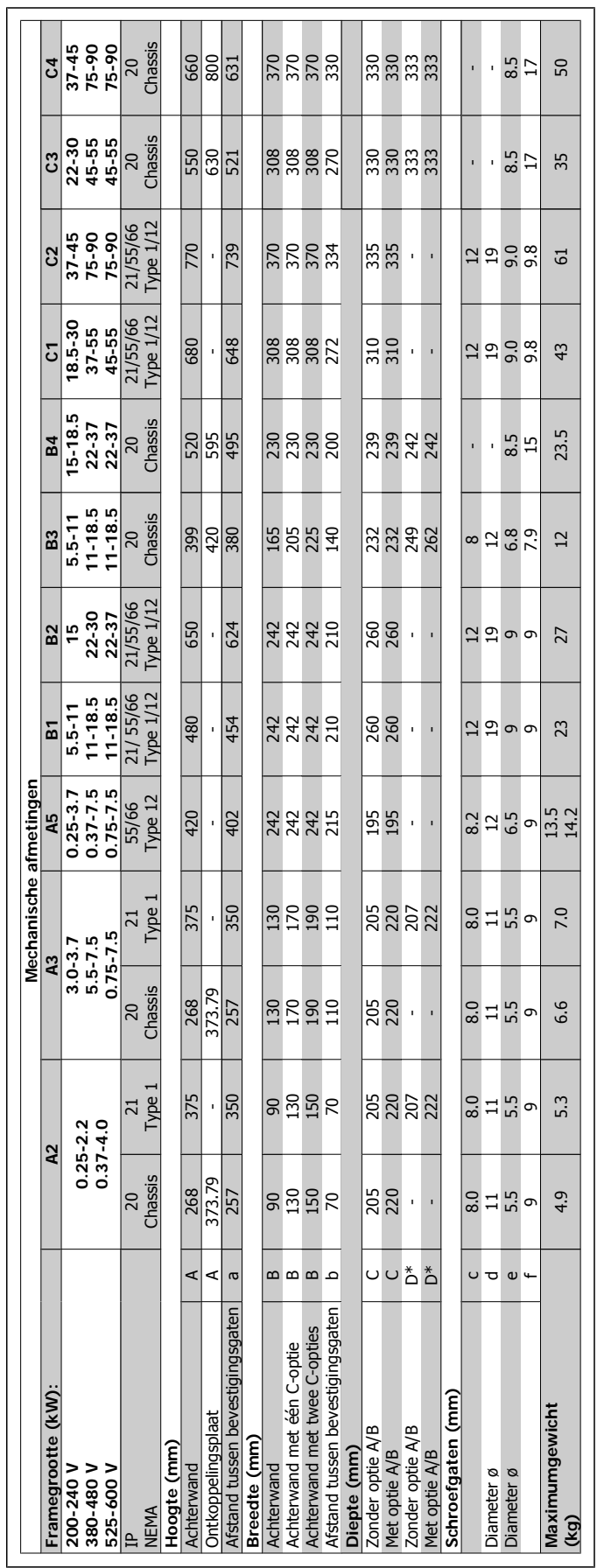

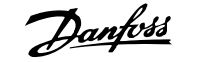

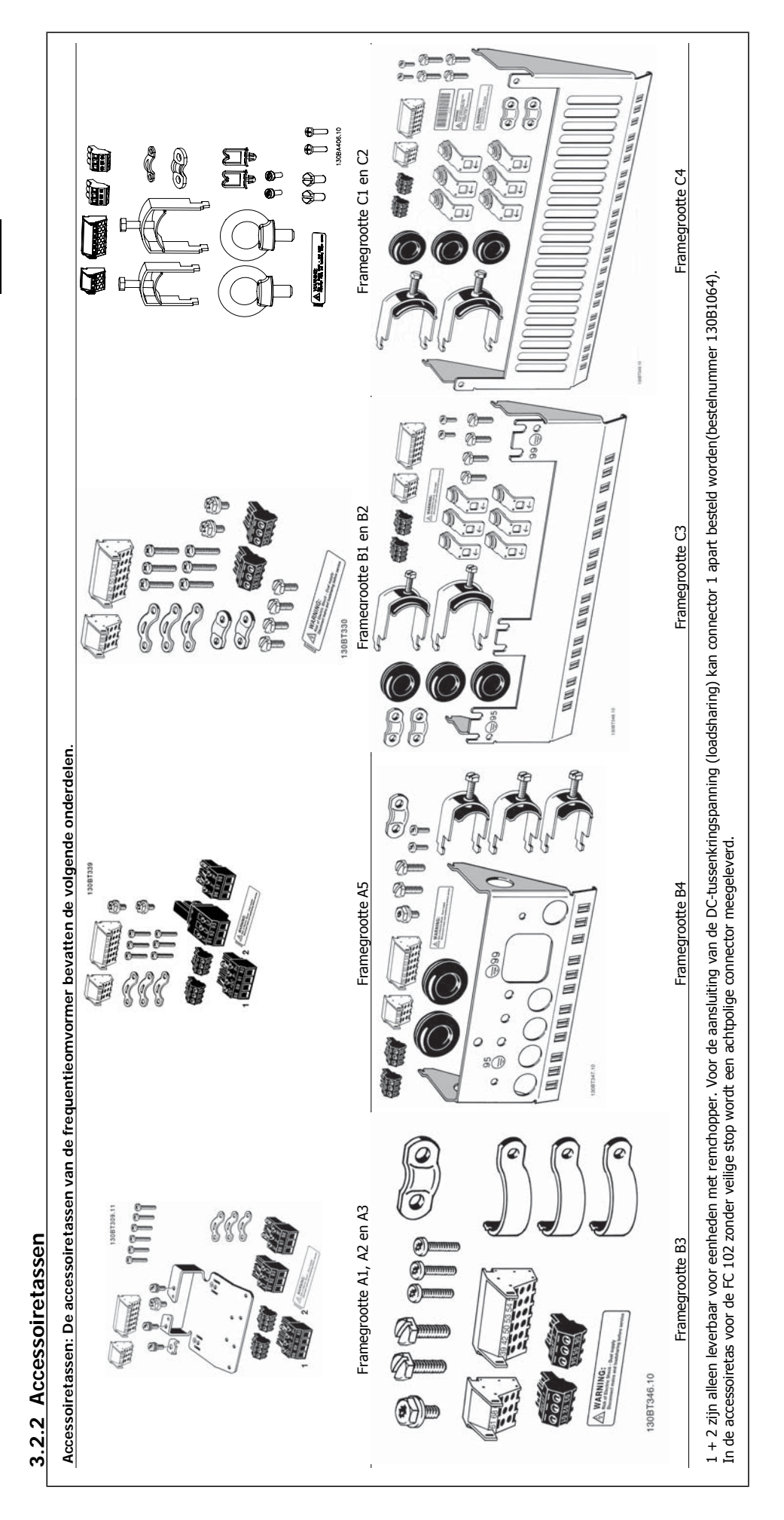

### **3.2.3 Mechanische bevestiging**

Alle framegroottes met IP 20 en alle framegroottes met IP 21/IP 55 behalve A1\*, A2 en A3 zijn geschikt voor zij-aan-zij-installatie.

Als gebruik wordt gemaakt van de IP 21 behuizingsset (130B1122 of 130B1123) moet er tussen de frequentieomvormers een vrije ruimte zijn van minimaal 50 mm.

Voor optimale koelomstandigheden moet de lucht boven en onder de frequentieomvormer vrij kunnen circuleren. Zie onderstaande tabel.

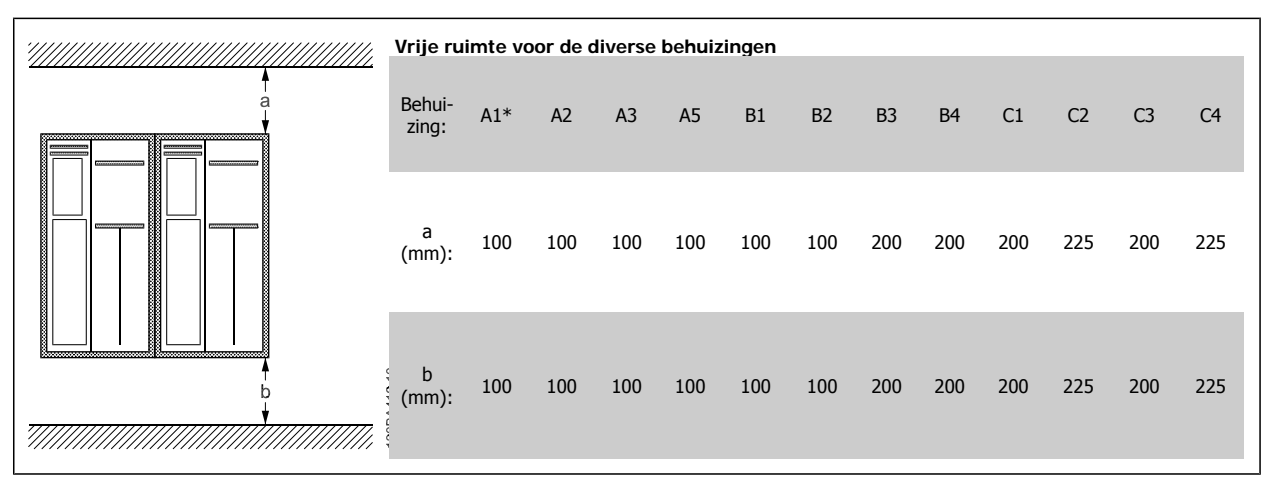

Tabel 3.2: \* Alleen FC 301!

- 1. Boor gaten overeenkomstig de vermelde afmetingen.
- 2. Gebruik schroeven die geschikt zijn voor het oppervlak waarop u de frequentieomvormer wilt bevestigen. Haal de vier schroeven weer aan.

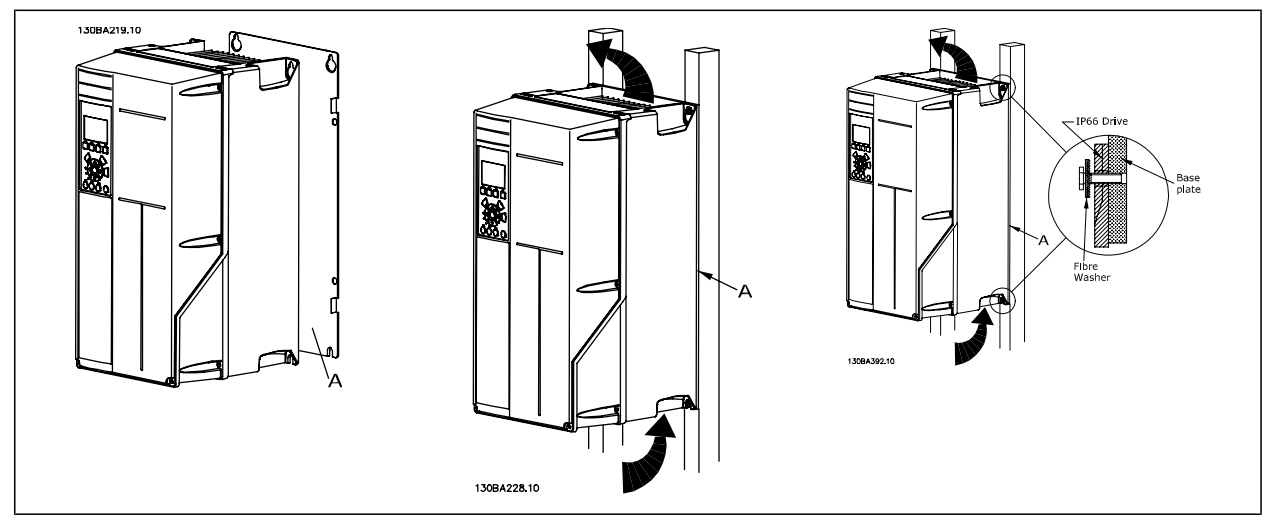

Tabel 3.3: Wanneer de framegroottes A5, B1, B2, B3, B4, C1, C2, C3 en C4 op een niet-massieve achterwand worden bevestigd, moet de omvormer worden voorzien van achterplaat A wegens onvoldoende koelluchtstroming over het koellichaam.

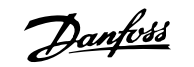

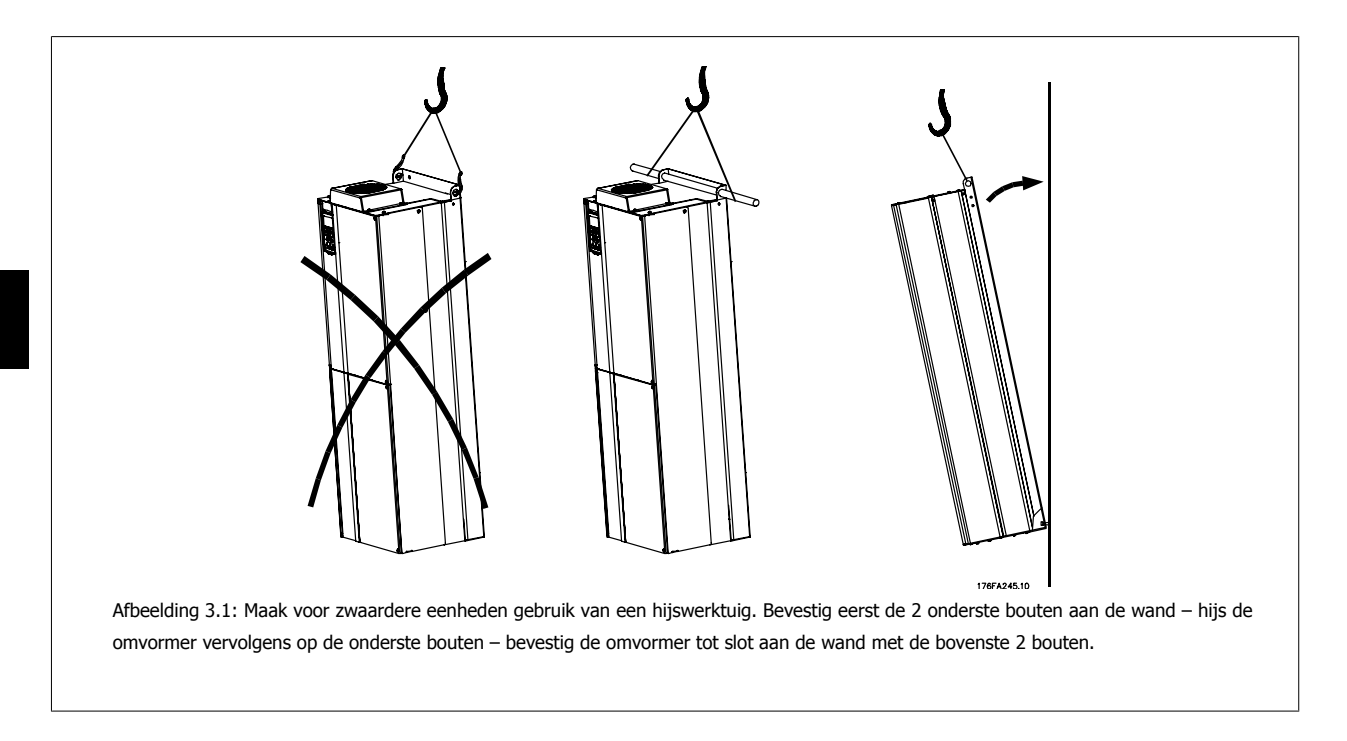

### **3.2.4 Veiligheidsvoorschriften voor een mechanische installatie**

Houd rekening met de aanwijzingen m.b.t. het inbouwen en de veldmontageset. De informatie in deze lijst moet in acht worden genomen om ernstige beschadigingen of letsel, met name bij de installatie van grote eenheden, te voorkomen.

De frequentieomvormer wordt gekoeld door middel van luchtcirculatie.

Om oververhitting van de eenheid te voorkomen, mag de omgevingstemperatuur nooit hoger zijn dan de maximumtemperatuur die is opgegeven voor de frequentieomvormer en mag de gemiddelde temperatuur over 24 uur niet worden overschreden. De maximumtemperatuur en het 24-uursgemiddelde zijn te vinden in de sectie Reductie wegens omgevingstemperatuur.

Bij een omgevingstemperatuur tussen 45 °C en 55 °C moet de frequentieomvormer worden gereduceerd; zie Reductie wegens omgevingstemperatuur. De gebruiksduur van de frequentieomvormer wordt verkort als er niet wordt gezorgd voor reductie wegens omgevingstemperatuur.

### **3.2.5 Externe installatie**

Voor externe installatie worden de IP 21/IP 4X boven/Type 1-sets of IP 54/55-eenheden aanbevolen.

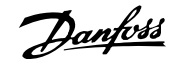

# **4 Elektrische installatie**

# **4.1 Aansluiting**

### **4.1.1 Kabels algemeen**

**NB!**

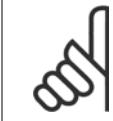

Zie de VLT HVAC Drive High Power Bedieningshandleiding, MG.11.F1.02 voor informatie over de net- en motoraansluitingen voor de High Power-serie.

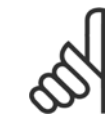

#### **NB!** Kabels algemeen

Volg altijd de nationale en lokale voorschriften op voor de dwarsdoorsneden van kabels.

#### **Informatie over aanhaalmomenten op klemmen**

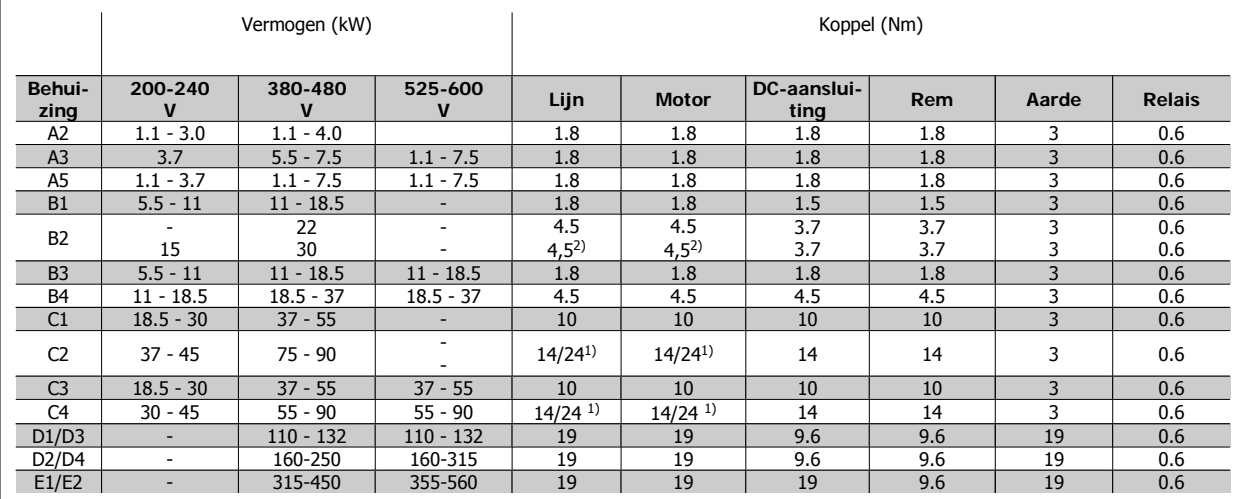

Tabel 4.1: Aanhalen van klemmen

1) Voor andere kabelmaten x/y, waarbij x ≤ 95 mm² en y ≥ 95 mm²

2) Kabelmaten boven 18,5 kW ≥ 35 mm<sup>2</sup> en onder 22 kW ≤ 10 mm<sup>2</sup>

### **4.1.2 Zekeringen**

#### **Aftakcircuitbeveiliging**

Om de installatie tegen elektrische gevaren en brand te beveiligen, moeten alle aftakcircuits in een installatie en in schakelaars, machines, enz. zijn voorzien van een beveiliging tegen kortsluiting en overstroom volgens de nationale/internationale voorschriften.

#### **Beveiliging tegen kortsluiting**

De frequentieomvormer moet beveiligd zijn tegen kortsluiting om elektrische gevaren en brand te voorkomen. Danfoss raadt het gebruik van de aangegeven zekeringen in tabel 4.3 en 4.4 aan om onderhoudspersoneel en apparatuur te beschermen in geval van een interne storing in de omvormer. De frequentieomvormer biedt een algehele beveiliging tegen kortsluiting op de motoruitgang.

#### **Overstroombeveiliging**

Zorg voor een overbelastingsbeveiliging om brand door oververhitting van de kabels in de installatie te voorkomen. Een overstroombeveiliging moet altijd worden uitgevoerd overeenkomstig de nationale voorschriften. De frequentieomvormer is voorzien van een interne overstroombeveiliging die kan worden gebruikt voor bovenstroomse overbelastingsbeveiliging (met uitzondering van UL-toepassingen). Zie VLT® HVAC Drive Programmeerhandleiding, par. 4-18. De zekeringen moeten bescherming bieden in een circuit dat maximaal 100.000 A<sub>rms</sub> (symmetrisch) en 500/600 V kan leveren.

#### **Geen UL-conformiteit**

Voor toepassingen die niet hoeven te voldoen aan UL/cUL raadt Danfoss aan om de aangegeven zekeringen in tabel 4.2 te gebruiken, waarmee wordt voldaan aan EN 50178.

Andere typen kunnen in geval van storing onnodige schade aan de frequentieomvormer veroorzaken.

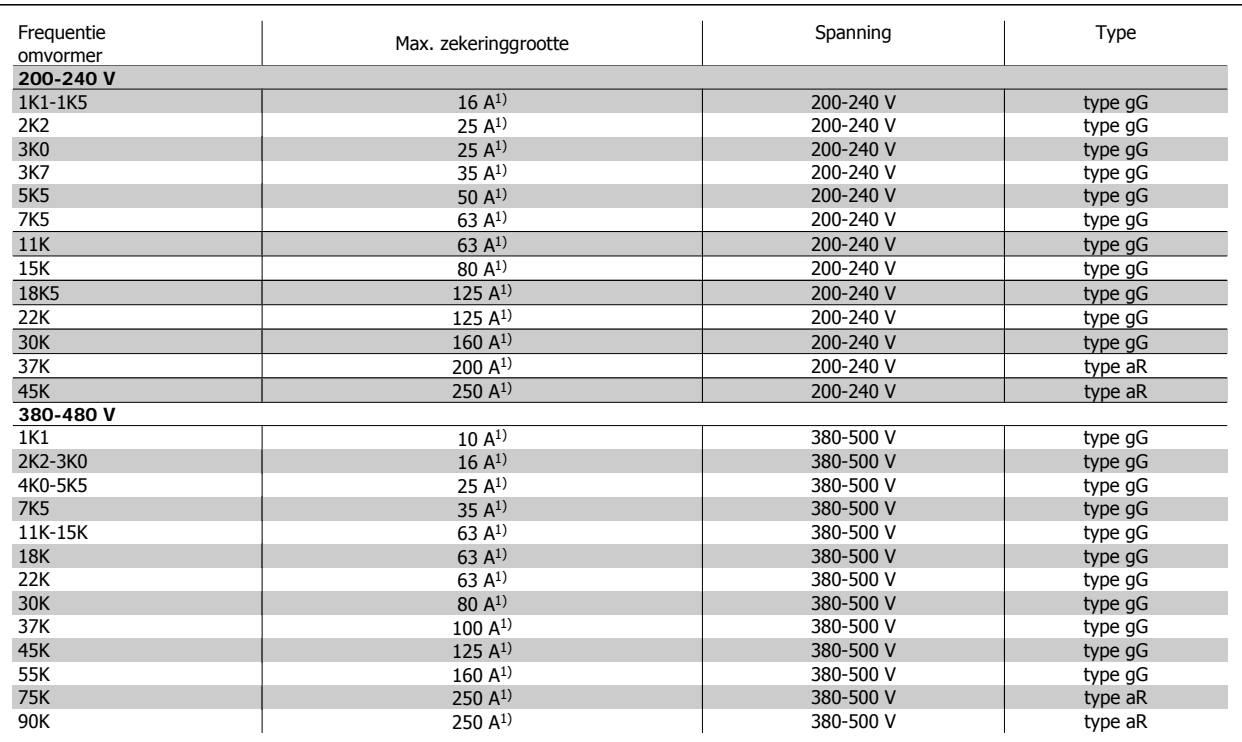

Tabel 4.2: **Niet-UL-zekeringen 200 V tot 480 V**

1) Max. zekeringen – zie de nationale/internationale voorschriften voor het kiezen van een geschikte zekeringgrootte.

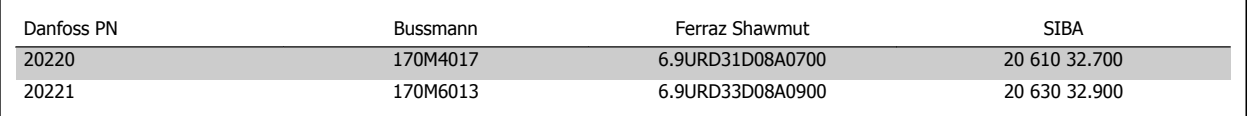

Tabel 4.3: **Extra zekeringen voor niet-UL-toepassingen, behuizing E, 380-480 V**

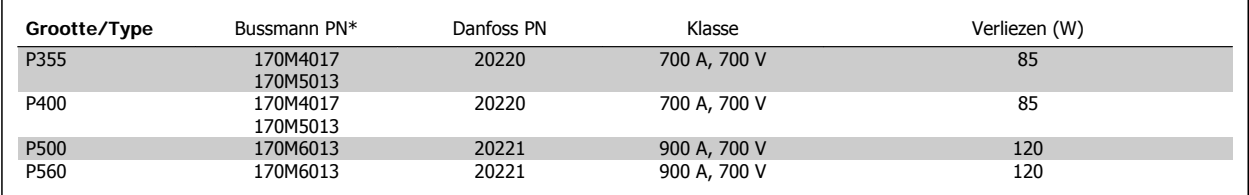

Tabel 4.4: **Behuizing E, 525-600 V**

\* De aangegeven 170M-zekeringen van Bussmann maken gebruik van de visuele indicatie -/80; voor extern gebruik mogen deze zekeringen worden vervangen door vergelijkbare zekeringen met indicatoren van het type -TN/80 Type T, -/110 of TN/110 Type T.

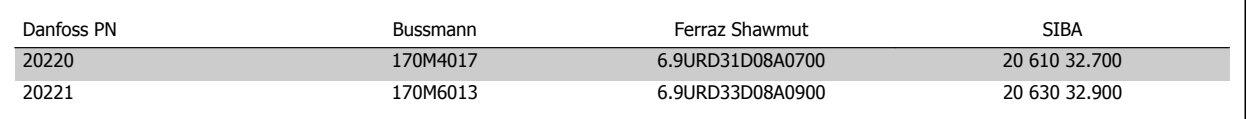

#### Tabel 4.5: **Extra zekeringen voor niet-UL-toepassingen, behuizing E, 525-600 V**

Geschikt voor gebruik in een circuit dat maximaal 100.000 A RMS symmetrisch bij 500/600/690 V kan leveren indien beveiligd door middel van bovenstaande zekeringen.

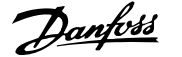

#### **Stroomonderbrekertabellen**

Stroomonderbrekers van General Electric, Cat. nr. SKHA36AT0800, maximaal 600 V AC, met onderstaande toelaatbare stekkers kunnen worden gebruikt om te voldoen aan UL-eisen.

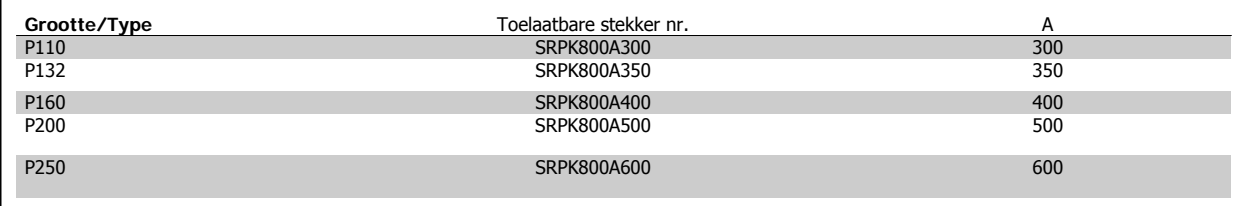

Tabel 4.6: **Behuizing D, 380-480 V**

#### **Geen UL-conformiteit**

Gebruik voor toepassingen zonder UL/cUL bij voorkeur de volgende zekeringen om te voldoen aan EN 50178. Andere typen kunnen in geval van storing onnodige schade aan de frequentieomvormer veroorzaken.

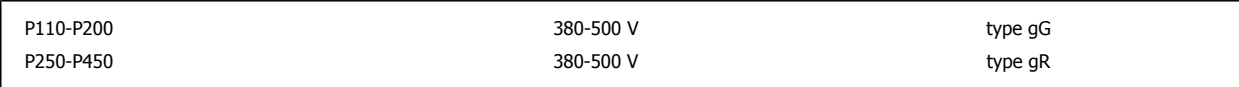

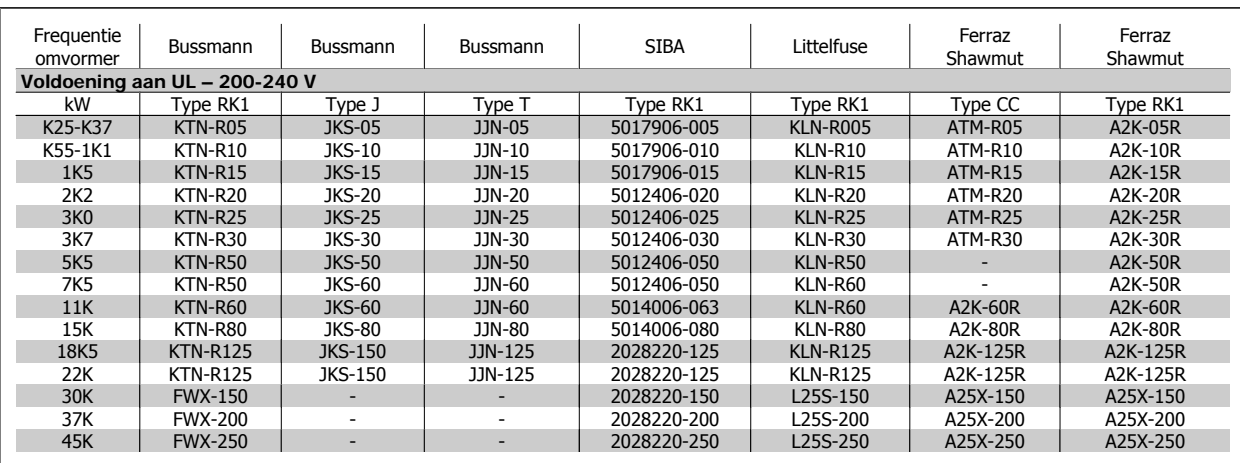

Tabel 4.7: **UL-zekeringen 200-240 V**

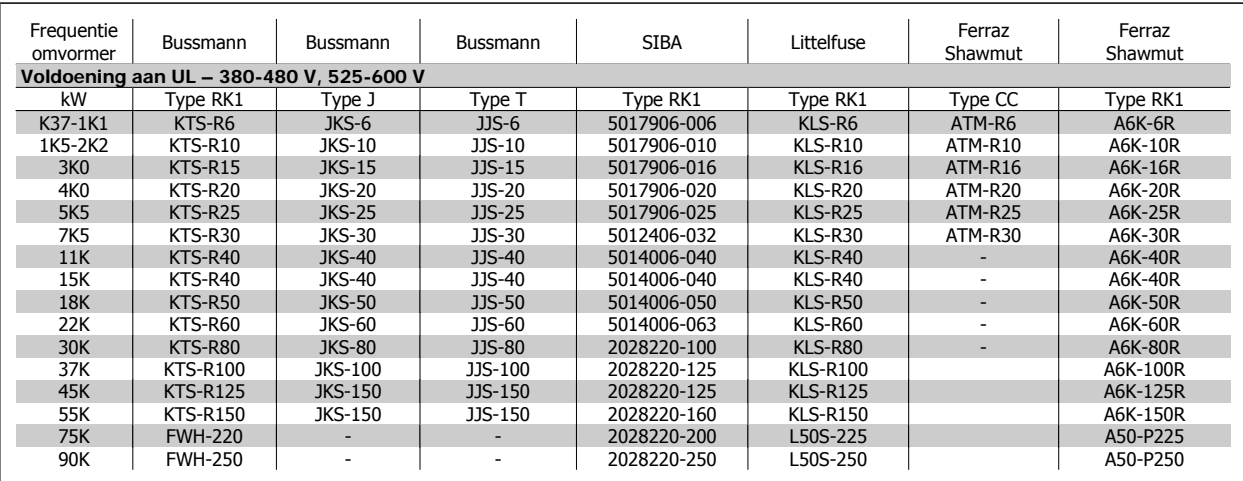

Tabel 4.8: **UL-zekeringen 380-600 V**

Voor frequentieomvormers voor 240 V kunt u KTS-zekeringen van Bussmann gebruiken in plaats van KTN. Voor frequentieomvormers voor 240 V kunt u FWH-zekeringen van Bussmann gebruiken in plaats van FWX. Voor frequentieomvormers voor 240 V kunt u KLSR-zekeringen van Littelfuse gebruiken in plaats van KLNR. Voor frequentieomvormers voor 240 V kunt u L50S-zekeringen van Littelfuse gebruiken in plaats van L50S.

Voor frequentieomvormers voor 240 V kunt u A6KR-zekeringen van Ferraz Shawmut gebruiken in plaats van A2KR.

Voor frequentieomvormers voor 240 V kunt u A50X-zekeringen van Ferraz Shawmut gebruiken in plaats van A25X.

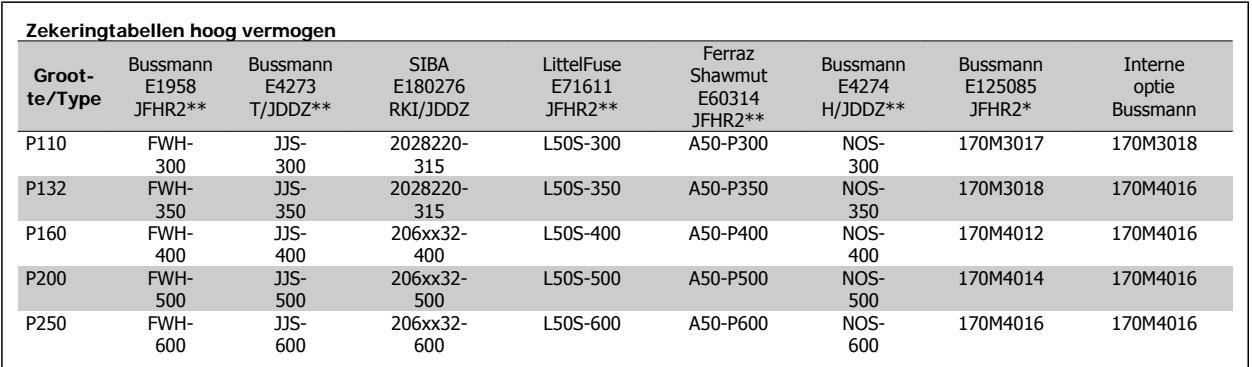

Tabel 4.9: **Behuizing D, 380-480 V**

\* De aangegeven 170M-zekeringen van Bussmann maken gebruik van de visuele indicatie -/80; voor extern gebruik mogen deze zekeringen worden vervangen door vergelijkbare zekeringen met indicatoren van het type -TN/80 Type T, -/110 of TN/110 Type T.

\*\* Elk vermelde type UL-zekering vanaf 480 V met bijbehorend stroomniveau mag worden gebruikt om te voldoen aan de UL-vereisten.

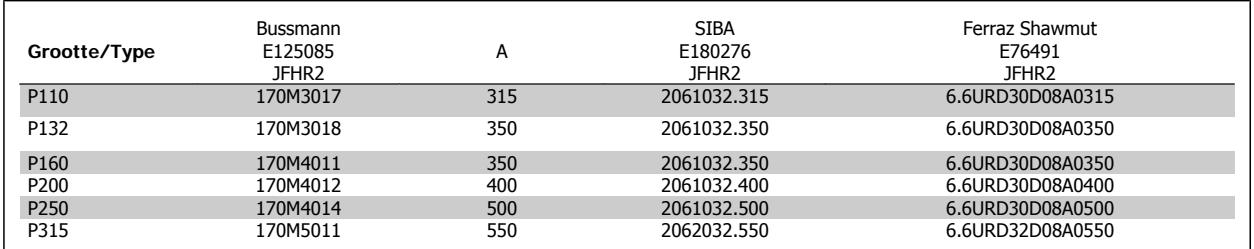

Tabel 4.10: **Behuizing D, 525-600 V**

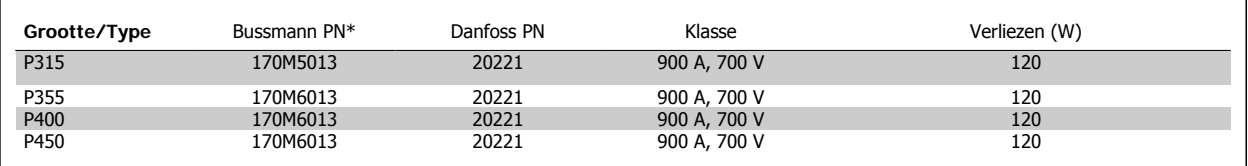

Tabel 4.11: **Behuizing E, 380-480 V**

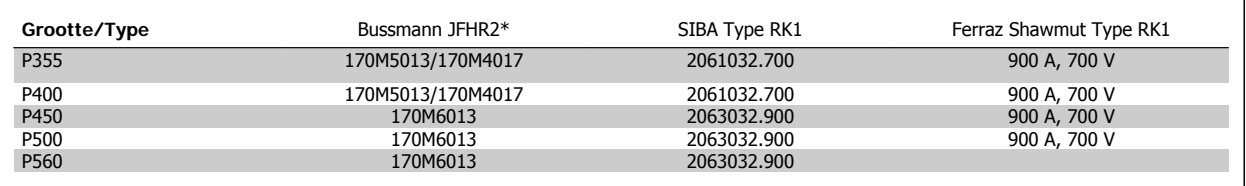

Tabel 4.12: **Behuizing E, 525-600 V**

\* De aangegeven 170M-zekeringen van Bussmann maken gebruik van de visuele indicatie -/80; voor extern gebruik mogen deze zekeringen vervangen worden door vergelijkbare zekeringen met indicatoren van het type -TN/80 Type T, -/110 of TN/110 Type T.

### **4.1.3 Aarding en IT-net**

De dwarsdoorsnede van de aardkabel moet minstens 10 mm<sup>2</sup> bedragen of bestaan uit 2 nominale netdraden die afzonderlijk zijn afgesloten conform EN 50178 of IEC 61800-5-1, tenzij anders bepaald in de geldende nationale voorschriften. Volg altijd de nationale en lokale voorschriften op voor de dwarsdoorsneden van kabels.

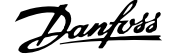

De netvoeding is aangesloten op de hoofdschakelaar als deze aanwezig is.

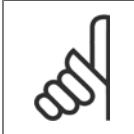

Controleer of de netspanning overeenkomt met de netspanning op het motortypeplaatje van de frequentieomvormer.

### **IT-net**

**NB!**

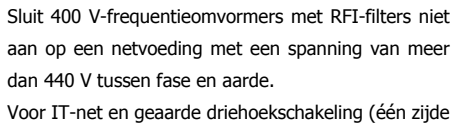

geaard) mag de netspanning tussen fase en aarde wel hoger zijn dan 440 V.

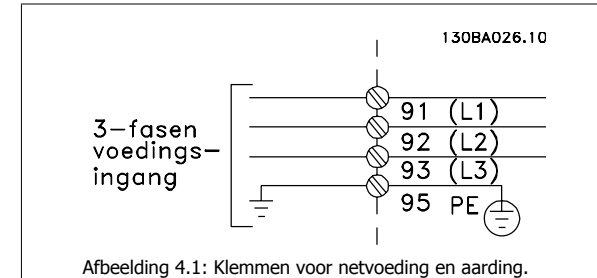

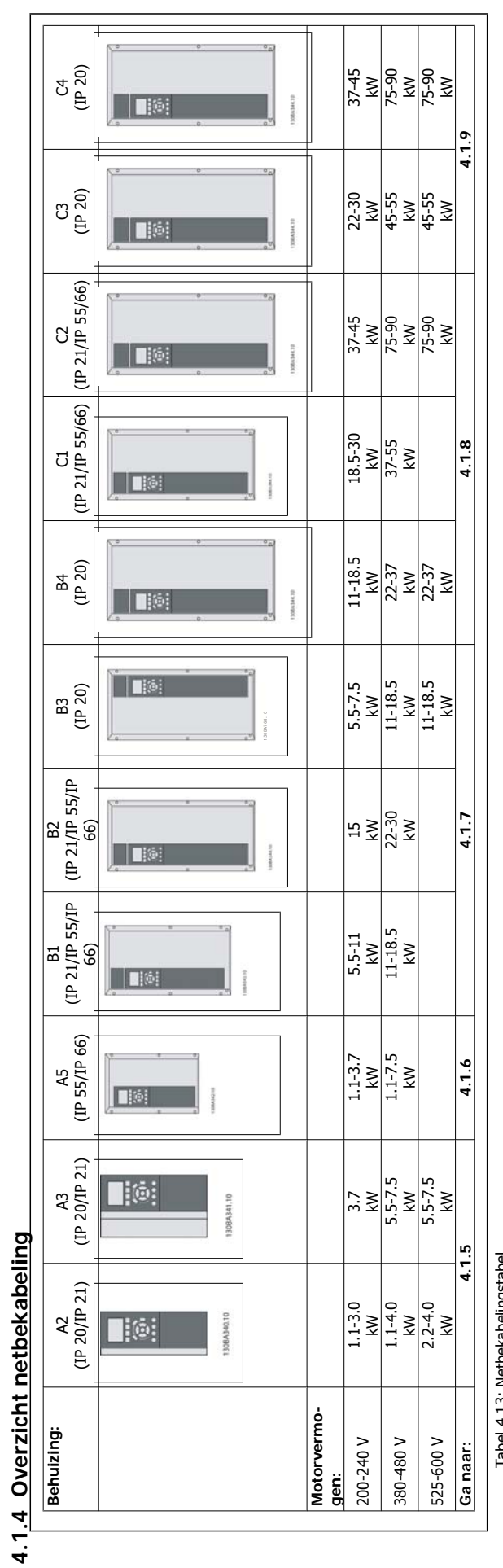

Tabel 4.13: Netbekabelingstabel Tabel 4.13: Netbekabelingstabel

### **4.1.5 Netvoeding voor A2 en A3**

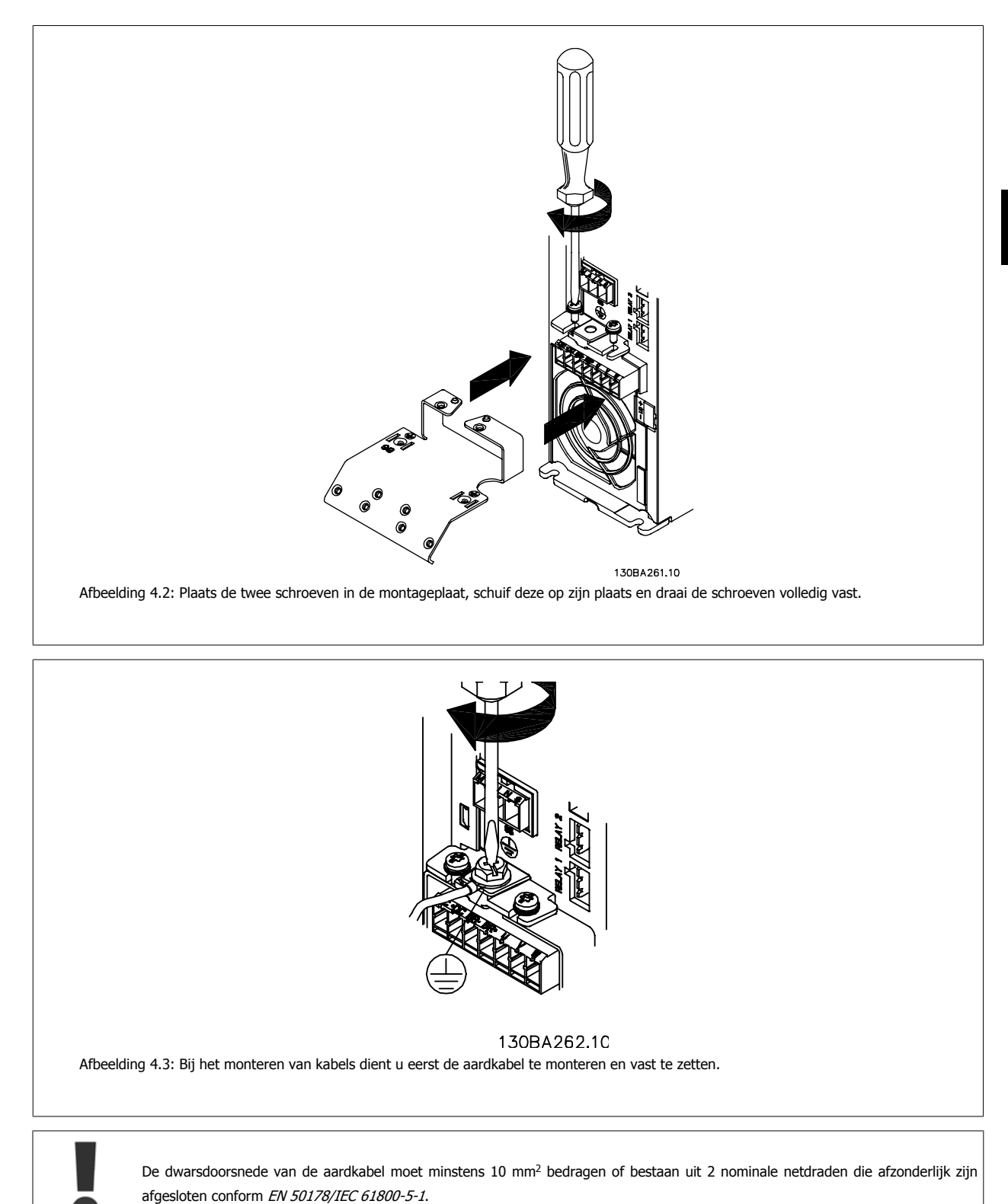

MG.11.A6.10 – VLT® is een geregistreerd handelsmerk van Danfoss  $25$ 

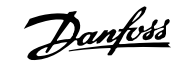

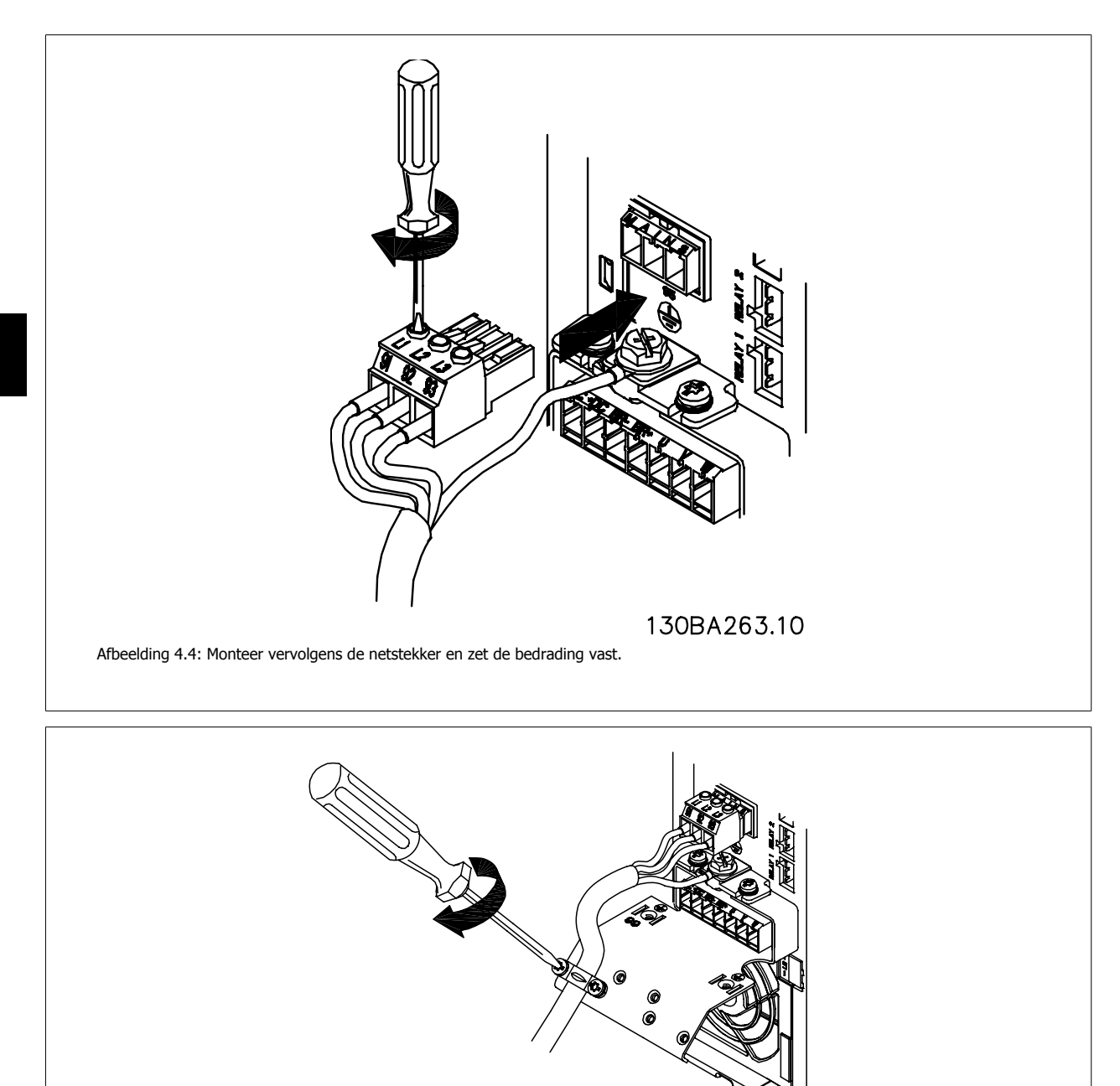

26 MG.11.A6.10 – VLT® is een geregistreerd handelsmerk van Danfoss

130BA264.10

Afbeelding 4.5: Zet ten slotte de steunbeugel op de netdraden vast.

### **4.1.6 Netvoeding voor A5**

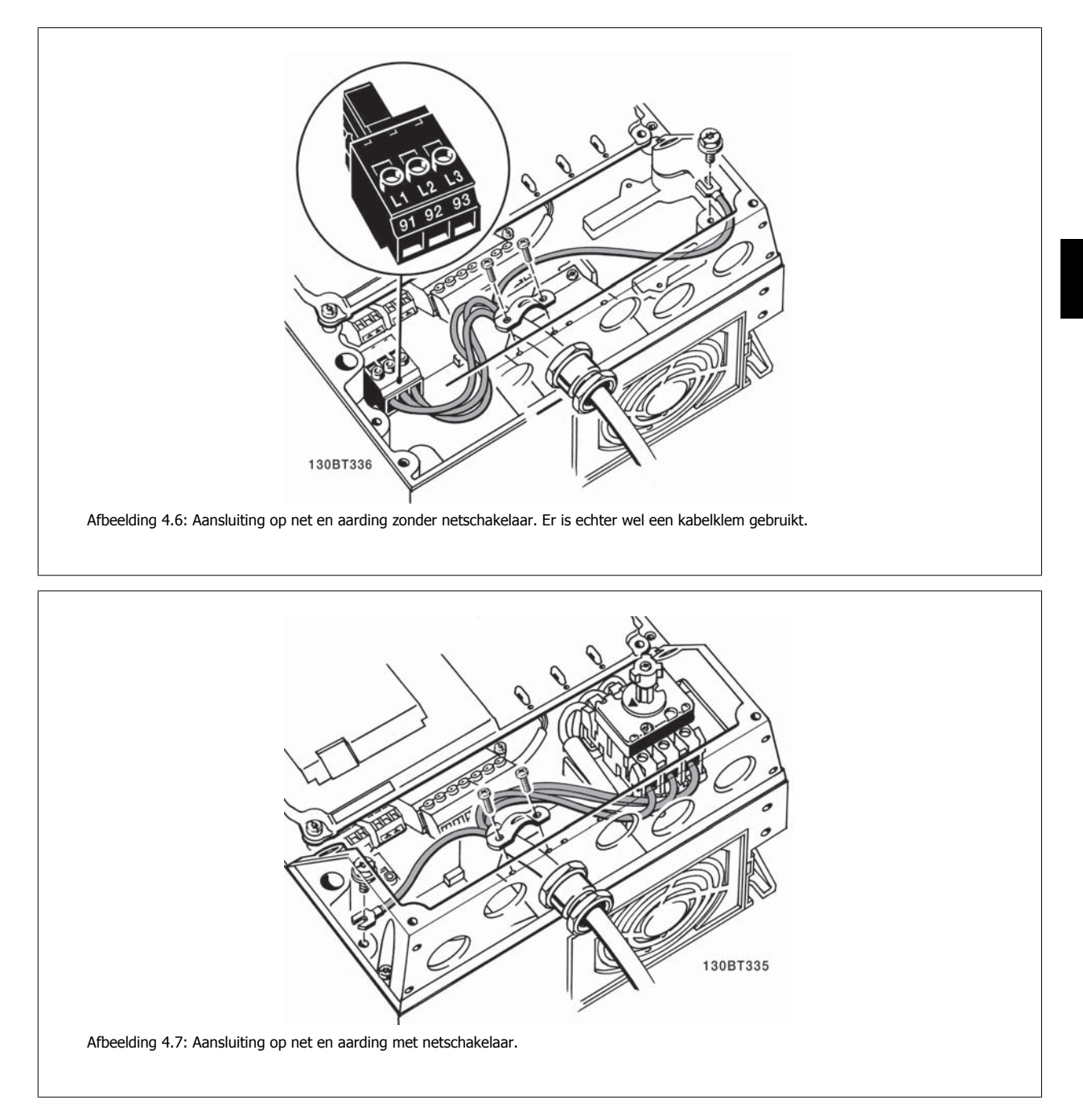

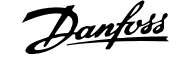

### **4.1.7 Netvoeding voor B1, B2 en B3**

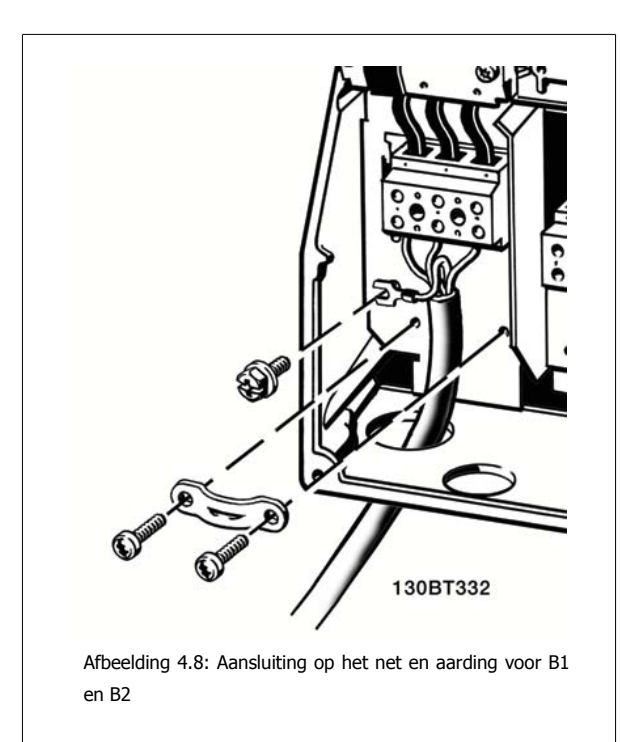

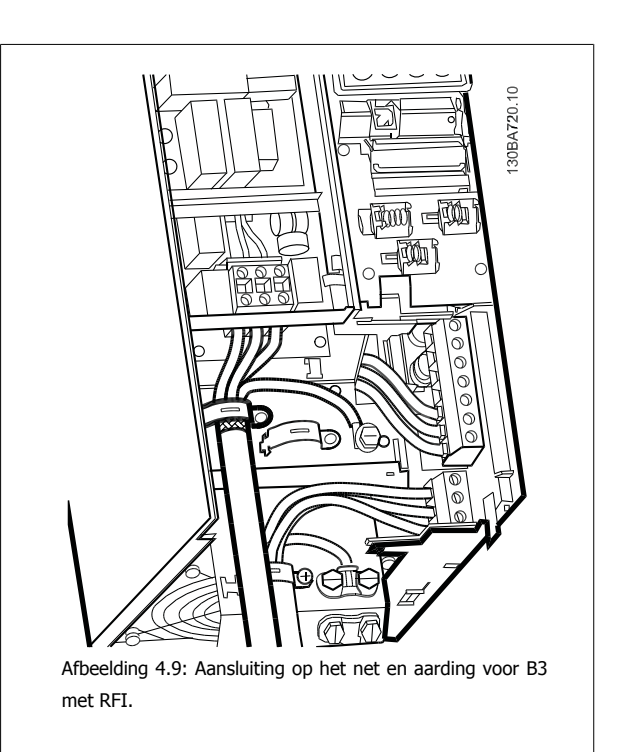

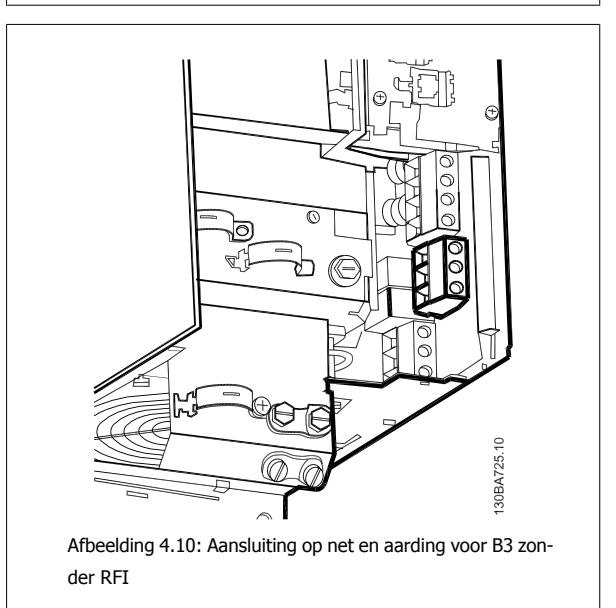

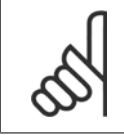

### **NB!**

Zie de sectie Algemene specificaties aan het einde van deze handleiding voor de juiste kabelafmetingen.

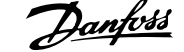

### **4.1.8 Netvoeding voor B4, C1 en C2**

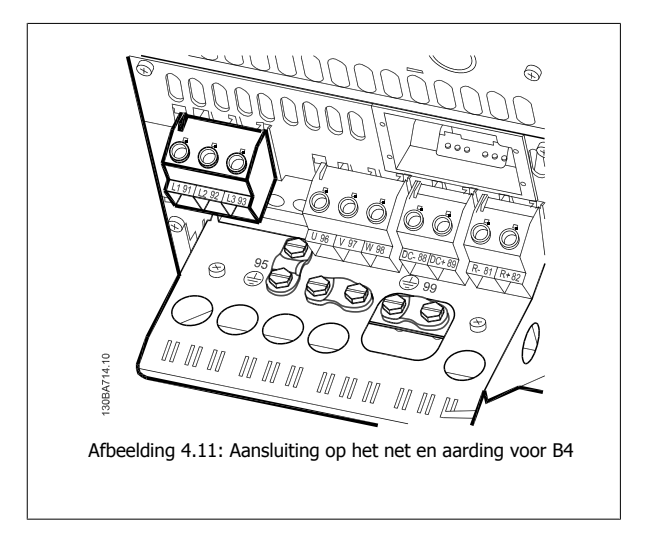

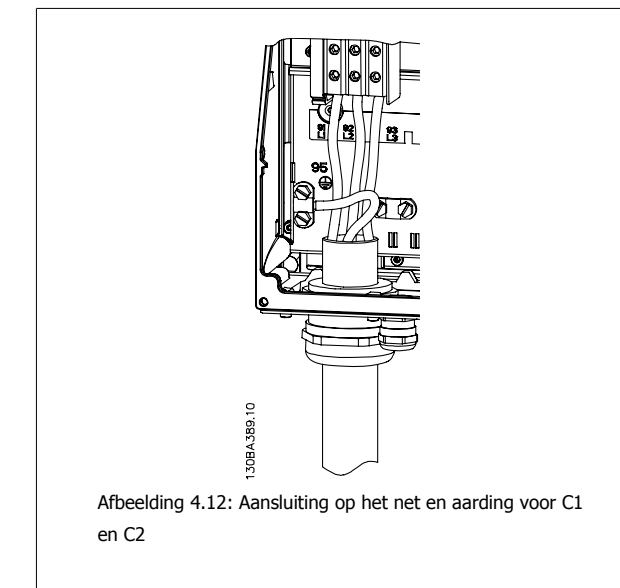

**4.1.9 Netvoeding voor C3 en C4**

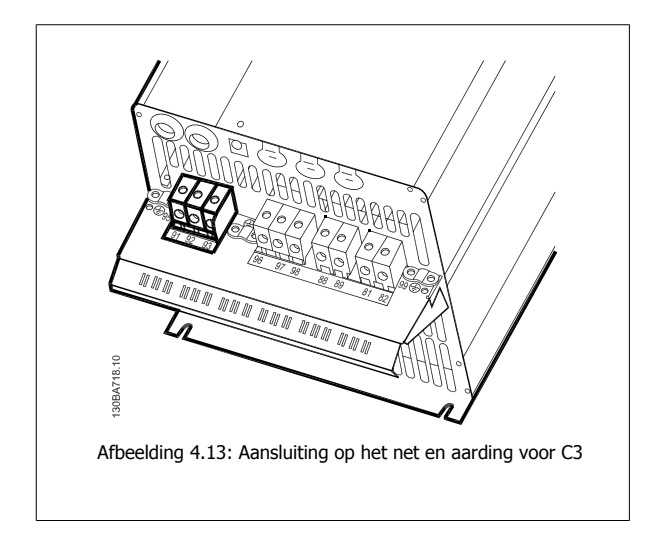

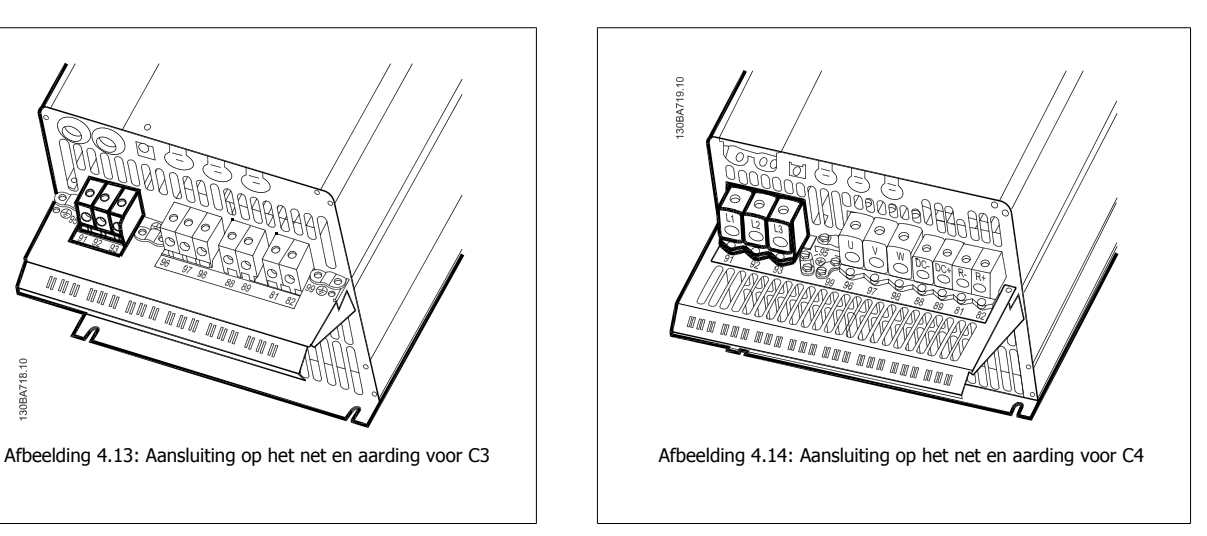

### **4.1.10 Aansluiting motor – inleiding**

Zie de sectie Algemene specificaties voor de juiste dwarsdoorsnede en lengte van de motorkabel.

- Gebruik een afgeschermde/gewapende motorkabel om te voldoen aan de EMC-emissienormen (of installeer de kabel in een metalen leiding).
- Houd de motorkabel zo kort mogelijk om interferentie en lekstroom te beperken.
- Sluit de afscherming/wapening van de motorkabel aan op de ontkoppelingsplaat van de frequentieomvormer en het metaal van de motor. (Dit geldt ook voor beide uiteinden van een metalen leiding als deze wordt gebruikt bij wijze van afscherming.)
- Gebruik voor aansluitingen op de afscherming een zo groot mogelijk oppervlak (kabelklem of met behulp van een kabelpakking conform EMC). Dit kan worden gedaan met behulp van de bijgeleverde installatiemiddelen in de frequentieomvormer.
- Vermijd afsluiting door middel van gedraaide kabeluiteinden (pigtails), omdat dit het afschermingseffect bij hoge frequenties verstoort.
- Als het noodzakelijk is de afscherming te onderbreken om een motorisolator of motorrelais te installeren, dient de afscherming te worden voortgezet met de laagst mogelijke HF-impedantie.

#### **Kabellengte en dwarsdoorsnede**

De frequentieomvormer is getest met een bepaalde kabellengte en een bepaalde kabeldoorsnede. Als de doorsnede toeneemt, kan ook de kabelcapaciteit – en daarmee de lekstroom – toenemen en moet de kabellengte dienovereenkomstig verminderd worden.

#### **Schakelfrequentie**

Als frequentieomvormers in combinatie met sinusfilters worden gebruikt om de akoestische ruis van een motor te beperken, moet de schakelfrequentie worden ingesteld in overeenstemming met de instructies voor sinusfilters in par. 14-01.

#### **Voorzorgsmaatregelen bij gebruik van aluminium geleiders**

Aluminium geleiders worden niet aanbevolen voor kabeldoorsneden onder 35 mm². De klemmen kunnen worden gebruikt met aluminium geleiders, maar hiervoor moet het geleideroppervlak schoon zijn en moet de oxidatie worden verwijderd en het oppervlak worden afgesloten met neutrale zuurvrije vaseline voordat de geleider wordt aangesloten.

Bovendien moet de klemschroef na twee dagen opnieuw worden aangedraaid vanwege de zachtheid van het aluminium. Het is belangrijk dat de aansluiting zorgt voor een gasdichte verbinding, omdat het aluminium oppervlak anders weer zal oxideren.

Alle soorten driefasen asynchrone standaardmotoren kunnen op de frequentieomvormer worden aangesloten. Kleine motoren zijn gewoonlijk in ster geschakeld (230/400 V, D/Y). Grote motoren zijn in driehoekschakeling geschakeld (400/690 V, D/Y). Kijk op het motortypeplaatje voor de juiste aansluitmodus en spanning.

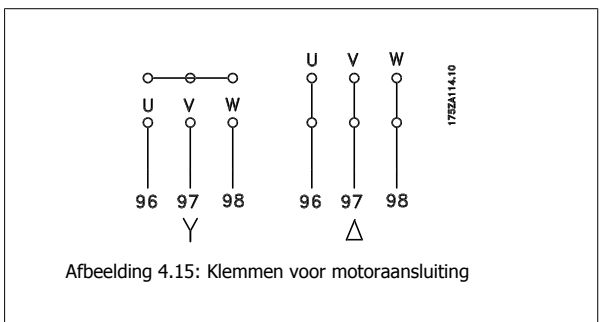

**NB!**

Bij motoren zonder fase-isolatiemateriaal of andere versterkte isolatie die geschikt is voor gebruik met voedingsspanning (zoals een frequentieomvormer) moet een sinusfilter worden aangebracht op de uitgang van de frequentieomvormer. (Voor motoren die voldoen aan EC 60034-17 is geen sinusfilter nodig.)

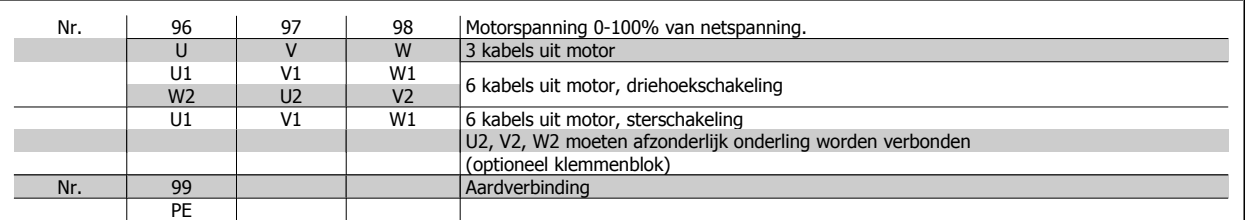

Tabel 4.14: Motoraansluiting met 3 en 6 kabels.

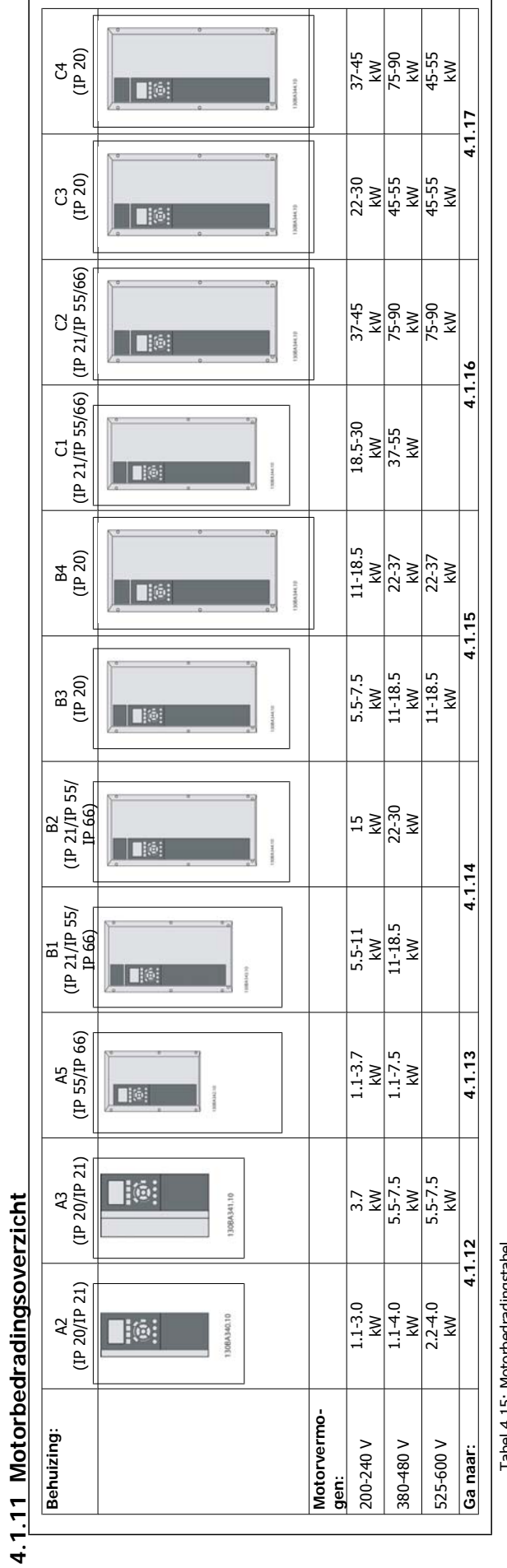

Tabel 4.15: Motorbedradingstabel Tabel 4.15: Motorbedradingstabel

### **4.1.12 Motoraansluiting voor A2 en A3**

Volg de stappen in de tekening om de motor aan te sluiten op de frequentieomvormer.

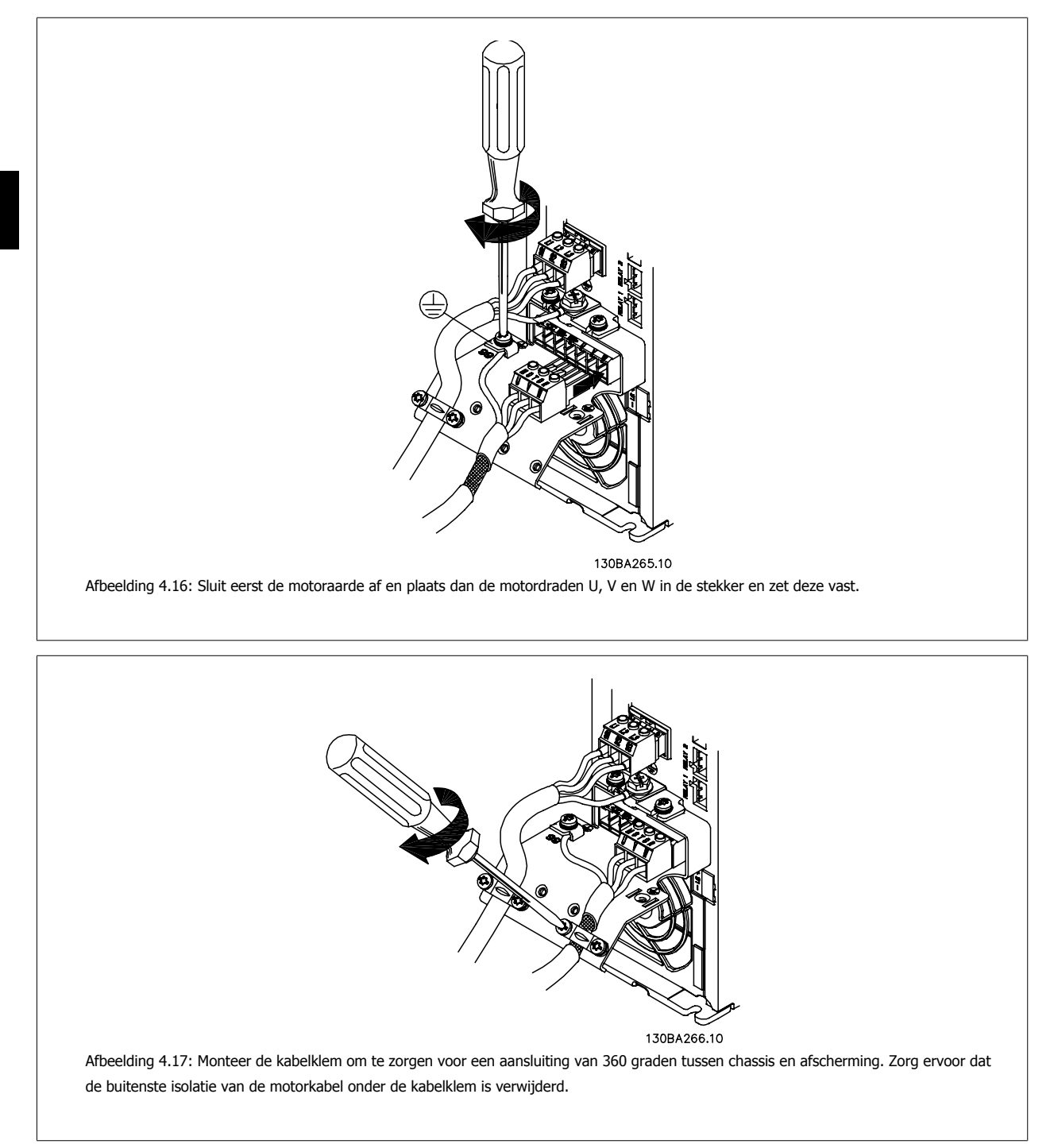

### **4.1.13 Motoraansluiting voor A5**

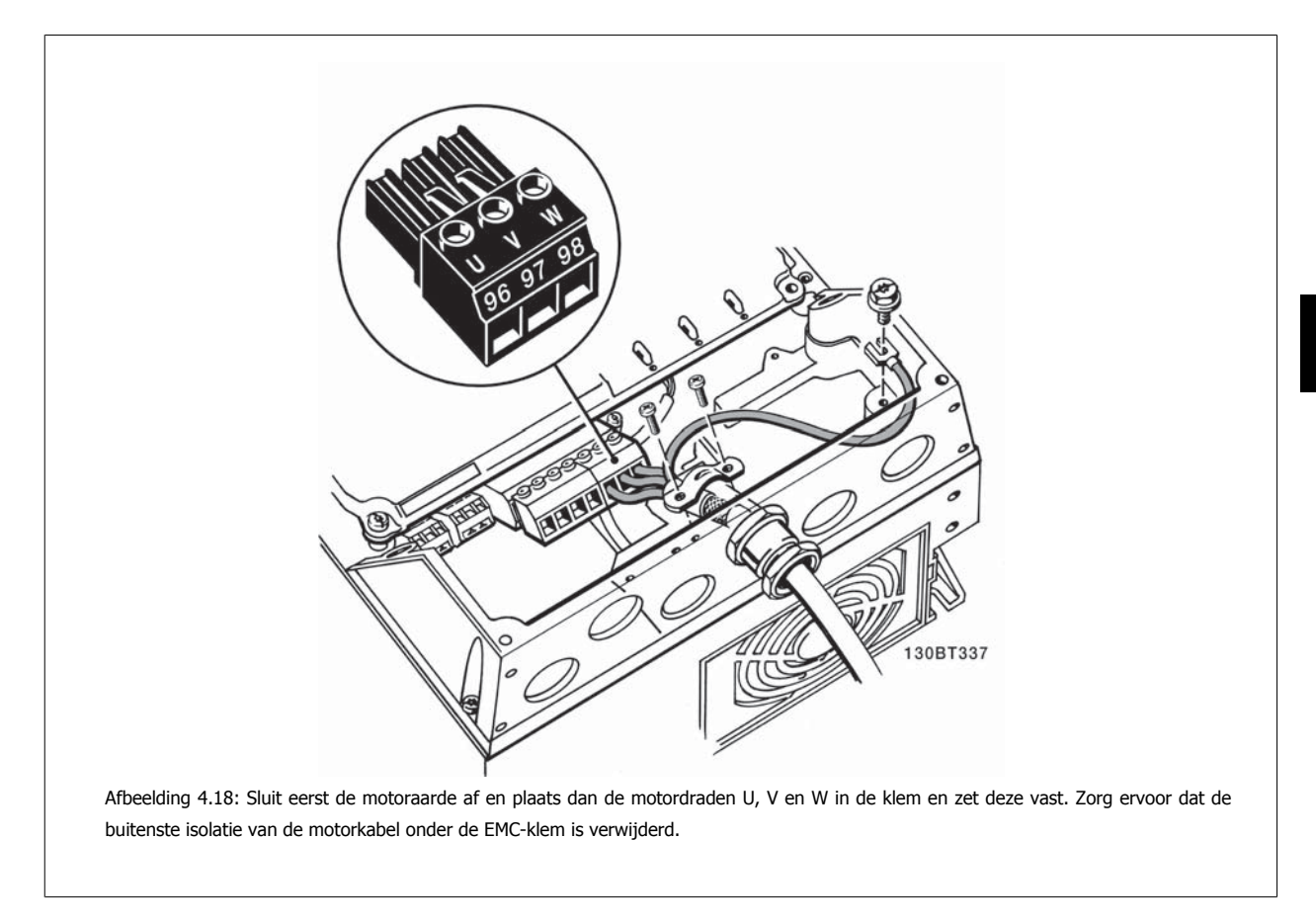

### **4.1.14 Motoraansluiting voor B1 en B2**

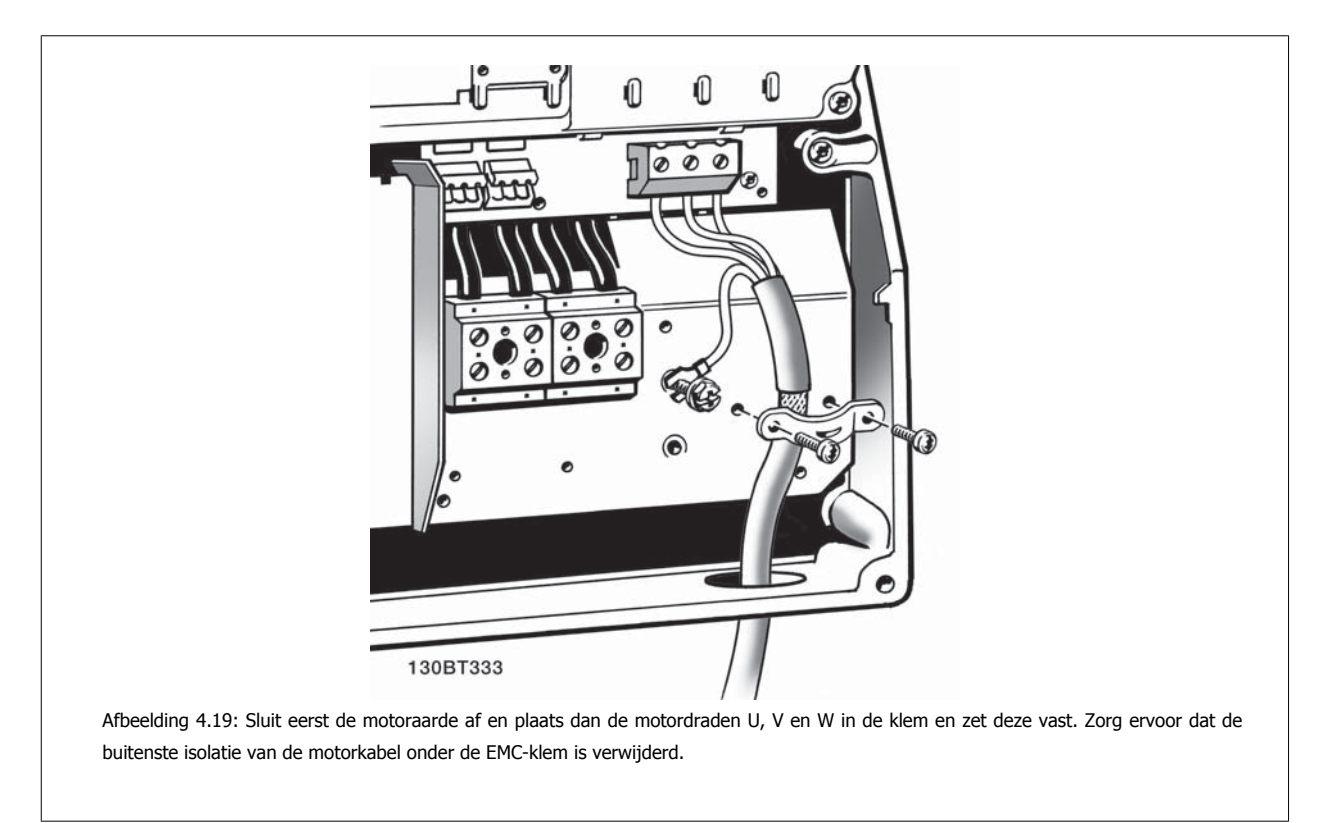

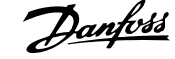

### **4.1.15 Motoraansluiting voor B3 en B4**

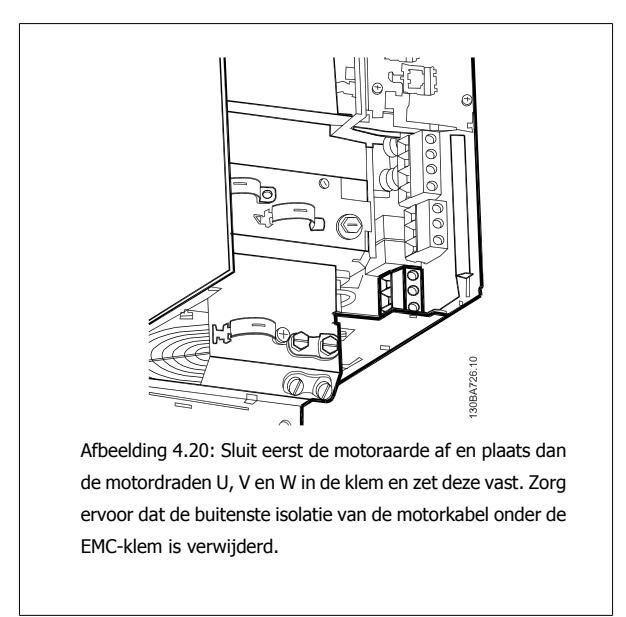

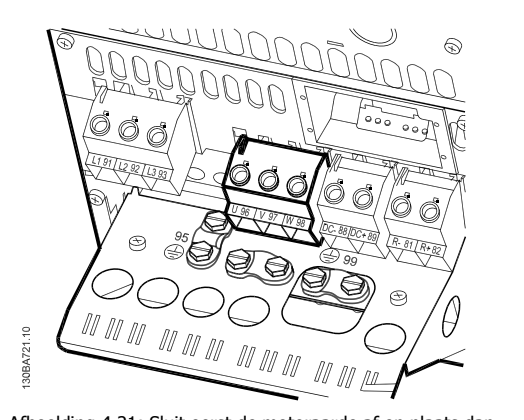

Afbeelding 4.21: Sluit eerst de motoraarde af en plaats dan de motordraden U, V en W in de klem en zet deze vast. Zorg ervoor dat de buitenste isolatie van de motorkabel onder de EMC-klem is verwijderd.

### **4.1.16 Motoraansluiting voor C1 en C2**

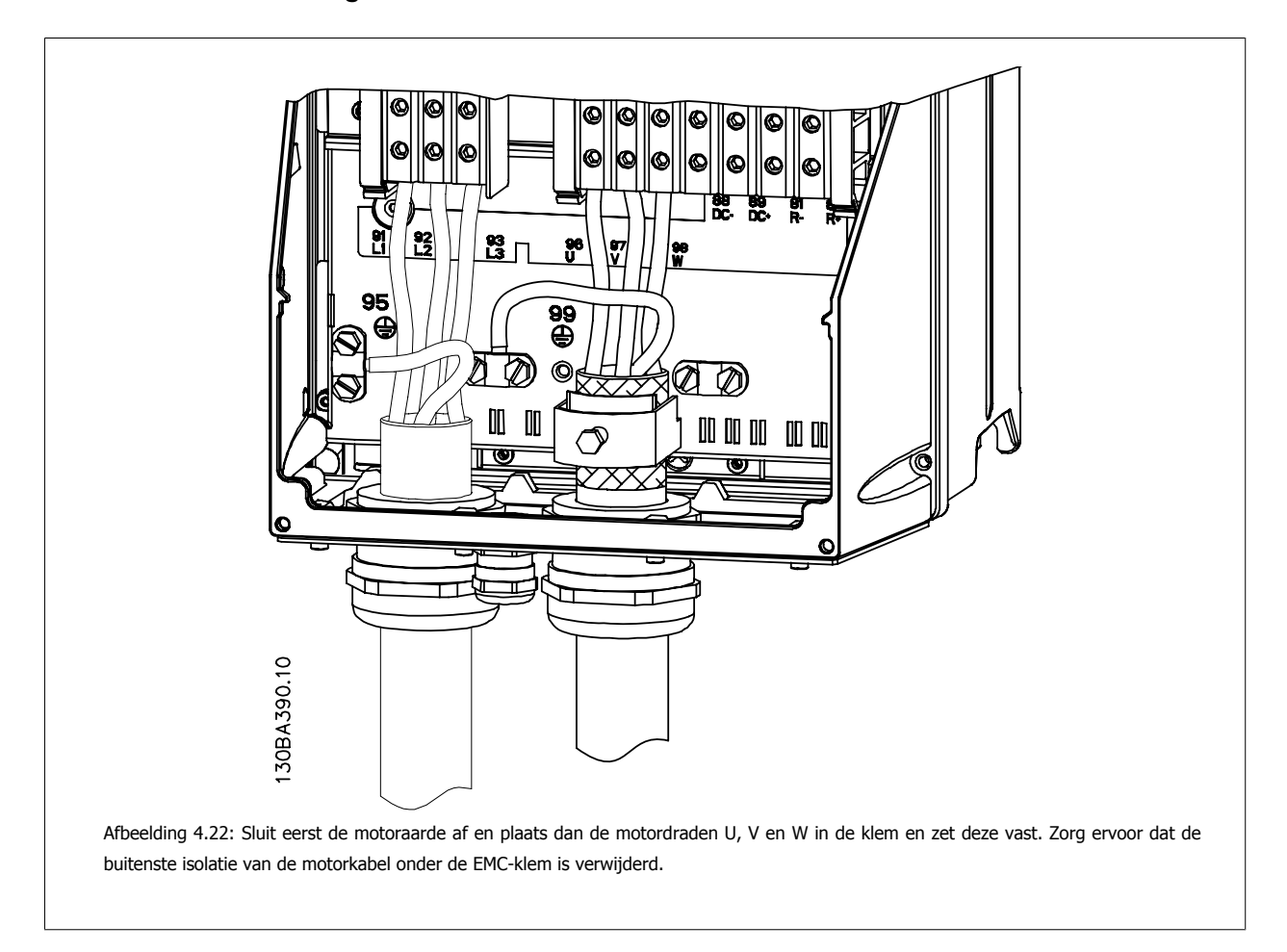

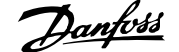

### **4.1.17 Motoraansluiting voor C3 en C4**

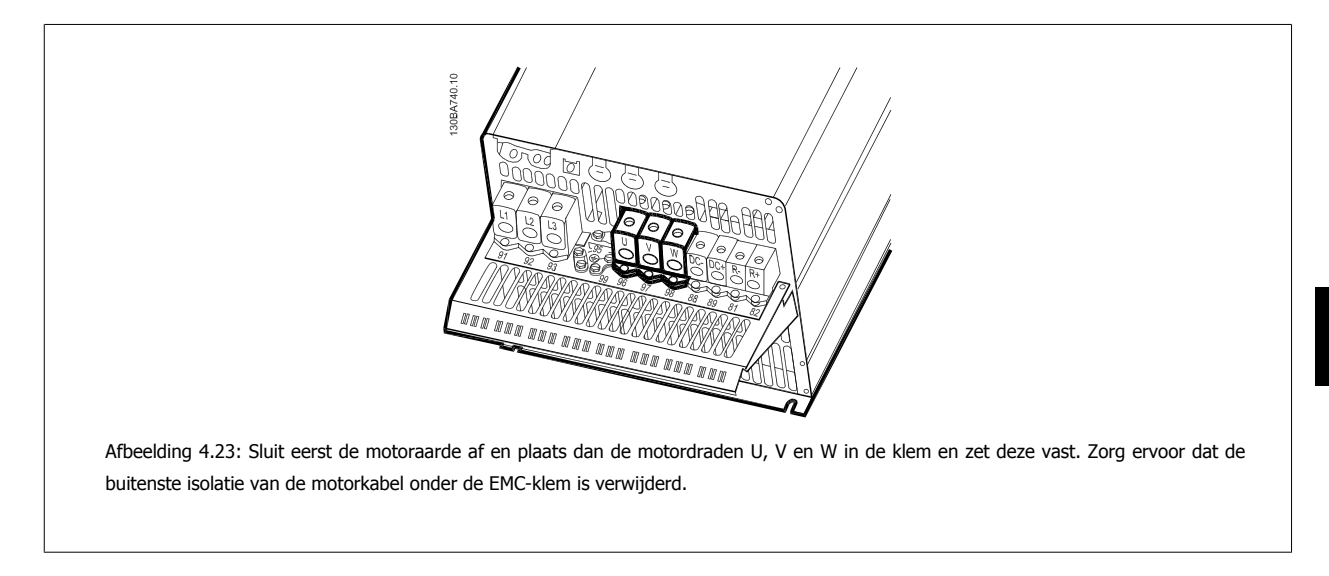

### **4.1.18 Bedradingsvoorbeeld en testen**

De volgende sectie beschrijft hoe u bij de stuurdraden kunt komen en hoe u deze kunt afsluiten. Zie hoofdstuk De frequentieomvormer programmeren voor meer informatie over de functie en het programmeren en bedraden van de stuurklemmen.

### **4.1.19 Toegang tot stuurklemmen**

Alle klemmen voor de stuurkabels bevinden zich onder de klemafdekking aan de voorkant van de frequentieomvormer. Verwijder de klemafdekking met behulp van een schroevendraaier.

Verwijder de voorplaat om toegang te krijgen tot de stuurklemmen. Zorg er bij het terugplaatsen van de voorplaat voor dat deze goed worden

bevestigd met een aanhaalmoment van 2 Nm.

זר 130BT304 Afbeelding 4.24: Toegang tot de stuurklemmen voor behuizing A2, A3, B3, B4, C3 en C4 mmm 130BT334

Afbeelding 4.25: Toegang tot de stuurklemmen voor behuizing A5, B1, B2, C1 en C2
**4**

## **4.1.20 Stuurklemmen**

### **Tekeningverwijzingen:**

- 1. 10-polige stekker voor digitale I/O.
- 2. 3-polige stekker voor RS 485-bus.
- 3. 6-polige stekker voor analoge I/O.
- 4. USB-aansluiting.

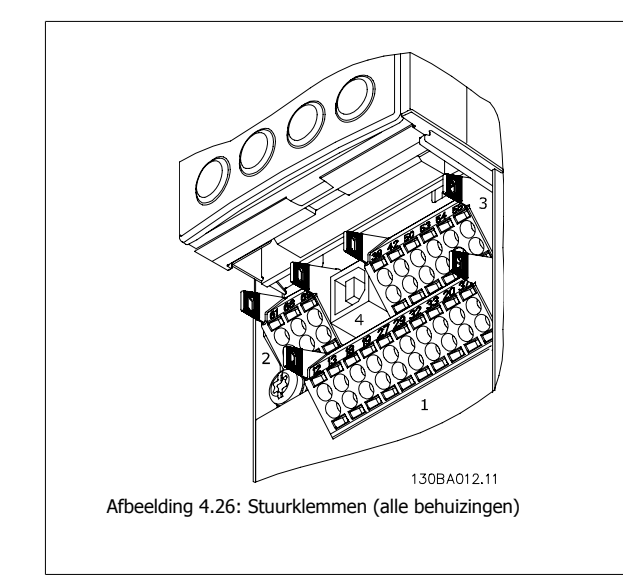

## **4.1.21 DC-busaansluiting**

De DC-busklem wordt gebruikt als DC-reserve, waarbij de tussenkring wordt gevoed vanuit een externe bron.

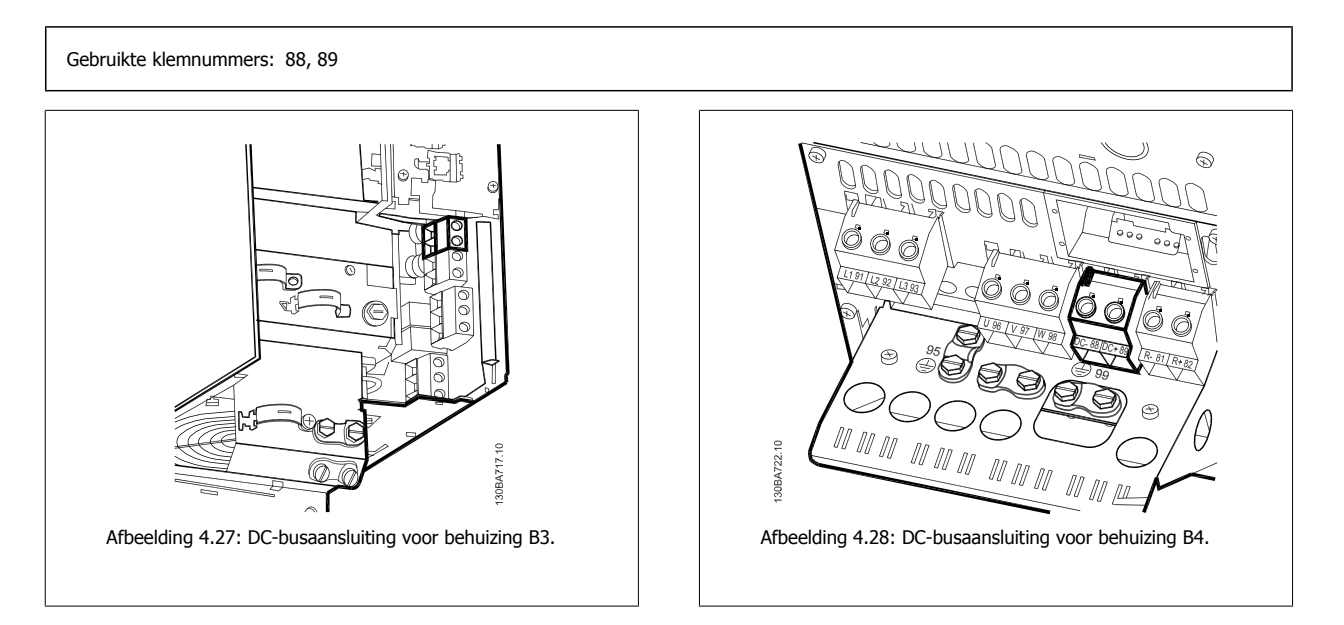

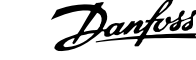

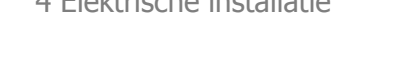

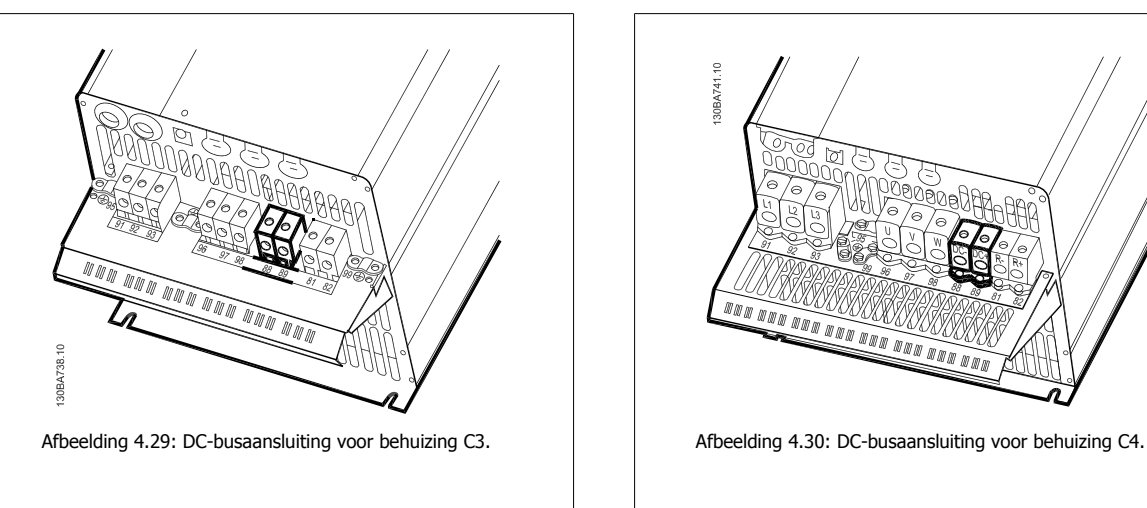

Neem contact op met Danfoss voor meer informatie.

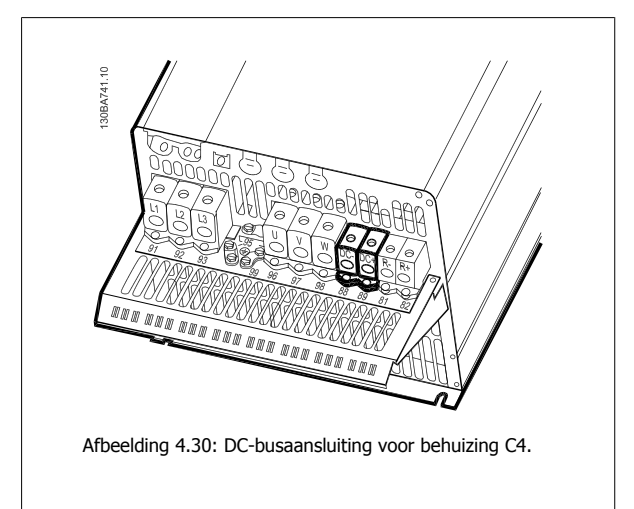

### **4.1.22 Aansluitingsoptie remweerstand/-kabel**

De aansluitkabel naar de remweerstand moet zijn afgeschermd/gewapend.

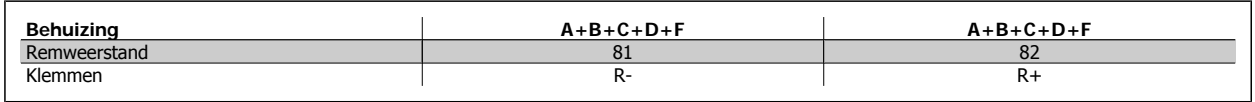

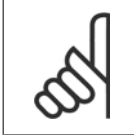

#### **NB!**

Voor een dynamische rem is extra apparatuur nodig en moet er rekening worden gehouden met de veiligheid. Voor meer informatie kunt u contact opnemen met Danfoss.

- 1. Gebruik kabelklemmen om de afscherming te verbinden met de metalen kast van de frequentieomvormer en met de ontkoppelingsplaat van de remweerstand.
- 2. Gebruik een remkabel met een dwarsdoorsnede die past bij de remstroom.

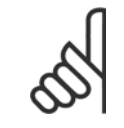

#### **NB!**

Tussen de klemmen kunnen spanningen tot 975 V DC (bij 600 V AC) komen te staan.

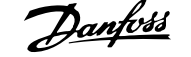

 **4**

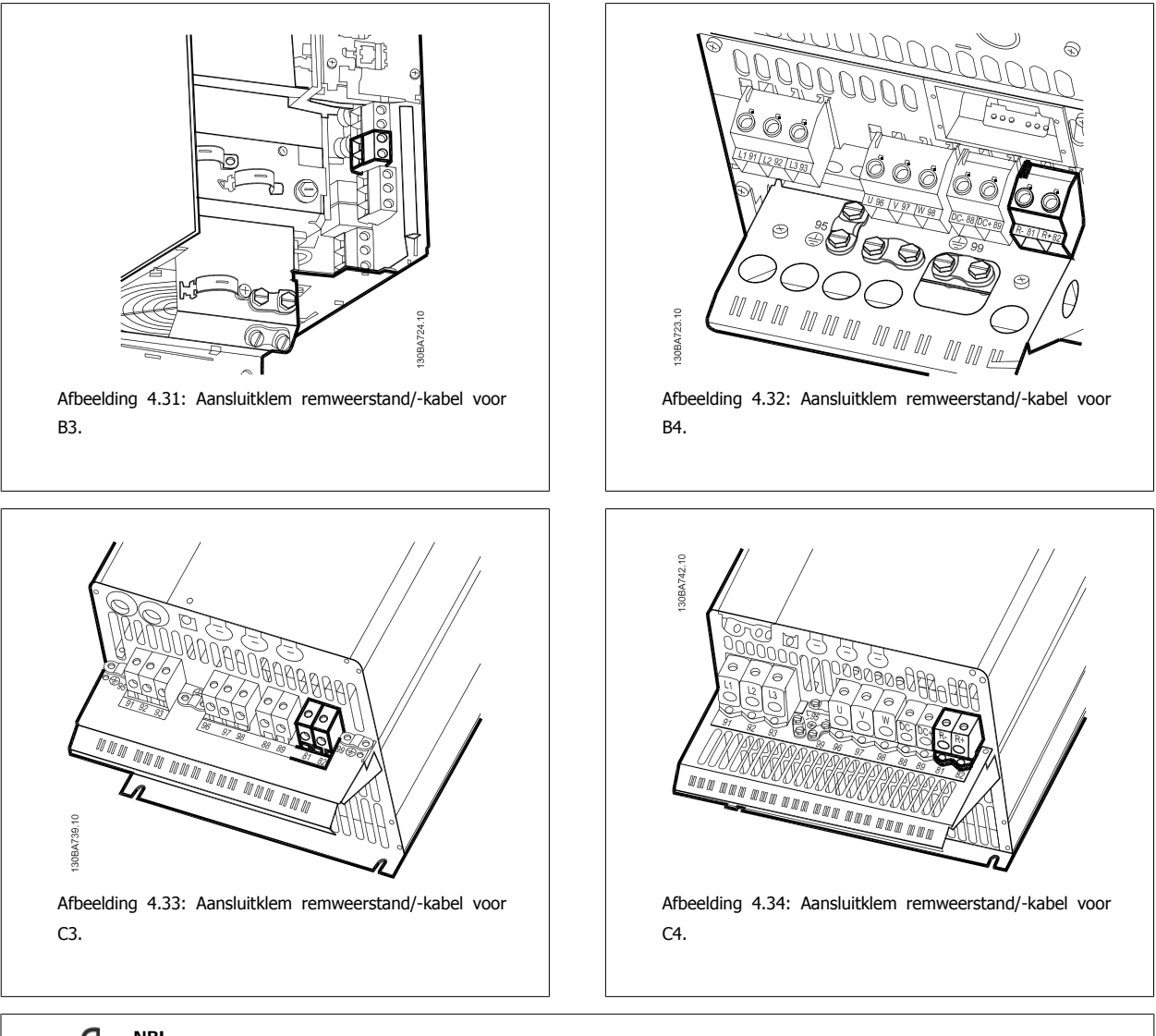

### **NB!**

Als er kortsluiting optreedt in de rem-IGBT dient u vermogensdissipatie in de remweerstand te voorkomen door de netspanning voor de frequentieomvormer af te schakelen via een netschakelaar of contactgever. Alleen de frequentieomvormer mag de contactgever besturen.

### **4.1.23 Relaisaansluiting**

Zie parametergroep 5-4\* Relais voor het instellen van de relaisuitgang.

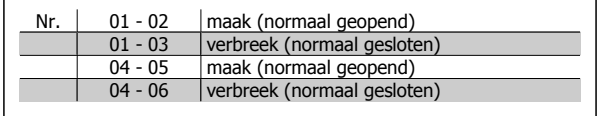

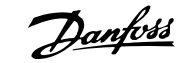

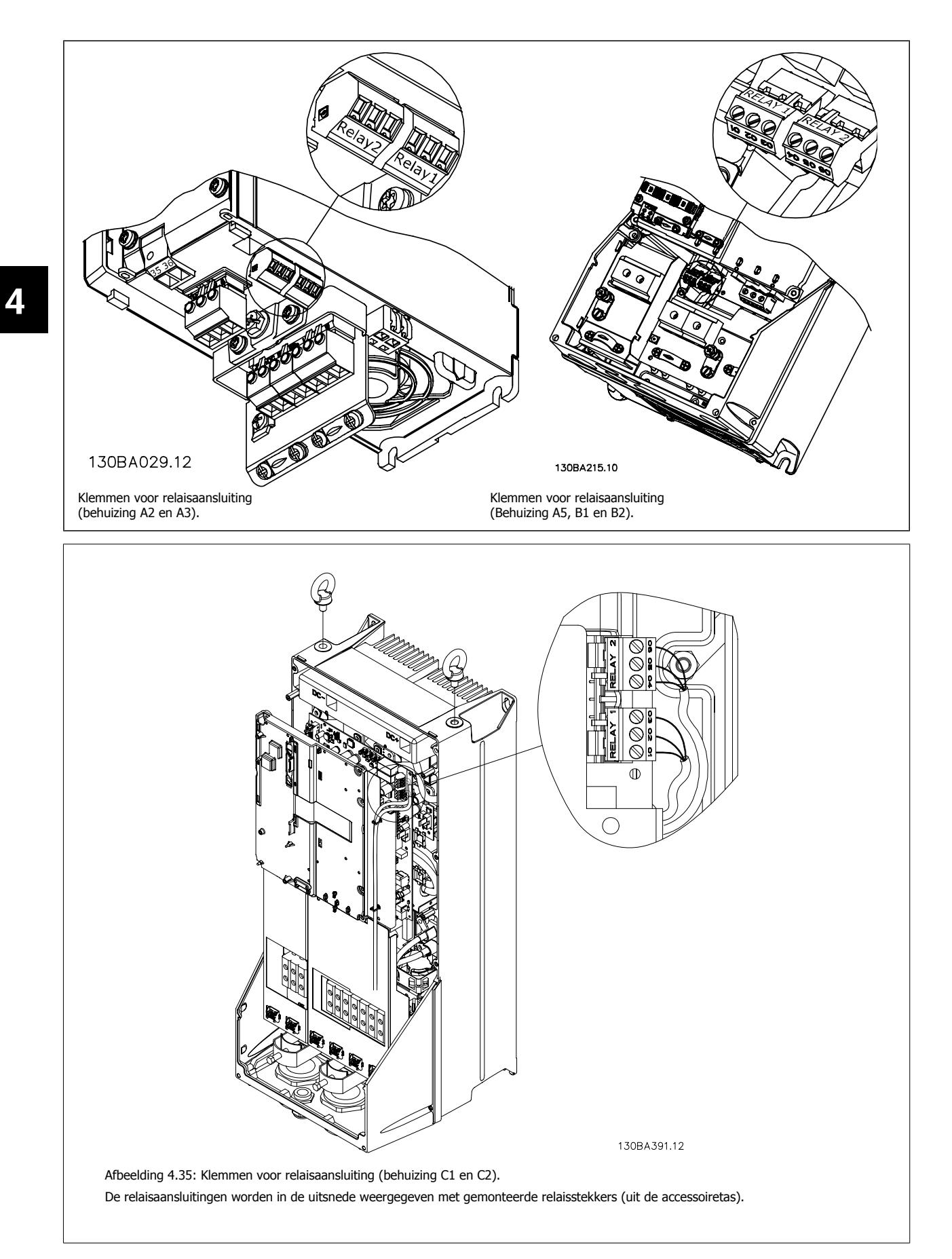

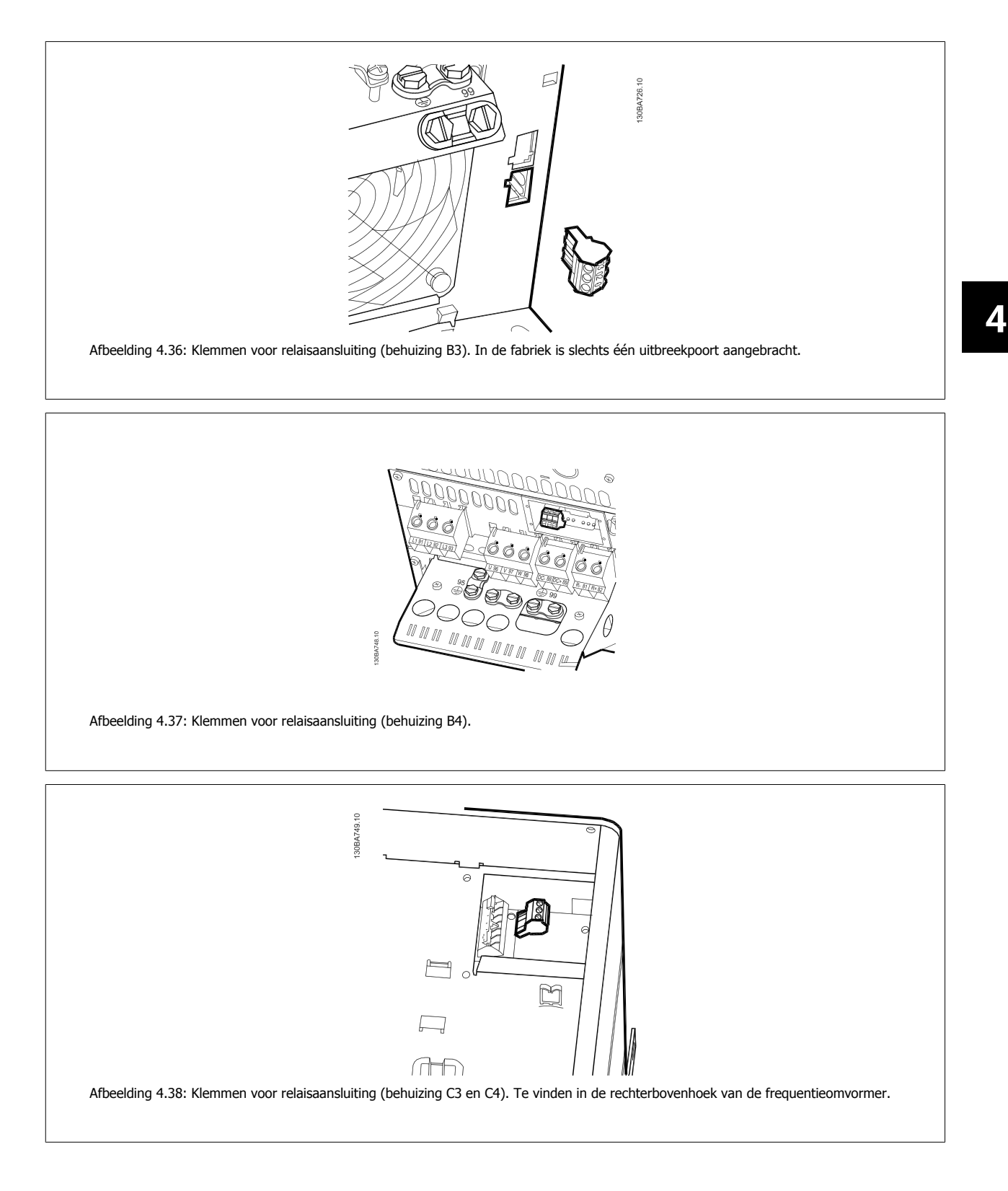

### **4.1.24 Relaisuitgang**

**Relais 1**

- Klem 01: gemeenschappelijk
- Klem 02: normaal open 240 V AC
- Klem 03: normaal gesloten 240 V AC

**Relais 2**

- Klem 04: gemeenschappelijk
- Klem 05: normaal open 400 V AC
- Klem 06: normaal gesloten 240 V AC

Relais 1 en relais 2 worden geprogrammeerd in par. 5-40, 5-41 en 5-42.

Aanvullende relaisuitgangen zijn beschikbaar via de optiemodule MCB 105.

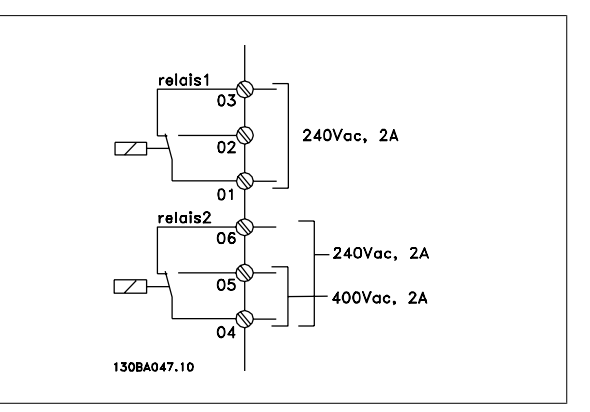

### **4.1.25 De motor en draairichting testen.**

Houd er rekening mee dat de motor onbedoeld kan starten. Zorg ervoor dat personeel of apparatuur geen gevaar loopt!

Volg onderstaande stappen om de motoraansluiting en de draairichting te testen. Zorg ervoor dat er geen spanning op de eenheid staat.

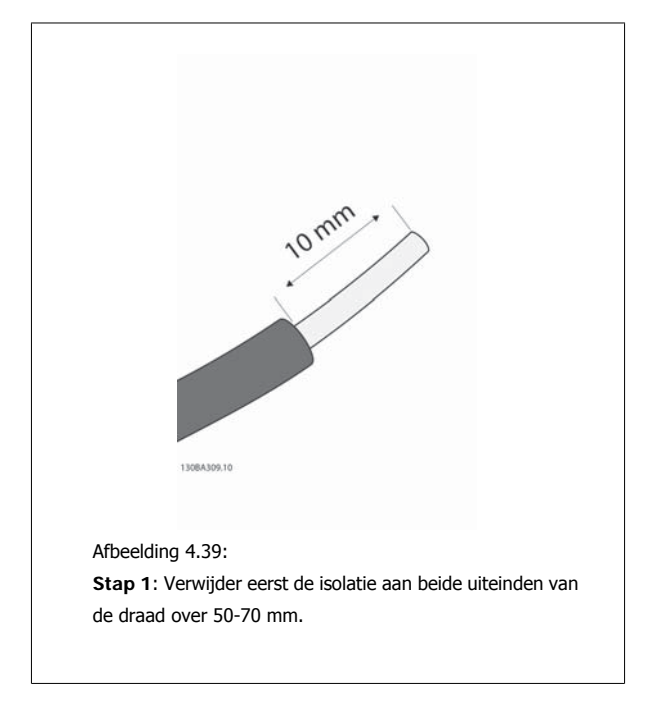

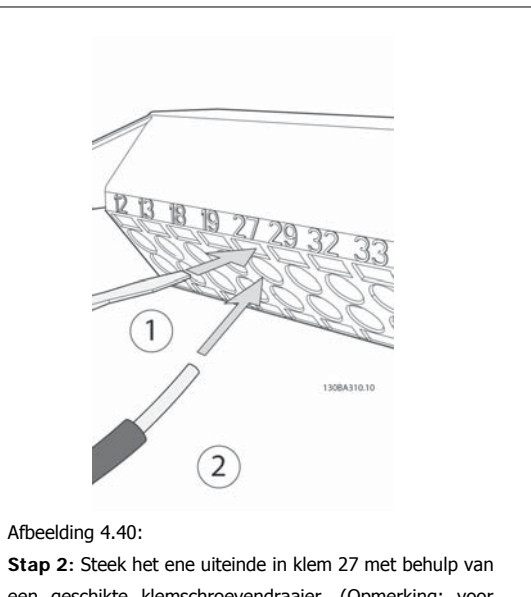

een geschikte klemschroevendraaier. (Opmerking: voor eenheden met de functie Veilige stop geldt dat de bestaande jumper tussen klem 12 en 37 beslist niet mag worden verwijderd, omdat de eenheid dan niet meer zal functioneren!)

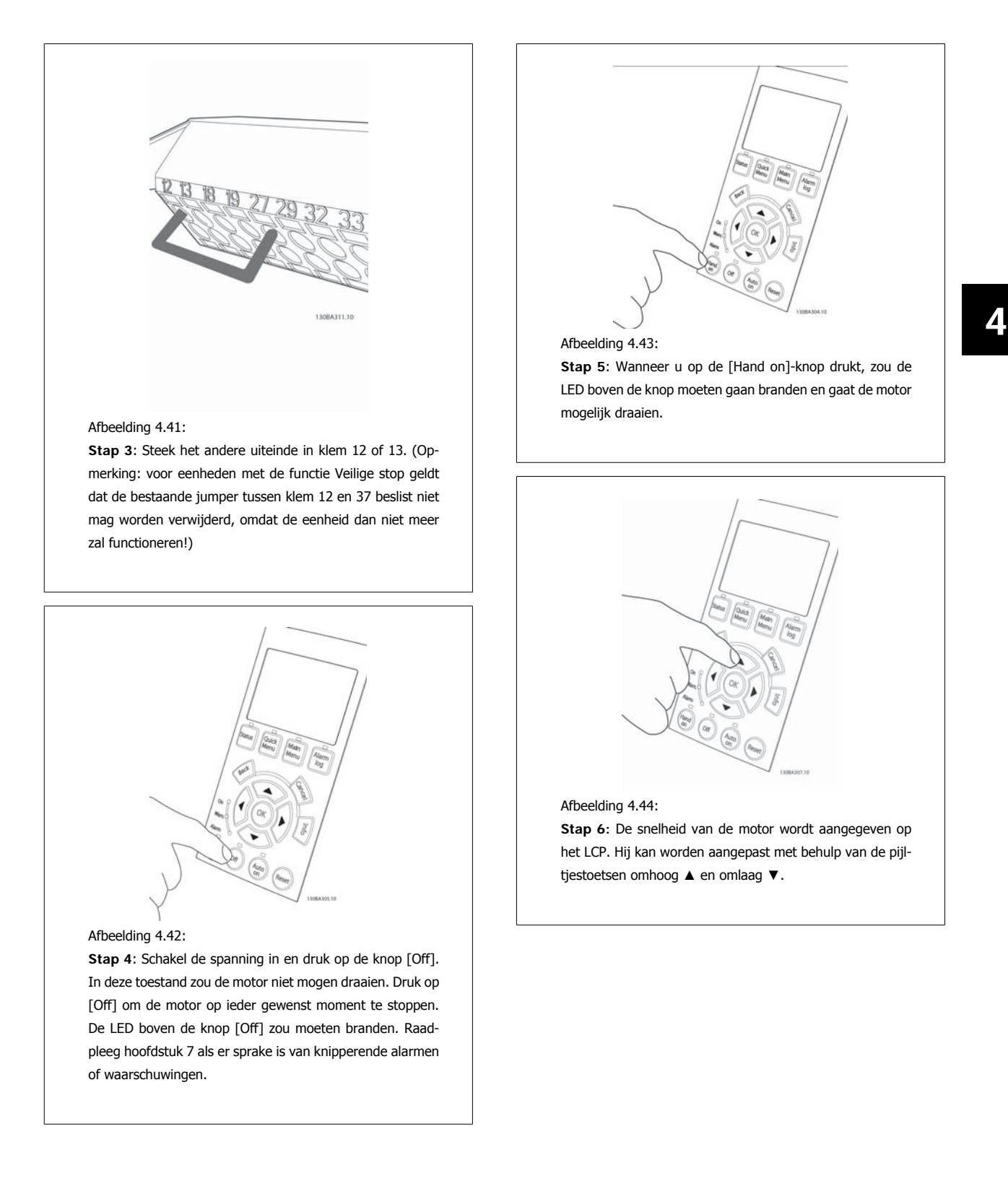

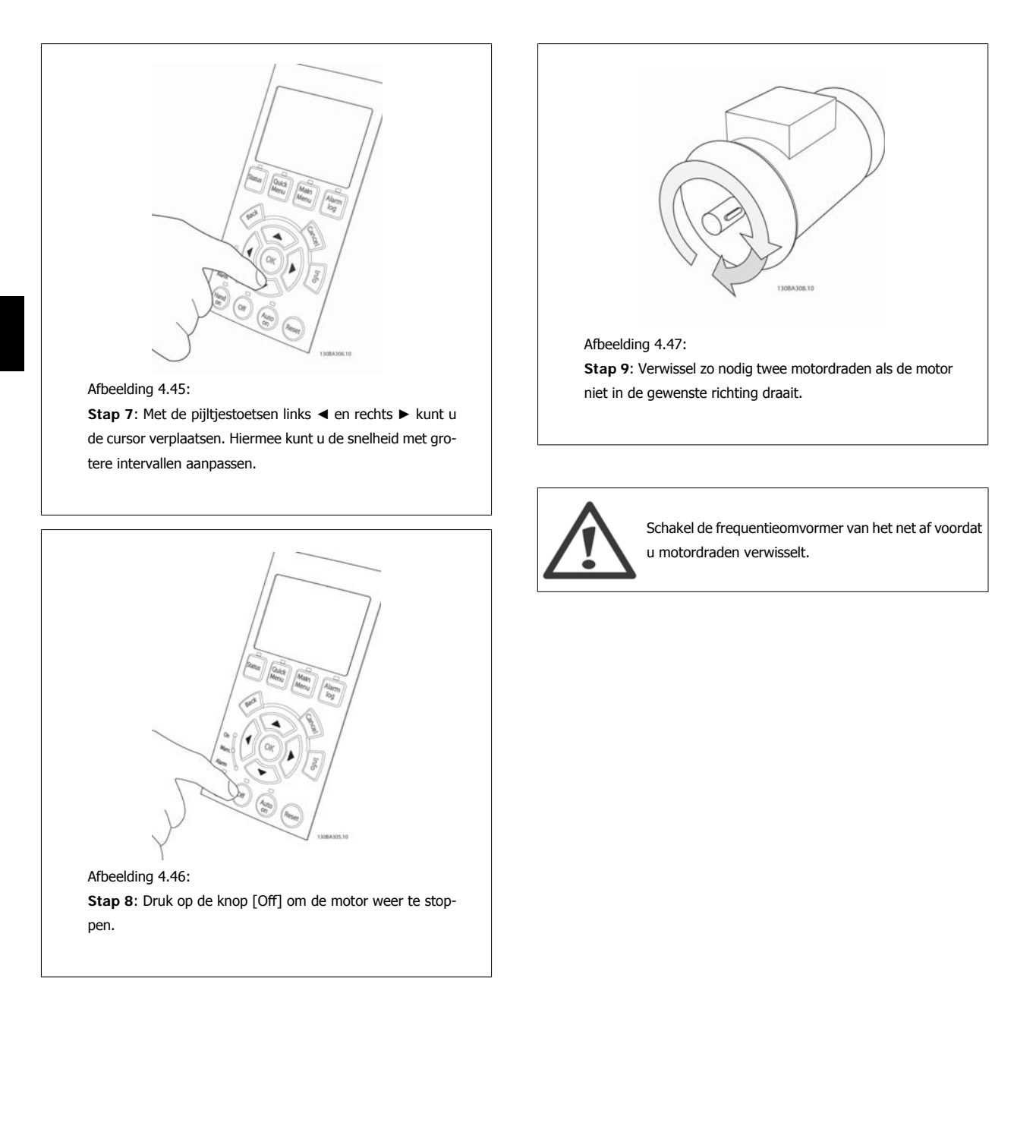

**4** 

 **4**

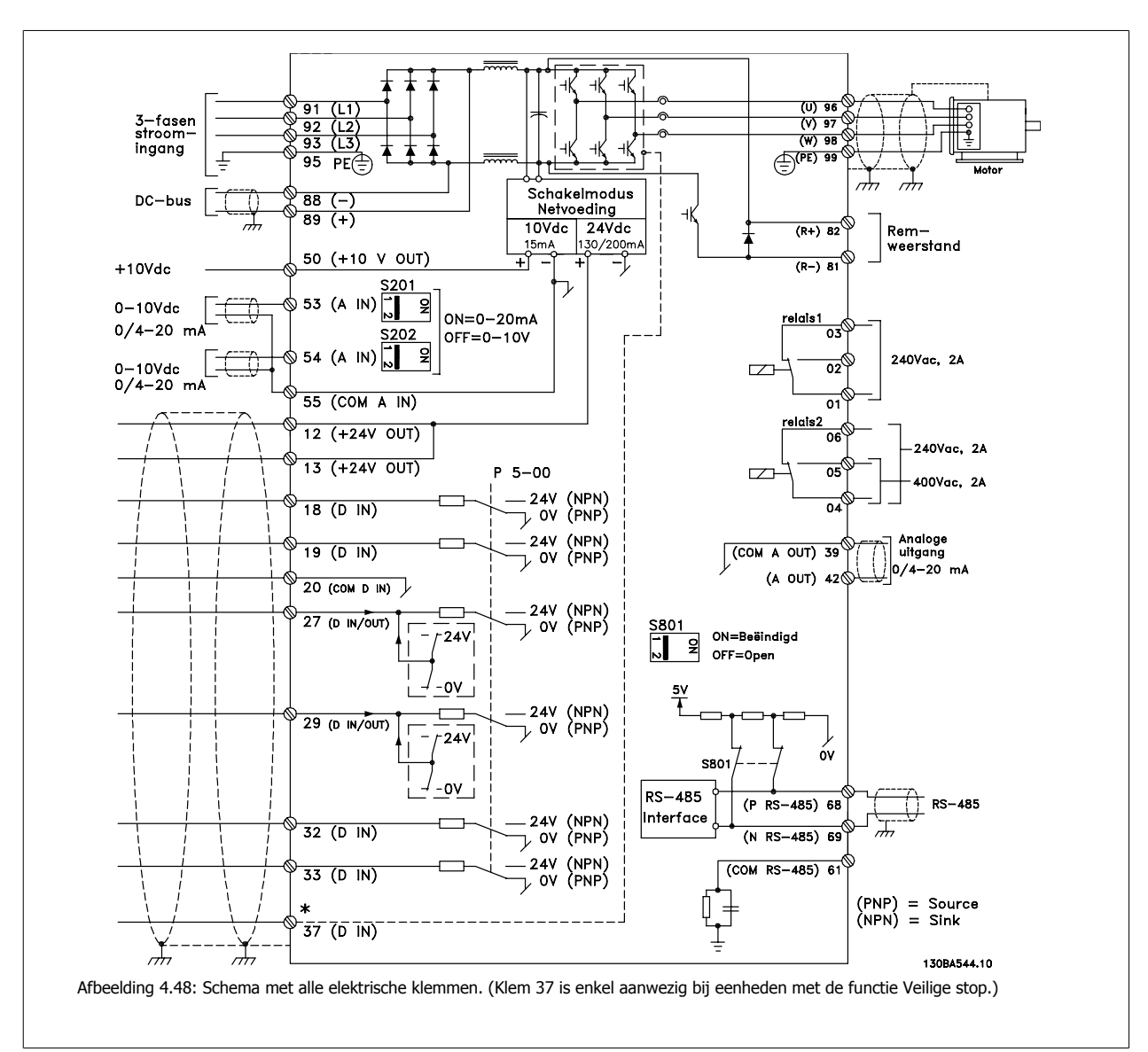

### **4.1.26 Elektrische installatie en stuurkabels**

Bij zeer lange stuurkabels en analoge signalen kunnen, in uitzonderlijke gevallen en afhankelijk van de installatie, aardlussen van 50/60 Hz voorkomen als gevolg van ruis via de netvoedingskabels.

In dat geval dient u de afscherming te doorbreken of een condensator van 100 nF te plaatsen tussen de afscherming en het chassis.

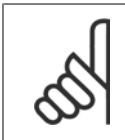

**NB!**

Sluit de massa van de digitale en analoge in- en uitgangen afzonderlijk aan op de gemeenschappelijke klemmen 20, 39 en 55. Hiermee wordt interferentie via aarde tussen groepen voorkomen. Dit voorkomt bijvoorbeeld dat het schakelen aan digitale ingangen analoge ingangssignalen verstoort.

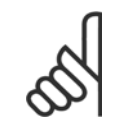

**NB!**

De stuurkabels moeten afgeschermd/gewapend zijn.

1. Gebruik een beugel uit de accessoiretas om de afscherming aan te sluiten op de ontkoppelingsplaat voor de stuurkabels.

Zie de sectie Aarding van afgeschermde/gewapende stuurkabels voor de juiste afsluiting van stuurkabels.

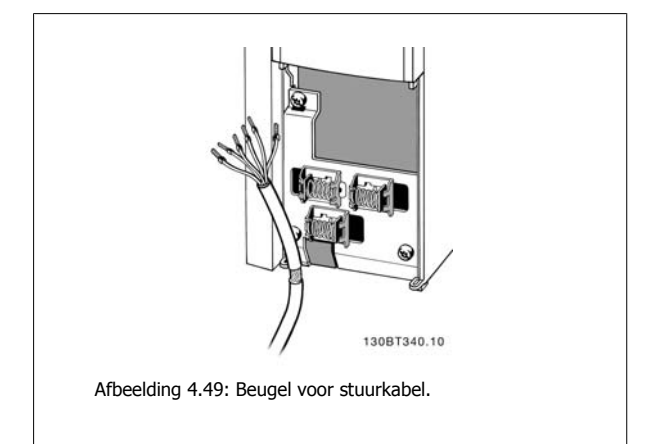

### **4.1.27 Schakelaar S201, S202 en S801**

De schakelaars S201 (AI 53) en S202 (AI 54) worden gebruikt om een stroom- (0-20 mA) of spanningsconfiguratie (0 tot 10 V) van respectievelijk de analoge ingangsklemmen 53 en 54 te selecteren.

Schakelaar S801 (BUS TER.) kan worden gebruikt om de RS 485-poort (klem 68 en 69) af te sluiten.

Het is mogelijk dat de schakelaars worden bedekt door een eventuele optie.

#### **Standaardinstelling:**

**4** 

S201 (AI 53) = uit (spanningsingang) S202 (AI 54) = uit (spanningsingang) S801 (busafsluiting) = uit

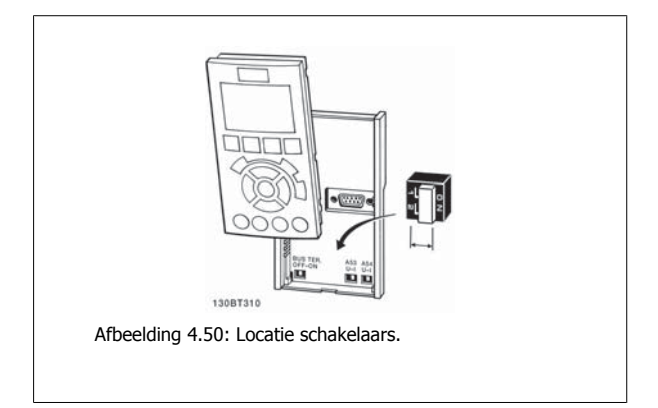

## **4.2 Laatste optimalisatie en test**

### **4.2.1 Laatste optimalisatie en test**

Volg onderstaande stappen om de motorasprestaties te optimaliseren en de frequentieomvormer voor de aangesloten motor en de installatie te optimaliseren. Zorg ervoor dat de frequentieomvormer en de motor zijn aangesloten en dat de voeding voor de frequentieomvormer is ingeschakeld.

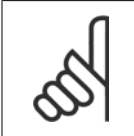

**NB!**

Controleer voor het inschakelen of de aangesloten apparatuur klaar is voor gebruik.

### Stap 1. Kijk waar het motortypeplaatje zich bevindt. **NB!**

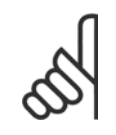

De motor kan op twee manieren zijn aangesloten, nl. ster (Y) of driehoek (Δ). Deze informatie staat aangegeven op het motortypeplaatje.

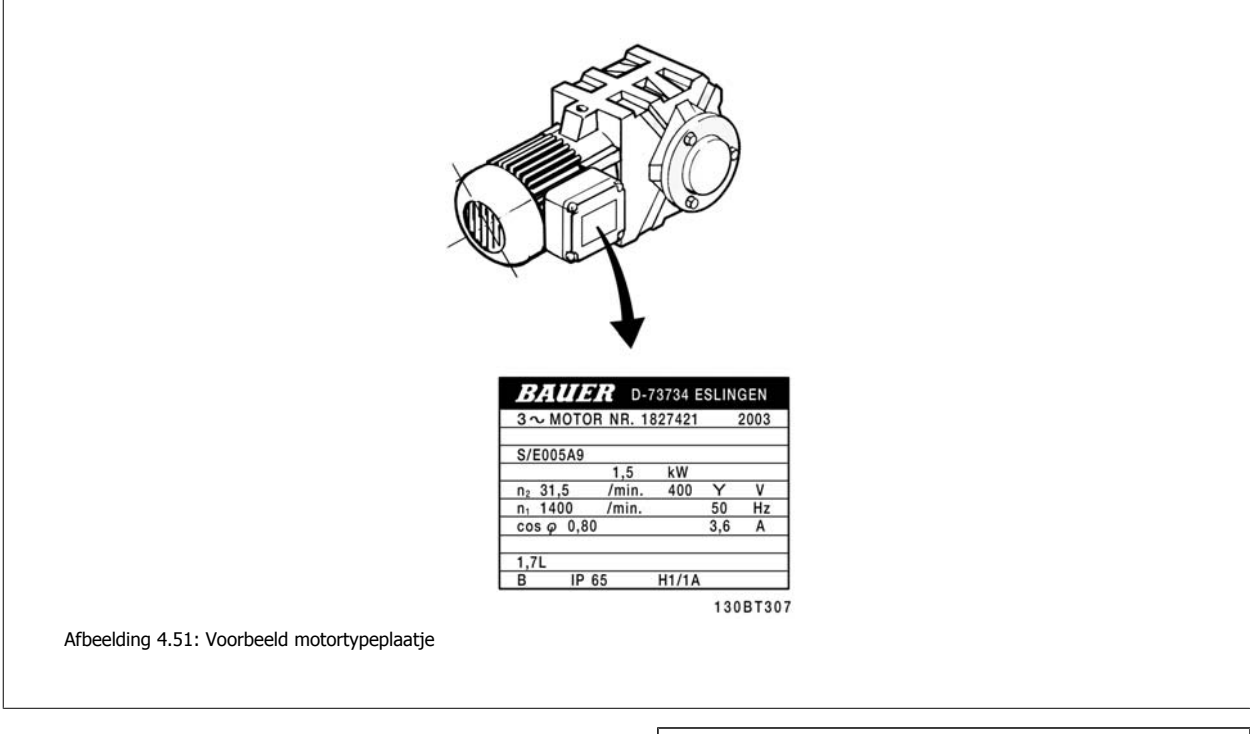

**Stap 2. Voer de gegevens van het motortypeplaatje in op onderstaande parameterlijst.**

Om toegang te krijgen tot deze lijst drukt u eerst op de toets [Quick Menus] en selecteert u vervolgens 'Q2 Snelle setup'.

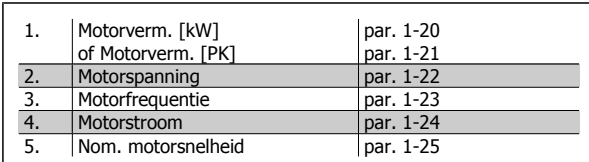

Tabel 4.16: Motorparameters

### **Stap 3. Activeer Automatische aanpassing motorgegevens (AMA).**

Het uitvoeren van een AMA zorgt voor de beste prestaties. AMA verricht automatische metingen voor de aangesloten motor en zorgt voor compensatie van installatieverschillen.

- 1. Sluit klem 27 aan op klem 12 of gebruik [Quick Menus] en Q2 Snelle setup en stel klem 27 via par. 5-12 in op Niet in bedrijf (par. 5-12 [0]).
- 2. Druk op [Quick Menus], en selecteer achtereenvolgens 'Q3 Functiesetups', 'Q3-1 Alg. instellingen' en 'Q3-10 Geav. Motorinstellingen', en schuif vervolgens omlaag naar AMA par. 1-29.
- 3. Druk op [OK] om AMA te activeren via par. 1-29.
- 4. Selecteer een volledige of een beperkte AMA. Als er een sinusfilter gemonteerd is, dient u een beperkte AMA uit te voeren of het sinusfilter tijdelijk te verwijderen voordat u de AMA-procedure uitvoert.
- 5. Druk op de [OK]-toets. Op het display verschijnt 'Druk op [Hand on] om AMA te starten'.
- 6. Druk op de [Hand on]-toets. Een balkje geeft de voortgang van de AMA aan.

**AMA onderbreken tijdens de procedure**

1. Druk op de [Off]-toets – de frequentieomvormer komt in de alarmmodus terecht en op het display wordt aangegeven dat de AMA is beëindigd door de gebruiker.

**AMA is met succes doorlopen**

- 1. Het display toont de melding 'Druk op [OK] om AMA te voltooien'.
- 2. Druk op de [OK]-toets om de AMA-procedure te verlaten.

**AMA is mislukt**

- 1. De frequentieomvormer komt terecht in de alarmmodus. In het hoofdstuk Problemen verhelpen wordt een beschrijving van het alarm gegeven.
- 2. 'Rapportwaarde' in de [Alarm log] toont de laatste meting die door de AMA is uitgevoerd voordat de frequentieomvormer in de alarmmodus terechtkwam. Aan de hand van dit nummer en de beschrijving van het alarm kunt u het probleem verhelpen. Vergeet niet om dit nummer en de beschrijving van het alarm te vermelden als u contact opneemt met Danfoss Service.

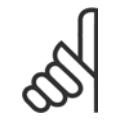

Max. referentie

### **NB!**

Minimumreferentie par. 3-02<br>Max. referentie par. 3-03

Het mislukken van de AMA wordt vaak veroorzaakt doordat de gegevens van het motortypeplaatje niet goed worden overgenomen of omdat er een te groot verschil bestaat tussen het motorvermogen en het vermogen van de frequentieomvormer.

#### **Stap 4. Stel de snelheidsbegrenzing en de aan/uitlooptijd in.**

Motorsnelh. lage begr. par. 4-11 of 4-12

Stel de gewenste begrenzingen voor de snelheid en de aan- en uitlooptijd in.

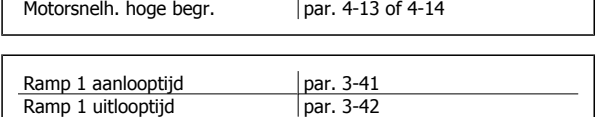

Zie de sectie De frequentieomvormer programmeren, Modus Snelmenu voor een eenvoudige setup van deze parameters.

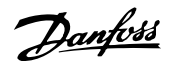

# **5 Bediening van de frequentieomvormer**

## **5.1 Drie bedieningswijzen**

### **5.1.1 Drie bedieningswijzen**

#### **De frequentieomvormer kan op 3 manieren bediend worden:**

- 1. Via een grafisch lokaal bedieningspaneel (GLCP); zie 5.1.2
- 2. Via een numeriek lokaal bedieningspaneel (NLCP); zie 5.1.3
- 3. Via RS 485 seriële communicatie of USB, beide voor pc-aansluiting; zie 5.1.4.

Als de frequentieomvormer is uitgerust met een veldbusoptie, dient u de bijbehorende documentatie te raadplegen.

### **5.1.2 Bediening van het grafische LCP (GLCP)**

Onderstaande instructies gelden voor het GLCP (LCP 102).

De functies van het GLCP zijn verdeeld in vier groepen:

- 1. Grafisch display met statusregels.
- 2. Menutoetsen en indicatielampjes (LED's) parameters wijzigen en schakelen tussen displayfuncties.
- 3. Navigatietoetsen en indicatielampjes (LED's).
- 4. Bedieningstoetsen en indicatielampjes (LED's).

#### **Grafisch display:**

Het LCD-display is voorzien van achtergrondverlichting en maximaal 6 alfanumerieke regels. Alle gegevens worden weergegeven op het LCP dat in de [Status]-modus maximaal vijf bedrijfsvariabelen kan weergeven.

#### **Displayregels:**

- a. **Statusregel:** statusmeldingen met pictogrammen en afbeeldingen.
- b. **Regel 1-2:** regels met bedieningsinformatie over gegevens die door de gebruiker zijn gedefinieerd of geselecteerd. Er kan maximaal één nieuwe regel worden toegevoegd via de toets [Status].
- c. **Statusregel:** statusmelding met tekst.

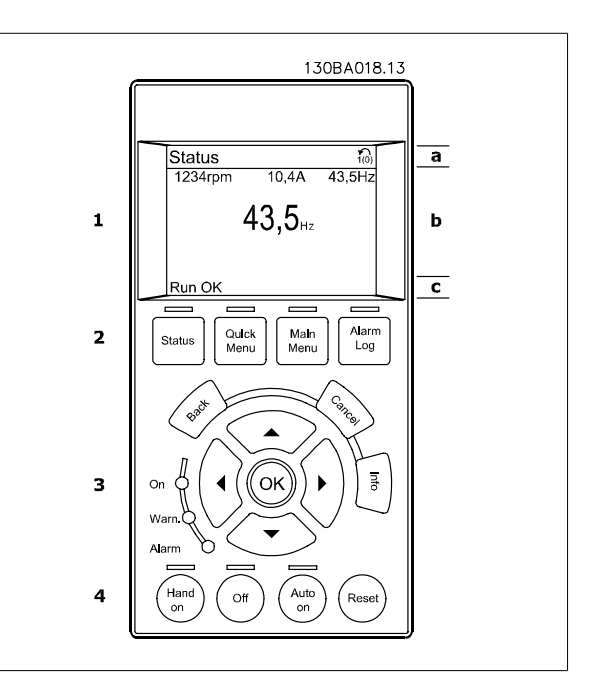

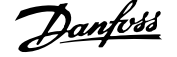

Het display bestaat uit 3 delen:

**Bovenste gedeelte** (a) toont de status in de statusmodus of maximaal 2 variabelen in een andere modus en in geval van een alarm/waarschuwing.

Het nummer van de actieve setup (geselecteerd als Actieve setup in par. 0-10) wordt weergegeven. Bij het programmeren van een andere setup dan de Actieve setup zal het nummer van de setup die wordt geprogrammeerd aan de rechterkant tussen haakjes worden weergegeven.

Het **middelste gedeelte** (b) toont maximaal 5 variabelen met bijbehorende eenheid, ongeacht de status. In geval van een alarm/waarschuwing wordt de waarschuwing weergegeven in plaats van de variabelen.

Schakelen tussen de drie verschillende statusuitlezingen is mogelijk door op de [Status]-toets te drukken. In elk statusscherm worden de bedrijfsvariabelen met een andere opmaak weergegeven – zie hierna.

Aan elk van de bedrijfsvariabelen kunnen diverse metingen worden gekoppeld. De te tonen waarden/metingen kunnen worden gedefinieerd via par. 0-20, 0-21, 0-22, 0-23 en 0-24. Via [Quick Menus], Q3 Functiesetups, Q3-1 Alg. instellingen en Q3-13 Displayinstellingen krijgt u toegang tot deze parameters.

Elke uitleesparameter voor een waarde/meting die is geselecteerd in par. 0-20 tot 0-24 wordt gekenmerkt door een eigen schaal en een aantal cijfers achter een eventueel decimaalteken. Bij grotere numerieke waarden worden minder cijfers weergegeven achter het decimaalteken. Bijv.: Uitlezing stroom 5,25 A; 15,2 A 105 A.

**5** 

### **Statusdisplay I:**

Deze uitleesstatus is standaard actief na een start of initialisatie. Gebruik [Info] voor informatie over de waarde/meting die is gekoppeld aan de weergegeven bedrijfsvariabelen (1.1, 1.2, 1.3, 2 en 3). Zie de bedrijfsvariabelen die worden weergegeven in het afgebeelde scherm. 1.1, 1.2 en 1.3 staan klein weergegeven. 2 en 3 zijn groter weergegeven.

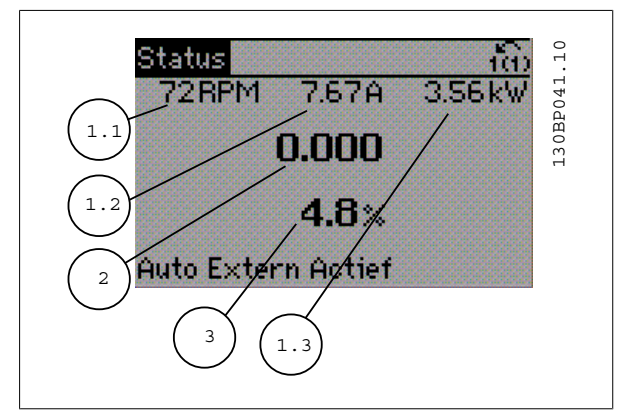

#### **Statusdisplay II:**

Zie de bedrijfsvariabelen (1.1, 1.2, 1.3 en 2) die worden weergegeven in het afgebeelde scherm.

In het voorbeeld zijn Snelheid, Motorstroom, Motorvermogen en Frequentie als variabelen geselecteerd in de eerste en tweede regel. 1.1, 1.2 en 1.3 zijn klein weergegeven. 2 is groot weergegeven.

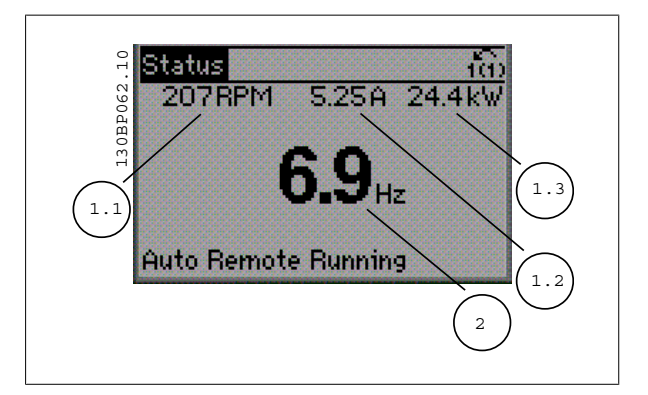

# VLT® HVAC Drive Bedieningshandleiding **1988** S Bediening van de frequentieomvormer

### **Statusdisplay III:**

In deze uitleesstatus worden de gebeurtenis en de actie van de Smart Logic Control weergegeven. Zie de sectie Smart Logic Control voor meer informatie.

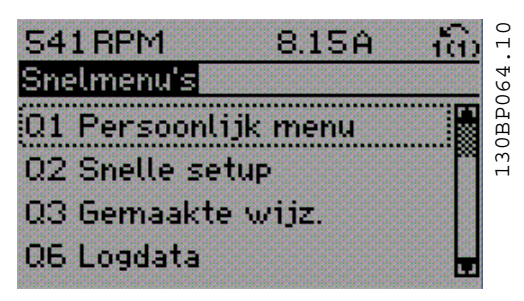

Het **onderste gedeelte** toont de status van de frequentieomvormer in de statusmodus.

#### **Aanpassing contrast display**

Druk op [Status] en [▲] om het display donkerder te maken. Druk op [Status] en [▼] om het display helderder te maken.

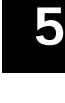

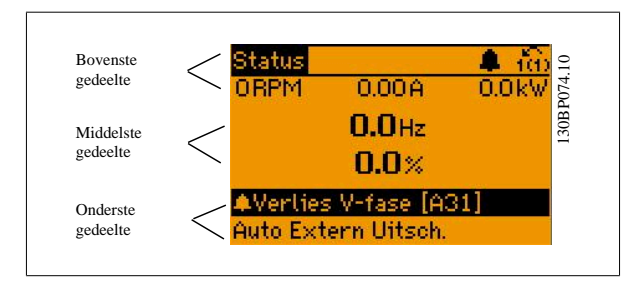

**Indicatielampjes (LED's):**

Als bepaalde drempelwaarden worden overschreden, gaan de alarm- en/of waarschuwings-LED's branden. Er verschijnen tevens een status- en alarmtekst op het bedieningspaneel.

De On-LED gaat branden wanneer de frequentieomvormer spanning van een netvoeding, DC-bus of externe 24 V-voeding krijgt. Tegelijkertijd is de achtergrondverlichting aan.

- Groene LED/On: geeft aan dat de besturingssectie werkt.
- Gele LED/Warn.: geeft een waarschuwing aan.
- Knipperende rode LED/Alarm: geeft een alarm aan.

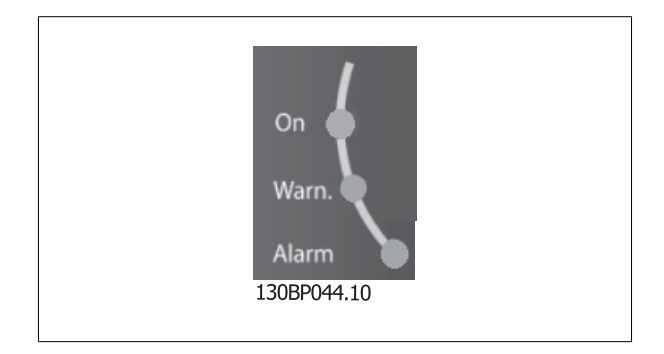

**GLCP-toetsen**

#### **Menutoetsen**

De menutoetsen zijn ingedeeld op functie. De toetsen onder het display en de indicatielampjes dienen voor het instellen van de parameters en het selecteren van de displayweergave tijdens normaal bedrijf.

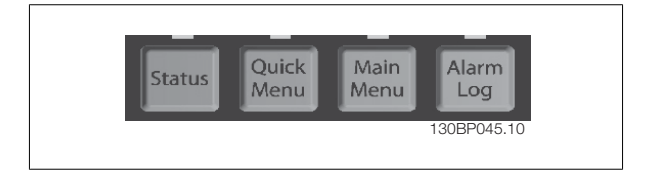

### **[Status]**

geeft de status weer van de frequentieomvormer en/of de motor. Via de [Status]-toets zijn 3 verschillende uitlezingen te selecteren:

5-regelige uitlezing, 4-regelige uitlezing of Smart Logic Control.

**[Status]** dient om de displaymodus te selecteren of om naar de displaymodus terug te schakelen vanuit de modi Snelmenu, Hoofdmenu of Alarm. De toets [Status] dient tevens om te schakelen tussen de enkele en dubbele uitleesmodi.

#### **[Quick Menus]**

maakt een snelle setup van de frequentieomvormer mogelijk. **Hiermee kunnen de meestgebruikte HVAC-functies worden geprogrammeerd.**

Via [Quick Menus] hebt u toegang tot de volgende onderdelen:

- **Persoonlijk menu**
- **Snelle setup**
- **Functiesetups**
- **Gemaakte wijz.**
- **Logdata**

Functiesetups biedt een snelle en eenvoudige toegang tot alle parameters die nodig zijn voor de meeste HVAC-toepassingen, inclusief de meeste VAV en CAV toevoer- en retourventilatoren, koeltorenventilatoren, primaire, secundaire en condensaatpompen alsmede andere pomp-, ventilator- en compressortoepassingen. Daarnaast bevat het parameters om te bepalen welke variabelen op het LCP moeten worden getoond, parameters voor vooraf in te stellen snelheden, schaling van analoge referenties, 1- of multi-zone toepassingen met terugkoppeling en specifieke functies met betrekking tot ventilatoren, pompen en compressoren.

De parameters van het Snelmenu zijn direct toegankelijk, tenzij er via par. 0-60, 0-61, 0-65 of 0-66 een wachtwoord is ingesteld. Het is mogelijk om direct om te schakelen tussen Snelmenu en Hoofdmenu.

#### **[Main Menu]**

dient om alle parameters te programmeren. De parameters van het hoofdmenu zijn direct toegankelijk, tenzij er via par. 0-60, 0-61, 0-65 of 0-66 een wachtwoord is ingesteld. Voor de meeste HVAC-toepassingen is het niet nodig om via het hoofdmenu parameters te selecteren. In plaats daarvan bieden Snelmenu, Snelle setup en Functiesetup de snelste en eenvoudigste manier om toegang te krijgen tot de benodigde specifieke parameters. Het is mogelijk om direct te schakelen tussen Hoofdmenu en Snelmenu.

De parametersnelkoppeling kan worden uitgevoerd door de **[Main Menu]**-toets gedurende 3 seconden in te drukken. De parametersnelkoppeling geeft directe toegang tot elke mogelijke parameter.

#### **[Alarm log]**

toont een overzicht van de laatste vijf alarmmeldingen (genummerd A1-A5). U kunt aanvullende gegevens over een alarm krijgen door via de pijltjestoetsen naar het alarmnummer te gaan en op [OK] te drukken. Er wordt informatie weergegeven over de toestand van uw frequentieomvormer net voordat de alarmmodus werd ingeschakeld.

De [Alarm log]-toets op het LCP geeft toegang tot zowel de Alarmlog als de Onderhoudslog.

#### **[Back]**

brengt u een stap of laag terug in de navigatiestructuur.

#### **[Cancel]**

annuleert uw laatste wijziging of commando, zolang het display niet is gewijzigd.

#### **[Info]**

geeft informatie over een commando, parameter of functie in elk mogelijk scherm. Met [Info] kunt u zo nodig uitgebreide informatie weergeven. Verlaat de infomodus door op [Info], [Back] of [Cancel] te drukken.

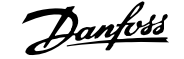

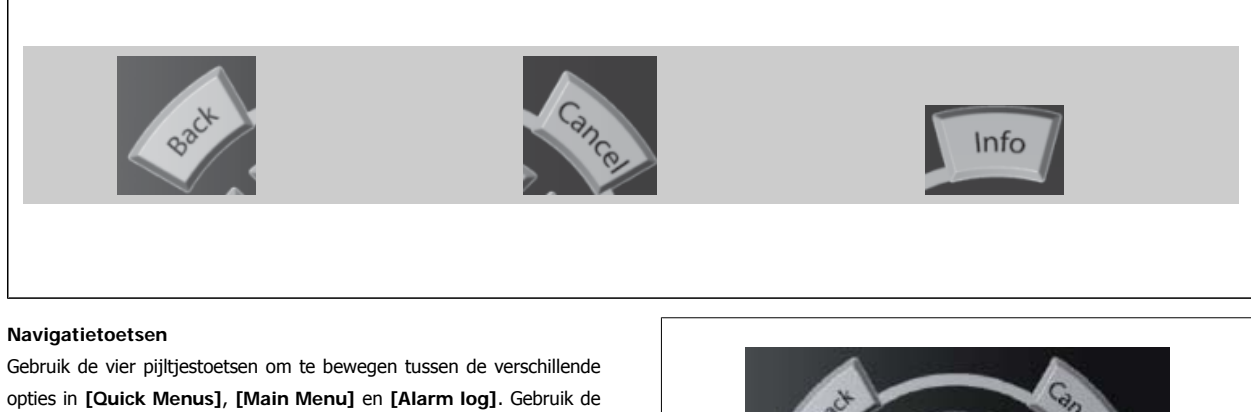

opties in **[Quick Menus]**, **[Main Menu]** en **[Alarm log]**. Gebruik de toetsen om de cursor te verplaatsen.

**[OK]** dient om een parameter te selecteren die wordt gemarkeerd door de cursor en om de wijziging van een parameter te bevestigen.

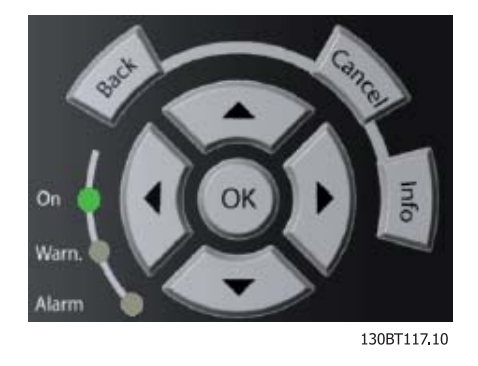

De **bedieningstoetsen** voor de lokale bediening bevinden zich onder aan het bedieningspaneel.

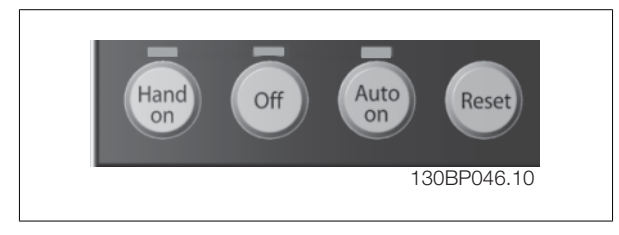

#### **[Hand on]**

maakt het mogelijk om de frequentieomvormer via het GLCP te besturen. Met [Hand on] wordt ook de motor gestart, waarna het mogelijk is om de gegevens voor de motorsnelheid via de pijltjestoetsen in te stellen. De toets kan worden ingesteld als Ingesch. [1] of Uitgesch. [0] via par. 0-40 [Hand on]-toets op LCP.

De volgende stuursignalen zullen actief blijven wanneer [Hand on] wordt geactiveerd:

- $[Hand on] [Off] [Auto on]$
- Reset
- Vrijloop na stop, geïnverteerd
- Omkeren
- Setupselectie lsb Setupselectie msb
- Stopcommando via seriële communicatie
- Snelle stop
- DC-rem

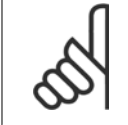

**NB!**

Externe stopsignalen die via stuursignalen of een seriële bus worden geactiveerd, zullen een 'start'-commando via het LCP onderdrukken.

#### **[Off]**

stopt de aangesloten motor. De toets kan worden ingesteld als *Ingesch*. [1] of *Uitgesch*. [0] via par. 0-41 [Off]-toets op LCP. Als er geen externe stopfunctie is geselecteerd en de toets [Off] inactief is, kan de motor worden gestopt door de netvoeding af te schakelen.

 **5**

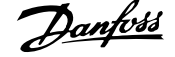

#### **[Auto on]**

maakt het mogelijk om de frequentieomvormer te sturen via stuurklemmen en/of seriële communicatie. Als een startsignaal naar de stuurklemmen en/ of de bus wordt gestuurd, start de frequentieomvormer. De toets kan worden ingesteld als Ingesch. [1] of Uitgesch. [0] via par. 0-42 [Auto on]-toets op LCP.

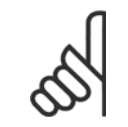

**NB!**

Een actief HAND-OFF-AUTO-signaal via de digitale ingangen heeft een hogere prioriteit dan de bedieningstoetsen [Hand on] – [Auto on].

#### **[Reset]**

dient om de frequentieomvormer na een alarm (trip) te resetten. De toets kan worden ingesteld als Ingesch. [1] of Uitgesch. [0] via par. 0-43 [Reset]toets op LCP.

De **parametersnelkoppeling** kan worden uitgevoerd door de [Main Menu]-toets gedurende 3 seconden in te drukken. De parametersnelkoppeling geeft directe toegang tot elke mogelijke parameter.

### **5.1.3 Gebruik van het numerieke LCP (NLCP)**

Onderstaande instructies zijn van toepassing op het NLCP (LCP 101).

**De functies van het bedieningspaneel zijn verdeeld in vier groepen:**

- 1. Numeriek display.
- 2. Menutoets en indicatielampjes (LED's) parameters wijzigen en schakelen tussen displayfuncties.
- 3. Navigatietoetsen en indicatielampjes (LED's).
- 4. Bedieningstoetsen en indicatielampjes (LED's).

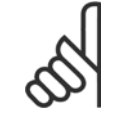

#### **NB!**

Het kopiëren van parameters is niet mogelijk met het numerieke lokale bedieningspaneel (LCP 101).

#### **Selecteer een van de volgende modi:**

**Statusmodus:** geeft de status aan van de frequentieomvormer of de motor.

Als zich een alarm voordoet, schakelt het NLCP automatisch naar de statusmodus.

Er kan een aantal alarmen worden weergegeven.

**Modus Snelle setup of Hoofdmenu:** geeft parameters en parameterinstellingen weer.

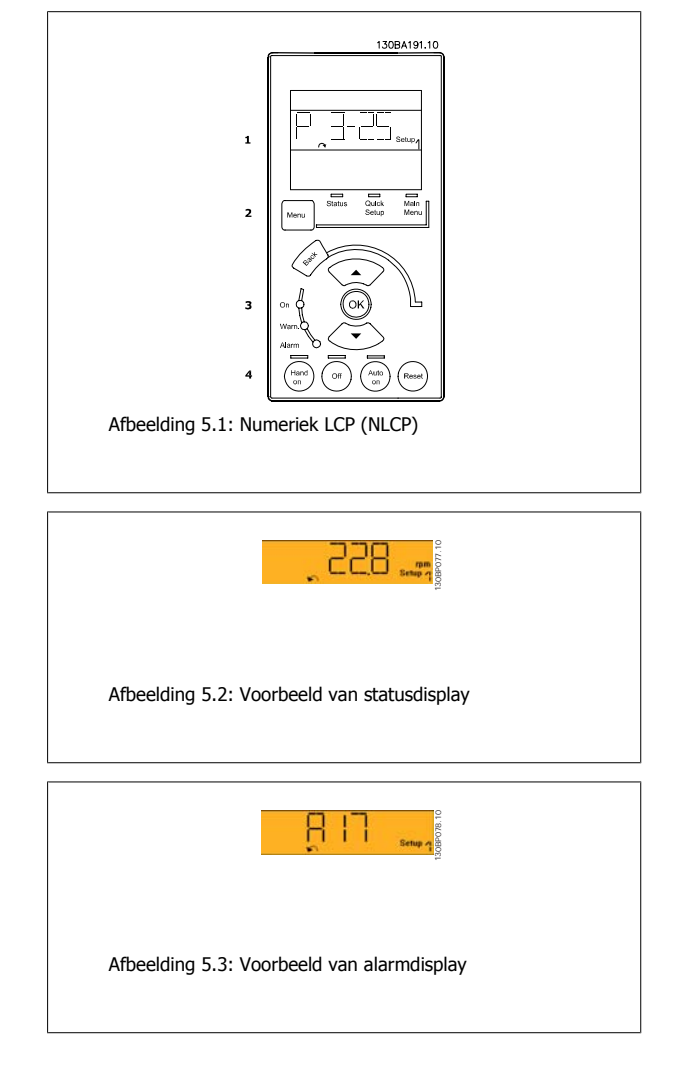

**5** 

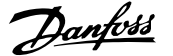

#### **Indicatielampjes (LED's):**

- Groene LED/On: geeft aan of de besturingssectie is ingeschakeld.
- Gele LED/Wrn.: geeft een waarschuwing aan.
- Knipperende rode LED/Alarm: geeft een alarm aan.

#### **Menutoets**

**[Main Menu] Selecteer een van de volgende modi:**

- Status
- Snelle setup
- Hoofdmenu

#### **Hoofdmenu**

dient om alle parameters te programmeren.

De parameters zijn direct toegankelijk, tenzij er via par. 0-60, 0-61, 0-65 of 0-66 een wachtwoord is ingesteld.

**Snelle setup** dient om de frequentieomvormer in te stellen op basis van de belangrijkste parameters.

De parameterwaarden kunnen met de pijltjestoetsen omhoog/omlaag worden gewijzigd wanneer de waarde knippert.

Selecteer het hoofdmenu door een aantal keren op de [Menu]-toets te drukken totdat het indicatielampje boven Main Menu brandt.

Selecteer de parametergroep [xx-\_\_] en druk op [OK].

Selecteer de parameter [\_\_-xx] en druk op [OK].

Selecteer het arraynummer en druk op [OK] als de parameter een arrayparameter is.

Selecteer de gewenste gegevenswaarde en druk op [OK].

#### **Navigatietoetsen**

#### **[Back]**

dient om een stap terug te gaan.

#### **Pijltjestoetsen [▲] [▼]**

dienen om te wisselen tussen parametergroepen, parameters en te bewegen binnen parameters.

#### **[OK]**

dient om een parameter te selecteren die wordt gemarkeerd door de cursor en om de wijziging van een parameter te bevestigen.

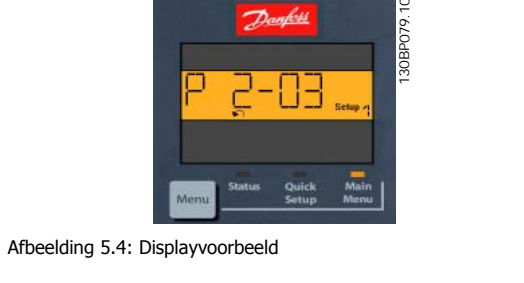

#### **Bedieningstoetsen**

De toetsen voor de lokale bediening bevinden zich onder aan het bedieningspaneel.

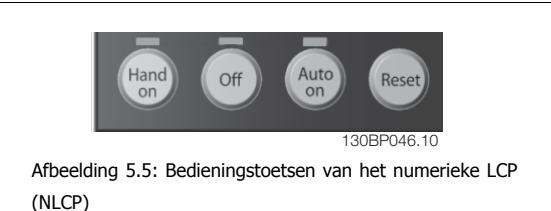

#### **[Hand on]**

maakt het mogelijk om de frequentieomvormer via het LCP te besturen. [Hand on] start ook de motor, waarna het mogelijk is om de gegevens voor de motorsnelheid in te stellen via de pijltjestoetsen. De toets kan ingesteld worden op Ingesch. [1] of Uitgesch. [0] via par. 0-40 [Hand on]-toets op LCP.

Externe stopsignalen die via stuursignalen of een seriële bus worden geactiveerd, zullen een 'start'-commando via het LCP onderdrukken.

**De volgende stuursignalen zullen actief blijven wanneer [Hand on] wordt geactiveerd:**

- $[Hand on] [Off] [Auto on]$
- Reset
- Vrijloop na stop, geïnverteerd
- Omkeren
- Setupselectie lsb Setupselectie msb
- Stopcommando via seriële communicatie
- Snelle stop
- DC-rem

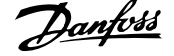

### **[Off]**

stopt de aangesloten motor. De toets kan ingesteld worden op *Ingesch*. [1] of *Uitgesch*. [0] via parameter 0-41 *[Off]-toets op LCP*.

Als er geen externe stopfunctie is geselecteerd en de toets [Off] inactief is, kan de motor worden gestopt door de netspanning af te schakelen.

#### **[Auto on]**

maakt het mogelijk om de frequentieomvormer te sturen via stuurklemmen en/of seriële communicatie. Als een startsignaal naar de stuurklemmen en/ of de bus wordt gestuurd, start de frequentieomvormer. De toets kan ingesteld worden op Ingesch. [1] of Uitgesch. [0] via par. 0-42 [Auto on]-toets op LCP.

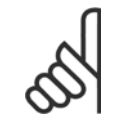

Een actief HAND-OFF-AUTO-signaal via de digitale ingangen heeft een hogere prioriteit dan de bedieningstoetsen [Hand on] en [Auto on].

#### **[Reset]**

dient om de frequentieomvormer na een alarm (trip) te resetten. De toets kan ingesteld worden op Ingesch. [1] of Uitgesch. [0] via par. 0-43 [Reset]toets op LCP.

### **5.1.4 RS 485-busaansluiting**

**NB!**

Een of meer frequentieomvormers kunnen worden aangesloten op een controller (of master) met de standaard RS 485-interface. Klem 68 wordt aangesloten op het P-signaal (TX+, RX+), terwijl klem 69 wordt aangesloten op het N-signaal (TX-, RX-).

Gebruik parallelle aansluitingen om meerdere frequentieomvormers aan te sluiten op een master.

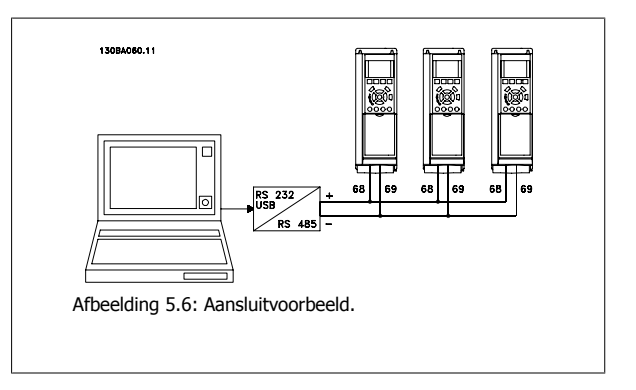

Om mogelijke vereffeningsstromen in de afscherming te vermijden, moet de kabelafscherming worden geaard via klem 61, die via een RC-koppeling met het frame is verbonden.

#### **Busafsluiting**

De RS 485-bus moet aan beide uiteinden worden afgesloten met een weerstandsnetwerk. Als de omvormer het eerste of laatste toestel in de RS 485 lus is, moet schakelaar S801 op de stuurkaart in de aan-positie (ON) worden gezet. Zie de sectie Schakelaar S201, S202 en S801 voor meer informatie.

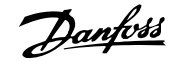

### **5.1.5 Een pc aansluiten op de frequentieomvormer**

Installeer de MCT 10 setup-software om de frequentieomvormer vanaf een pc te besturen of te programmeren. De pc wordt aangesloten via een standaard (host/apparaat) USB-kabel of via de RS 485-interface, zoals weergegeven in de VLT® HVAC Drive Design Guide, hoofdstuk Installeren > Installeren van diverse aansluitingen.

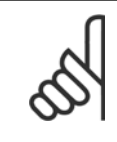

**NB!**

De USB-aansluiting is galvanisch gescheiden van de netspanning (PELV) en andere hoogspanningsklemmen. De USB-aansluiting is verbonden met de aardverbinding van de frequentieomvormer. Sluit alleen geïsoleerde laptops aan op de USB-connector van de frequentieomvormer.

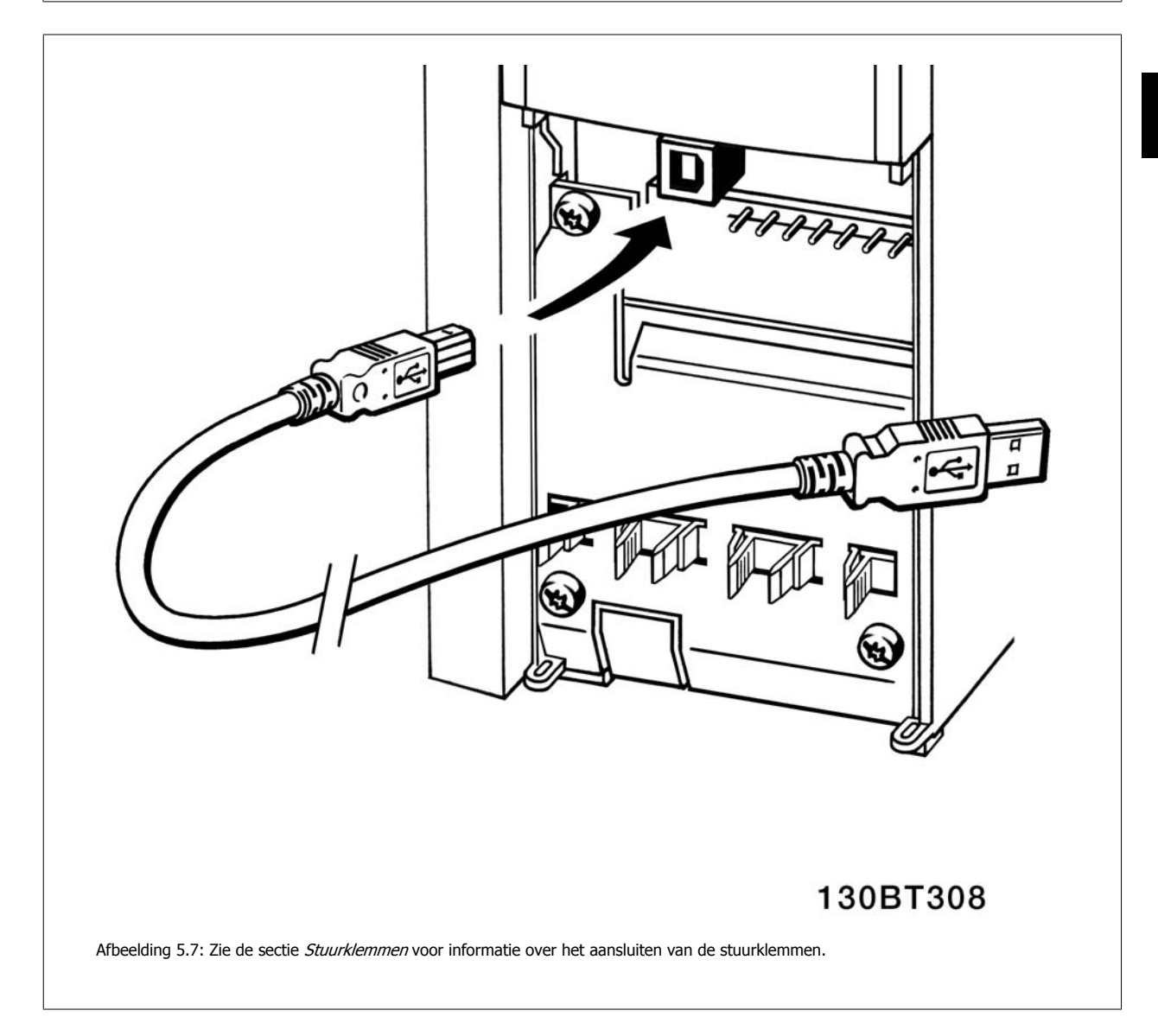

### **5.1.6 Hulpprogramma voor de pc**

#### **Pc-software – MCT 10**

Alle frequentieomvormers zijn voorzien van een seriële communicatiepoort. Danfoss levert een hulpprogramma voor de pc voor communicatie tussen pc en frequentieomvormer, de VLT MCT 10 setupsoftware.

 **5**

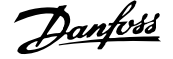

#### **MCT 10 setup-software**

MCT 10 is een eenvoudig te gebruiken interactief programma voor het instellen van parameters in onze frequentieomvormers. De software is te downloaden via de Danfoss-website: www.danfoss.com/BusinessAreas/DrivesSolutions/Softwaredownload/DDPC+Software+Program.htm. De MCT 10 setupsoftware kan gebruikt worden voor:

- Het offline plannen van een communicatienetwerk; MCT 10 is voorzien van een volledige database van frequentieomvormers
- Het online in bedrijf stellen van frequentieomvormers
- Het opslaan van de instellingen voor alle frequentieomvormers
- Het vervangen van een frequentieomvormer in een netwerk
- Eenvoudige en nauwkeurige documentatie van de instellingen van de frequentieomvormer na de inbedrijfstelling
- Het uitbreiden van een bestaand netwerk
- Frequentieomvormers die in de toekomst worden ontwikkeld, worden ondersteund

De MCT 10 setup-software ondersteunt Profibus DP-V1 via een Master klasse 2-aansluiting. Hiermee kunnen parameters in een frequentieomvormer online worden gelezen en geschreven via het Profibus-netwerk. Hierdoor is geen extra communicatienetwerk meer nodig.

#### **Instellingen van de frequentieomvormer opslaan:**

- 1. Sluit de pc via een USB-poort aan op de eenheid. (Opmerking: sluit alleen een van het net geïsoleerde laptop aan op de USB-poort. Anders kan de apparatuur beschadigd raken.)
- 2. Open de MCT 10 setupsoftware.
- 3. Selecteer 'Read from drive'.
- 4. Selecteer 'Save as'.

Alle parameters zijn nu opgeslagen in de pc.

#### **Instellingen van de frequentieomvormer inlezen:**

- 1. Sluit de pc via een USB-poort aan op de frequentieomvormer.
- 2. Open de MCT 10 setupsoftware.
- 3. Selecteer 'Open' de opgeslagen bestanden worden getoond.
- 4. Open het relevante bestand.
- 5. Selecteer 'Write to drive'

Alle parameterinstellingen zijn nu overgezet naar de frequentieomvormer.

Er is een aparte handleiding beschikbaar voor de MCT 10 setupsoftware: MG.10.Rx.yy.

#### **De MCT 10 setupsoftwaremodules**

De volgende modules zijn in het softwarepakket opgenomen:

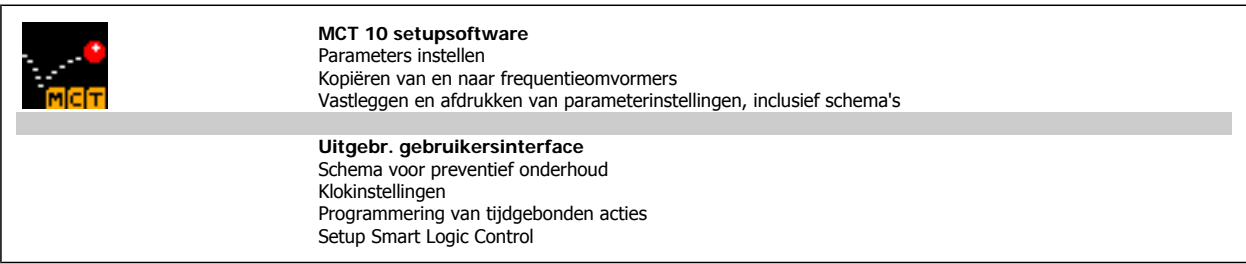

#### **Bestelnummer:**

Bij bestelling van de cd met MCT 10 setupsoftware verzoeken wij u bestelnummer 130B1000 te gebruiken.

MCT 10 is ook te downloaden via de Danfoss-website: WWW.DANFOSS.COM, Business Area: Motion Controls.

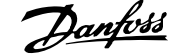

### **5.1.7 Tips en trucs**

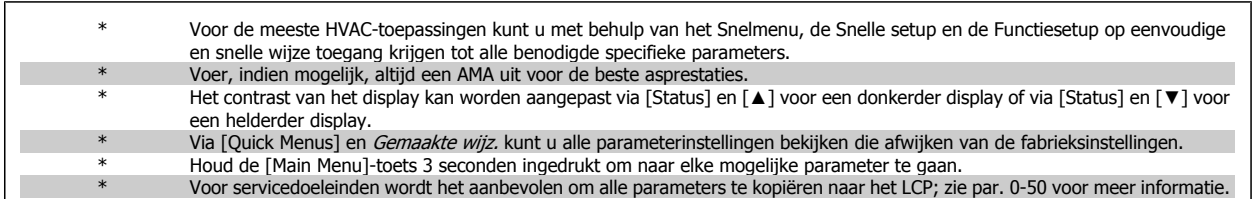

Tabel 5.1: Tips en trucs

### **5.1.8 Snel overzetten van parameterinstellingen via GLCP**

Wanneer de setup van een frequentieomvormer voltooid is, kunt u de parameterinstellingen het beste in het GLCP of met behulp van de MCT 10 setupsoftware op een pc opslaan (back-up).

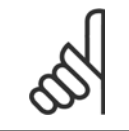

Stop de motor vóór u een van deze handelingen uitvoert.

#### **Gegevensopslag in het LCP:**

**NB!**

- 1. Ga naar par. 0-50 LCP kopiëren.
- 2. Druk op de [OK]-toets.
- 3. Selecteer 'Alles naar LCP'.
- 4. Druk op de [OK]-toets.

Alle parameterinstellingen worden nu opgeslagen in het GLCP, wat wordt aangegeven in de voortgangsbalk. Druk op [OK] als 100% is bereikt.

U kunt het GLCP nu aansluiten op een andere frequentieomvormer en de parameterinstellingen naar die frequentieomvormer kopiëren.

#### **Gegevensoverdracht van LCP naar frequentieomvormer:**

- 1. Ga naar par. 0-50 LCP kopiëren.
- 2. Druk op de [OK]-toets.
- 3. Selecteer 'Alles vanaf LCP'.
- 4. Druk op de [OK]-toets.

De parameterinstellingen die in het GLCP zijn opgeslagen worden nu gekopieerd naar de frequentieomvormer, wat wordt aangegeven in de voortgangsbalk. Druk op [OK] als 100% is bereikt.

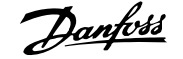

### **5.1.9 Standaardinstellingen herstellen door middel van initialisatie**

De frequentieomvormer kan op twee verschillende manieren worden geïnitialiseerd, waarbij de standaardinstellingen worden hersteld:

### **Aanbevolen initialisatie (via par. 14-22)**

- 1. Selecteer par. 14-22.
- 2. Druk op [OK].
- 3. Selecteer 'Initialisatie' (voor NLCP: selecteer '2').
- 4. Druk op [OK].
- 5. Schakel de spanning naar de eenheid af en wacht tot het display uit gaat.
- 6. Sluit de voeding weer aan, waarna de frequentieomvormer is gereset. Het kan enkele seconden duren voordat de eenheid voor de eerste keer opstart.

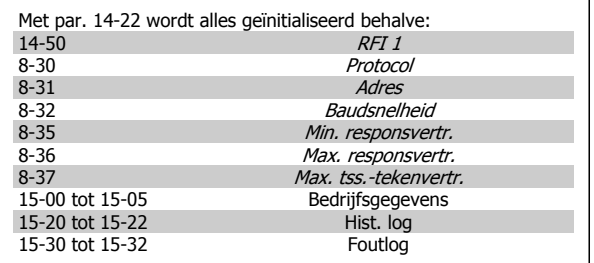

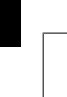

# **NB!**

De parameters die in Persoonlijk menu zijn opgeslagen, blijven gehandhaafd bij het herstellen van de fabrieksinstellingen.

#### **Handmatige initialisatie**

**NB!**

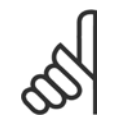

Bij het uitvoeren van een handmatige initialisatie worden ook de instellingen voor seriële communicatie, RFI-filter (par. 14-50) en foutlog gereset.

De ingestelde parameters in Persoonlijk menu worden gewist.

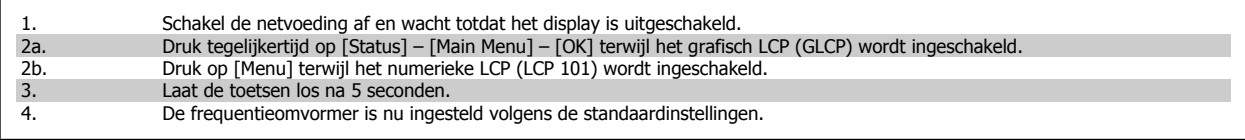

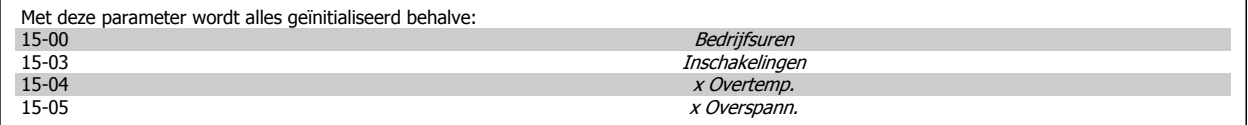

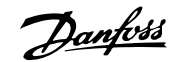

# **6 De frequentieomvormer programmeren**

# **6.1 Programmeren**

## **6.1.1 Parametersetup**

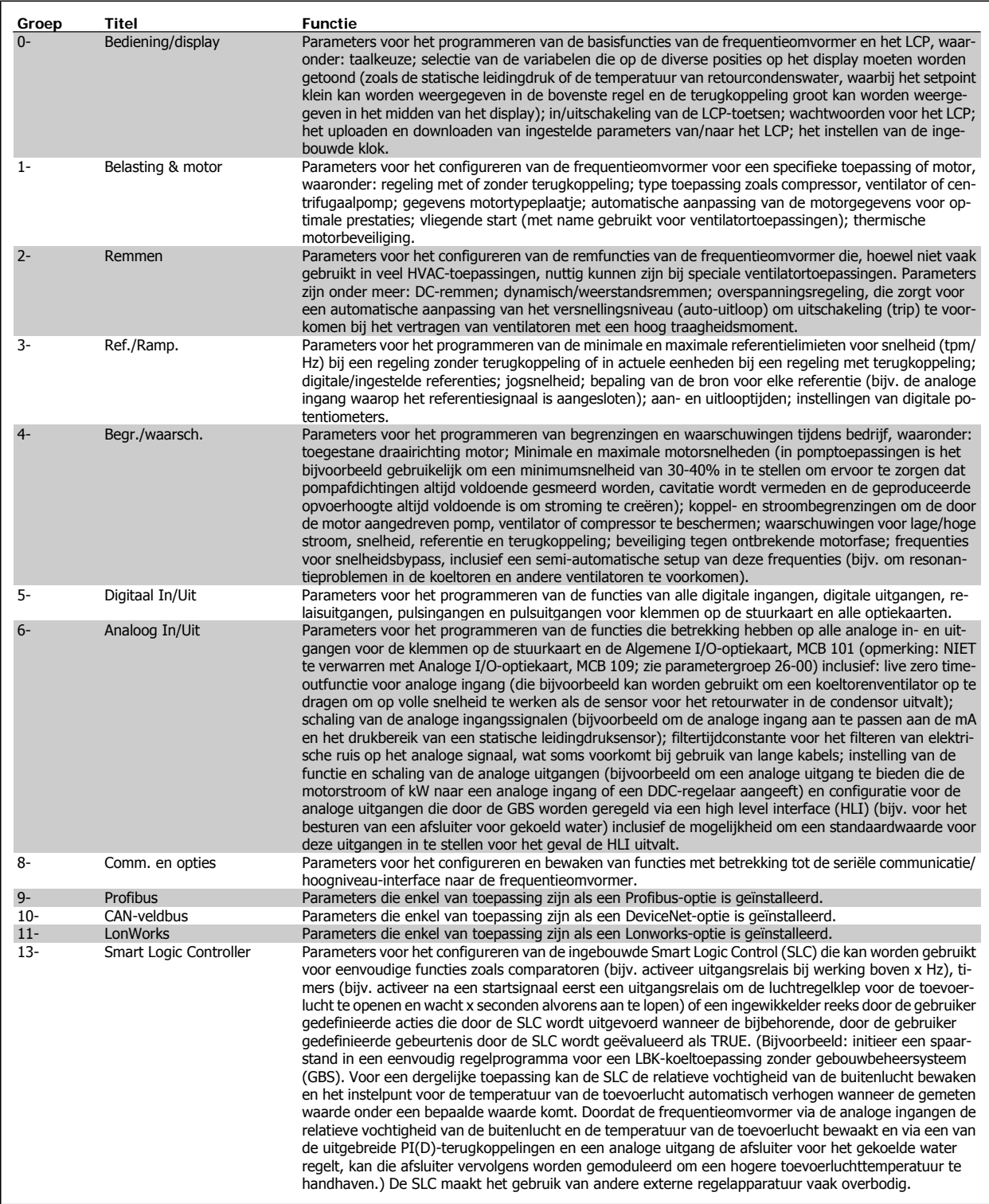

Tabel 6.1: Parametergroepen

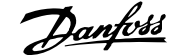

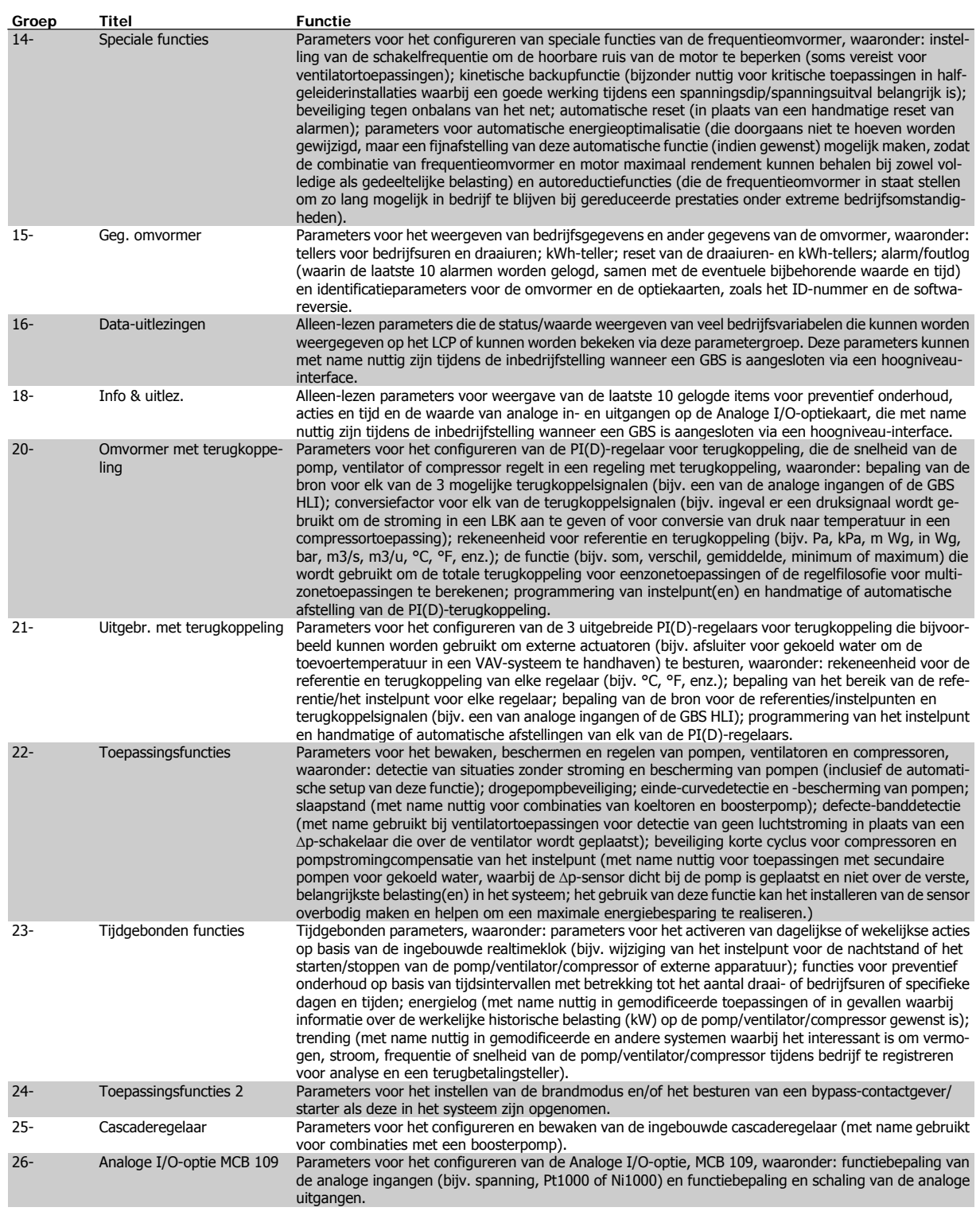

Parameterbeschrijvingen en -keuzes worden op het display van het grafische (GLCP) of numerieke (NLCP) bedieningspaneel weergegeven. (Zie de betreffende sectie voor meer informatie.) U kunt toegang krijgen tot de parameters door op de [Quick Menus]-toets of de [Main Menu]-toets op het bedieningspaneel te drukken. Het snelmenu wordt voornamelijk gebruikt om de eenheid de eerste keer bedrijfsklaar te maken door programmering van de parameters die nodig zijn om de eenheid op te starten. Het hoofdmenu biedt toegang tot alle parameters om de eenheid voor een specifieke toepassing te programmeren.

Alle digitale en analoge in- en uitgangsklemmen zijn multifunctioneel. Alle klemmen zijn in de fabriek standaard ingesteld op functies die geschikt zijn voor de meeste HVAC-toepassingen. Als er echter andere specifieke functies nodig zijn, moeten deze worden geprogrammeerd via parametergroep 5 of 6.

### **6.1.2 Modus Snelmenu**

#### **Parametergegevens**

Het grafisch display (GLCP) biedt toegang tot alle parameters die worden vermeld onder het Snelmenu. Het numerieke display (NLCP) biedt enkel toegang tot de parameters van de Snelle setup. Volg onderstaande procedure om parameterinstellingen in te voeren of te wijzigen met behulp van de [Quick Menus]-toets.

- 1. Druk op de [Quick Menus]-toets.
- 2. Gebruik de toetsen [▲] en [▼] om naar de te wijzigen parameter te gaan.
- 3. Druk op [OK].
- 4. Gebruik de toetsen [▲] en [▼] om de juiste parameterinstelling te selecteren.
- 5. Druk op [OK].
- 6. Gebruik de toetsen  $\lceil \cdot \cdot \rceil$  en  $\lceil \cdot \cdot \rceil$  om naar een ander cijfer binnen de parameterinstelling te gaan.
- 7. Het gemarkeerde gebied geeft aan welk cijfer is geselecteerd voor wijziging.
- 8. Druk op de toets [Cancel] om de wijziging ongedaan te maken of druk op de toets [OK] om de wijziging te bevestigen en de nieuwe instelling op te slaan.

#### **Voorbeeld van het wijzigen van een parameterinstelling**

Stel dat par. 22-60 Functie Defecte band is ingesteld op Uit. U wilt de bewakingsfunctie voor de ventilatorband – wel of niet defect – echter inschakelen. Volg hiervoor onderstaande procedure:

- 1. Druk op de [Quick Menus]-toets.
- 2. Selecteer *Functiesetups* met behulp van de toets [▼].
- 3. Druk op [OK].
- 4. Selecteer Toepassingsinst. met behulp van de toets [▼].
- 5. Druk op [OK].
- 6. Druk opnieuw op [OK] om Vent. functies te selecteren.
- 7. Selecteer Functie Defecte band door op [OK] te drukken.
- 8. Gebruik de toets [▼] om *Uitsch*. [2] te selecteren en druk op [OK] om de nieuwe instelling te bevestigen.

De frequentieomvormer zal nu uitschakelen (trip) wanneer een defecte ventilatorband wordt gedetecteerd.

Selecteer Persoonlijk menu om alleen de parameters weer te geven die eerder zijn geselecteerd en geprogrammeerd als persoonlijke parameters. De OEM van de luchtbehandelingskast (LBK) of pomp kan deze parameters bijvoorbeeld bij de inbedrijfstelling in de fabriek al hebben geprogrammeerd in het Persoonlijk menu om de inbedrijfstelling/fijnafstelling ter plaatse eenvoudiger te maken. Deze parameters zijn ingesteld via par. 0-25 Persoonlijk menu. Er kunnen maximaal 20 parameters worden geprogrammeerd via dit menu.

Als par. 5-12 Klem 27 digitale ingang is ingesteld op Niet in bedrijf is voor klem 27 geen aansluiting naar +24 V nodig om starten mogelijk te maken. Als par. 5-12 Klem 27 digitale ingang is ingesteld op Vrijloop geïnv. (standaardinstelling) is een aansluiting naar +24 V nodig om starten mogelijk te maken.

Selecteer Gemaakte wijz. voor informatie over:

- de laatste 10 wijzigingen. Gebruik de navigatietoetsen omhoog/omlaag om door de laatste 10 gewijzigde parameters te schuiven.
- de wijzigingen die sinds de standaardinstelling zijn gemaakt.

Selecteer Logdata voor informatie over de uitlezingen in de displayregel. De informatie wordt als grafiek weergegeven. Het is alleen mogelijk om de ingestelde displayparameters in par. 0-20 en 0-24 te bekijken. Er kunnen maximaal 120 voorbeelden in het geheugen worden opgeslagen voor later gebruik.

#### **Efficiënte parametersetup voor HVAC-toepassingen**

Via **[Quick Menus]** kunnen de parameters voor de meeste HVAC-toepassingen op eenvoudige wijze worden ingesteld.

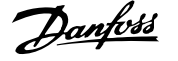

Als u op [Quick Menus] drukt, worden de diverse functies van het snelmenu weergegeven. Zie ook afbeelding 6.1 hieronder en tabel Q3-1 tot Q3-4 in onderstaande sectie Functiesetups.

### **Voorbeeld van het gebruik van de optie Snelle setup**

Stel dat u de uitlooptijd wilt instellen op 100 seconden!

- 1. Selecteer Snelle setup. De eerste parameter van de snelle setup, par. 0-01 Taal, wordt weergegeven.
- 2. Druk herhaaldelijk op toets [▼] om par. 3-42 Ramp 1 uitlooptijd (met standaardwaarde 20 s) te selecteren.
- 3. Druk op [OK].
- 4. Gebruik de toets [◀] om het derde cijfer voor het decimaalteken te markeren.
- 5. Wijzig '0' in '1' met behulp van de toets [▲].
- 6. Gebruik de toets [▶] om het cijfer '2' te markeren.
- 7. Wijzig '2' in '0' met behulp van de toets  $[\nabla]$ .
- 8. Druk op [OK].

De nieuwe uitlooptijd is nu ingesteld op 100 seconden.

Het wordt aangeraden om de setup in de aangegeven volgorde uit te voeren.

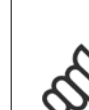

**NB!** Een volledige beschrijving van de functie vindt u in de betreffende parametersecties van deze handleiding.

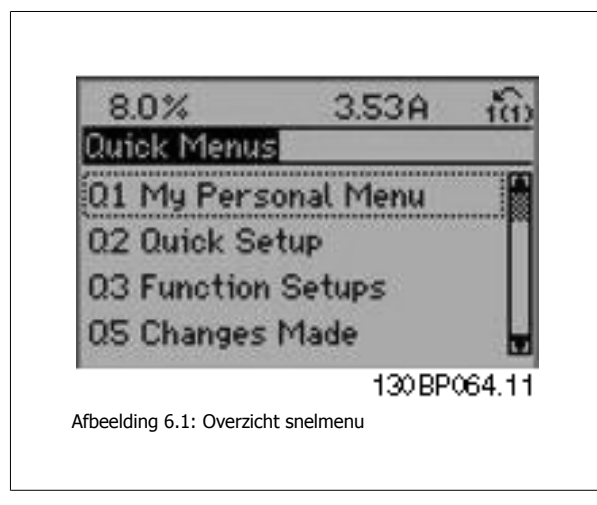

De optie Snelle setup geeft toegang tot de 13 belangrijkste parameters voor de setup van de frequentieomvormer. Na het programmeren is de frequentieomvormer in de meeste gevallen bedrijfsklaar. De 13 (zie voetnoot) parameters van de Snelle setup worden in onderstaande tabel vermeld. Een volledige beschrijving van de functie vindt u in de betreffende parametersecties van deze handleiding.

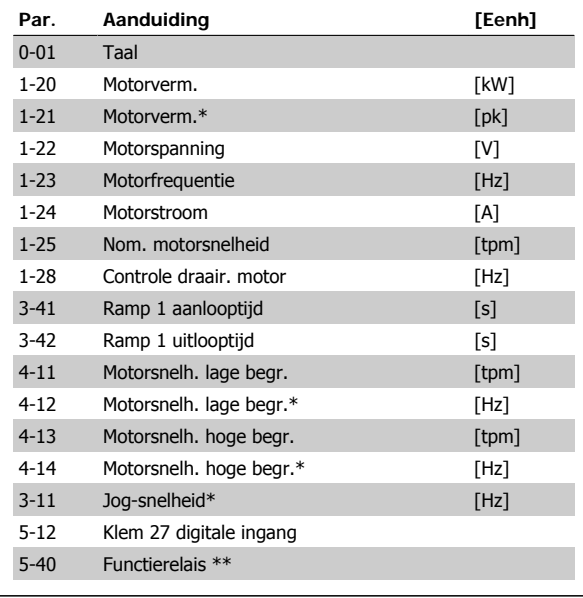

Tabel 6.2: Parameters Snelle setup

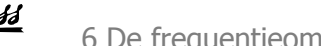

\*De weergave op het display hangt af van de geselecteerde waarde in parameter 0-02 en 0-03. De standaardinstelling van parameter 0-02 en 0-03 hangt af van de geografische regio waarin de frequentieomvormer is geleverd, maar deze kan indien nodig worden gewijzigd.

\*\* Par. 5-40 Functierelais is een array, waarbij u Relais 1 [0] of Relais 2 [1] kunt selecteren. De standaardinstelling is Relais 1 [0] met de standaardfunctie Alarm [9].

Zie de parameterbeschrijving verderop in dit hoofdstuk, onder Functiesetups.

Zie VLT<sup>®</sup> HVAC Drive Programmeerhandleiding, MG.11.Cx.yy voor uitgebreide informatie over instellingen en programmering.

 $x =$  versienummer

 $y =$  taalcode

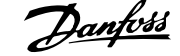

### **Parameterbeschrijving voor de Snelle setup:**

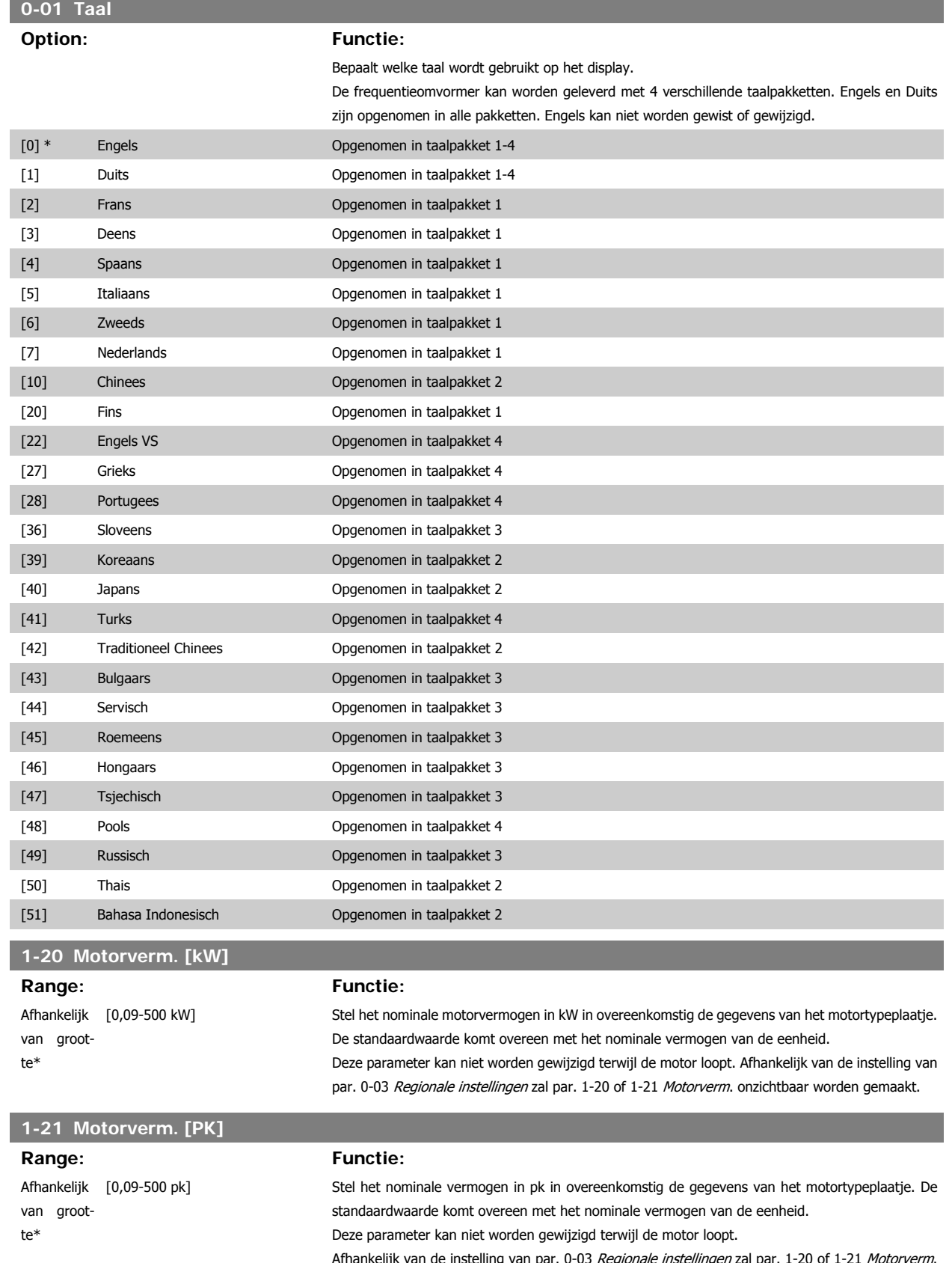

Afhankelijk van de instelling van par. 0-03 Regionale instellingen zal par. 1-20 of 1-21 Motorverm. onzichtbaar worden gemaakt.

×

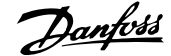

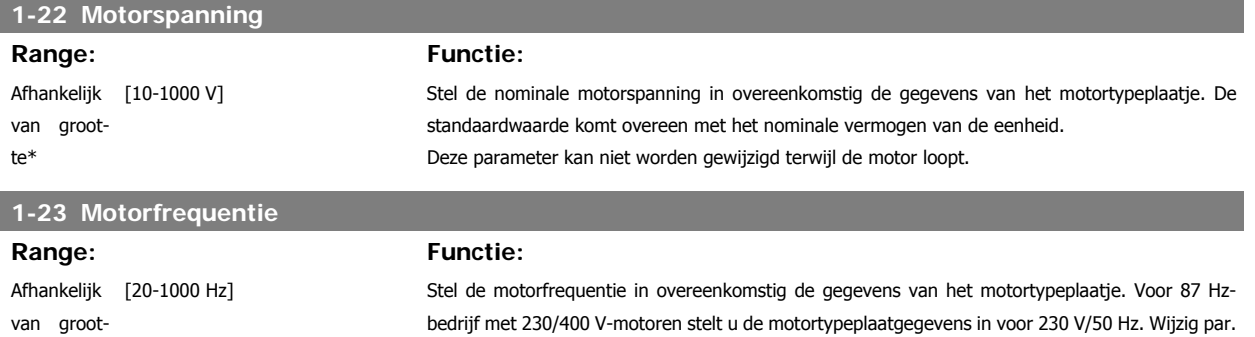

Deze parameter kan niet worden gewijzigd terwijl de motor loopt.

te\*

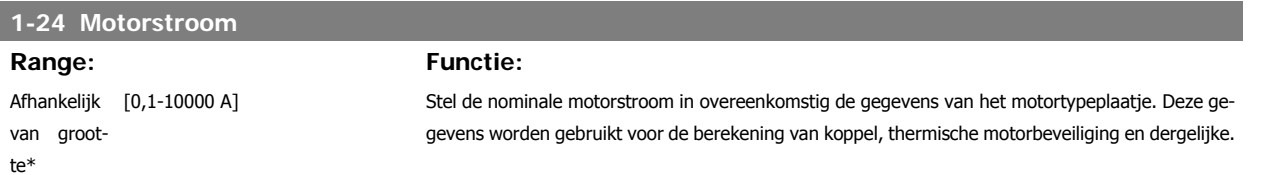

4-13 Motorsnelh. hoge begr. [RPM] en par. 3-03 Max. referentie voor de 87 Hz-toepassing.

Deze parameter kan niet worden gewijzigd terwijl de motor loopt.

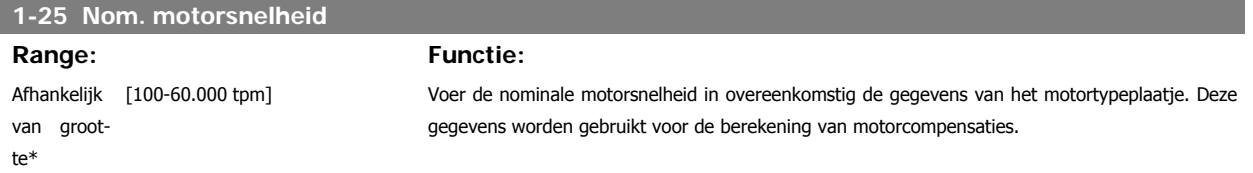

Deze parameter kan niet worden gewijzigd terwijl de motor loopt.

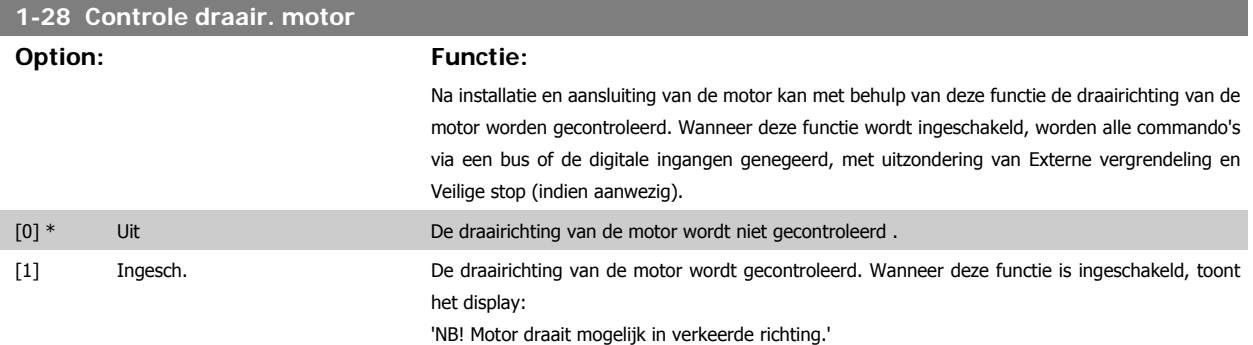

Wanneer u op [OK], [Back] of [Cancel] drukt, verdwijnt deze melding en verschijnt er een nieuwe melding: 'Druk op [Hand on] om motor te starten. Druk op [Cancel] om te annuleren.' Wanneer u op [Hand on] drukt, wordt de motor bij 5 Hz in de voorwaartse richting gestart en toont het display: 'Motor is actief. Controleer de draairichting van de motor.' Druk op [Off] om de motor te stoppen.' Wanneer u op [Off] drukt, wordt de motor gestopt en wordt de parameter Controle draair. motor gereset. Als de draairichting van de motor verkeerd is, moeten twee fasen van de motorkabel worden verwisseld. Belangrijk:

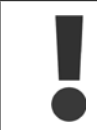

Schakel de netspanning af alvorens de fasen van de motorkabel te verwisselen.

### **3-41 Ramp 1 aanlooptijd**

### **Range: Functie:**

3 s\* [1-3600 s] Voer de aanlooptijd in, d.w.z. de versnellingstijd van 0 tpm naar de nominale motorsnelheid n<sub>M,N</sub> (par. 1-25). Stel de aanlooptijd zo in dat de uitgangsstroom tijdens het aanlopen de stroomgrens in par. 4-18 niet overschrijdt. Zie uitlooptijd in par. 3-42.

 **6**

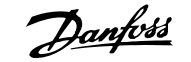

$$
par. 3 - 41 = \frac{tacc \times \text{nnorm}[\text{par. 1} - 25]}{\Delta \text{ref}[\text{tpm}]}[s]
$$

Zie bovenstaande tekening!

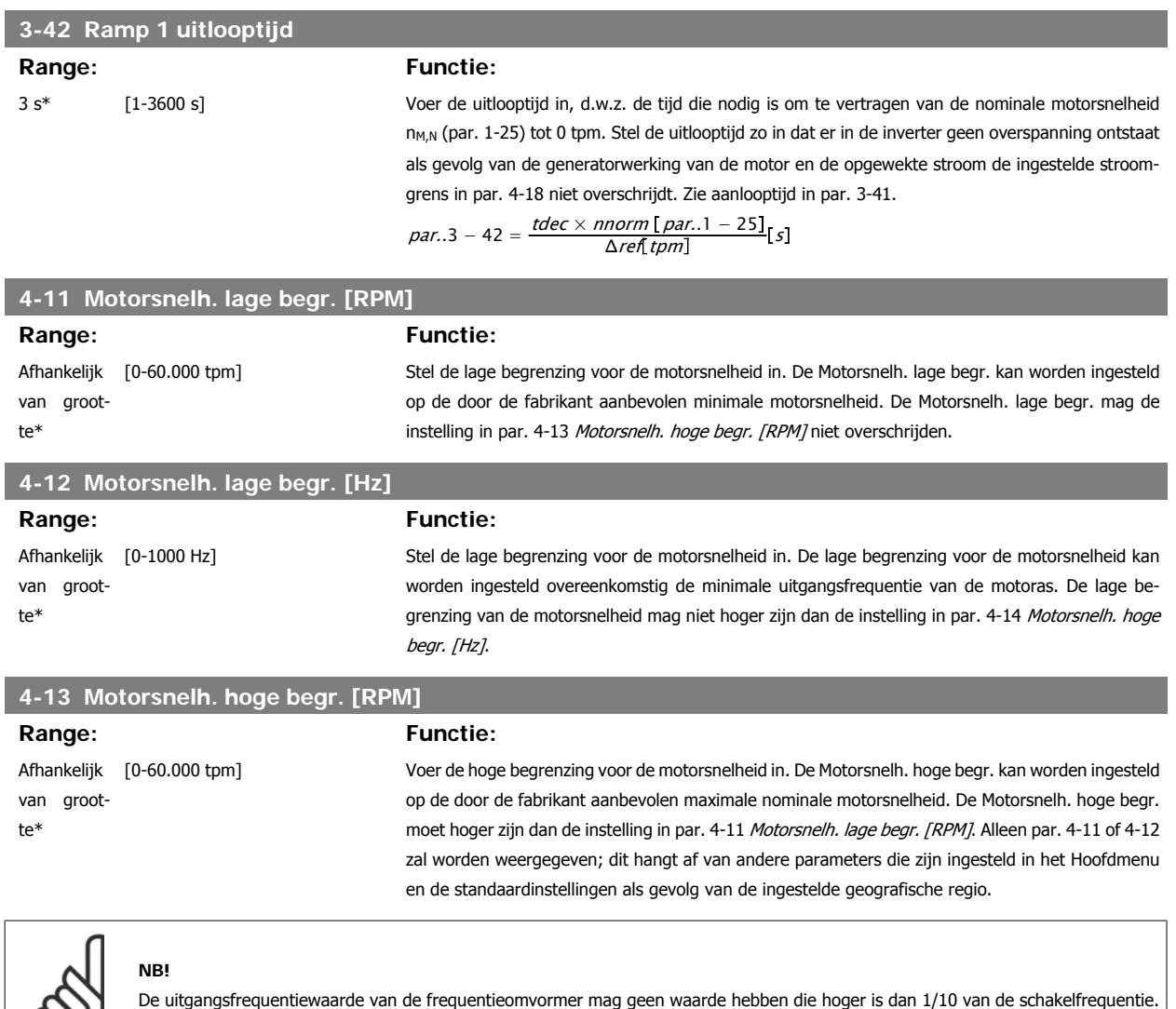

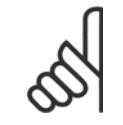

**4-14 Motorsnelh. hoge begr. [Hz]**

**Range: Functie:** Afhankelijk [0-1000 Hz] van grootte\*

**NB!**

als par. 4-13.

Voer de hoge begrenzing voor de motorsnelheid in. De hoge begrenzing voor de motorsnelheid kan worden ingesteld overeenkomstig de door de fabrikant aanbevolen maximale uitgangsfrequentie van de motoras. De hoge begrenzing voor de motorsnelheid moet hoger zijn dan de instelling in par. 4-12 Motorsnelh. lage begr. [Hz]. Alleen par. 4-11 of 4-12 zal worden weergegeven; dit hangt af van andere parameters die zijn ingesteld in het Hoofdmenu en de standaardinstellingen als gevolg van de ingestelde geografische regio.

Wanneer de instelling van par. 4-13 wordt gewijzigd, zal par. 4-53 Waarschuwing snelheid hoog worden ingesteld op dezelfde waarde

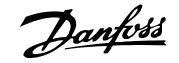

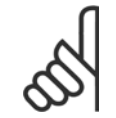

### **NB!**

De maximale uitgangsfrequentie mag niet hoger zijn dan 10% van de schakelfrequentie van de omvormer (par. 14-01).

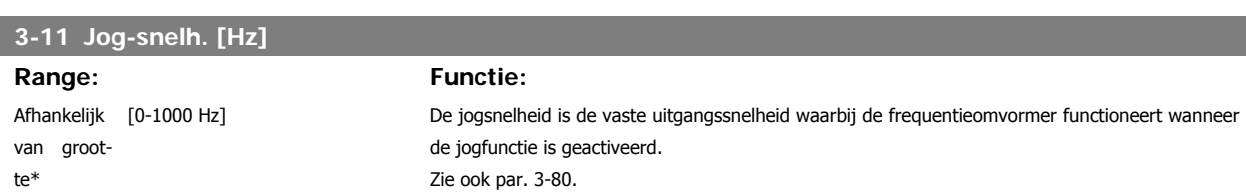

## **6.1.3 Functiesetups**

Functiesetups biedt een snelle en eenvoudige toegang tot alle parameters die nodig zijn voor de meeste HVAC-toepassingen, inclusief de meeste VAV en CAV toevoer- en retourventilatoren, koeltorenventilatoren, primaire, secundaire en condensaatpompen alsmede andere pomp-, ventilator- en compressortoepassingen.

**Toegang tot Functiesetups – voorbeeld**

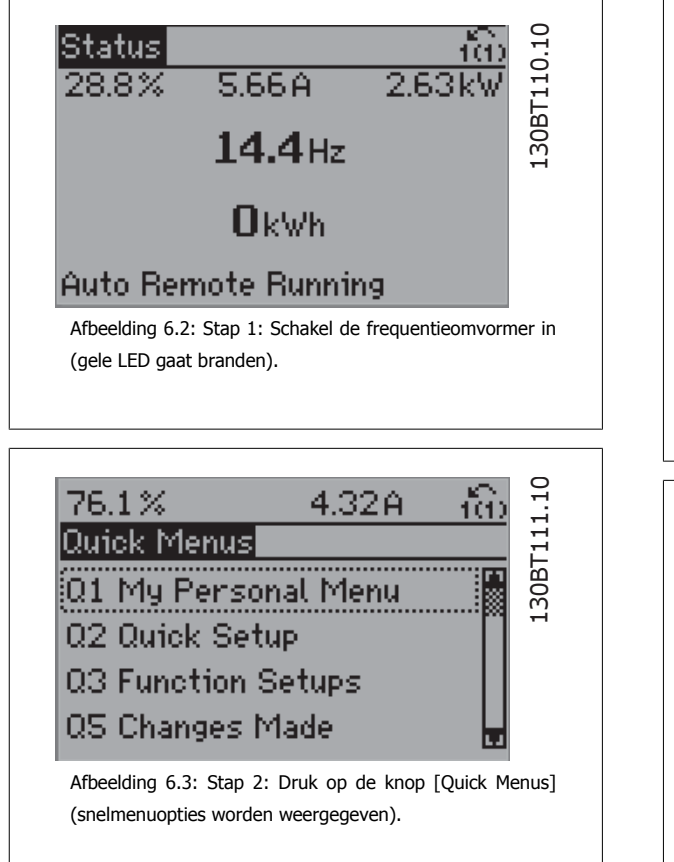

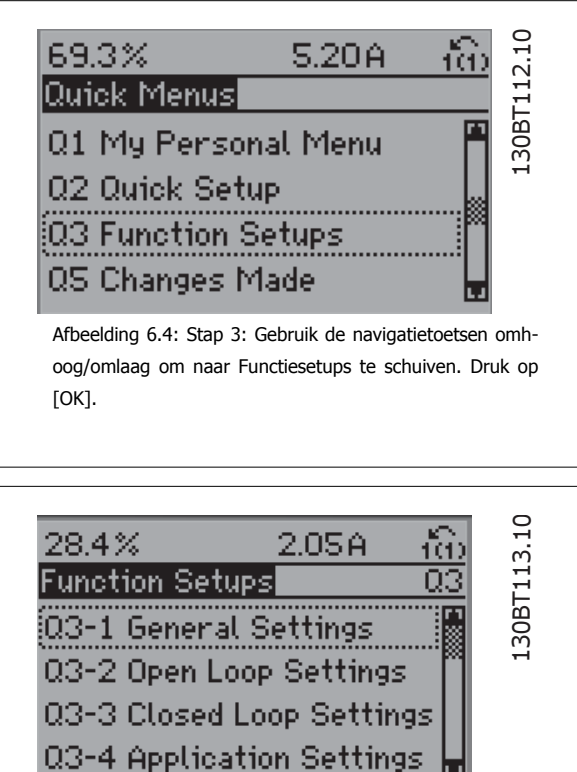

Afbeelding 6.5: Stap 4: De Functiesetupopties worden weergegeven. Selecteer 03-1 Alg. instellingen. Druk op [OK].

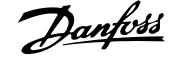

03-

130BT115.10

30BT115.10

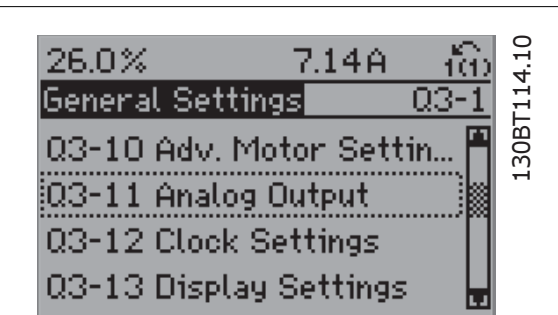

Afbeelding 6.6: Stap 5: Gebruik de navigatietoetsen omhoog/omlaag naar bijv. 03-11 Analoge uitgangen te schui-

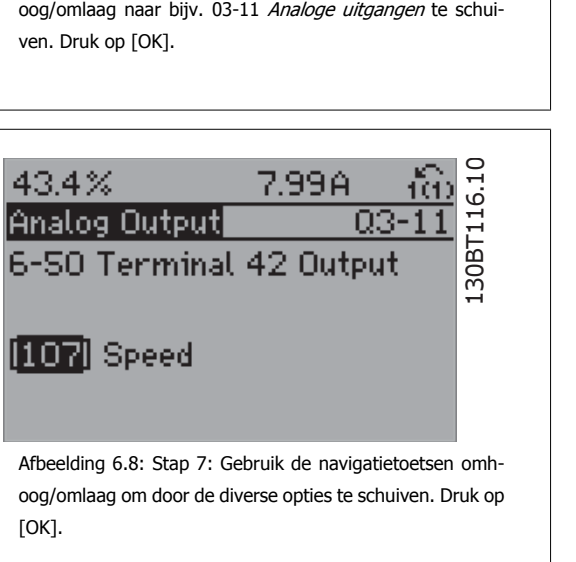

De parameters voor Functiesetups zijn ingedeeld in de volgende groepen:

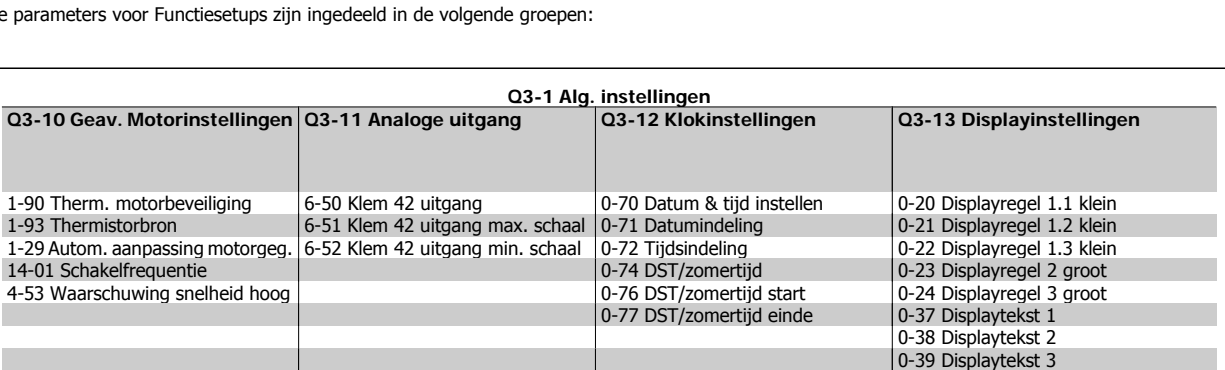

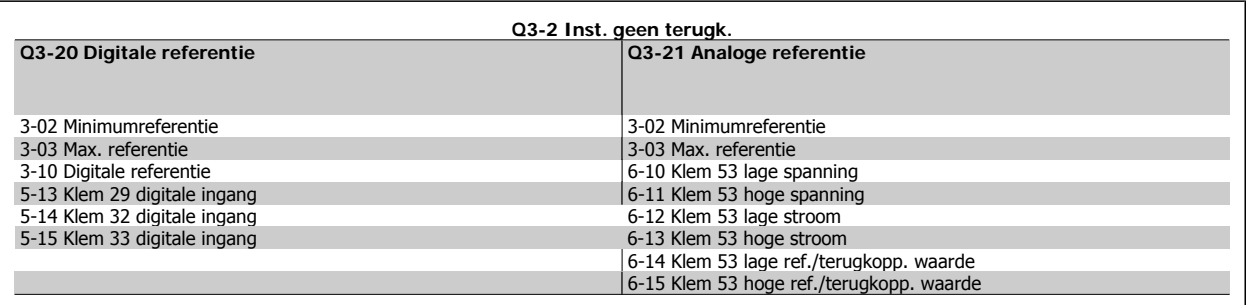

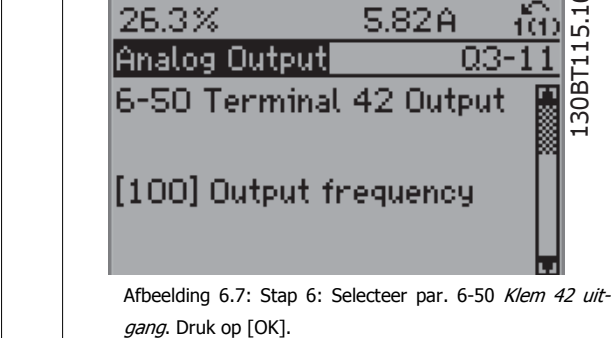

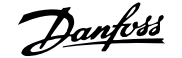

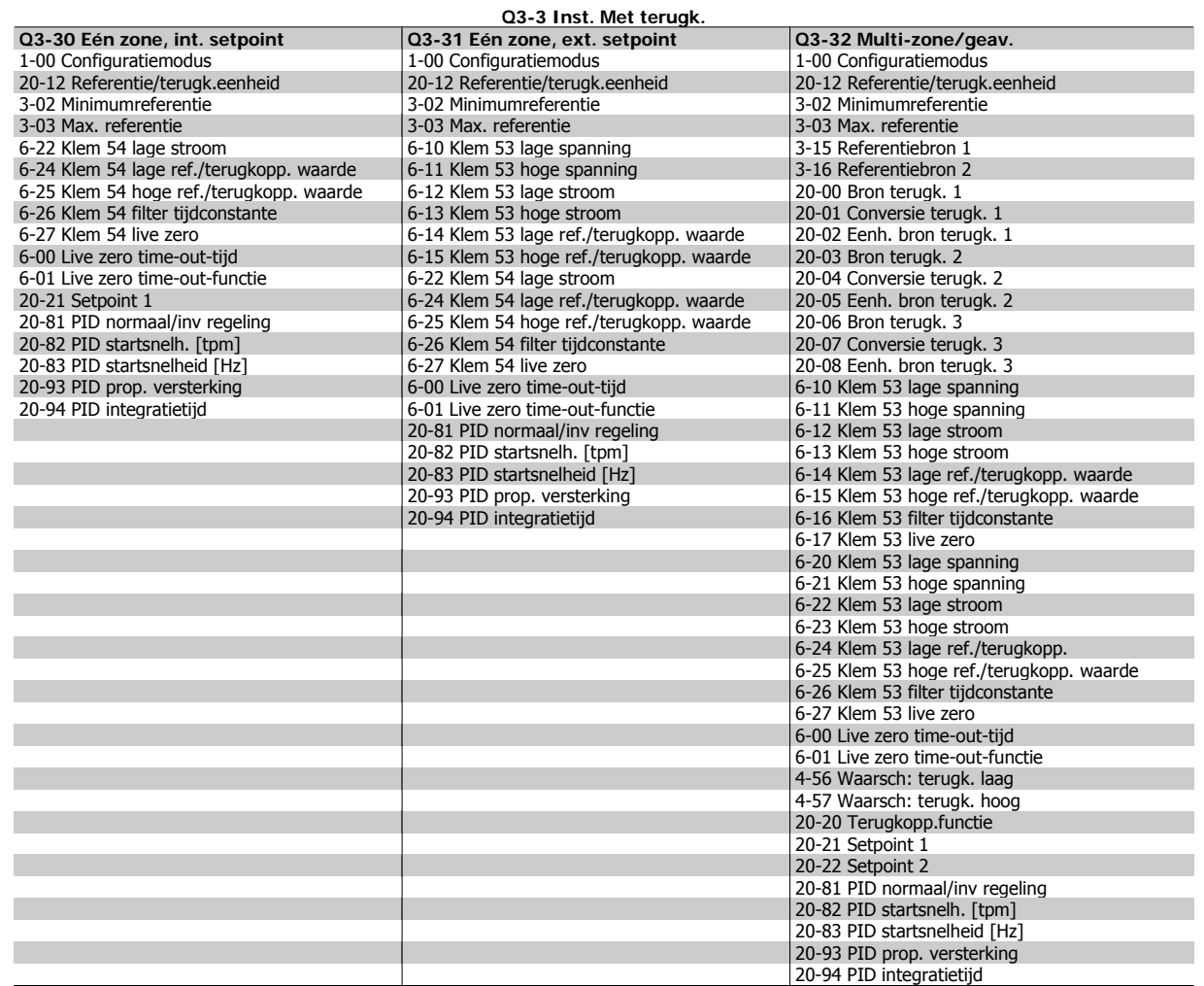

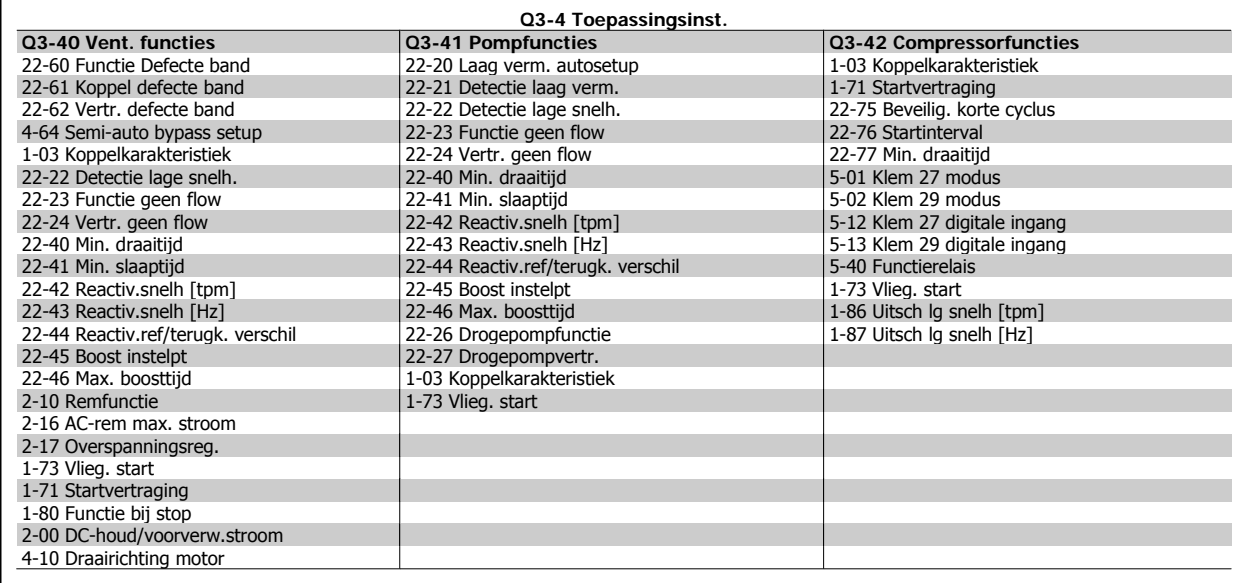

Zie ook de VLT® HVAC Drive Programmeerhandleiding voor een uitgebreide beschrijving van de parametergroepen onder Functiesetups.

**0-20 Displayregel 1.1 klein**

**Option: Functie:**

Selecteer een variabele voor weergave in regel 1, linker positie.

 **6**

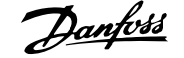

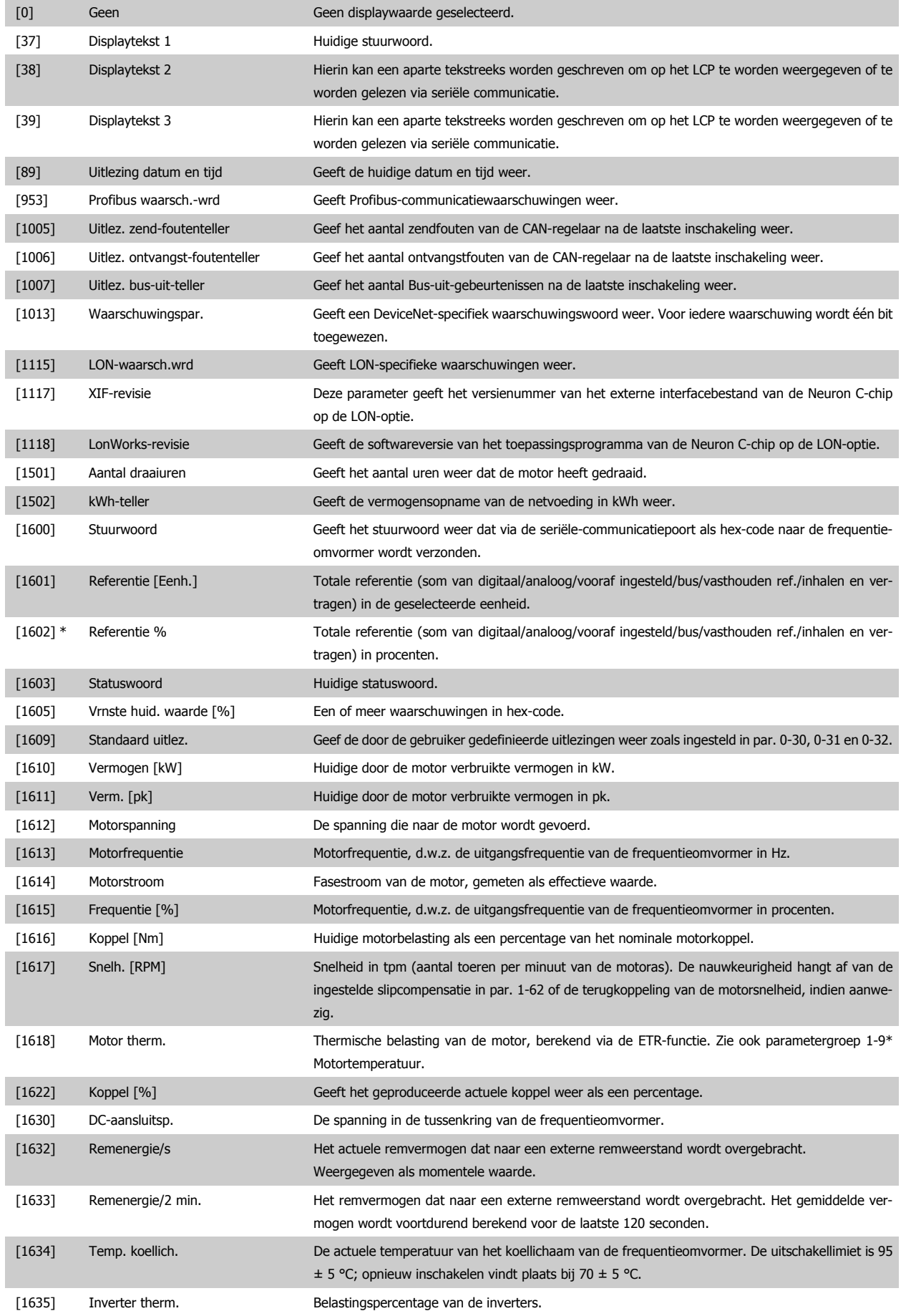
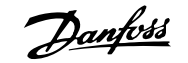

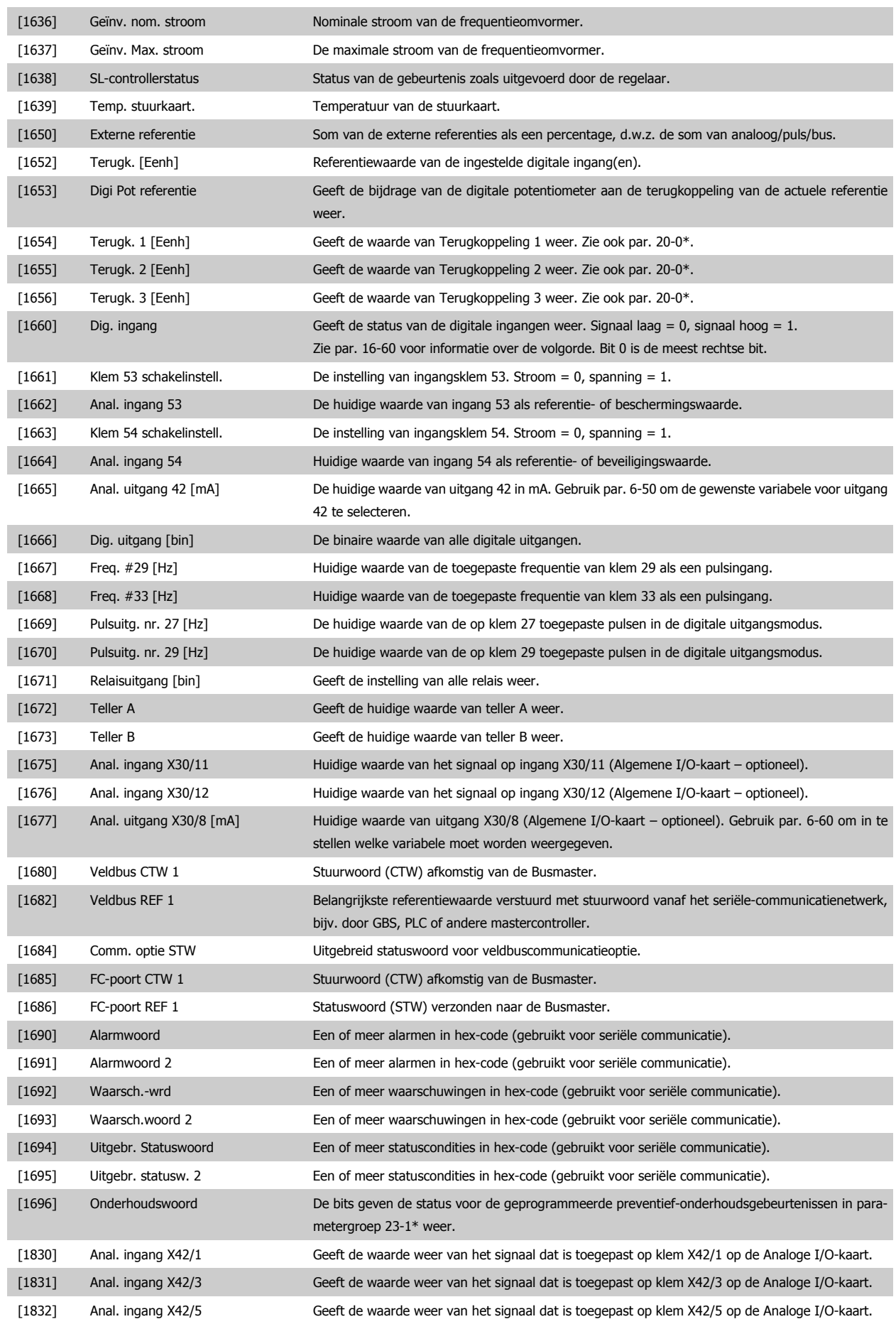

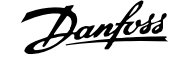

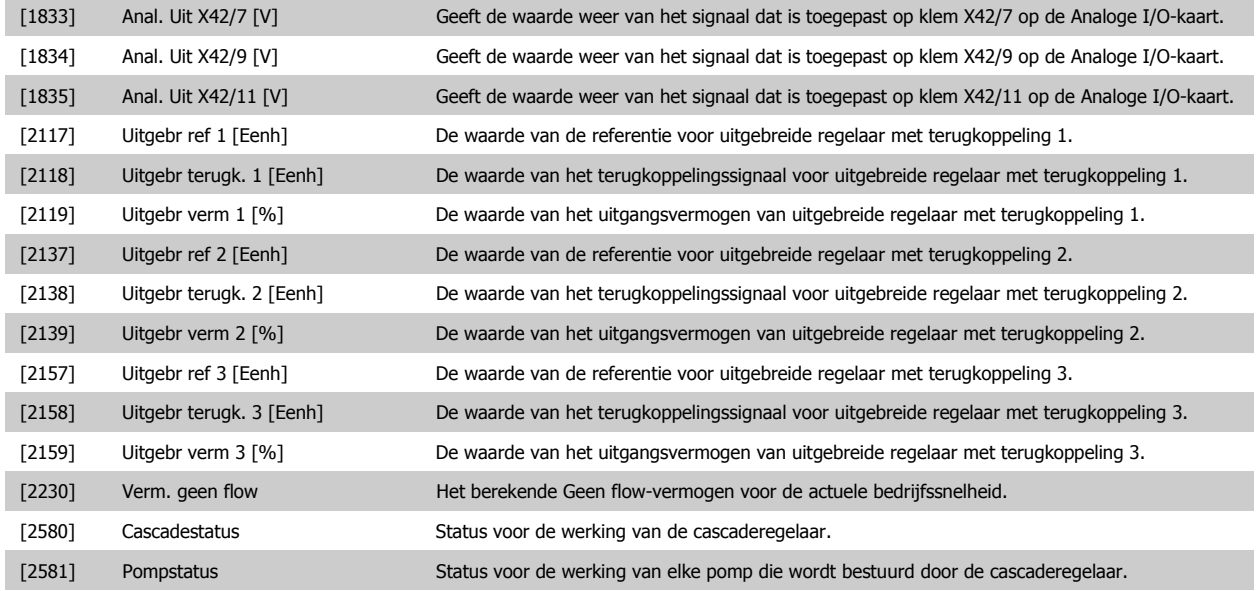

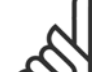

**NB!**

Zie VLT<sup>®</sup> HVAC Drive Programmeerhandleiding, MG.11.Cx.yy voor meer informatie.

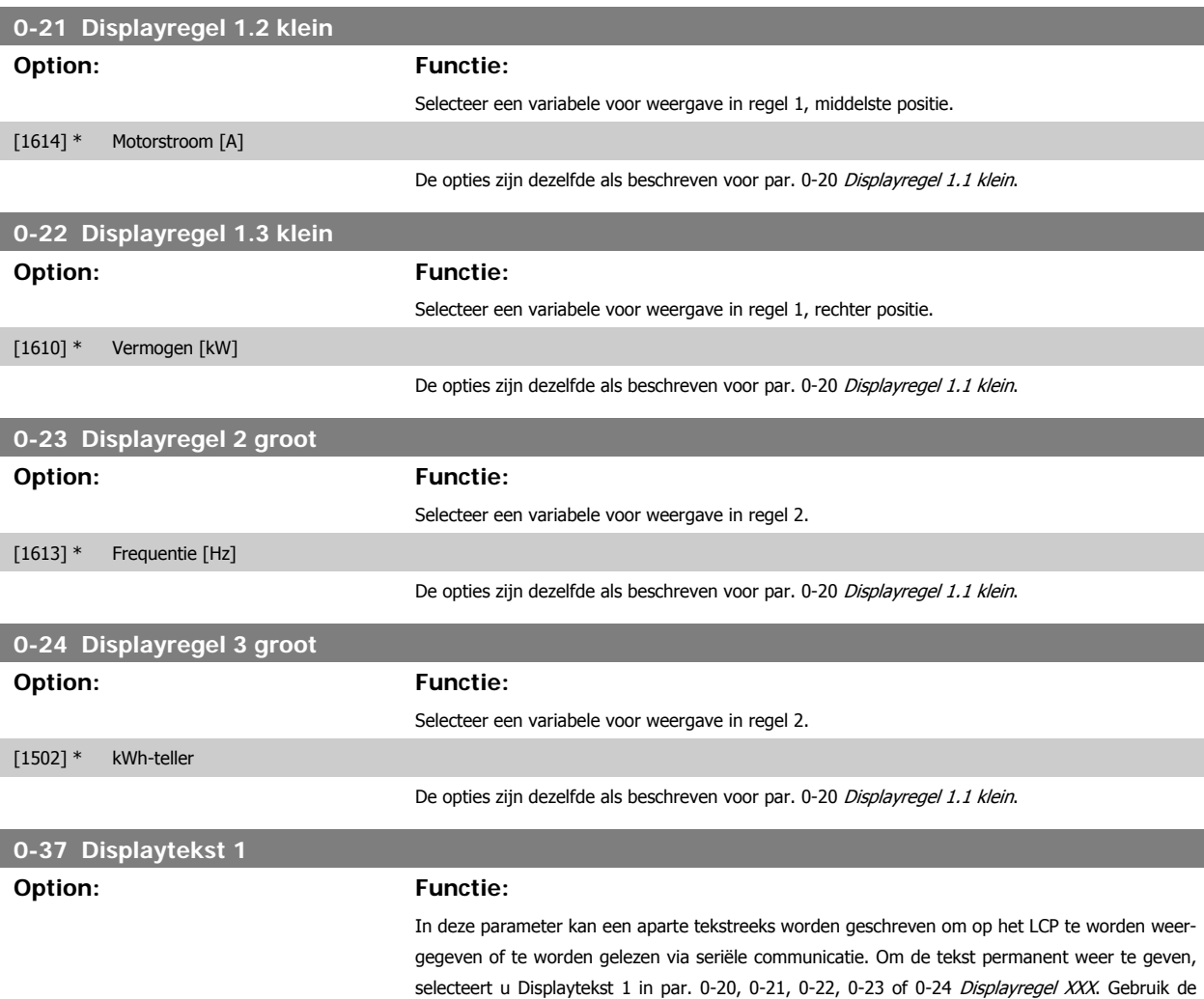

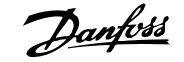

toetsen▲ en ▼ op het LCP om een teken te wijzigen. Gebruik de toetsen ◀ en ▶ om de cursor te verplaatsen. Als een teken is gemarkeerd, kan deze worden gewijzigd. Gebruik de toetsen▲ en ▼ op het LCP om een teken te wijzigen. Een teken kan worden tussengevoegd door de cursor tussen twee tekens te plaatsen en op ▲ of ▼ te drukken.

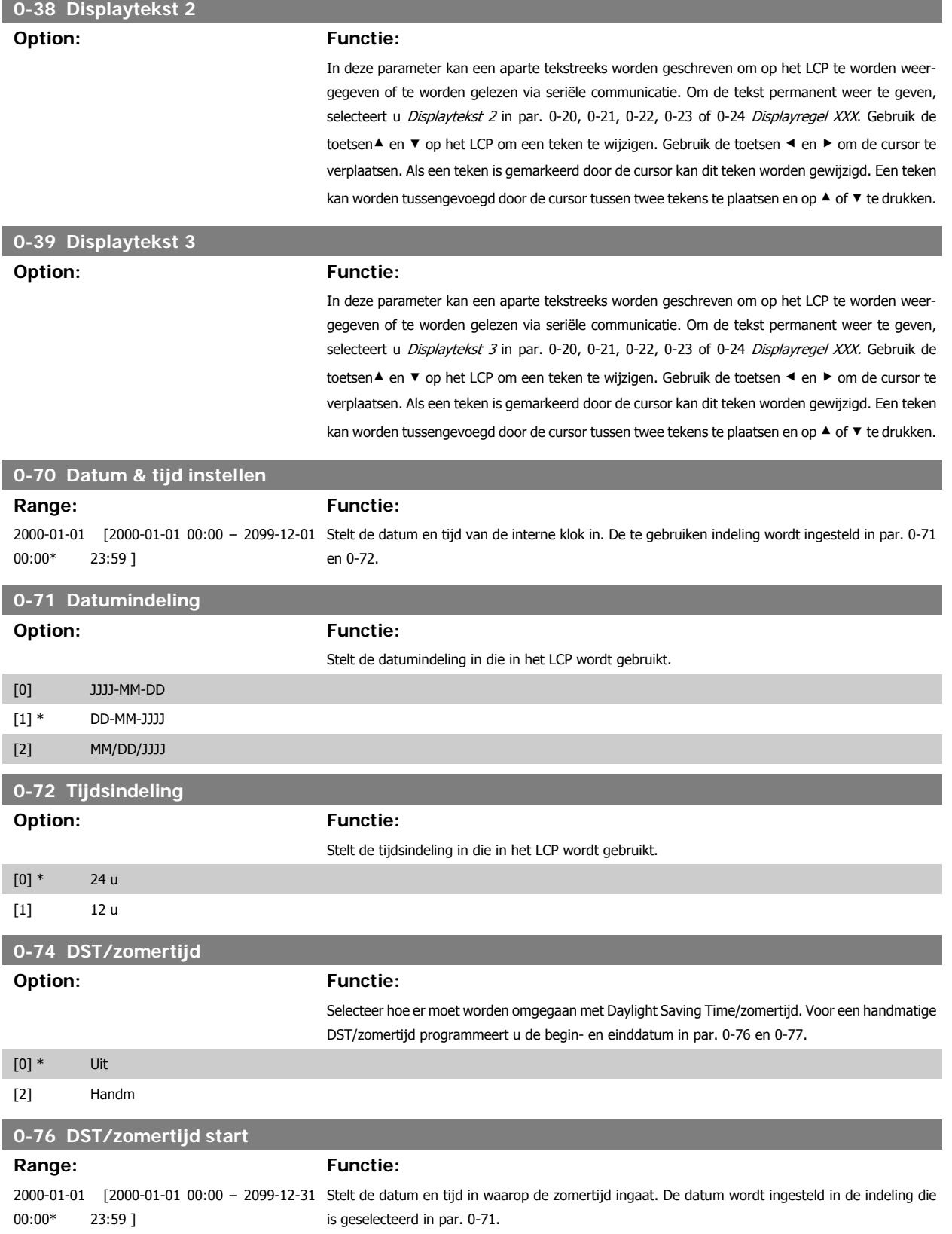

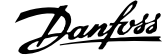

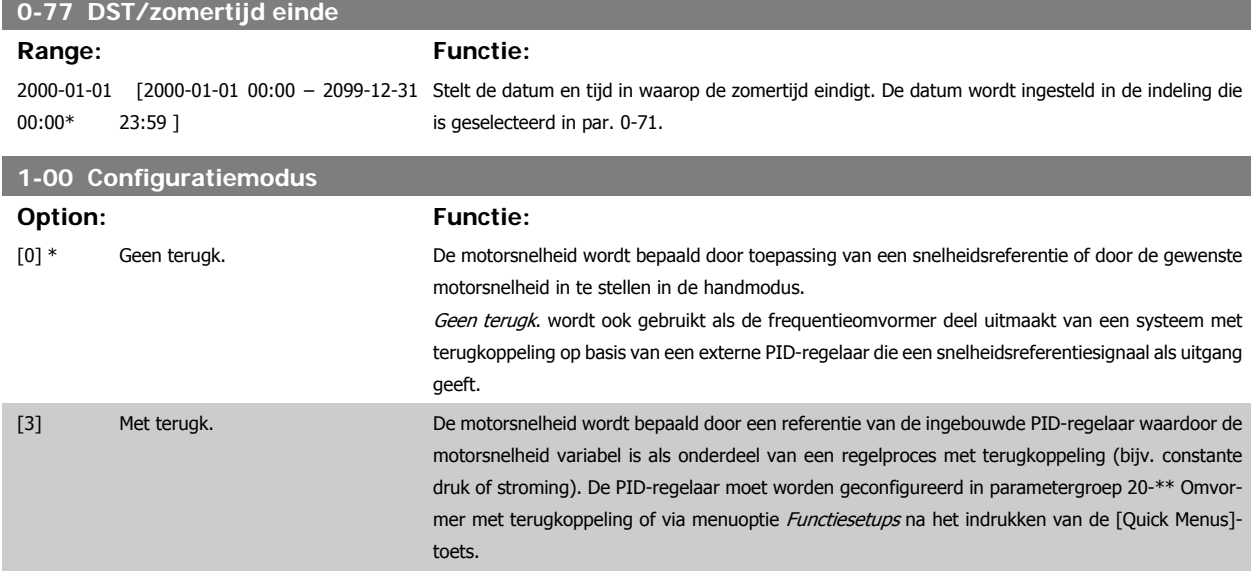

Deze parameter kan niet worden gewijzigde terwijl de motor loopt.

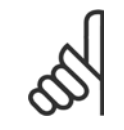

**NB!**

Bij een regeling met terugkoppeling zullen de commando's Omkeren en Start omgekeerd de draairichting van de motor niet wijzigen.

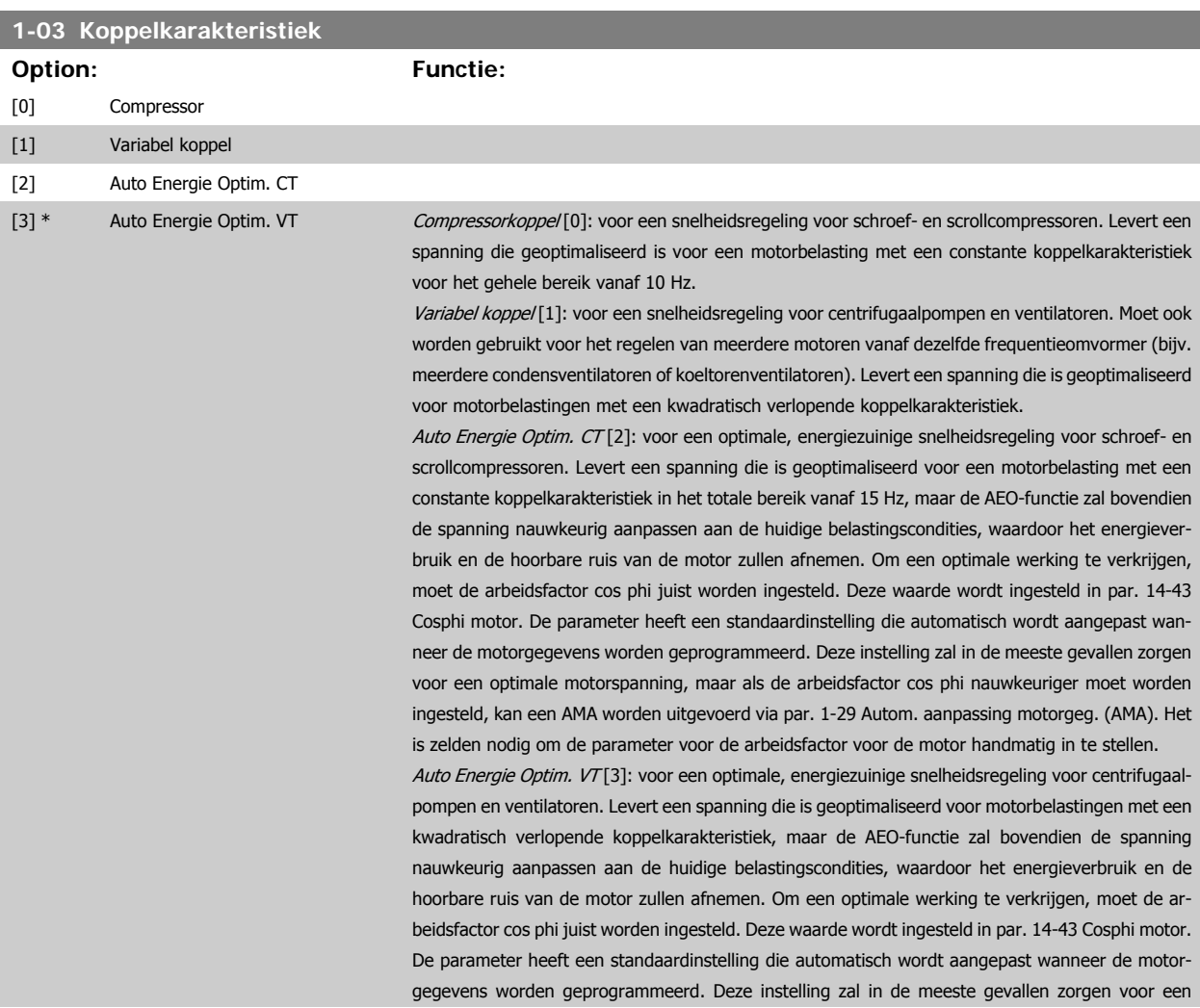

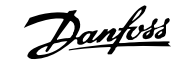

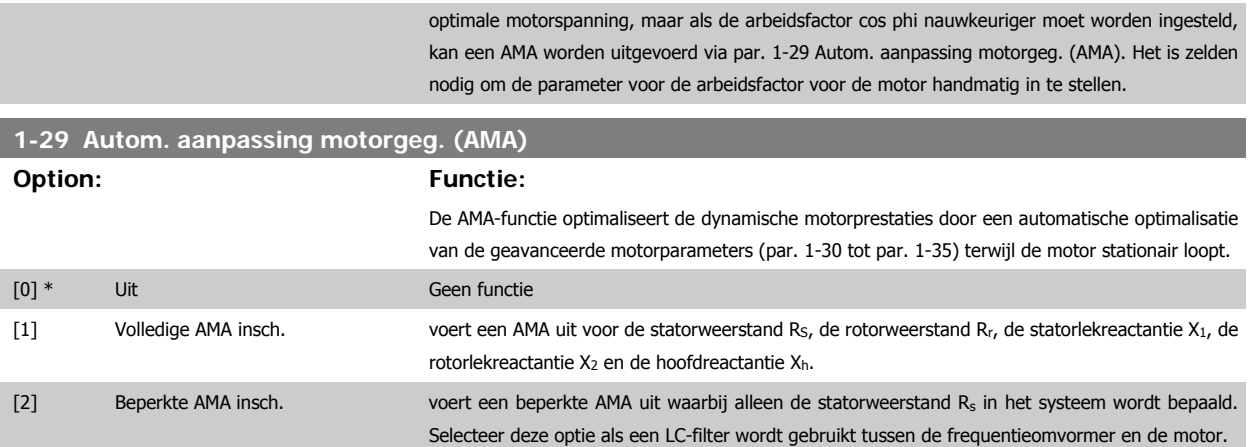

Activeer de AMA-functie door de [Hand on]-toets in te drukken nadat u [1] of [2] hebt geselecteerd. Zie ook de sectie Automatische aanpassing motorgegevens. Na een normale procedure toont het scherm: 'Druk op [OK] om AMA te voltooien'. Na het indrukken van de [OK]-toets is de frequentieomvormer gereed voor bedrijf.

Opmerking:

- Voor de beste aanpassing van de frequentieomvormer wordt aanbevolen AMA uit te voeren met een koude motor.
- AMA kan niet worden uitgevoerd terwijl de motor draait.

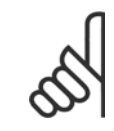

## **NB!**

Het is belangrijk om de motorparameters in 1-2\* Motordata juist in te stellen, aangezien deze deel uitmaken van het AMA-algoritme. Een AMA moet worden uitgevoerd om te zorgen voor optimale dynamische motorprestaties. Dit kan tot 10 minuten duren, afhankelijk van de vermogensklasse van de motor.

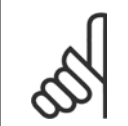

### **NB!**

Voorkom dat tijdens AMA een extern koppel wordt gegenereerd.

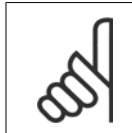

#### **NB!**

Als een van de instellingen in par. 1-2\* Motordata wordt gewijzigd, worden par. 1-30 tot 1-39 teruggezet naar de standaardinstelling. Deze parameter kan niet worden gewijzigd terwijl de motor loopt.

Zie ook de sectie Automatische aanpassing motorgegevens - toepassingsvoorbeeld.

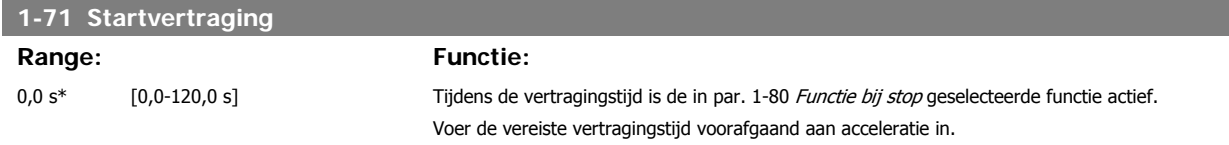

Deze functie maakt het mogelijk een motor op te vangen wanneer deze vrij draait als gevolg van een netstoring.

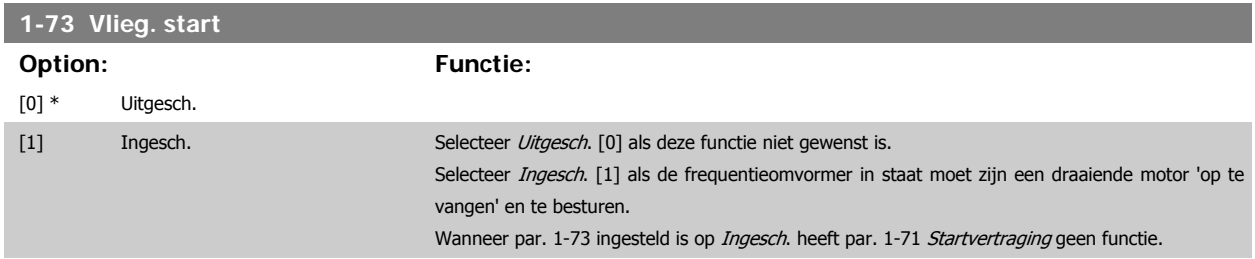

De te zoeken draairichting voor een inschakeling bij draaiende motor is gekoppeld aan de instelling in par. 4-10 Draairichting motor. Rechtsom [0]: rechtsom zoeken bij een inschakeling bij draaiende motor. Als het zoeken niets oplevert, wordt er geremd via de DC-rem.

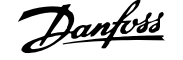

Bidirectioneel [2]: bij een inschakeling bij draaiende motor wordt eerst gezocht in de richting zoals bepaald door de laatste referentie (richting). Als de snelheid niet wordt gevonden, zal in de andere richting worden gezocht. Als dit ook zonder succes is, zal een DC-rem geactiveerd worden gedurende de ingestelde tijd in par. 2-02 DC-remtijd. De start zal dan plaats vinden vanaf 0 Hz.

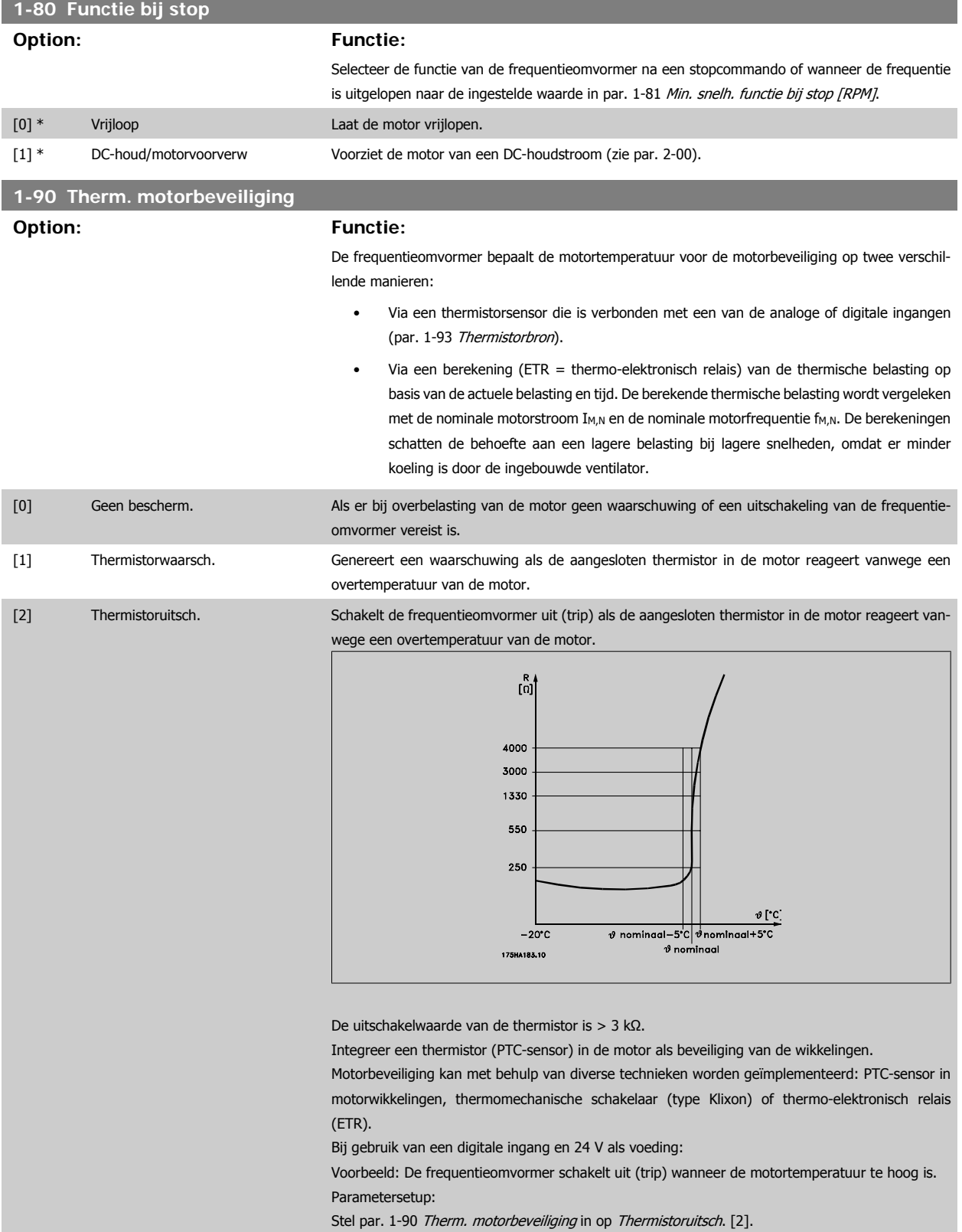

Stel par. 1-93 Thermistorbron in op Dig. ingang 33 [6]

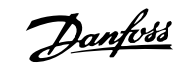

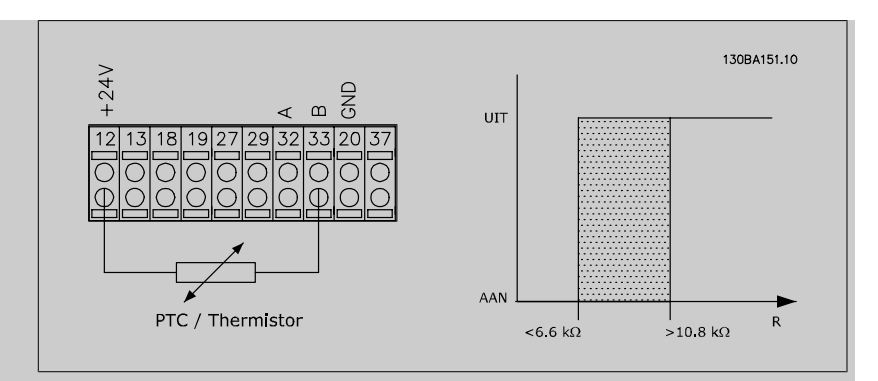

Bij gebruik van een digitale ingang en 10 V als voeding:

Voorbeeld: De frequentieomvormer schakelt uit (trip) wanneer de motortemperatuur te hoog is. Parametersetup:

Stel par. 1-90 Therm. motorbeveiliging in op Thermistoruitsch. [2].

Stel par. 1-93 Thermistorbron in op Dig. ingang 33 [6]

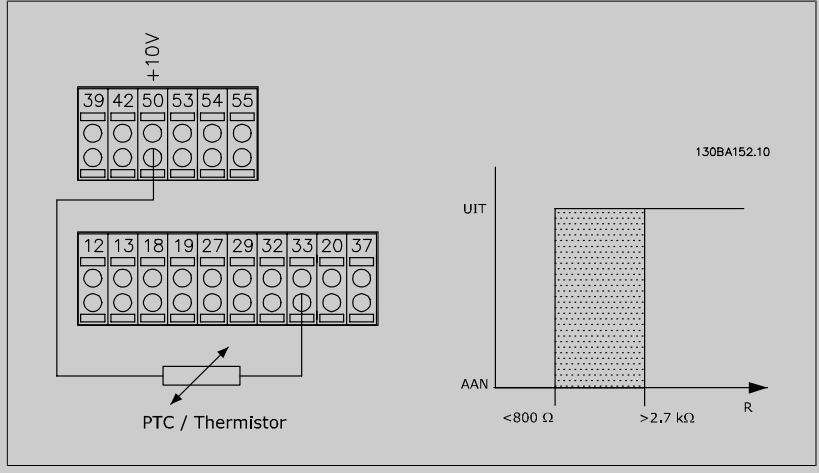

Bij gebruik van een analoge ingang en 10 V als voeding:

Voorbeeld: De frequentieomvormer schakelt uit (trip) wanneer de motortemperatuur te hoog is. Parametersetup:

Stel par. 1-90 Therm. motorbeveiliging in op Thermistoruitsch. [2].

Stel par. 1-93 Thermistorbron in op Anal. ingang 54 [2]

Selecteer geen referentiebron.

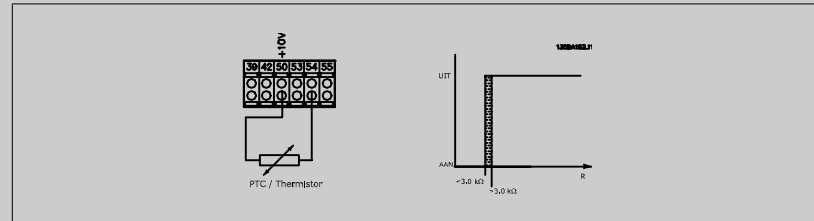

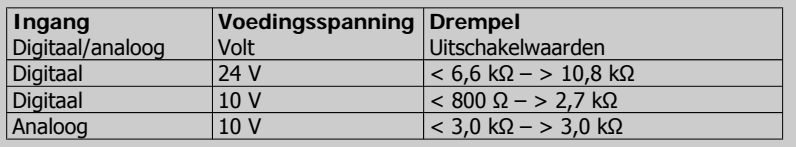

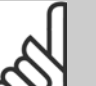

#### **NB!**

Controleer of de gekozen voedingsspanning overeenkomt met de specificatie van het gebruikte thermistorelement.

[3] ETR-waarsch. 1 ETR-waarsch. 1-4 activeert een waarschuwing op het display bij overbelasting van de motor.

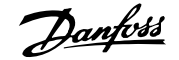

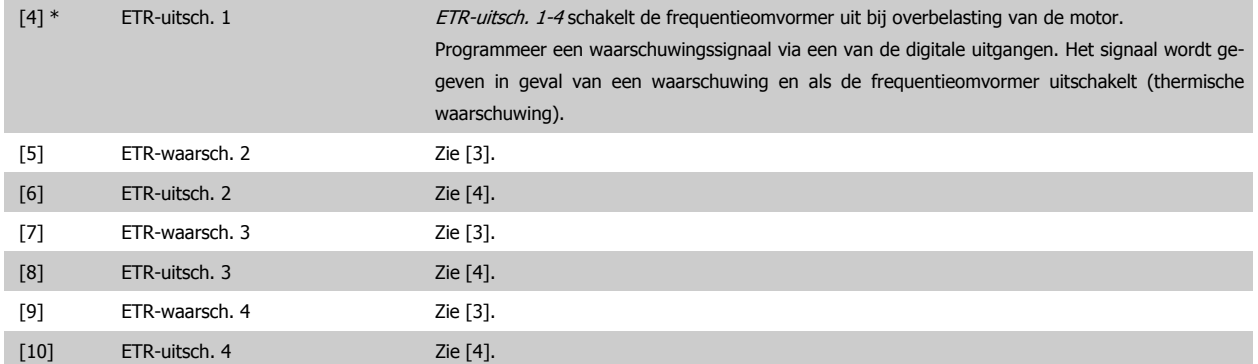

De ETR (thermo-elektronisch relais) functies 1-4 zullen de belasting berekenen wanneer de setup waarin ze zijn geselecteerd, actief is. ETR zal bijvoorbeeld een berekening starten wanneer setup 3 is geselecteerd. Voor de Noord-Amerikaanse markt: de ETR-functies leveren een beveiliging tegen overbelasting van de motor van klasse 20 conform NEC.

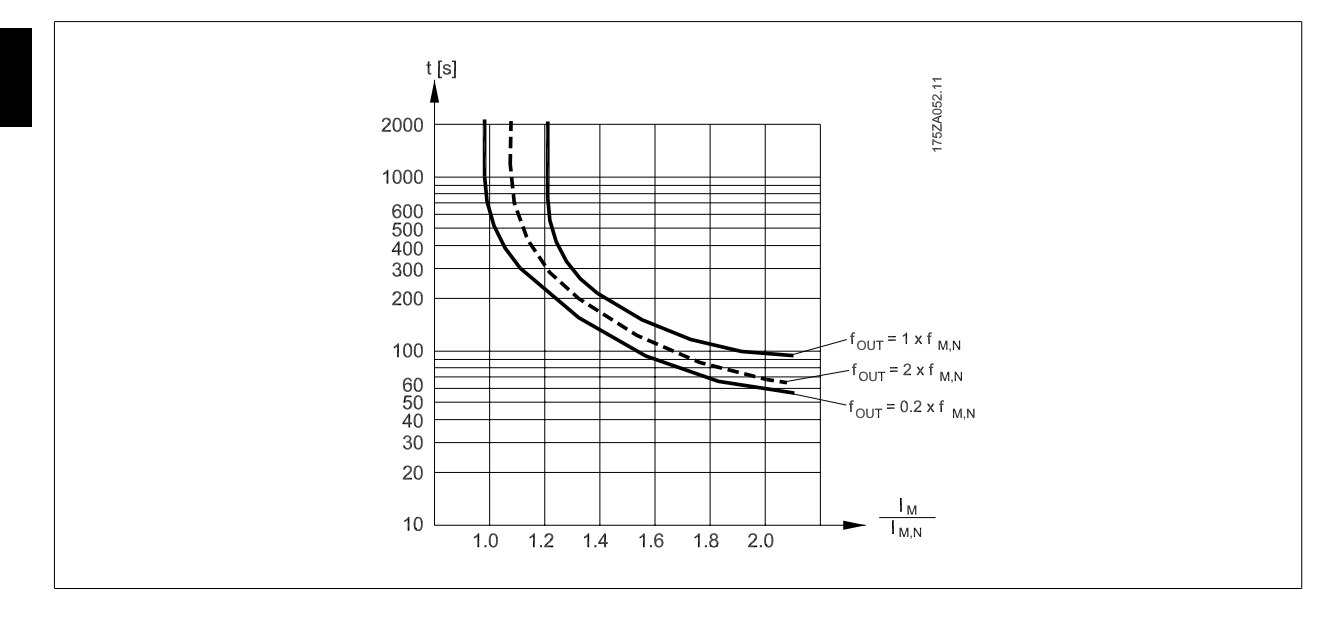

#### **1-93 Thermistorbron**

#### **Option: Functie:**

Selecteer de ingang waarop de thermistor (PTC-sensor) moet worden aangesloten. Het is niet mogelijk om een analoge ingang (optie [1] of [2]) te selecteren wanneer de analoge ingang al wordt gebruikt als referentiebron (ingesteld in par. 3-15 Referentiebron 1, 3-16 Referentiebron 2 of 3-17 Referentiebron 3).

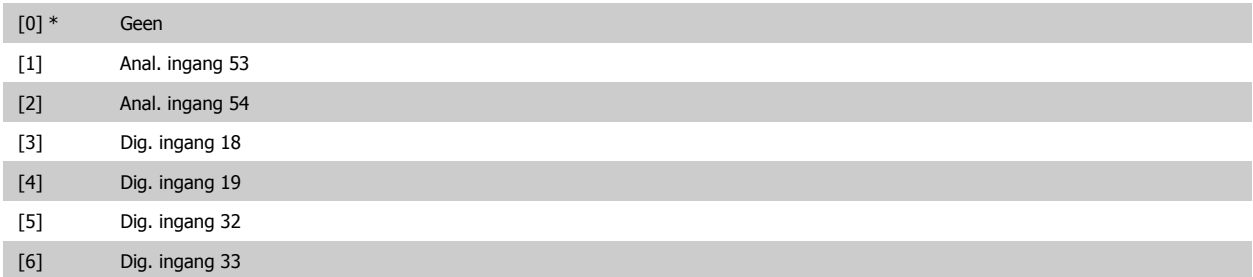

Deze parameter kan niet worden gewijzigd terwijl de motor loopt.

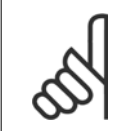

**NB!**

#### Digitale ingangen moeten worden ingesteld op Niet in bedrijf - zie par. 5-1\* Dig. ingangen.

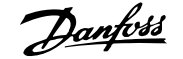

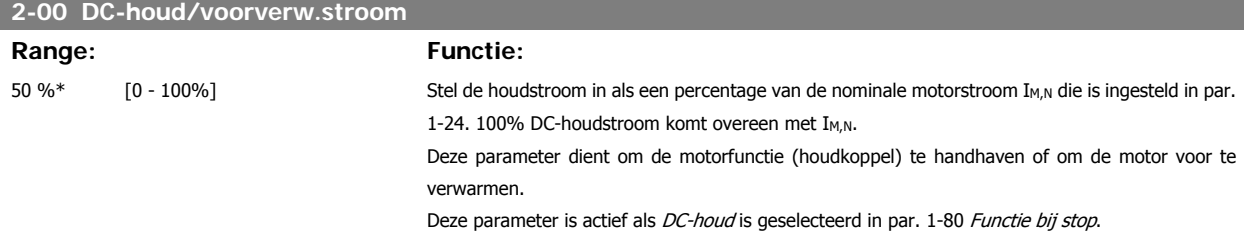

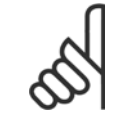

De maximumwaarde is afhankelijk van de nominale motorstroom.

**NB!**

**NB!**

Vermijd 100% stroom gedurende een langere periode, omdat dit de motor kan beschadigen.

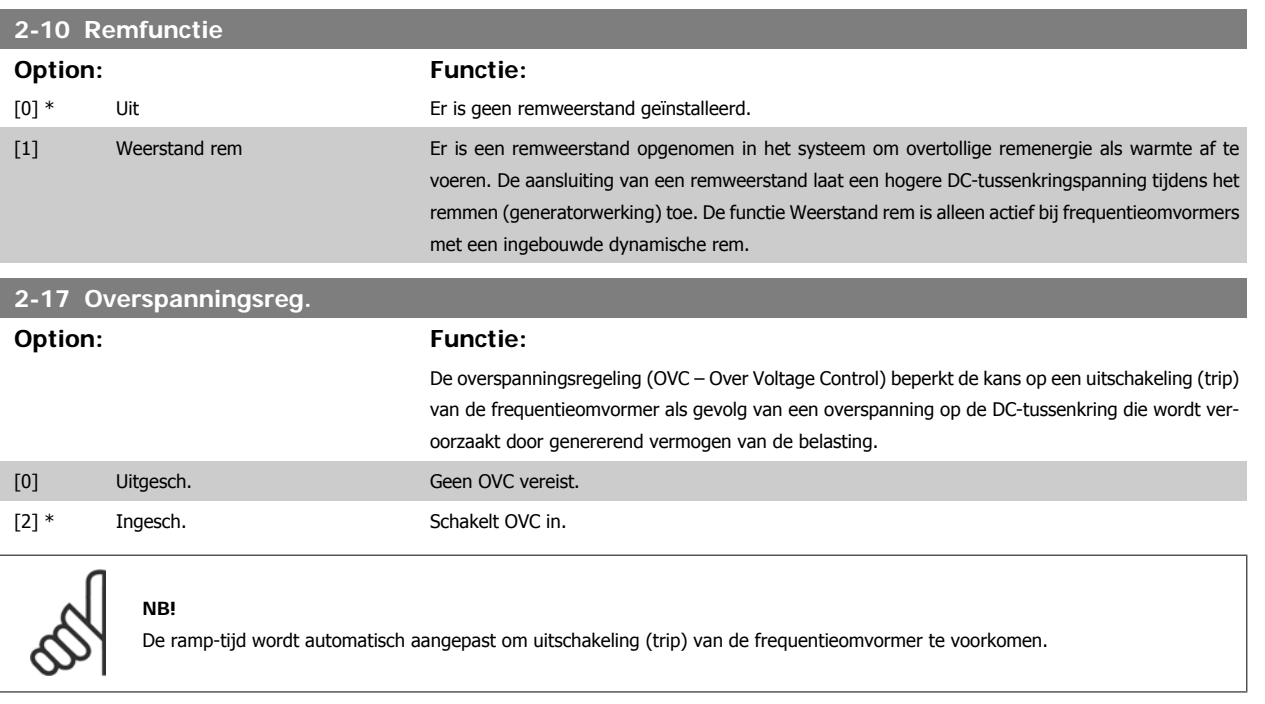

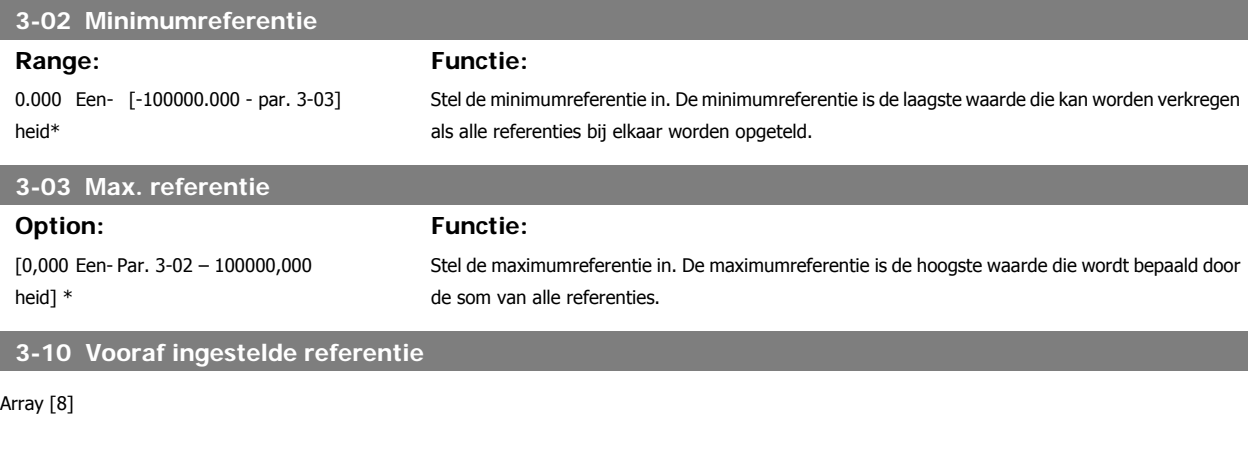

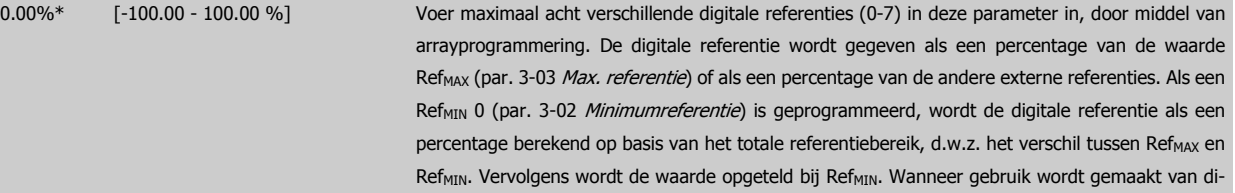

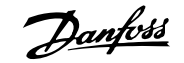

#### gitale referenties, moet *Ingesteld ref. bit 0/1/2* [16], [17] of [18] worden geselecteerd voor de betreffende digitale ingangen in parametergroep 5-1\* Dig. ingangen.

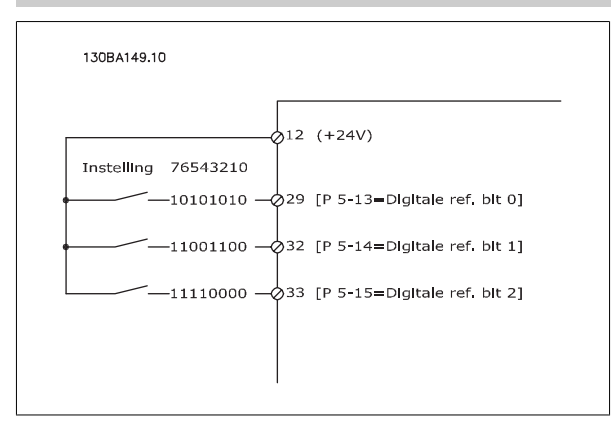

## **6**

## **3-15 Referentiebron 1**

#### **Option: Functie:**

Stel in welke referentie-ingang moet worden gebruikt voor het eerste referentiesignaal. Par. 3-15, 3-16 en 3-17 definiëren maximaal drie verschillende referentiesignalen. De som van deze referentiesignalen bepaalt de actuele referentie.

Deze parameter kan niet worden gewijzigd terwijl de motor loopt.

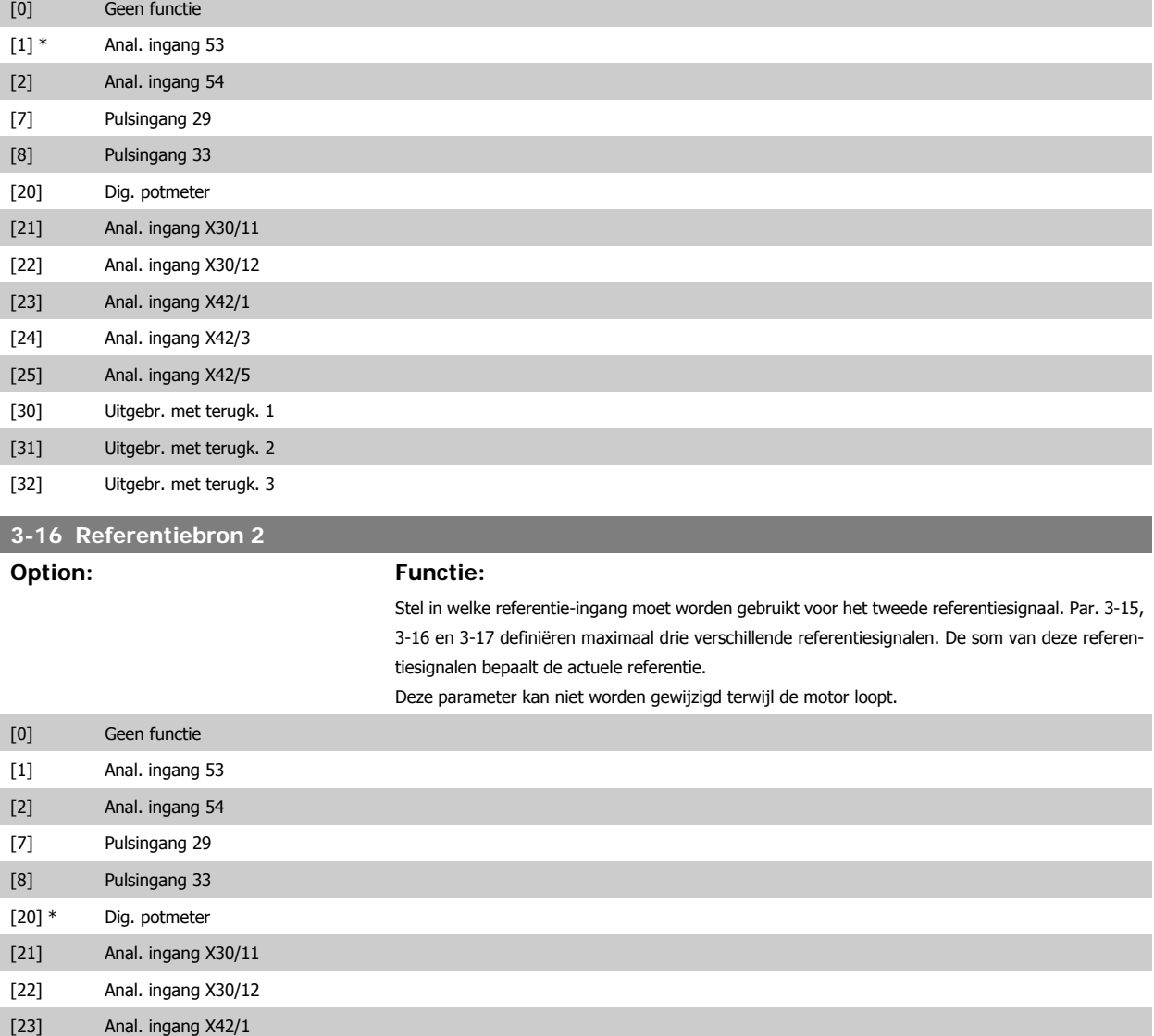

## VLT<sup>®</sup> HVAC Drive Bedieningshandleiding **1988** 6 De frequentieomvormer programmeren

[24] Anal. ingang X42/3

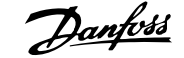

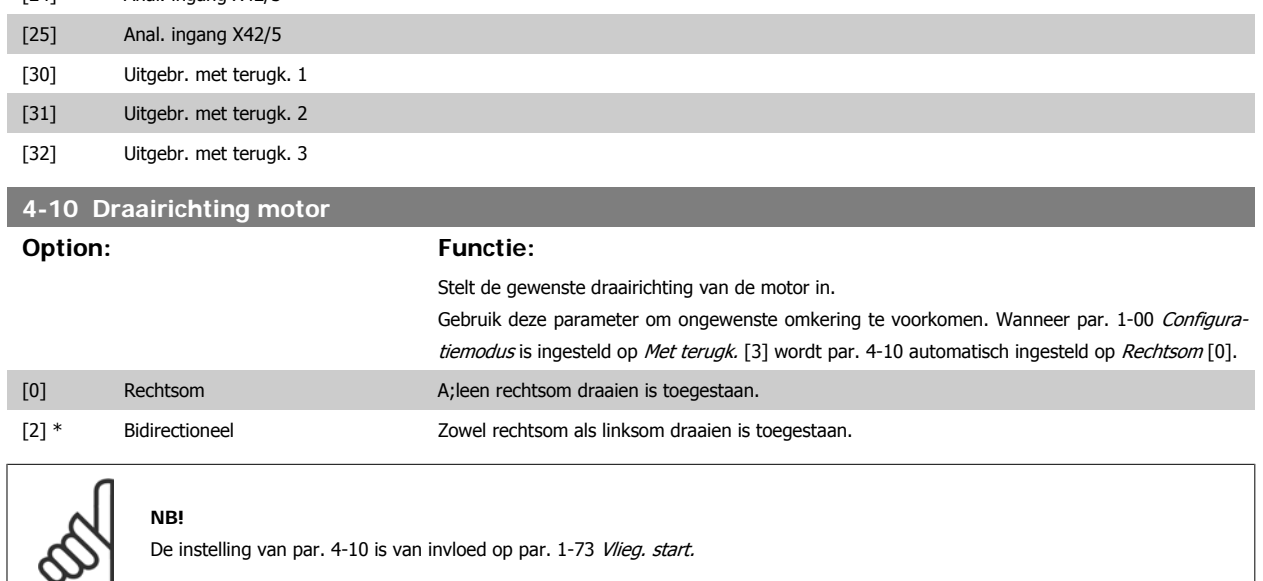

#### **4-53 Waarschuwing snelheid hoog**

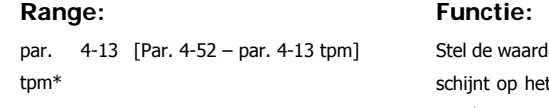

de voor n<sub>HIGH</sub> in. Wanneer de motorsnelheid deze begrenzing (n<sub>HIGH</sub>) overschrijdt, vert display de melding SPEED HIGH (SNELHEID HOOG). De signaaluitgangen kunnen worden geprogrammeerd voor het genereren van een statussignaal via klem 27 of 29 en via relaisuitgang 01 of 02. Programmeer het signaal voor de hoge begrenzing van de motorsnelheid n<sub>HIGH</sub> binnen het normale werkbereik van de frequentieomvormer. Zie de afbeelding in deze paragraaf.

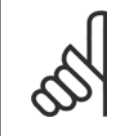

**NB!**

Wanneer de instelling van par. 4-13 Motorsnelh. hoge begr. [RPM] wordt gewijzigd, zal par. 4-53 worden ingesteld op dezelfde waarde als par. 4-13.

Als voor par. 4-53 een andere waarde nodig is, moet deze worden ingesteld nadat par. 4-13 is geprogrammeerd!

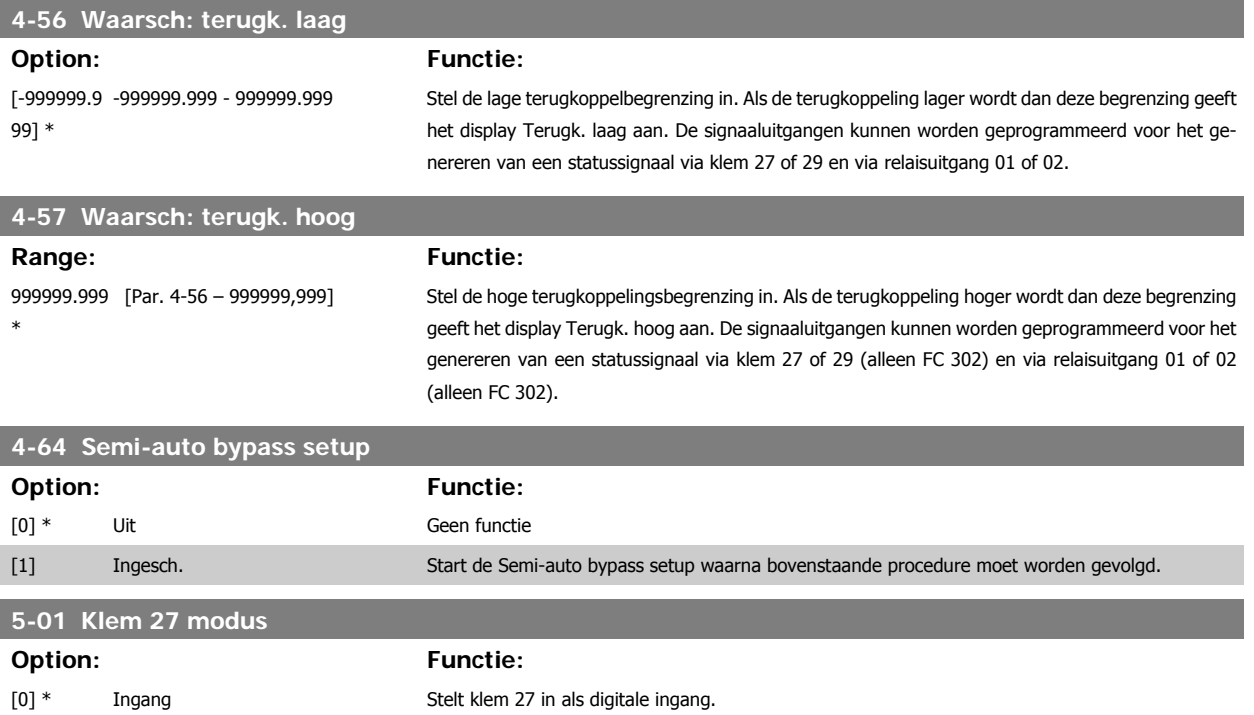

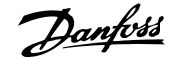

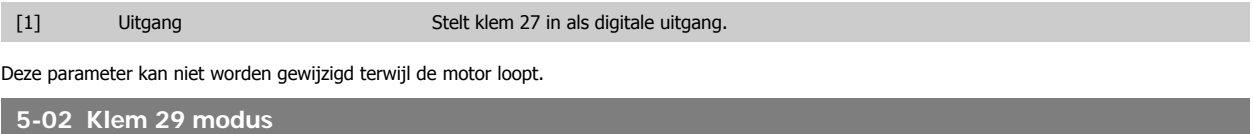

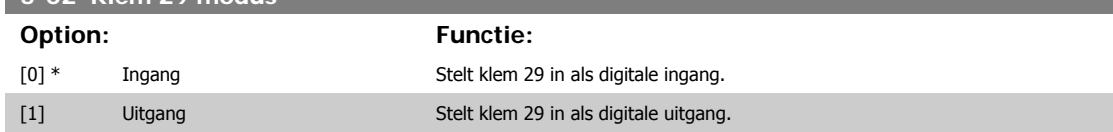

Deze parameter kan niet worden gewijzigd terwijl de motor loopt.

#### **6.1.4 5-1\* Dig. ingangen**

**6** 

Parameters voor het configureren van de ingangsfuncties voor de ingangsklemmen.

De digitale ingangen worden gebruikt om verschillende functies van de frequentieomvormer in te stellen. Alle digitale ingangen kunnen worden ingesteld op de volgende functies:

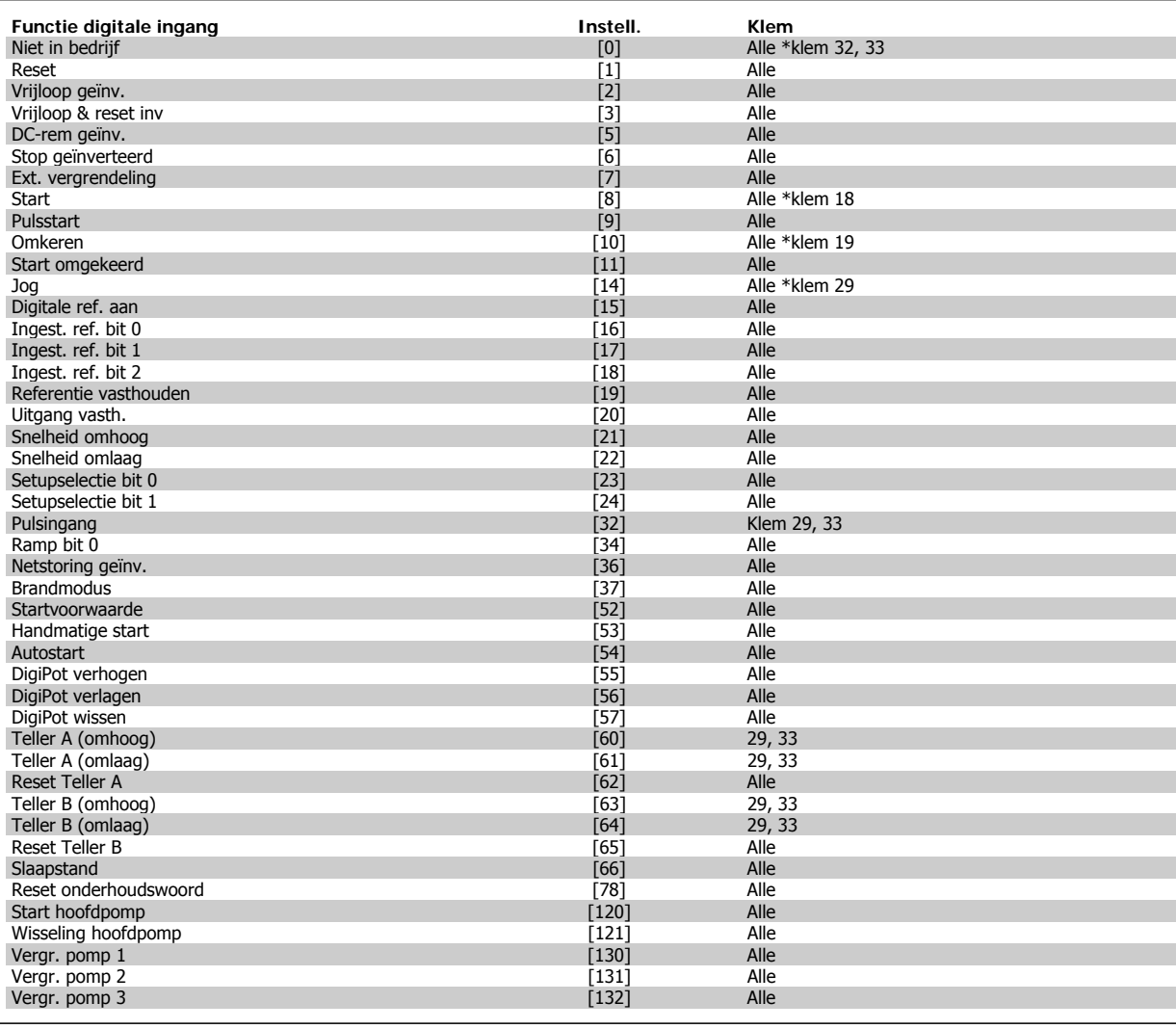

#### **5-10 Klem 18 digitale ingang**

**Option: Functie:**

[8] \* Start Start Dezelfde opties en functies als par. 5-1\* Dig. ingangen, behalve voor Pulsingang.

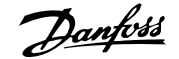

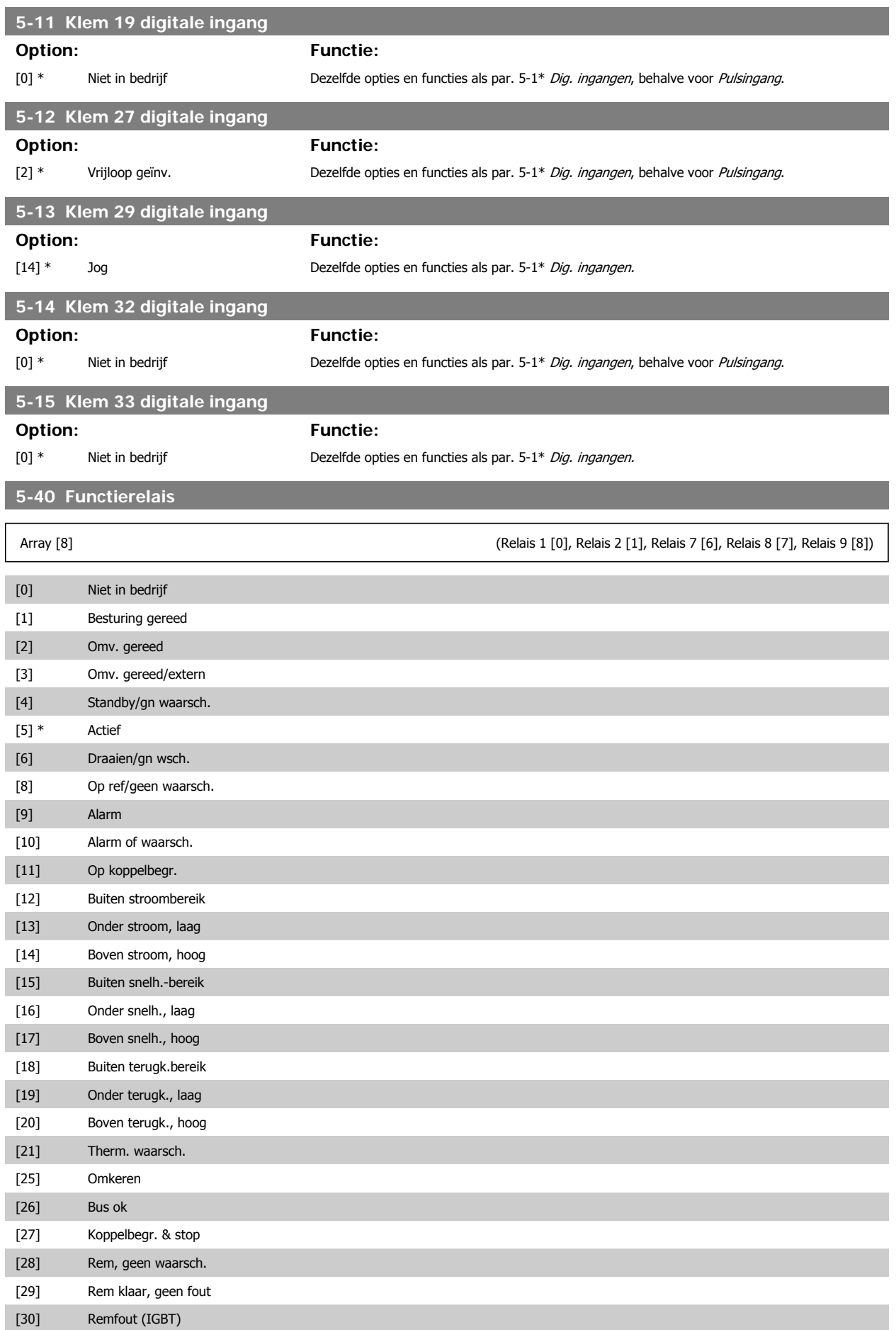

# 6 De frequentieomvormer programmeren  $\partial$ antossand VLT® HVAC Drive Bedieningshandleiding

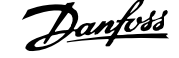

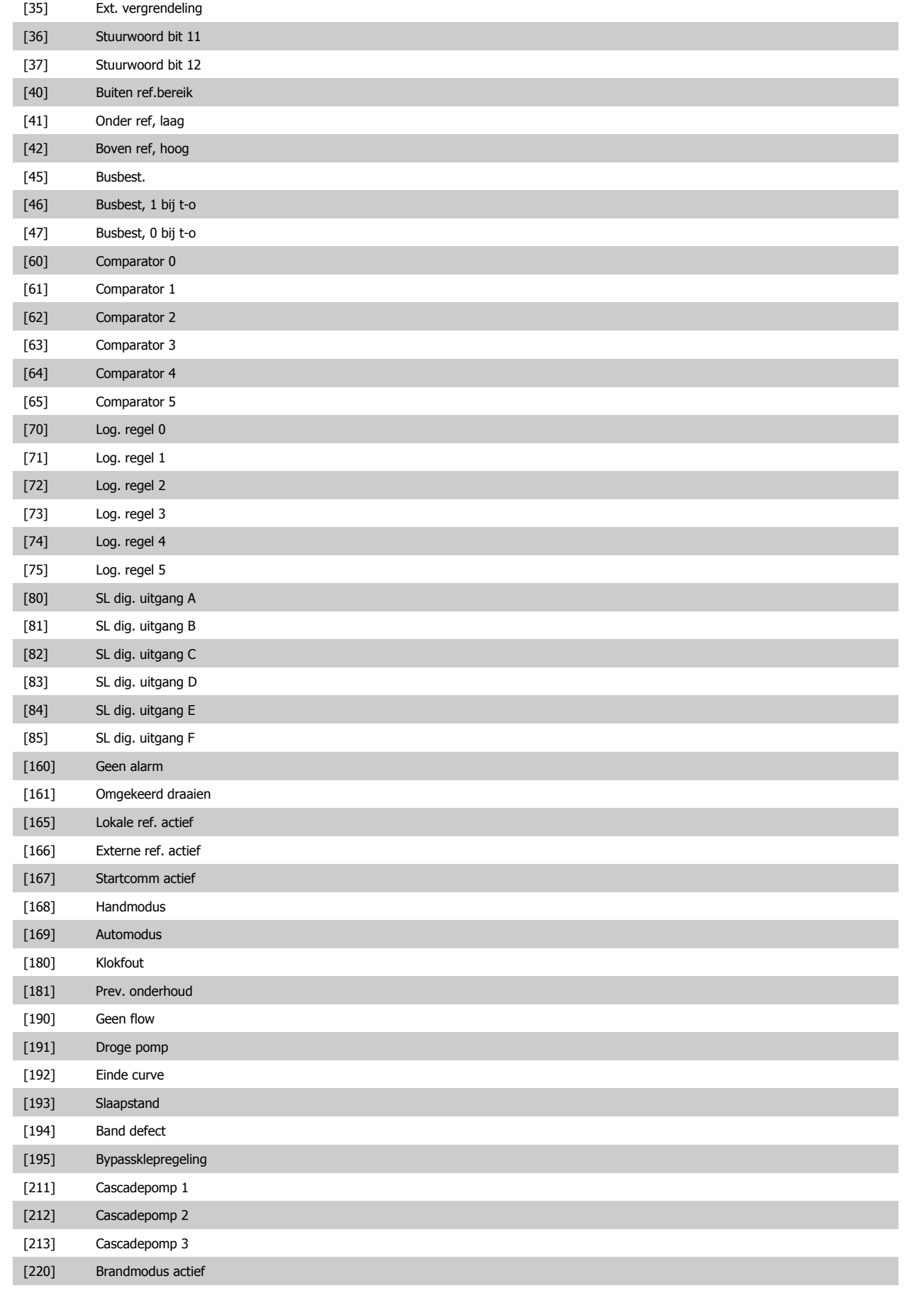

[221] Vrijloop brandmodus

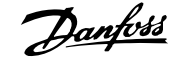

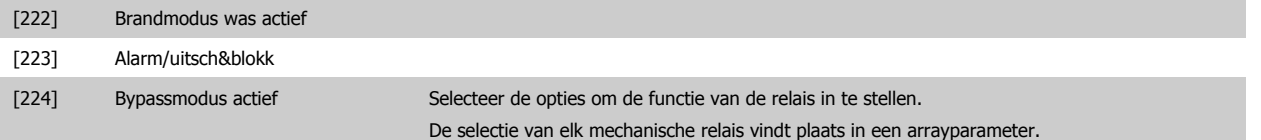

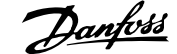

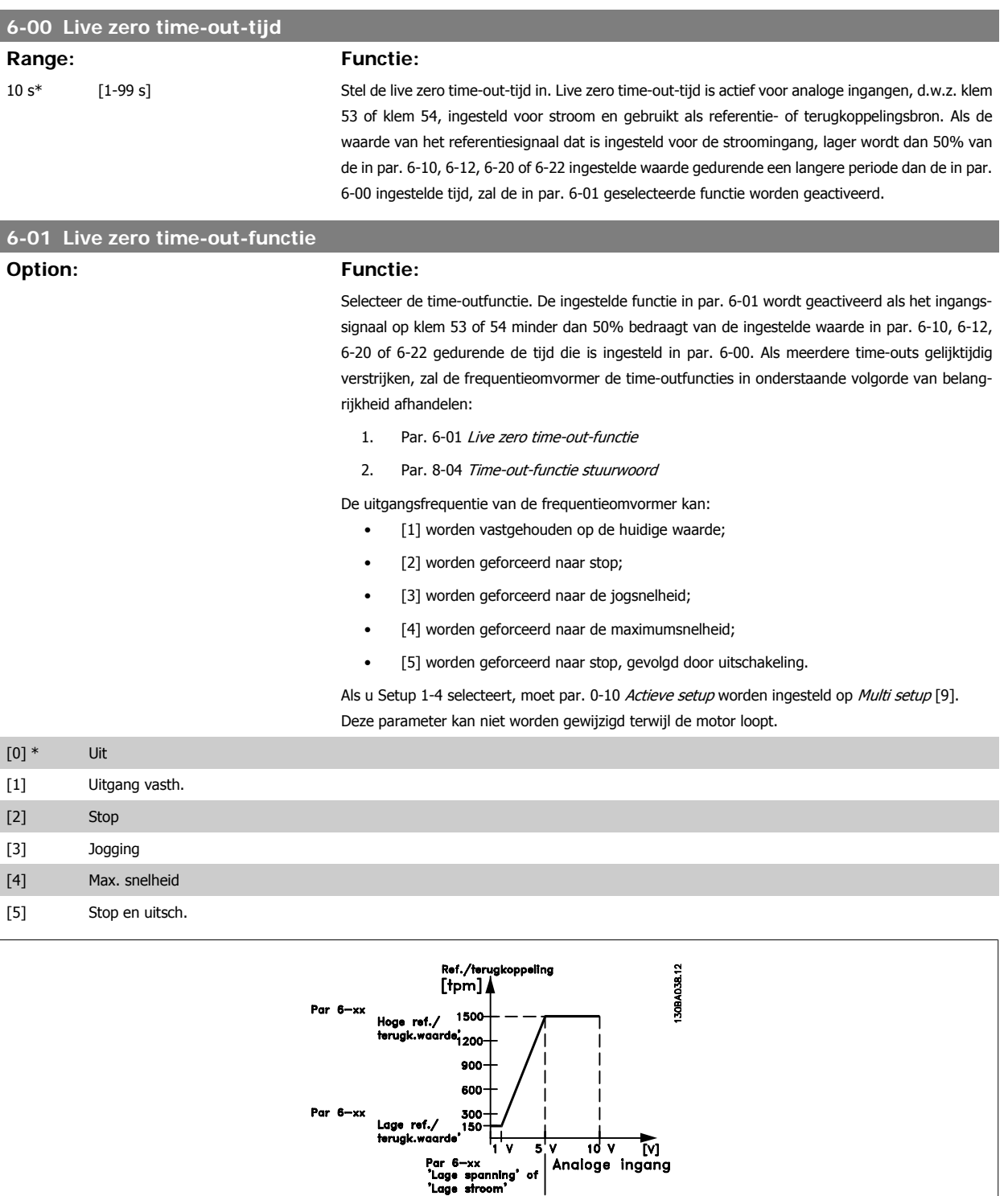

I

I

|<br>|Par 6—xx<br>**'Lage spanning' of**<br>**'Lage stroom'** 

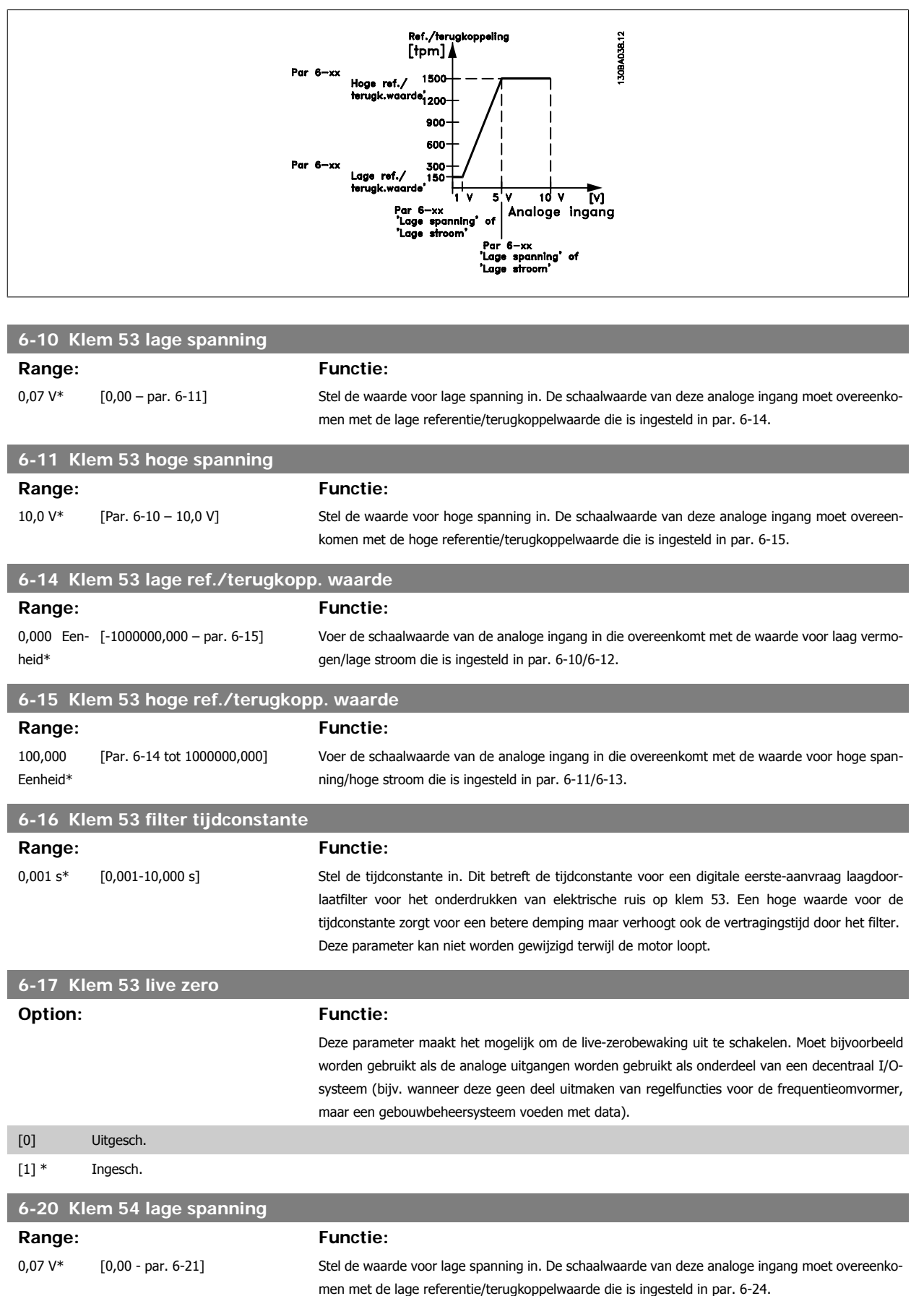

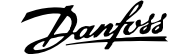

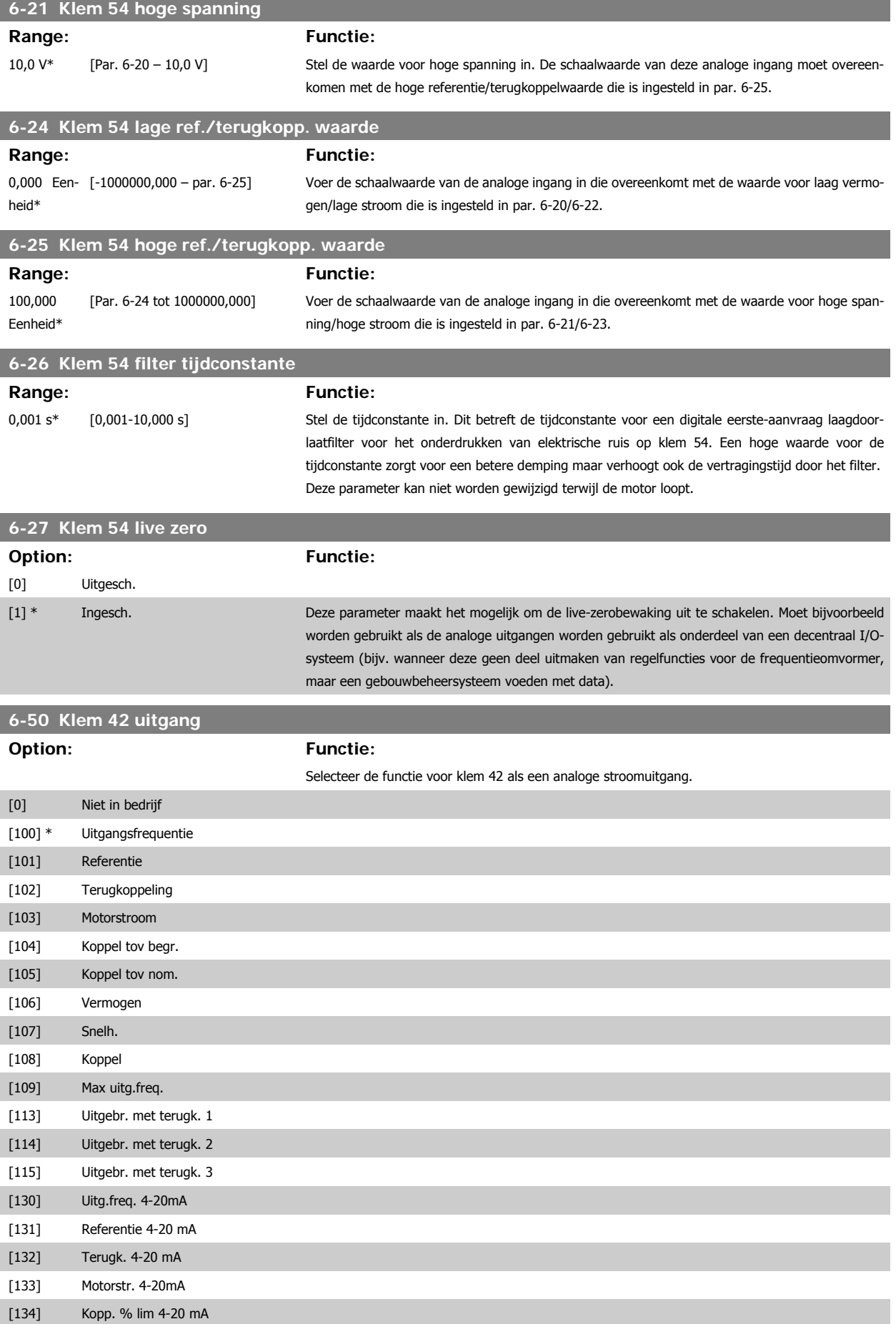

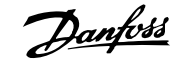

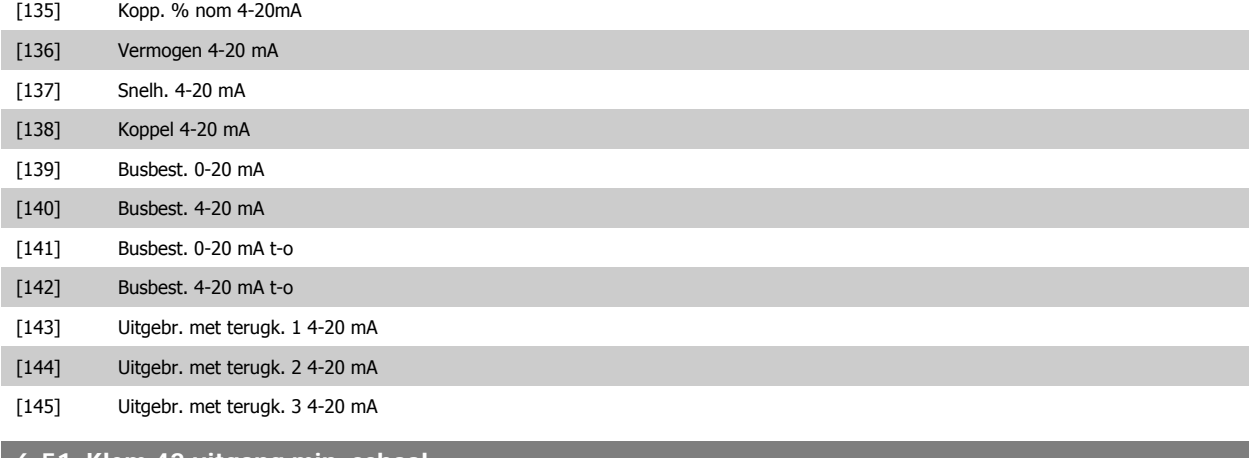

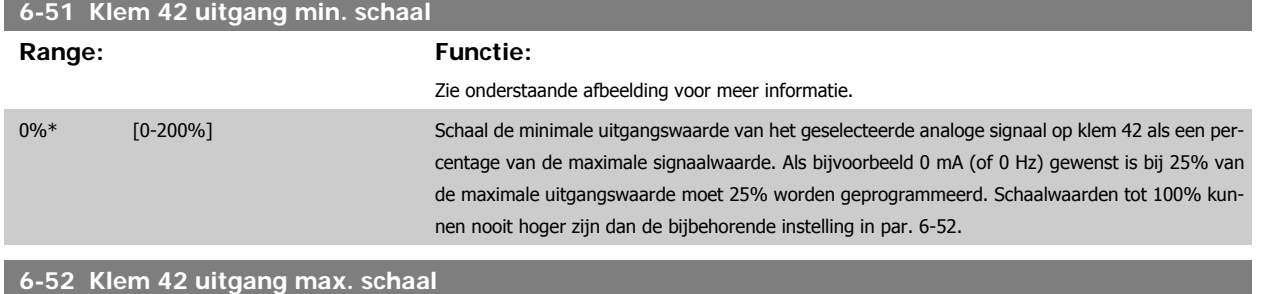

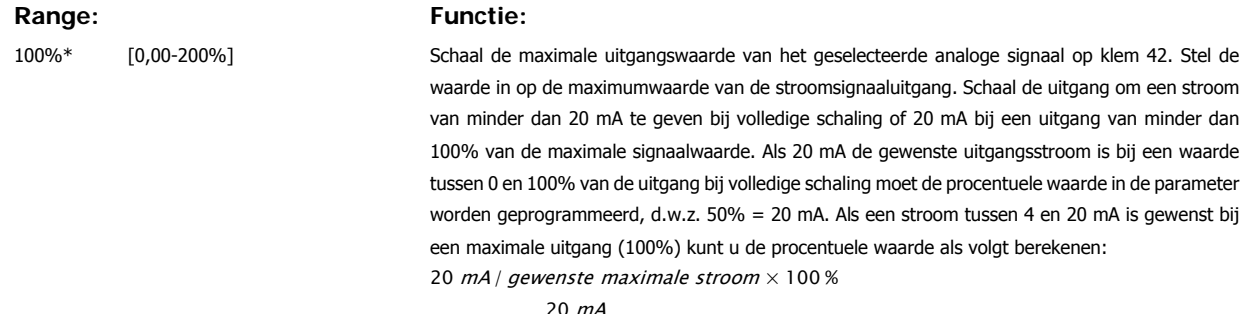

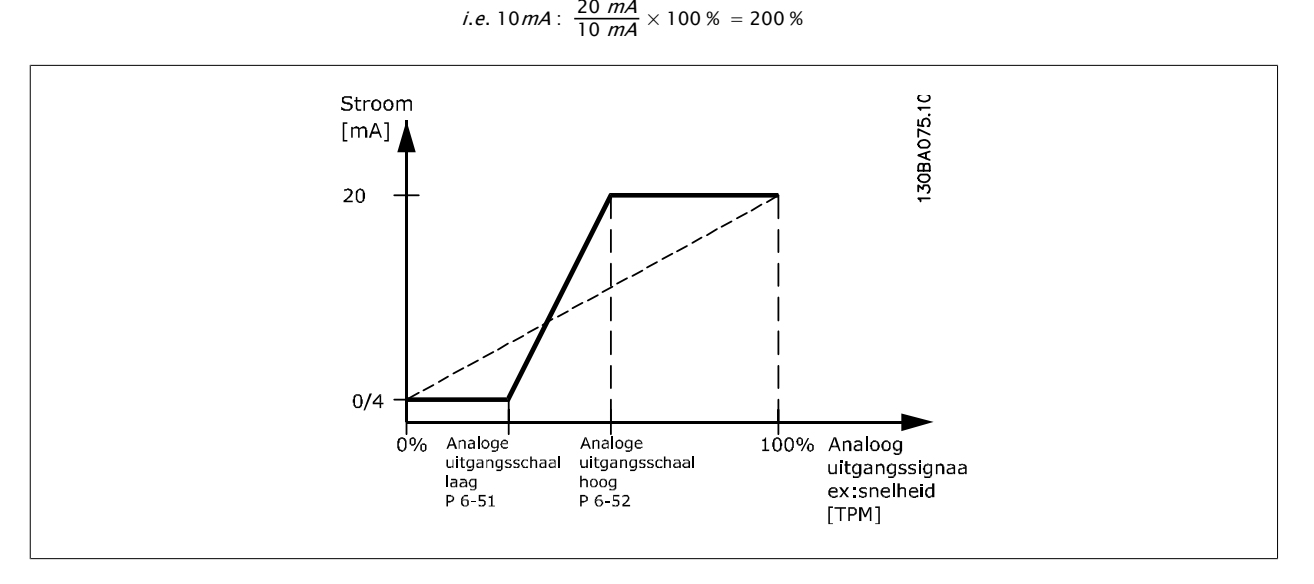

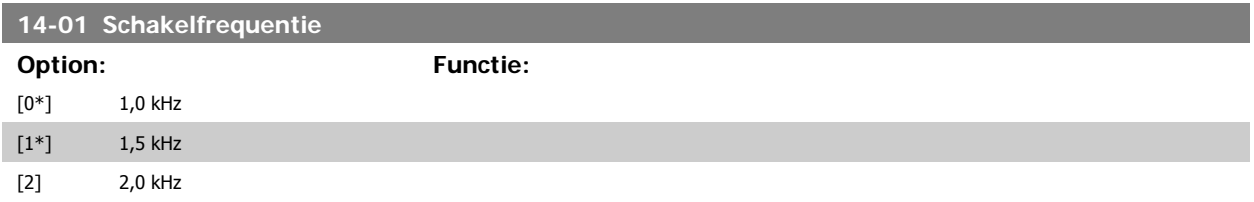

# 6 De frequentieomvormer programmeren  $\partial$ antos VLT® HVAC Drive Bedieningshandleiding

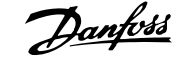

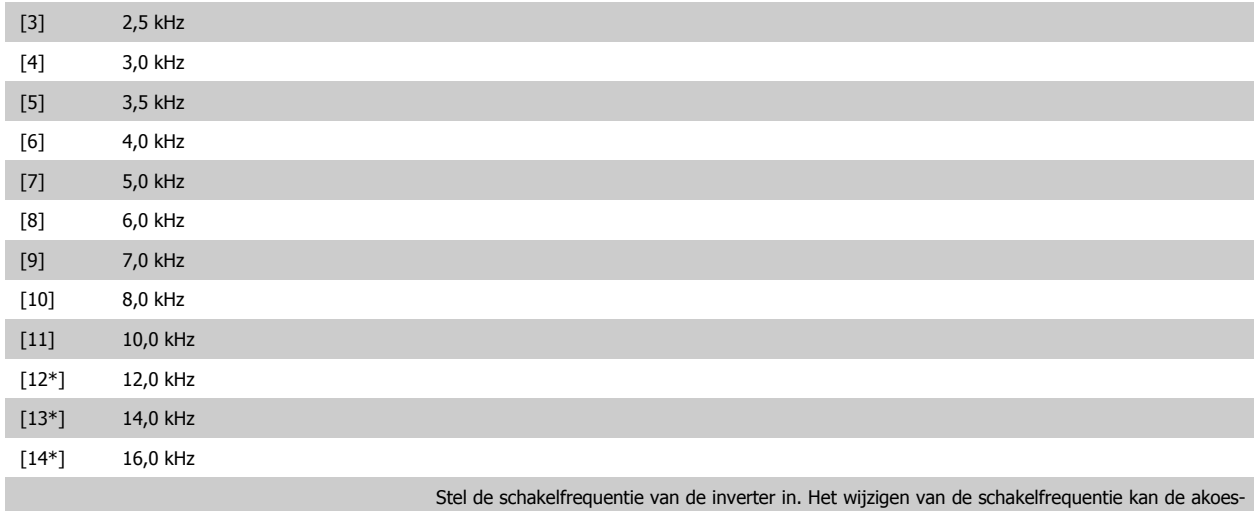

tische ruis van de motor helpen verminderen.

**NB!**

# \*) Afhankelijk van de grootte.

De uitgangsfrequentiewaarde van de frequentieomvormer mag nooit hoger zijn dan 1/10 van de schakelfrequentie. Pas, terwijl de motor draait, de schakelfrequentie in par. 14-01 aan totdat de motor zo weinig mogelijk lawaai maakt. Zie ook par. 14-00 en de sectie Reductie.

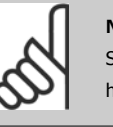

#### **NB!**

Schakelfrequenties van meer dan 5,0 kHz leiden tot automatische reductie van het maximale uitgangsvermogen van de frequentieomvormer.

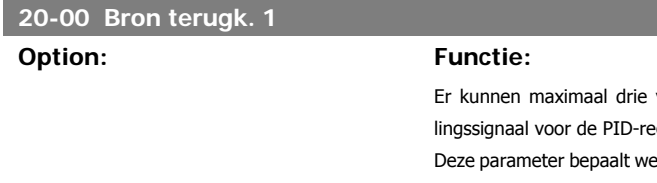

verschillende terugkoppelingssignaal worden gebruikt als terugkoppegelaar van de frequentieomvormer.

elke ingang op de frequentieomvormer moet worden gebruikt als de bron voor het eerste terugkoppelingssignaal.

Anal. ingang X30/11 en Anal. ingang X30/12 hebben betrekking op de optionele Algemene I/Okaart.

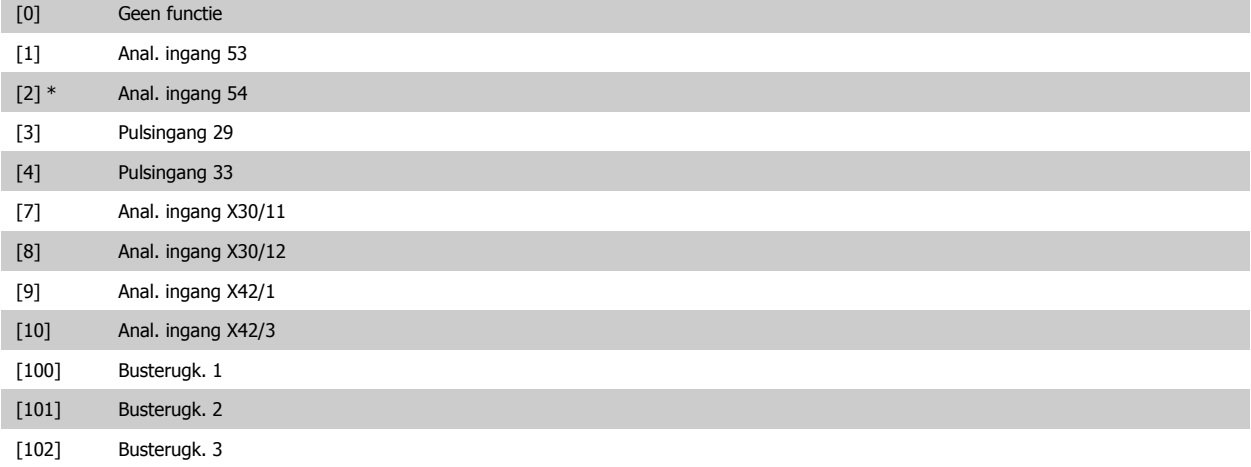

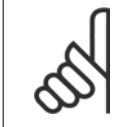

**NB!**

Als geen gebruik wordt gemaakt van terugkoppeling moet de bron worden ingesteld op Geen functie [0]. Parameter 20-10 bepaald hoe de drie mogelijke terugkoppelingen zullen worden gebruikt door de PID-regelaar.

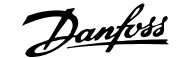

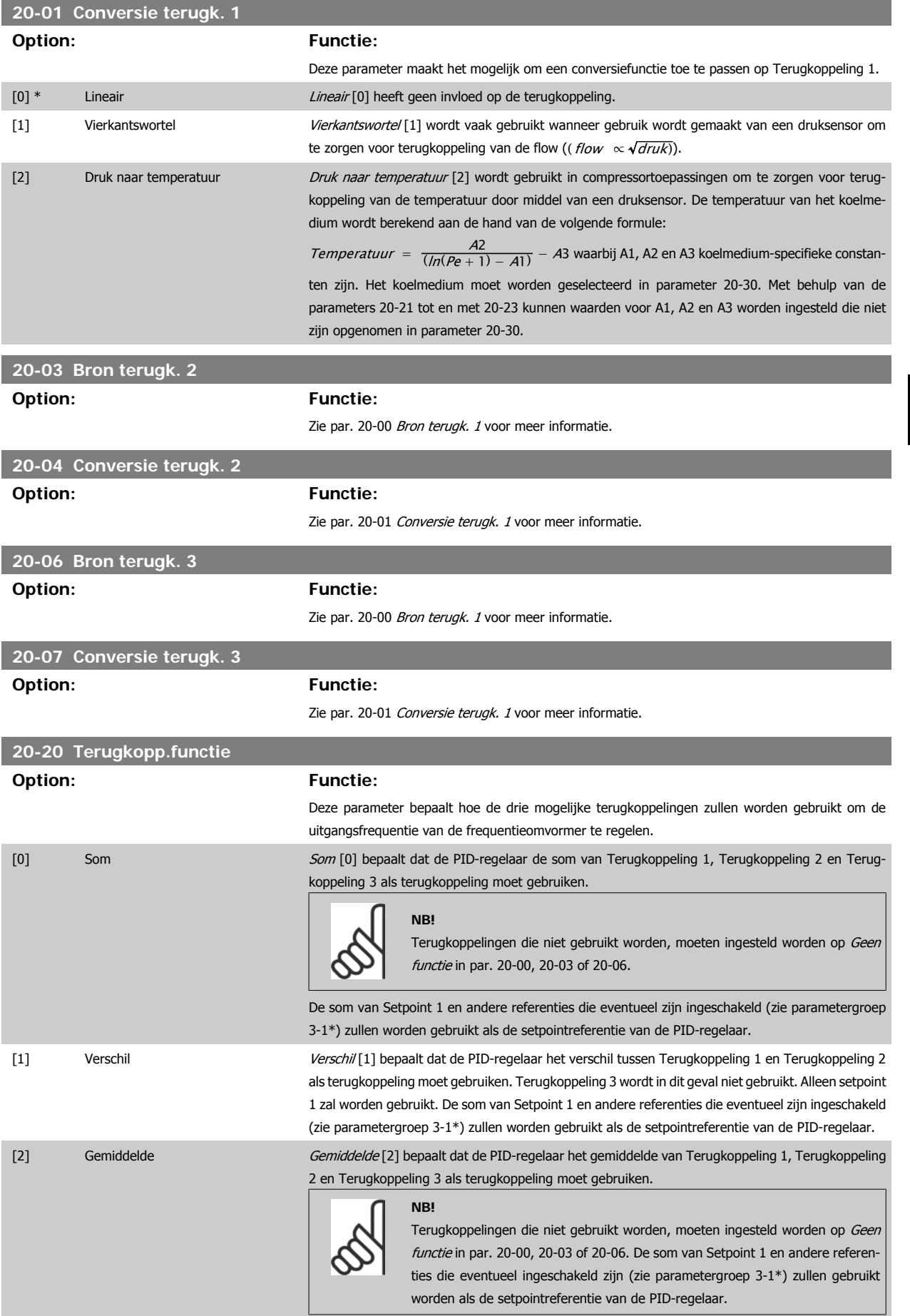

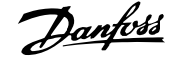

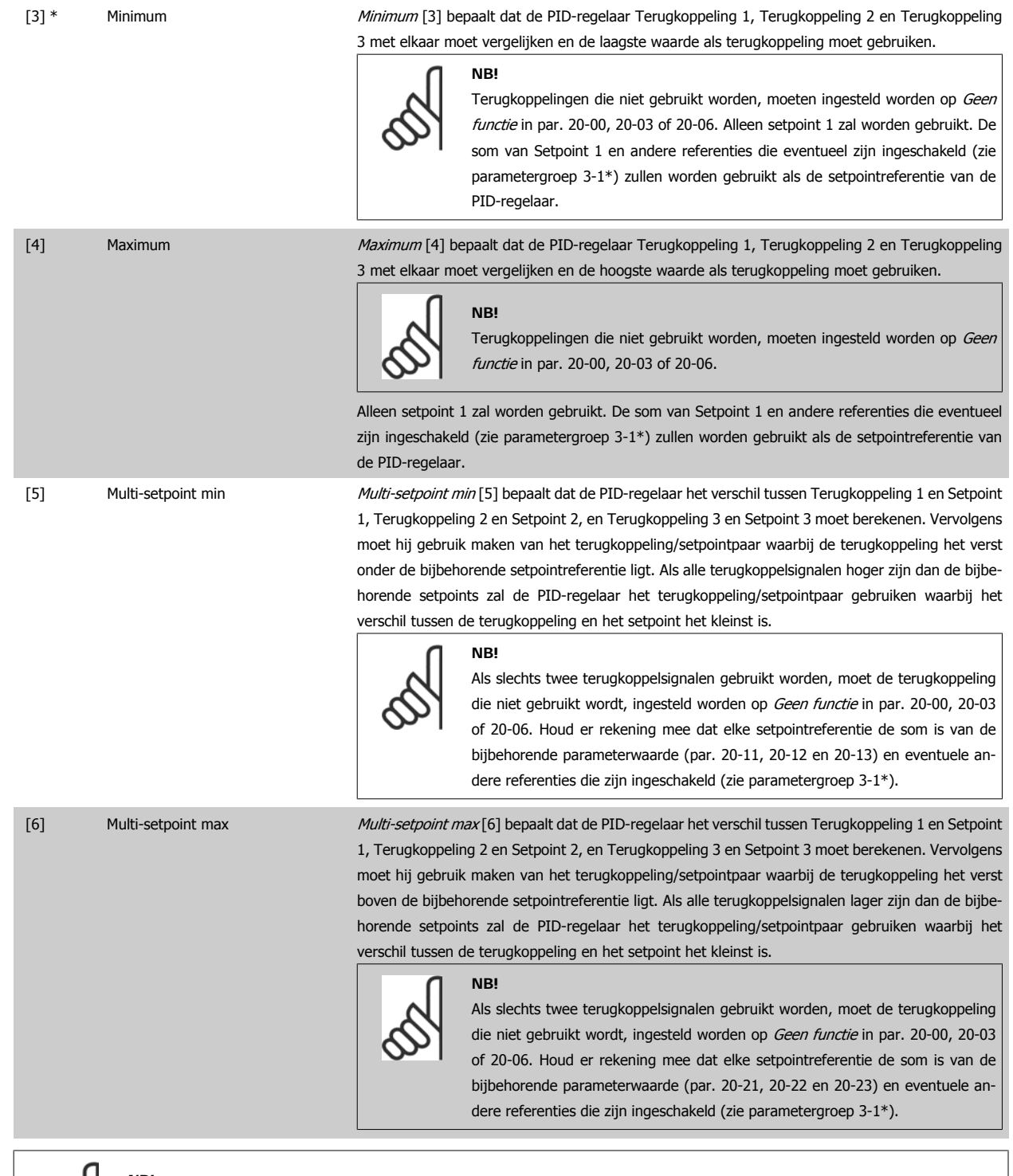

**NB!**

Terugkoppelingen die niet worden gebruikt, moeten worden ingesteld op Geen functie in de bijbehorende parameter voor de terugkoppelingsbron: 20-00, 20-03 or 20-06.

De terugkoppeling die is ingesteld in par. 20-20 zal door de PID-regelaar worden gebruikt om de uitgangsfrequentie van de frequentieomvormer te regelen. Deze terugkoppeling kan ook worden weergegeven op het display van de frequentieomvormer, worden gebruikt om een analoge uitgang van de frequentieomvormer te besturen, en via diverse seriële-communicatieprotocols worden verstuurd.

De frequentieomvormer kan worden geconfigureerd voor het afhandelen van toepassingen met meerdere zones. De volgende twee multi-zonetoepassingen worden ondersteund:

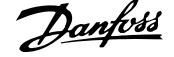

- Multi-zone, één setpoint
- Multi-zone, multi-setpoint

Het verschil tussen deze twee wordt duidelijk gemaakt via de volgende voorbeelden:

#### **Voorbeeld 1 – Multi-zone, één setpoint**

In een kantoorgebouw moet een HVAC-systeem met VAV (variabel luchtvolume) zorgen voor een minimumdruk in bepaalde VAV-kasten. Vanwege de wisselende drukverliezen in elk kanaal kan er niet van worden uitgegaan dat de druk in elke VAV-kast hetzelfde is. Voor alle VAV-kasten is dezelfde minimumdruk vereist. Deze regelmethode kan ingesteld worden door par. 20-20 Terugkopp.functie in te stellen op Minimum [3] en de gewenste druk in te stellen in par. 20-21. De PID-regelaar zal de ventilatorsnelheid verhogen als een van de terugkoppelingen onder het ingestelde setpoint komt en de ventilatorsnelheid verlagen als alle terugkoppelingen zich boven het ingestelde setpoint bevinden.

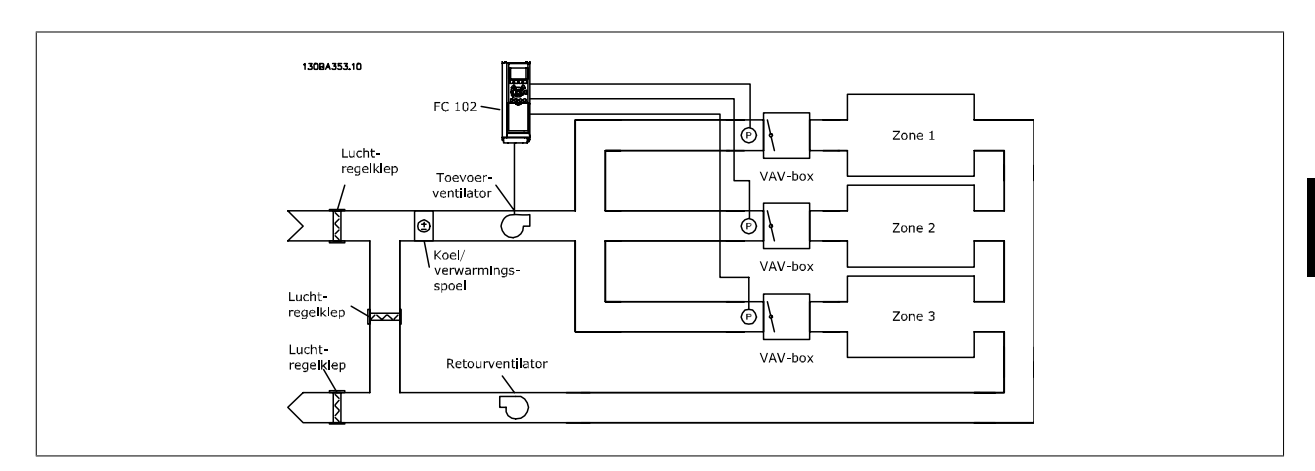

#### **Voorbeeld 2 – Multi-zone, multi-setpoint**

EENHEID (van par. 20-12)]

Het vorige voorbeeld kan worden gebruikt om het gebruik van een regeling met multi-zone, multi-setpoint te illustreren. Als voor elke VAV-kast in de zones een andere druk nodig is, kunnen de afzonderlijke setpoints worden ingesteld in par. 20-21, 20-22 en 20-23. Wanneer par. 20-20 Terugkopp.functie ingesteld wordt op Multi-setpoint min [5] zal de PID-regelaar de ventilatorsnelheid verhogen als een van de terugkoppelingen onder het ingestelde setpoint komt en de ventilatorsnelheid verlagen als alle terugkoppelingen zich boven de bijbehorende setpoints bevinden.

**NB!**

**NB!**

#### **20-21 Setpoint 1**

#### **Range: Functie:**

0.000\* [Ref<sub>MIN</sub> par. 3-02 – Ref<sub>MAX</sub> par. 3-03 Setpoint 1 wordt bij een regeling met terugkoppeling gebruikt om een setpointreferentie voor de PID-regelaar van de frequentieomvormer in te stellen. Zie de beschrijving van parameter 20-20 Terugkopp.functie.

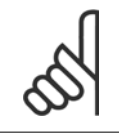

De setpointreferentie die hier wordt ingevoerd, wordt opgeteld bij alle andere referenties die zijn ingeschakeld (zie parametergroep 3-1\*).

#### **20-22 Setpoint 2**

#### **Range: Functie:**

20-12)]

0.000\* [Ref<sub>MIN</sub> – Ref<sub>MAX</sub> EENHEID (van par. Setpoint 2 wordt bij een regeling met terugkoppeling gebruikt om een setpointreferentie voor de PID-regelaar van de frequentieomvormer in te stellen. Zie de beschrijving van parameter 20-20 Terugkopp.functie.

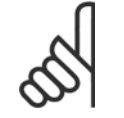

De setpointreferentie die hier wordt ingevoerd, wordt opgeteld bij alle andere referenties die zijn ingeschakeld (zie parametergroep 3-1\*).

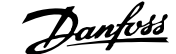

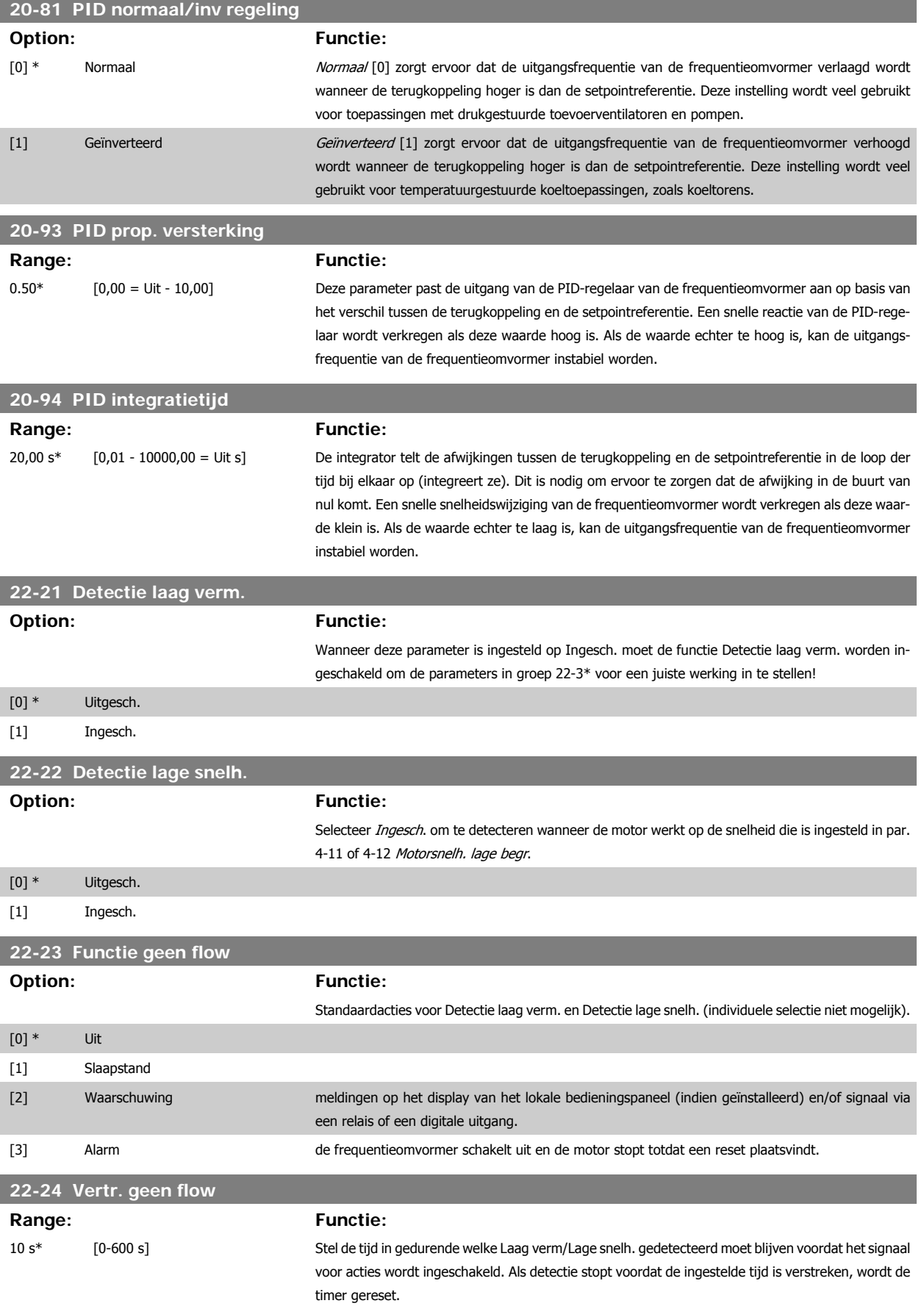

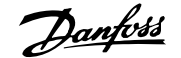

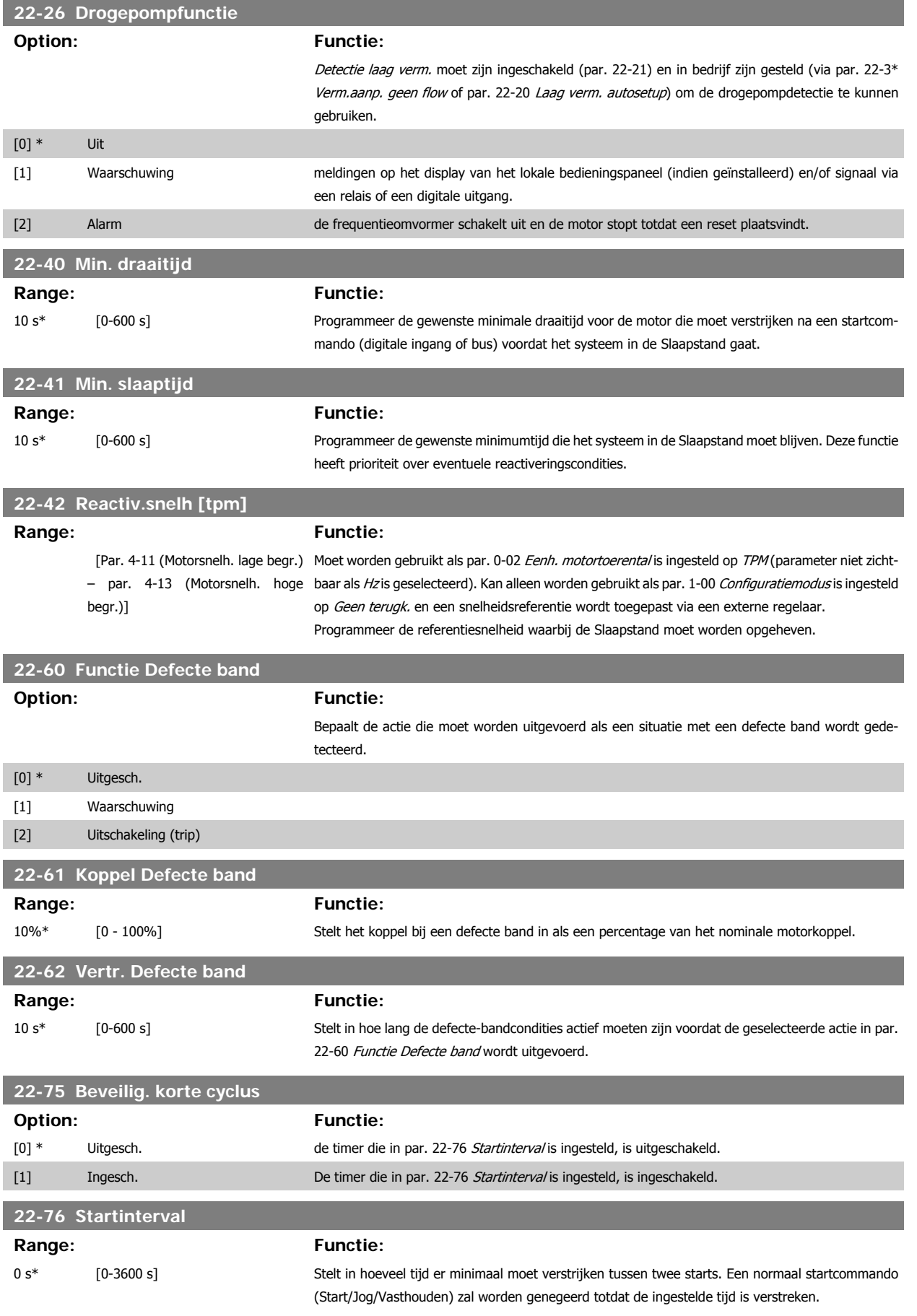

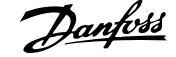

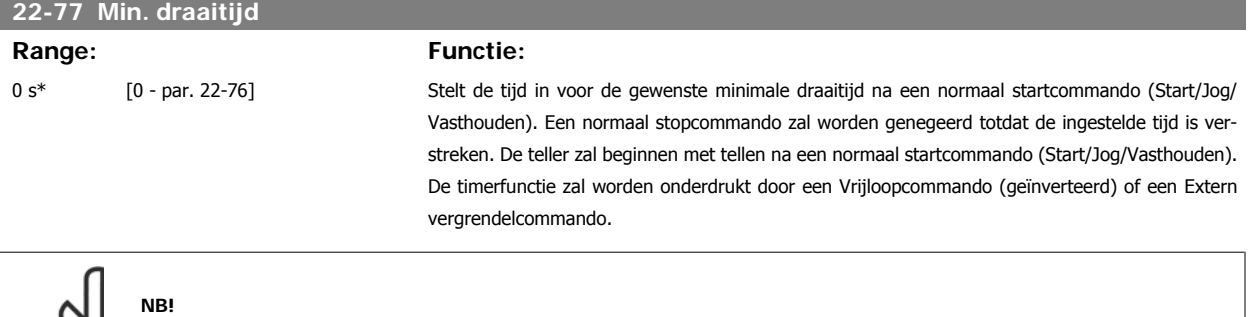

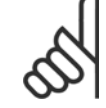

Werkt niet in cascademodus.

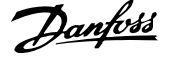

#### **6.1.5 Modus Hoofdmenu**

Zowel het GLCP als het NLCP bieden toegang tot de modus Hoofdmenu. Selecteer de modus Hoofdmenu door op de toets [Main Menu] te drukken. Afbeelding 6.2 toont de uitlezing die op het display van het GLCP wordt weergegeven.

De regels 2 tot en met 5 van het display tonen een lijst met parametergroepen die met behulp van de toetsen omhoog/omlaag kunnen worden geselecteerd.

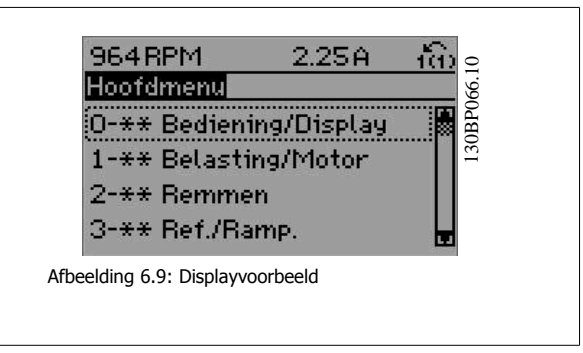

Elke parameter heeft een naam en een getal die altijd hetzelfde zijn, onafhankelijk van de programmeermodus. In de modus Hoofdmenu zijn de parameters in groepen verdeeld. Het eerste cijfer van het parameternummer (vanaf links) geeft het groepsnummer van de parameter aan.

Alle parameterinstellingen kunnen via het hoofdmenu worden gewijzigd. De configuratiemodus van de eenheid (par. 1-00) bepaalt welke parameters verder beschikbaar zijn voor programmering. Als u bijvoorbeeld Snelheid gesl. lus selecteert, zijn aanvullende parameters voor een werking met terugkoppeling beschikbaar. Als optiekaarten zijn geïnstalleerd, zijn aanvullende parameters voor deze specifieke optie beschikbaar.

#### **6.1.6 Parameterselectie**

In de modus Hoofdmenu zijn de parameters in groepen verdeeld. Selecteer een parametergroep met behulp van de navigatietoetsen. De volgende parametergroepen zijn beschikbaar:

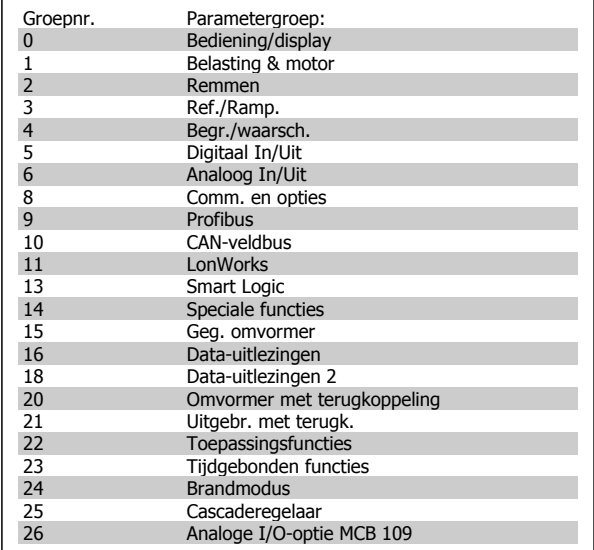

Tabel 6.3: Parametergroepen

Nadat u een parametergroep hebt geselecteerd, kunt u een parameter selecteren met behulp van de navigatietoetsen.

Het middelste gedeelte van het GLCP-display toont het nummer en de naam van de parameter, evenals de geselecteerde parameterwaarde.

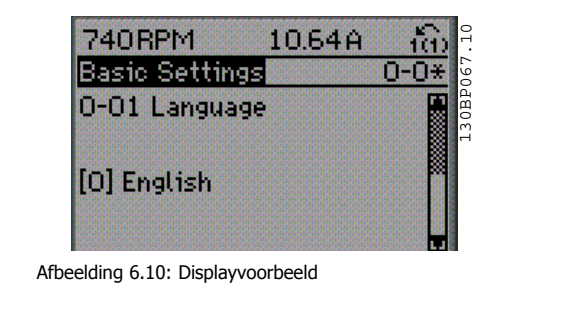

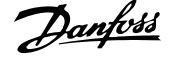

#### **6.1.7 Gegevens wijzigen**

- 1. Druk op de toets [Quick Menus] of [Main Menu].
- 2. Gebruik de toetsen [▲] en [▼] om de parametergroep te vinden die u wilt wijzigen.
- 3. Gebruik de toetsen [▲] en [▼] om de parameter te vinden die u wilt wijzigen.
- 4. Druk op de [OK]-toets.
- 5. Gebruik de toetsen [▲] en [▼] om de correcte parameterinstelling te selecteren. Met behulp van de pijltjestoetsen kunt u ook naar een cijfer binnen een getal gaan. De plaats van de cursor geeft aan welk cijfer geselecteerd is voor wijziging. Met de toets [▲] verhoogt u de waarde en met de toets [▼] verlaagt u de waarde.
- 6. Druk op de toets [Cancel] om de wijziging ongedaan te maken of druk op de toets [OK] om de wijziging te bevestigen en de nieuwe instelling op te slaan.

#### **6.1.8 Een tekstwaarde wijzigen**

Als de geselecteerde parameter een tekstwaarde heeft, is de tekstwaarde te wijzigen via de navigatietoetsen omhoog/omlaag.

De toets omhoog verhoogt de waarde en de toets omlaag verlaagt de waarde. Plaats de cursor op de waarde die u wilt opslaan en druk op [OK].

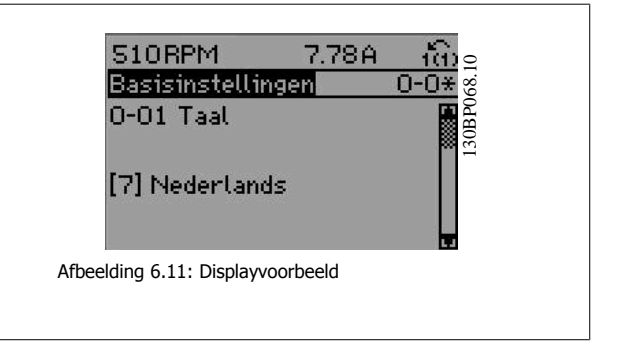

#### **6.1.9 Een groep numerieke gegevenswaarden wijzigen**

Als de gekozen parameter een numerieke gegevenswaarde vertegenwoordigt, kunt u de gekozen gegevenswaarde wijzigen met behulp van de navigatietoetsen <> en omhoog/omlaag. Gebruik de toetsen <> om de cursor horizontaal te verplaatsen.

Gebruik de navigatietoetsen omhoog/omlaag om de gegevenswaarde te wijzigen. De toets omhoog verhoogt de waarde en de toets omlaag verlaagt de waarde. Plaats de cursor op de waarde die u wilt opslaan en druk

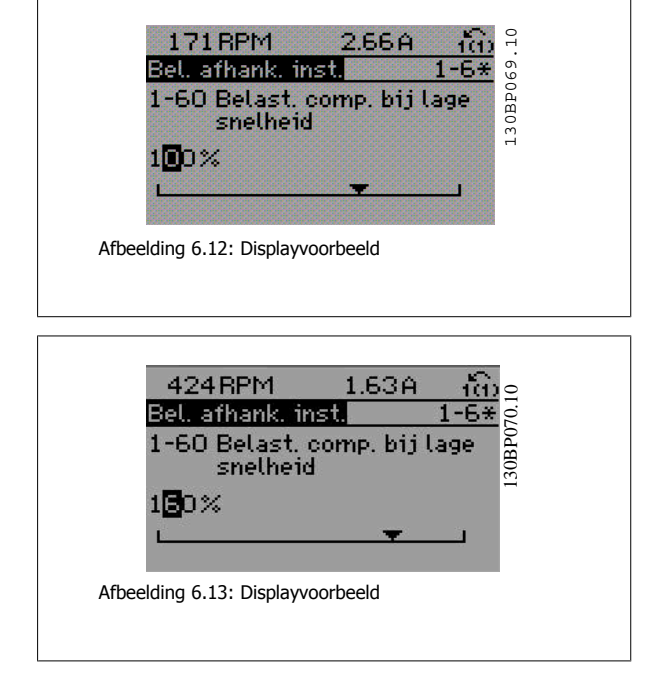

#### **6.1.10 Gegevenswaarde wijzigen, stapsgewijs**

Bepaalde parameters zijn stapsgewijs of oneindig variabel te wijzigen. Dit geldt voor Motorverm. (par. 1-20), Motorspanning (par. 1-22) en Motorfrequentie (par. 1-23).

op [OK].

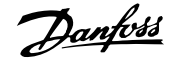

Dit betekent dat de parameters niet alleen als een groep van numerieke gegevenswaarden maar als ook oneindig variabele numerieke gegevenswaarden kunnen worden ingesteld .

#### **6.1.11 Geïndexeerde parameters uitlezen en programmeren**

Parameters worden geïndexeerd wanneer ze in een roterende stapel worden geplaatst.

De parameters 15-30 tot 15-32 bevatten een foutlog die kan worden uitgelezen. Selecteer een parameter, druk op [OK] en gebruik de navigatietoetsen omhoog/omlaag om door de geïndexeerde waarden te schuiven.

Gebruik par. 3-10 als een ander voorbeeld:

Selecteer de parameter, druk op [OK] en gebruik de navigatietoetsen omhoog/omlaag om door de geïndexeerde waarden te schuiven. Wijzig de waarde van de parameter door de geïndexeerde waarde te selecteren en op de toets [OK] te drukken. Wijzig de waarde via de toetsen omhoog/omlaag. Druk op [OK] om de nieuwe instelling op te slaan. Druk op [Cancel] om te annuleren. Druk op [Back] om de parameter te verlaten.

### **6.2 Parameterlijst**

De parameters voor de frequentieomvormer zijn verdeeld in diverse parametergroepen om een eenvoudige selectie van de juiste parameters mogelijk te maken voor een optimale werking van de frequentieomvormer.

De instellingen voor de meeste HVAC-toepassingen kunnen worden geprogrammeerd door de [Quick Menus]-toets in te drukken en vervolgens via Snelle setup of Functiesetups de benodigde parameters te selecteren.

Beschrijvingen en standaardinstellingen van parameters zijn te vinden in de sectie Parameterlijsten achter in deze handleiding.

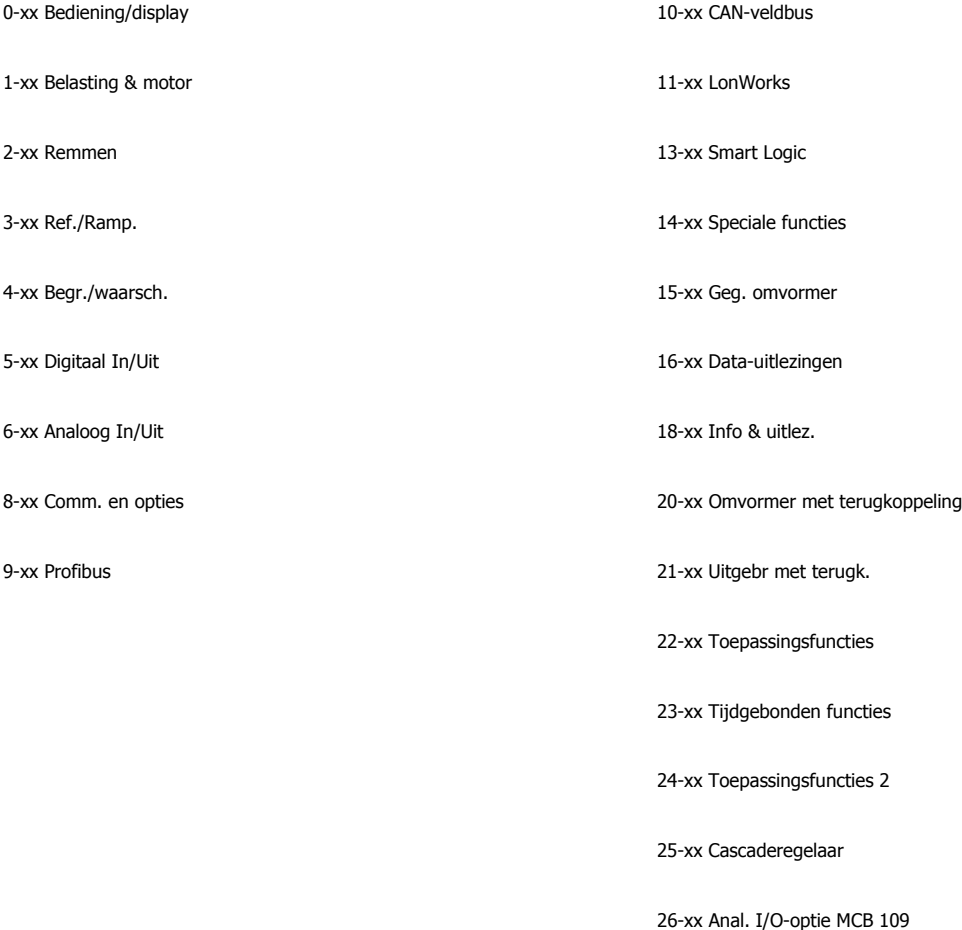

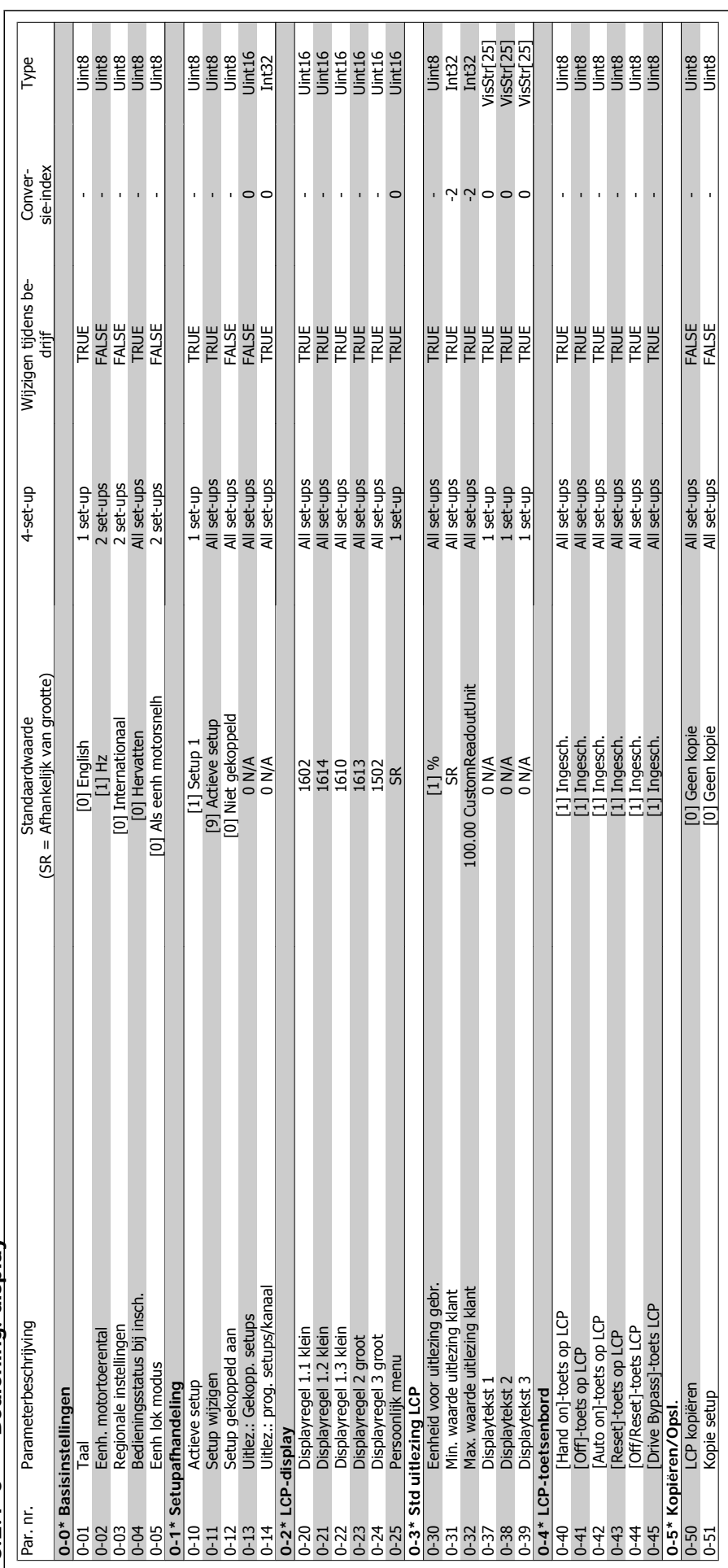

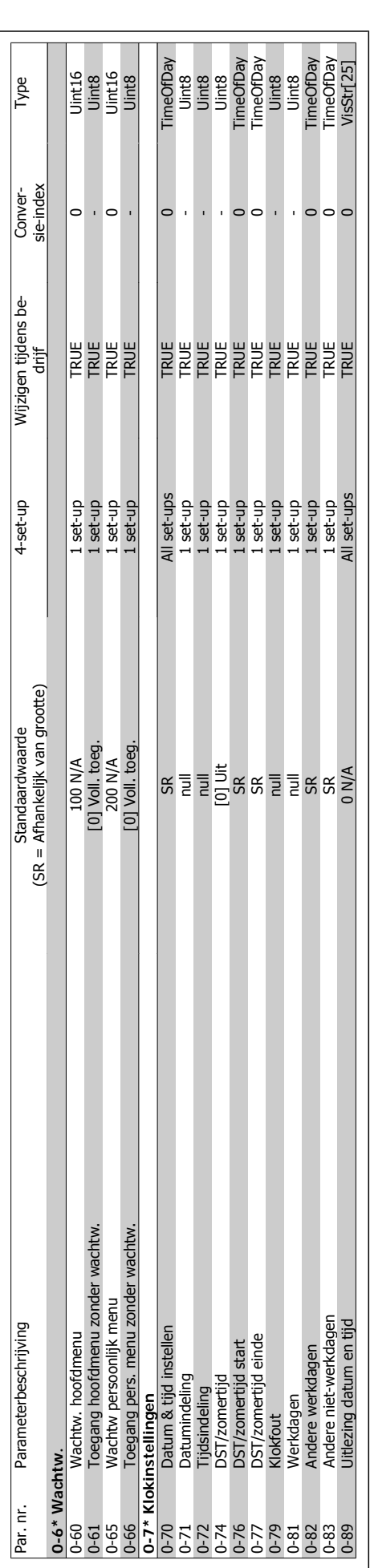

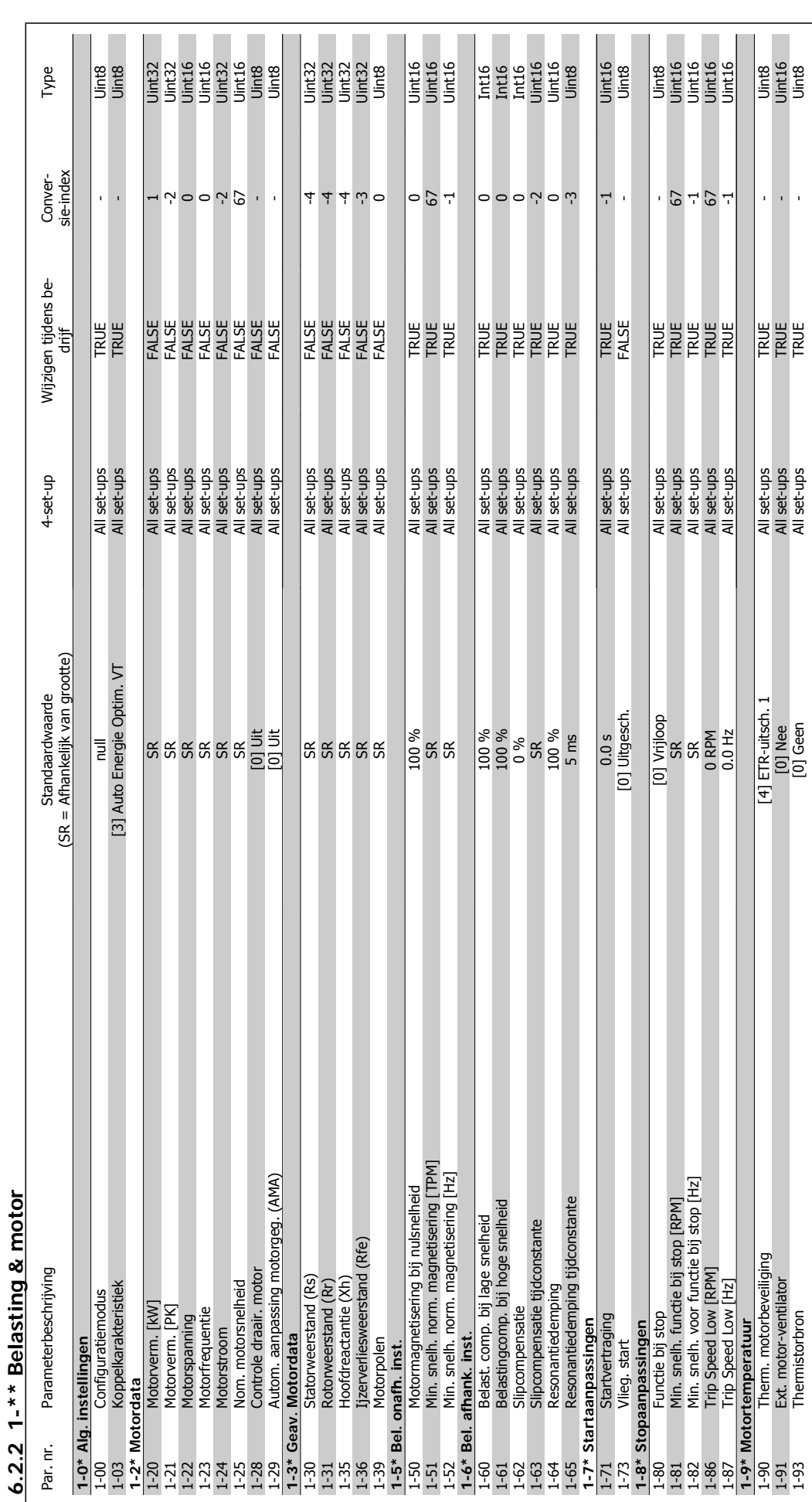

**6** 

# $\mathsf{l}$

104 MG.11.A6.10 – VLT® is een geregistreerd handelsmerk van Danfoss

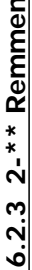

 $\overline{a}$ 

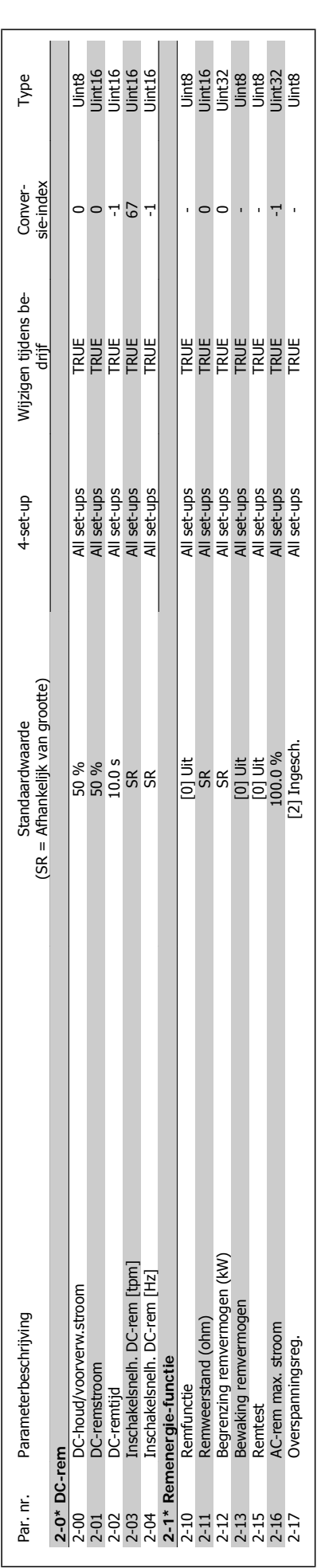

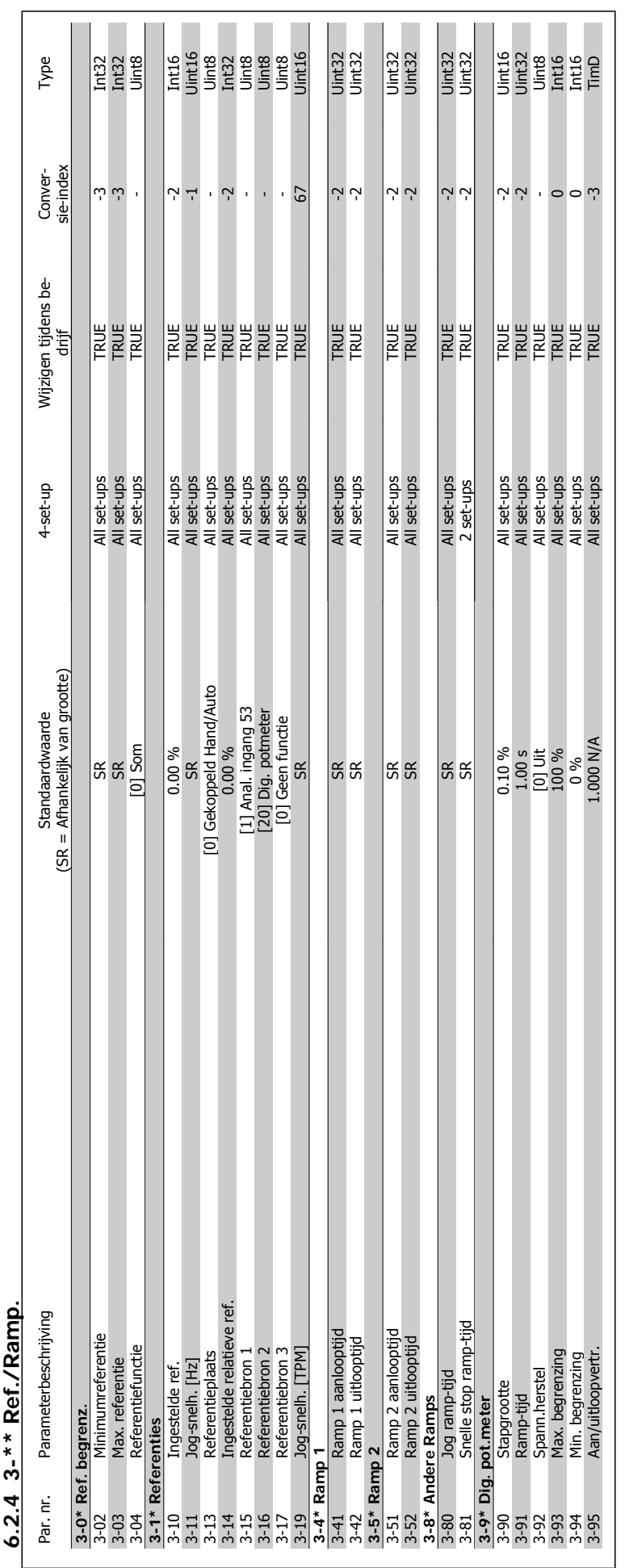

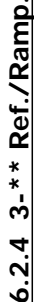

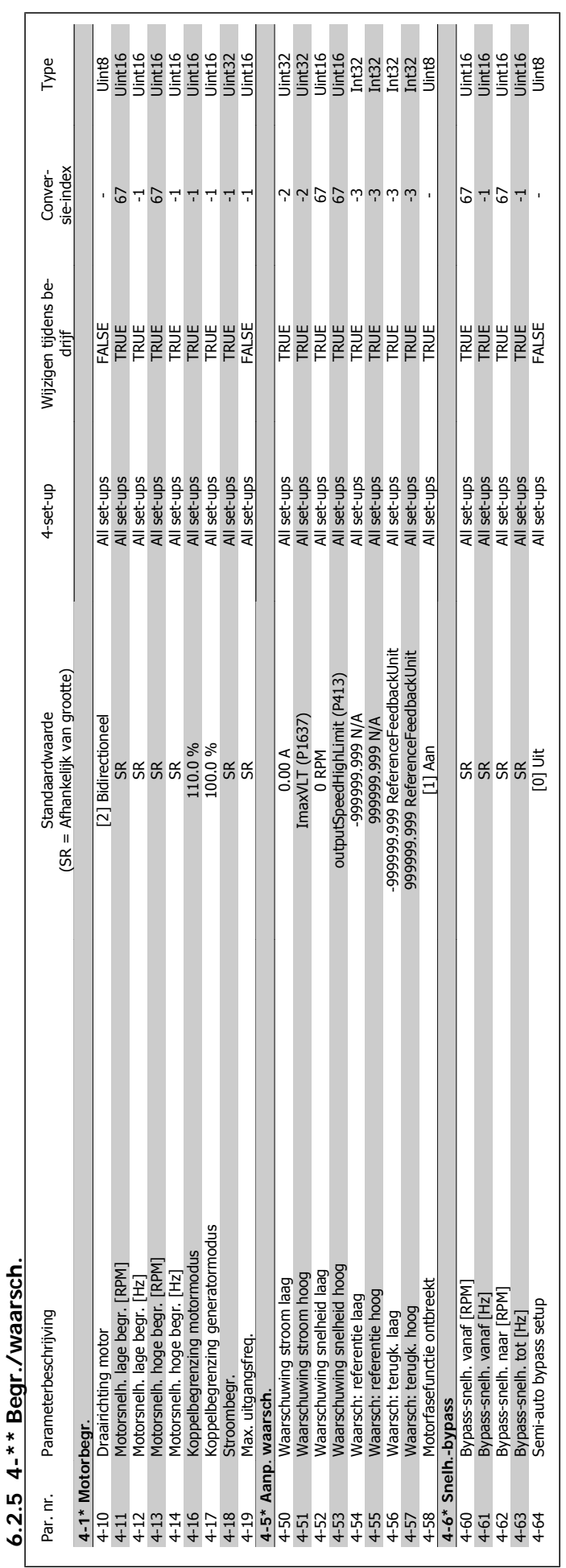

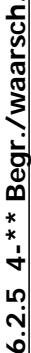

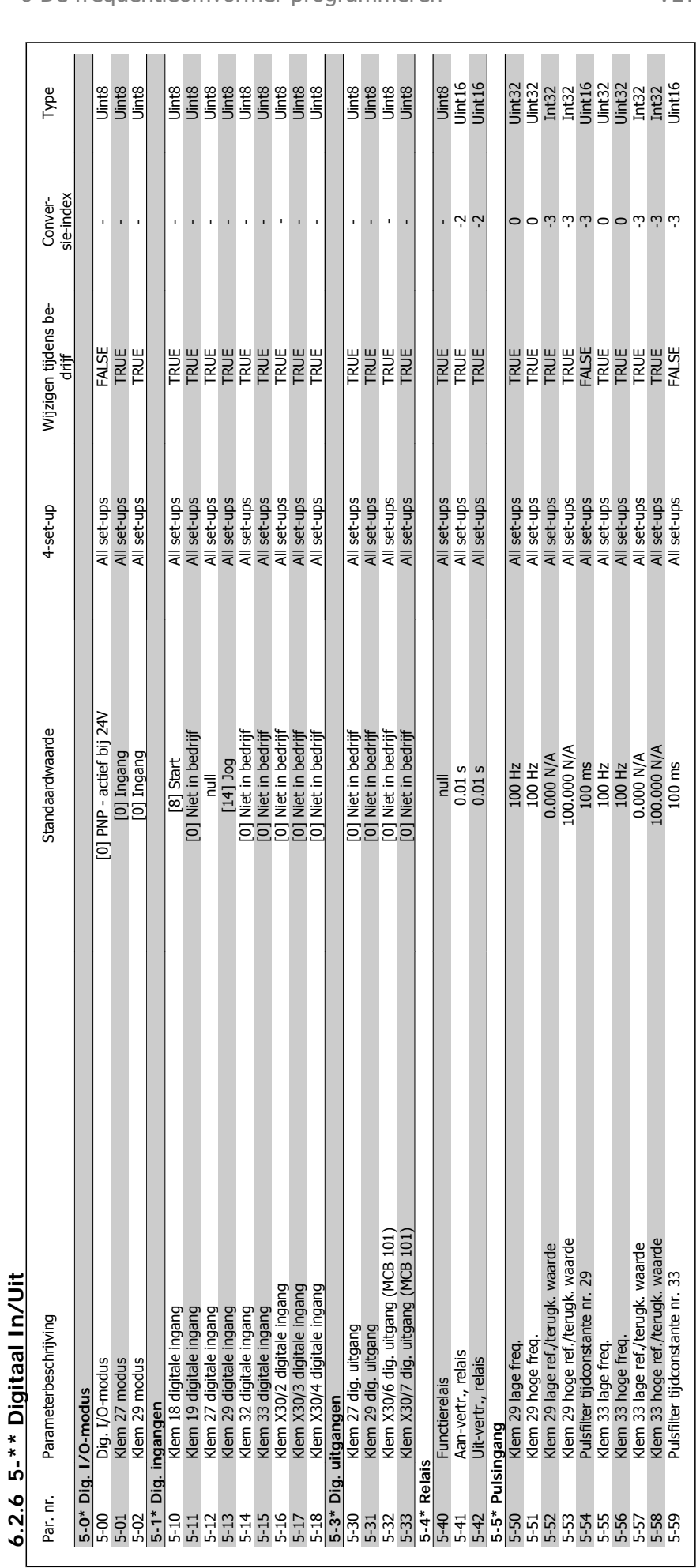

# 6 De frequentieomvormer programmeren  $\partial$ antossand VLT® HVAC Drive Bedieningshandleiding
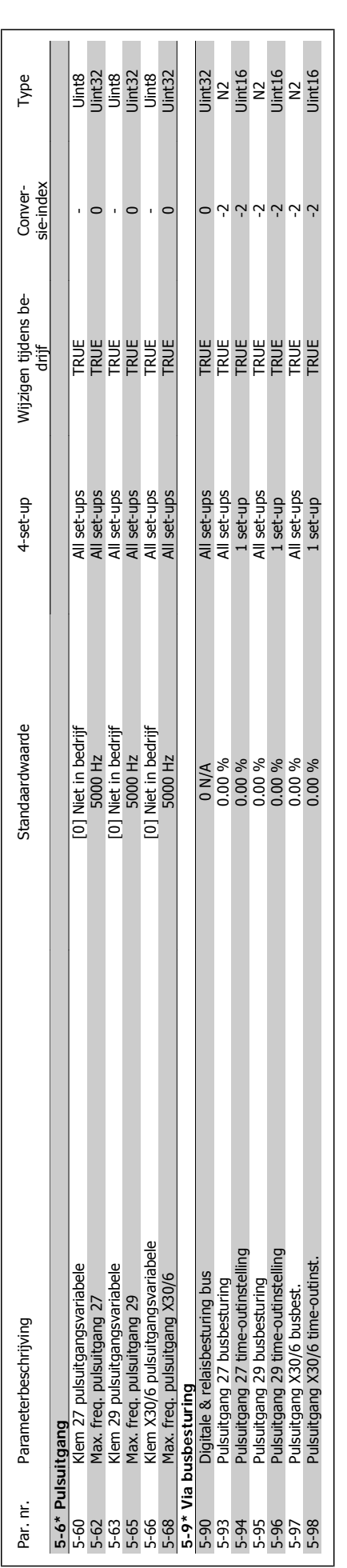

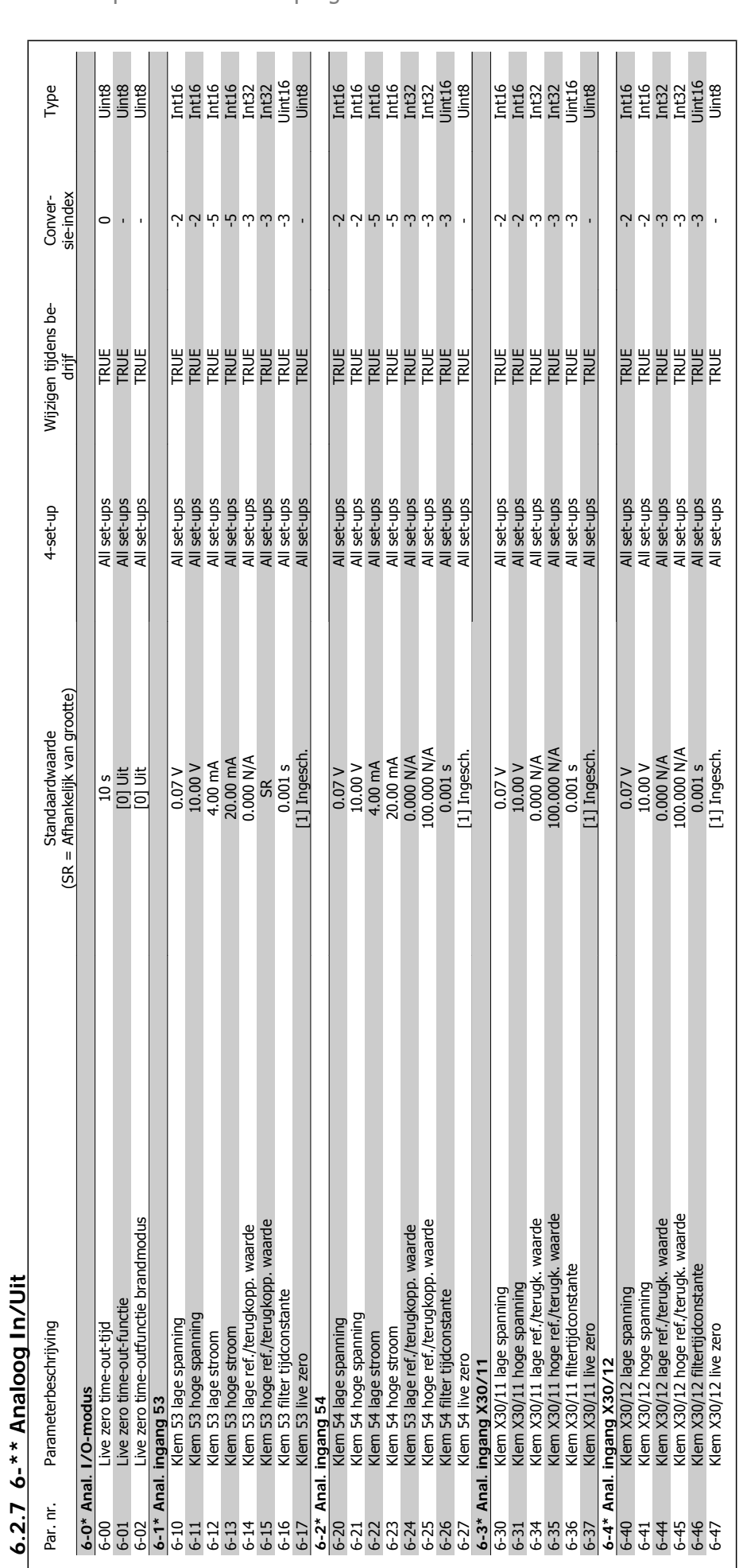

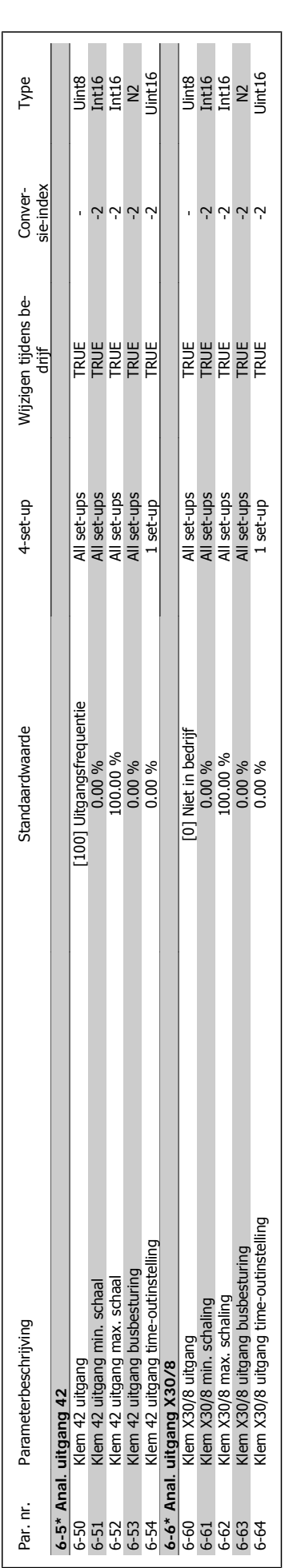

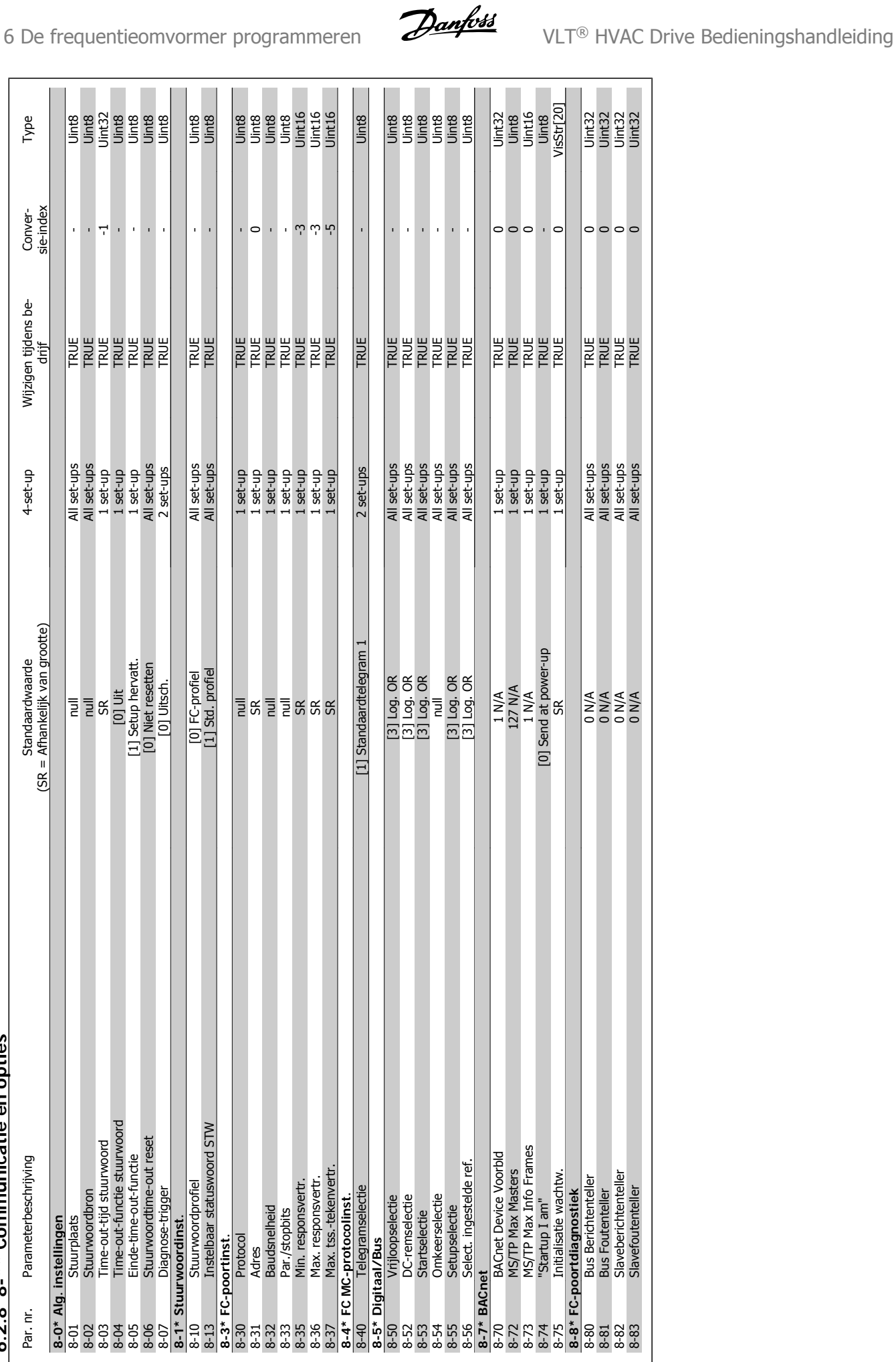

## 6.2.8 8-\*\* Communicatie en opties **6.2.8 8-\*\* Communicatie en opties**

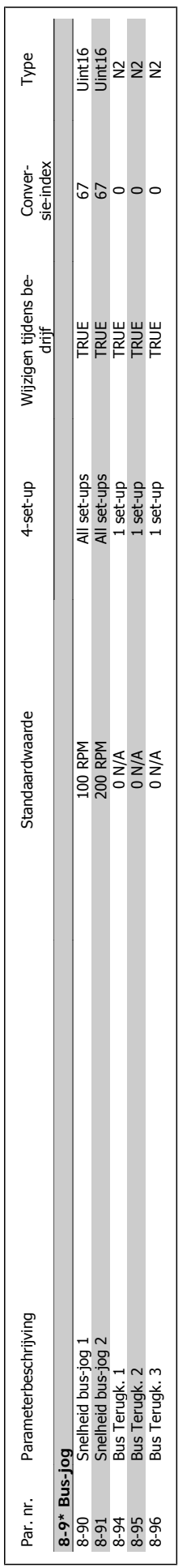

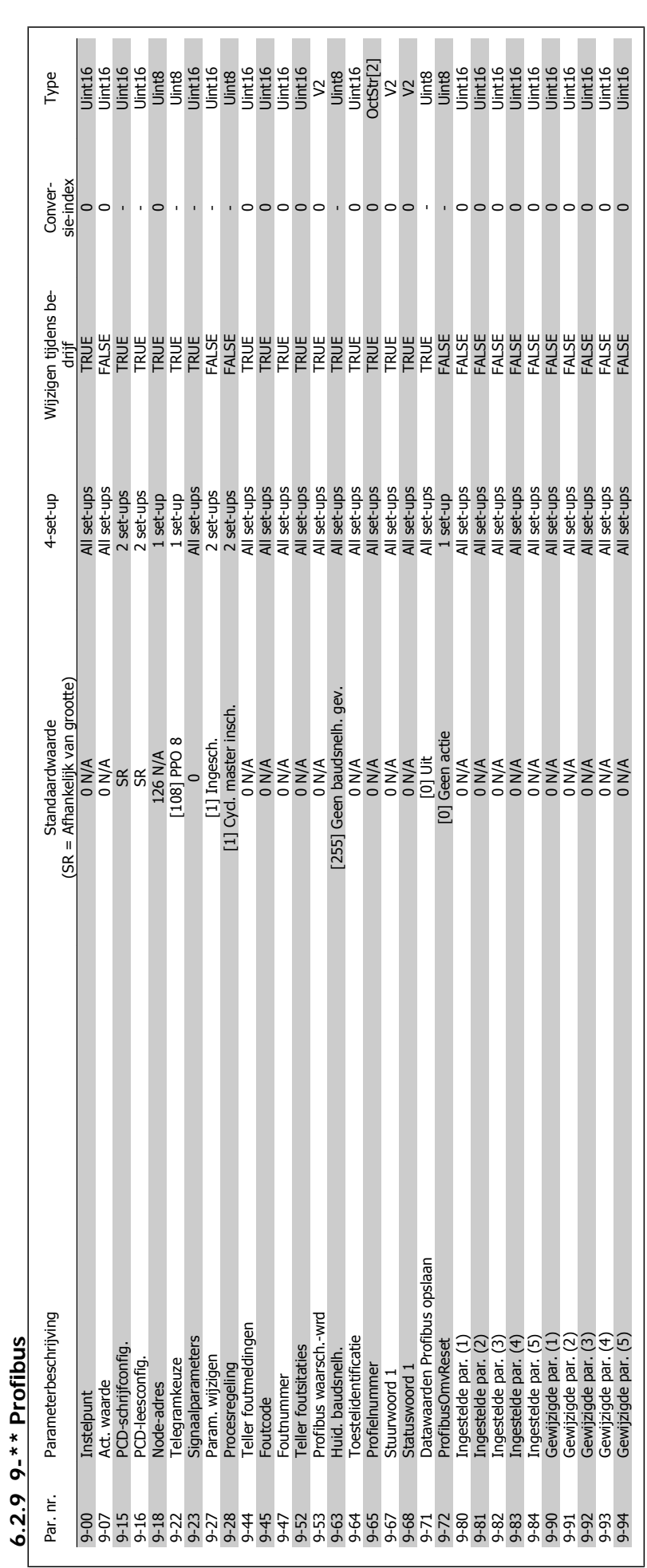

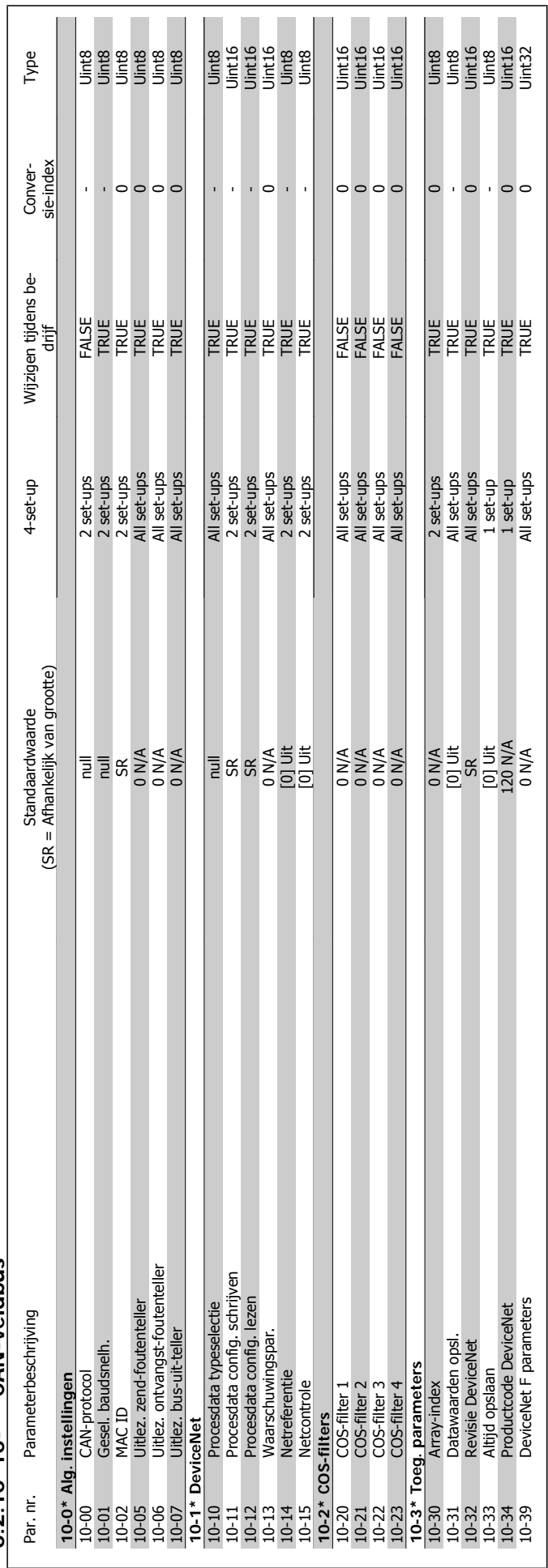

### $6.2.10$  10- $*$   $*$  CAN-veldbus **6.2.10 10-\*\* CAN-veldbus**

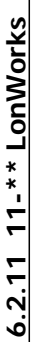

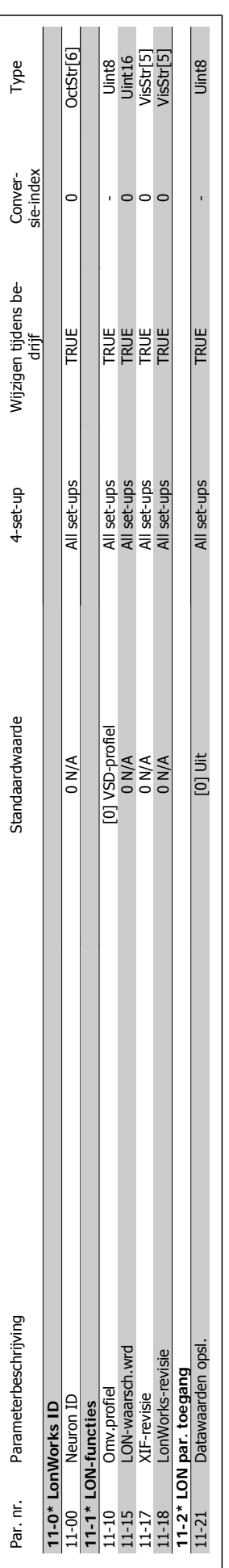

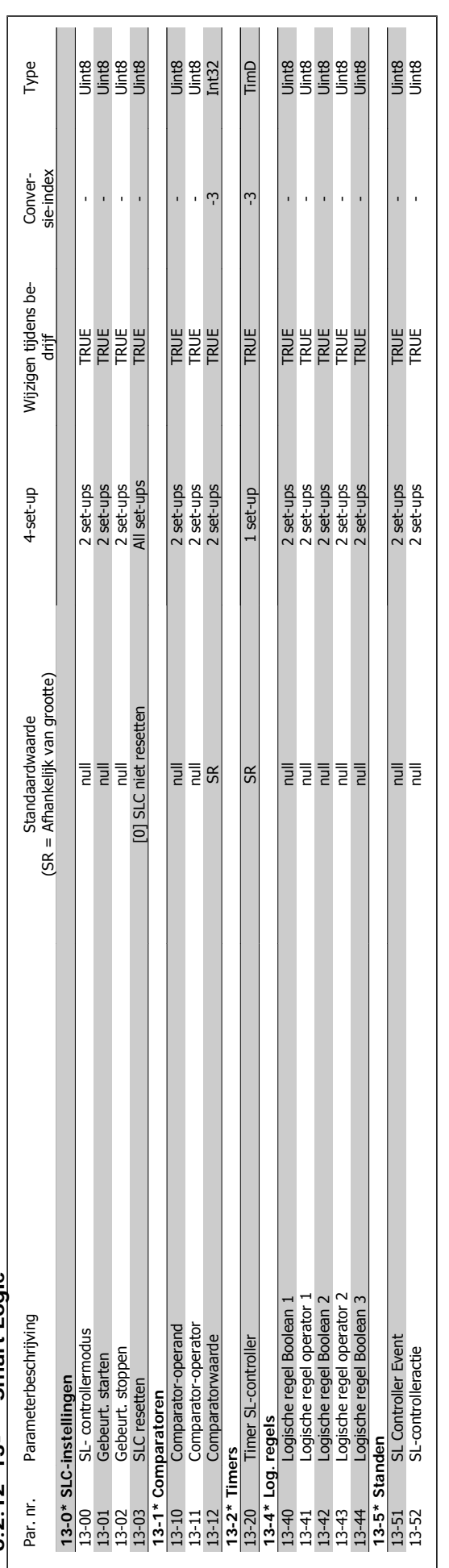

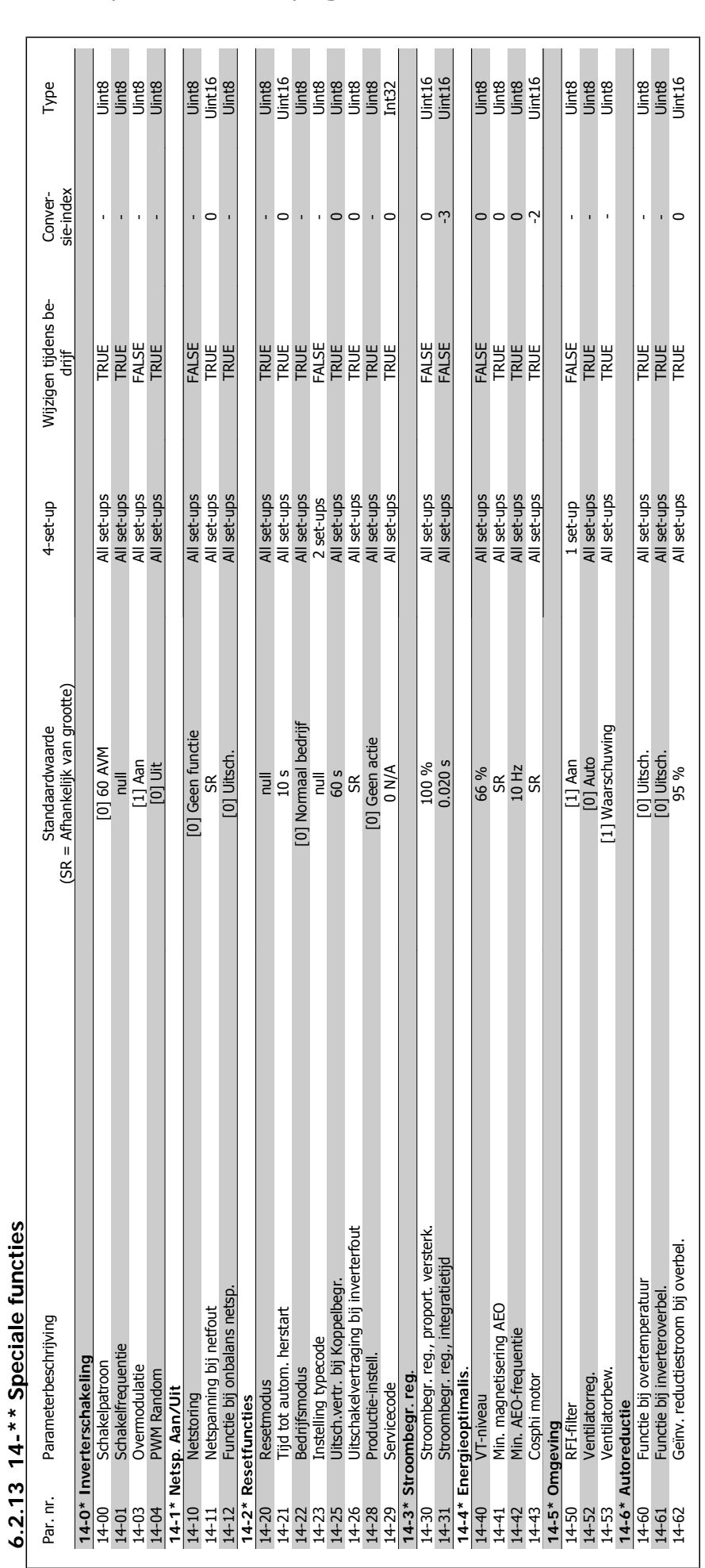

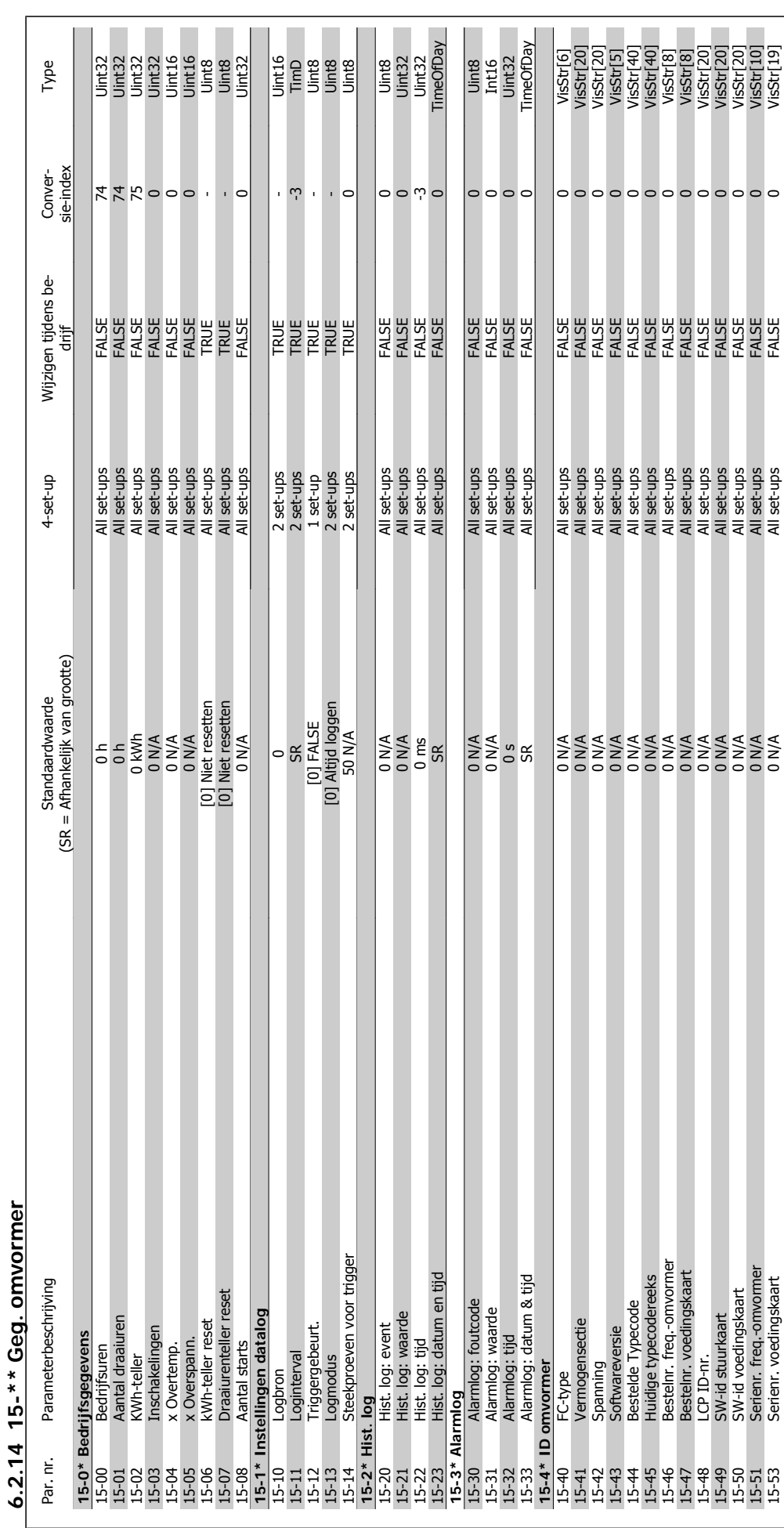

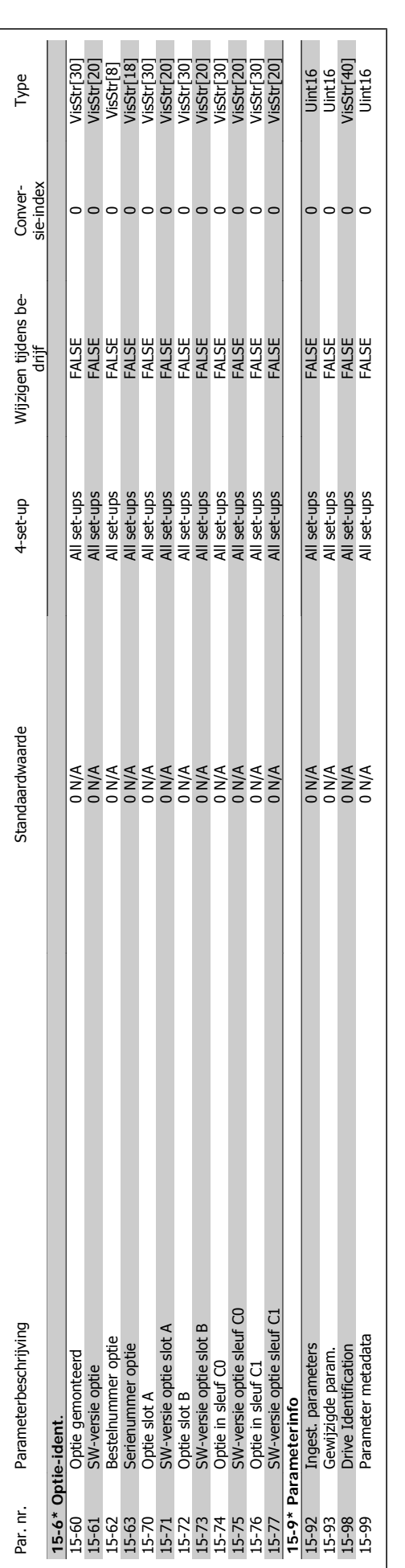

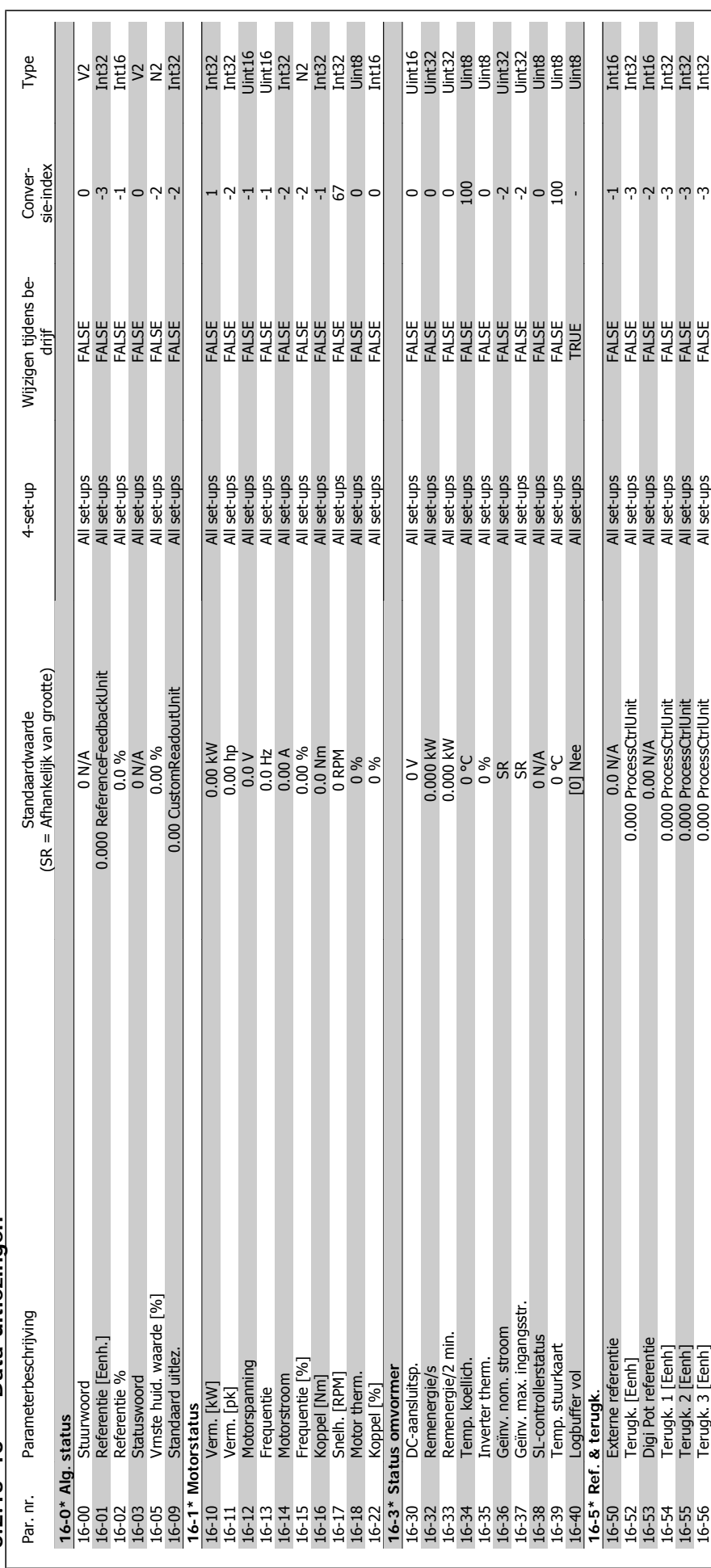

6.2.15 16-\*\* Data-uitlezingen **6.2.15 16-\*\* Data-uitlezingen**

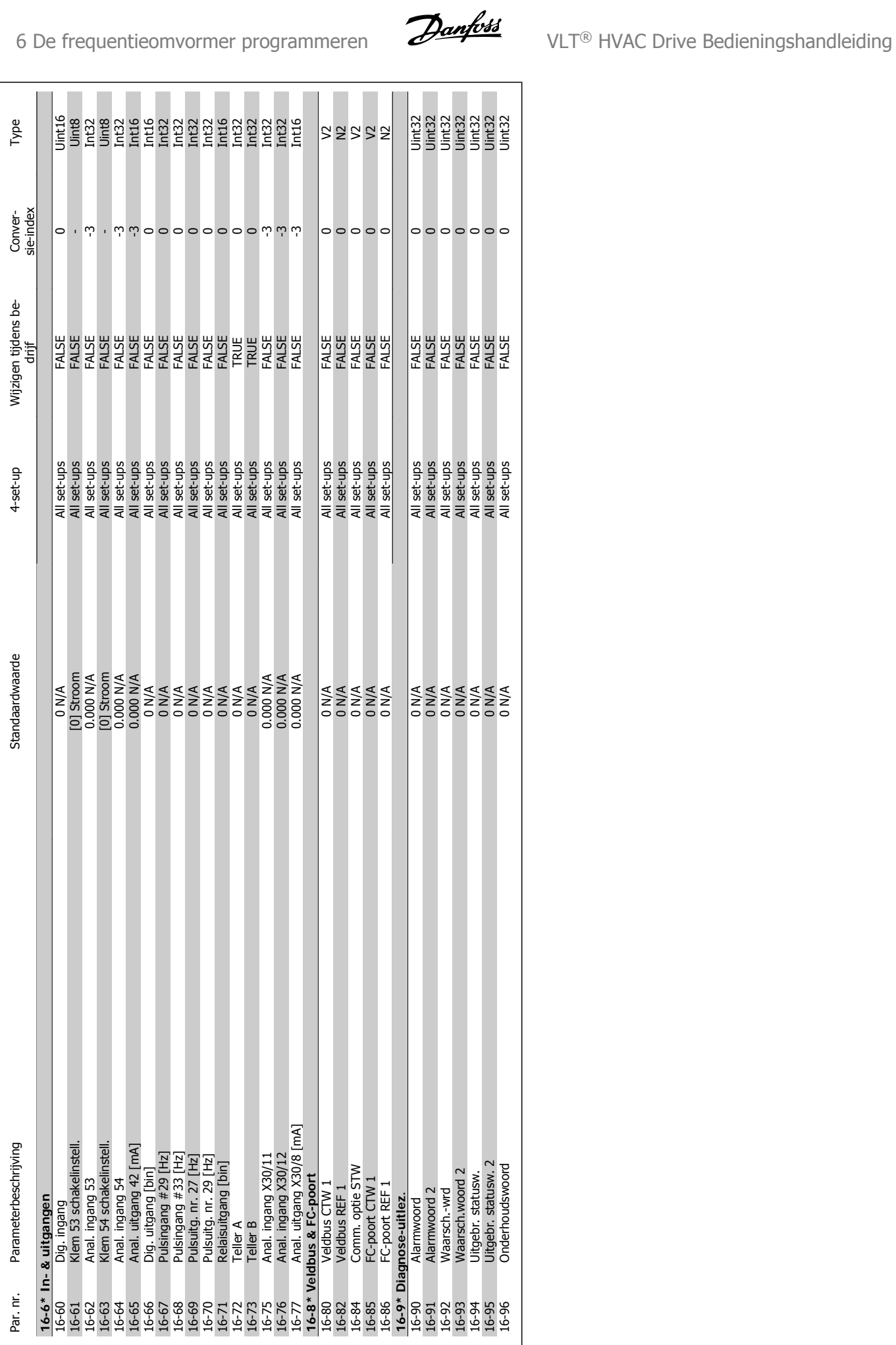

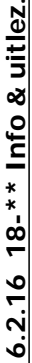

 $\ddot{\phantom{0}}$ :

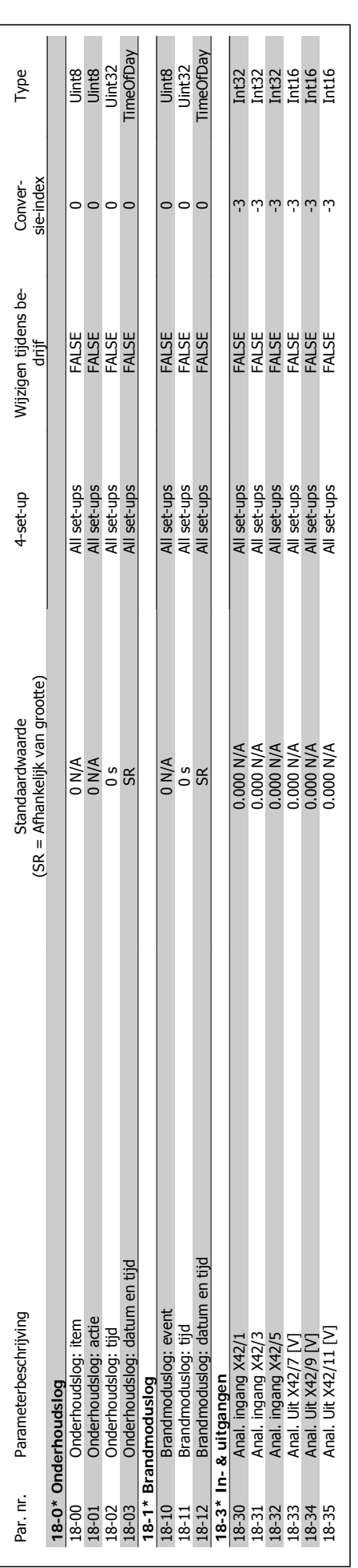

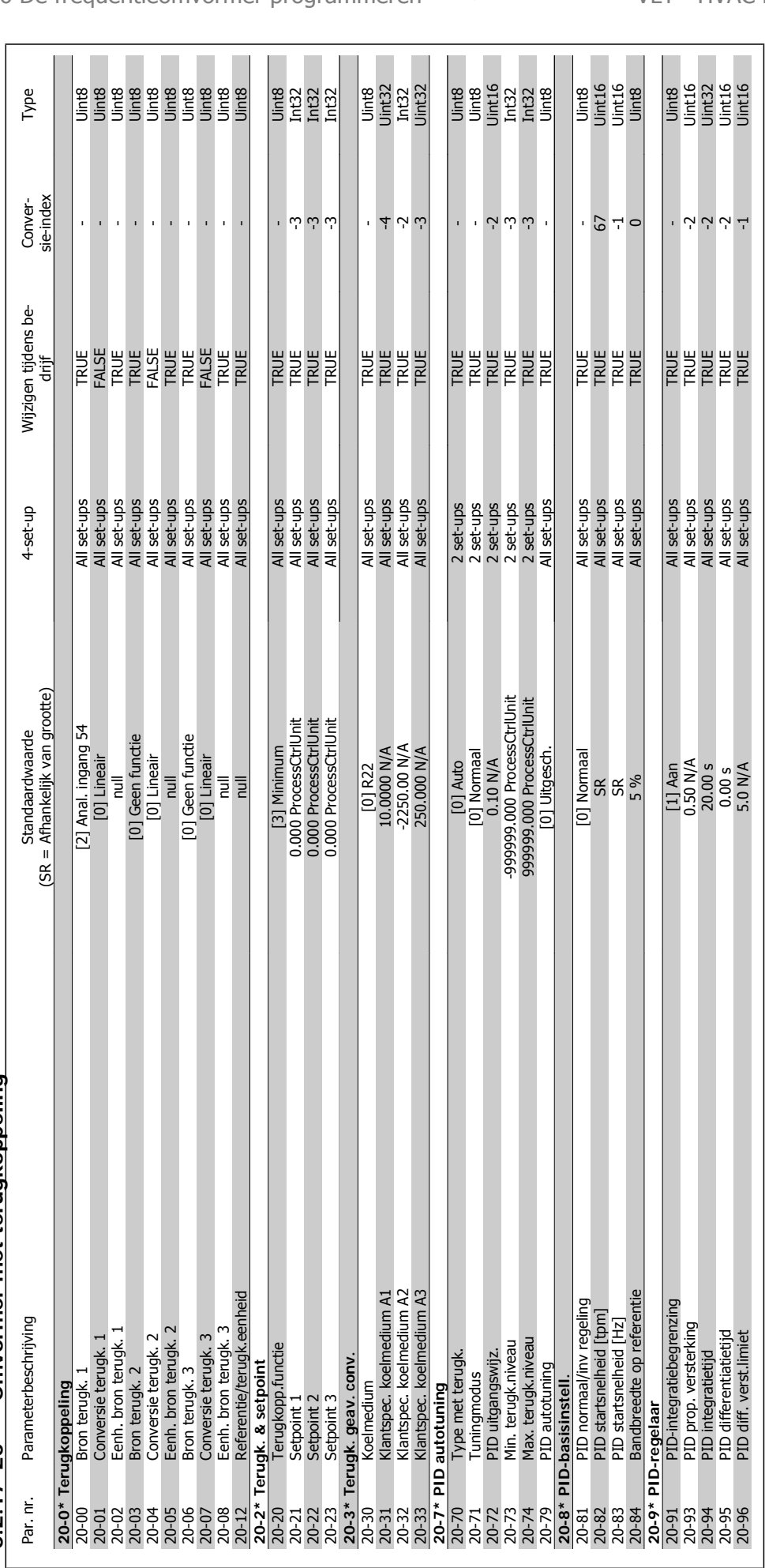

# 6.2.17 20-\*\* Omvormer met terugkoppeling **6.2.17 20-\*\* Omvormer met terugkoppeling**

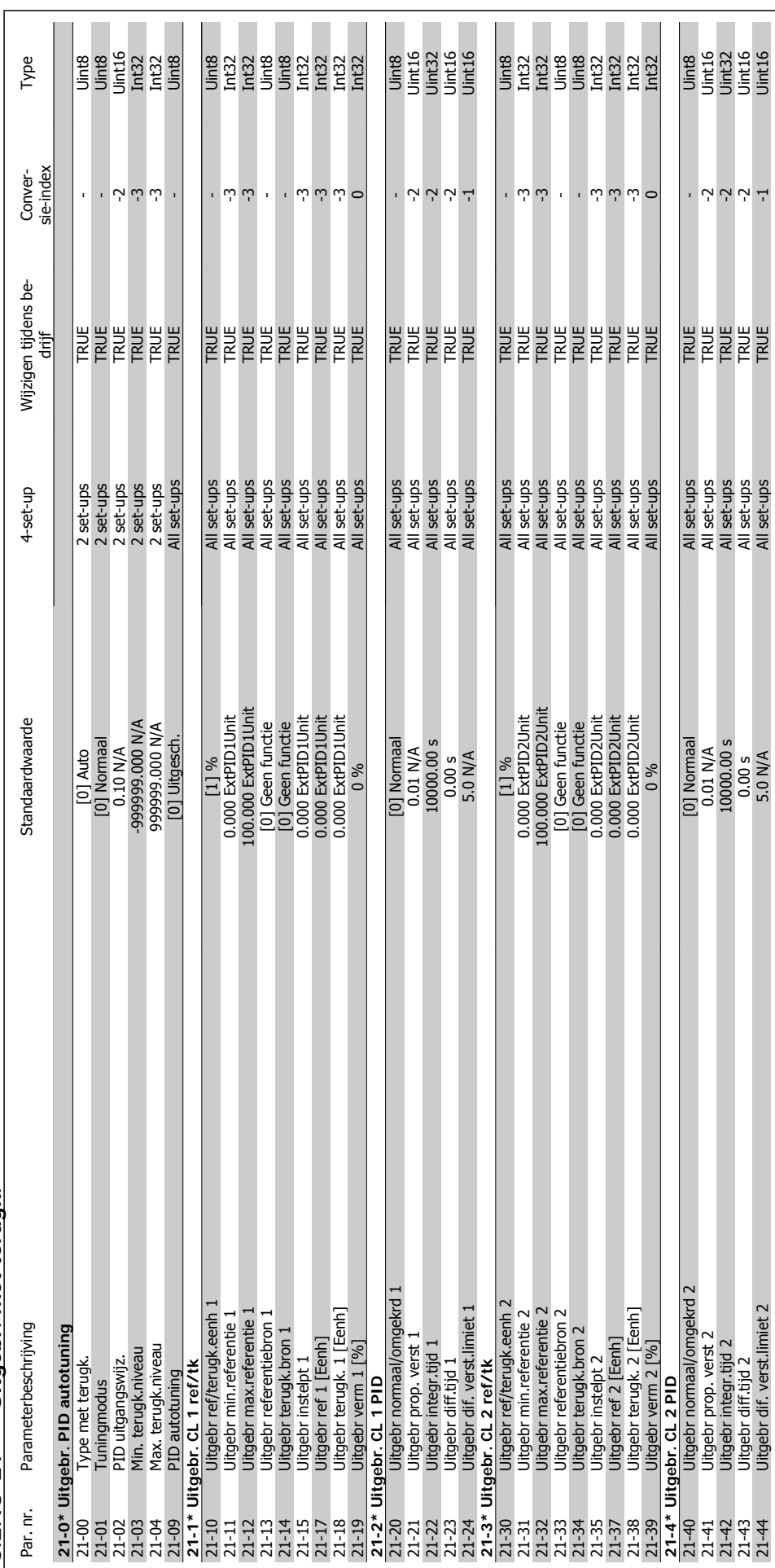

6.2.18 21-\*\* Uitgebr. met terugk. **6.2.18 21-\*\* Uitgebr. met terugk.**

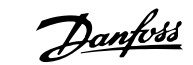

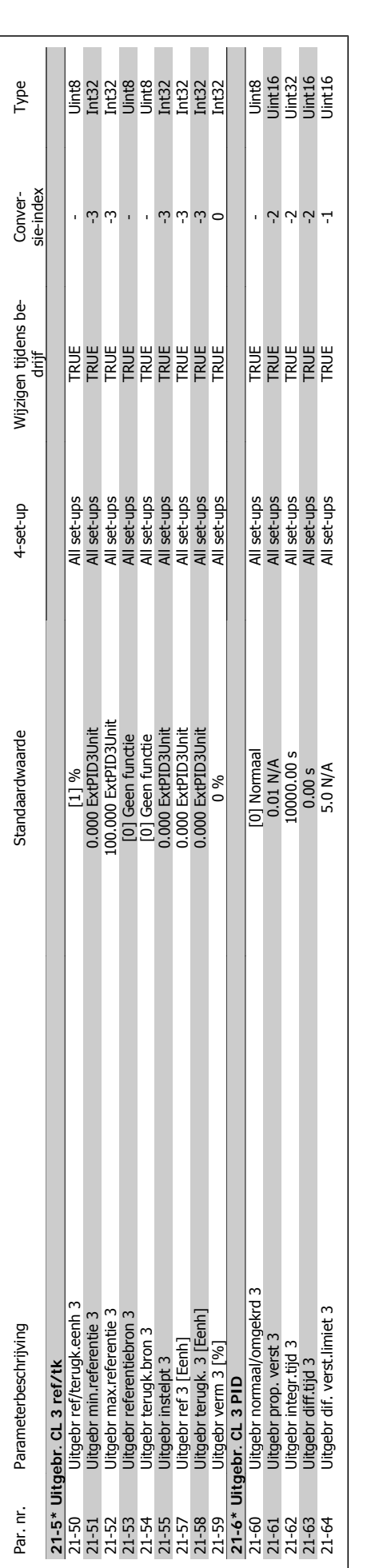

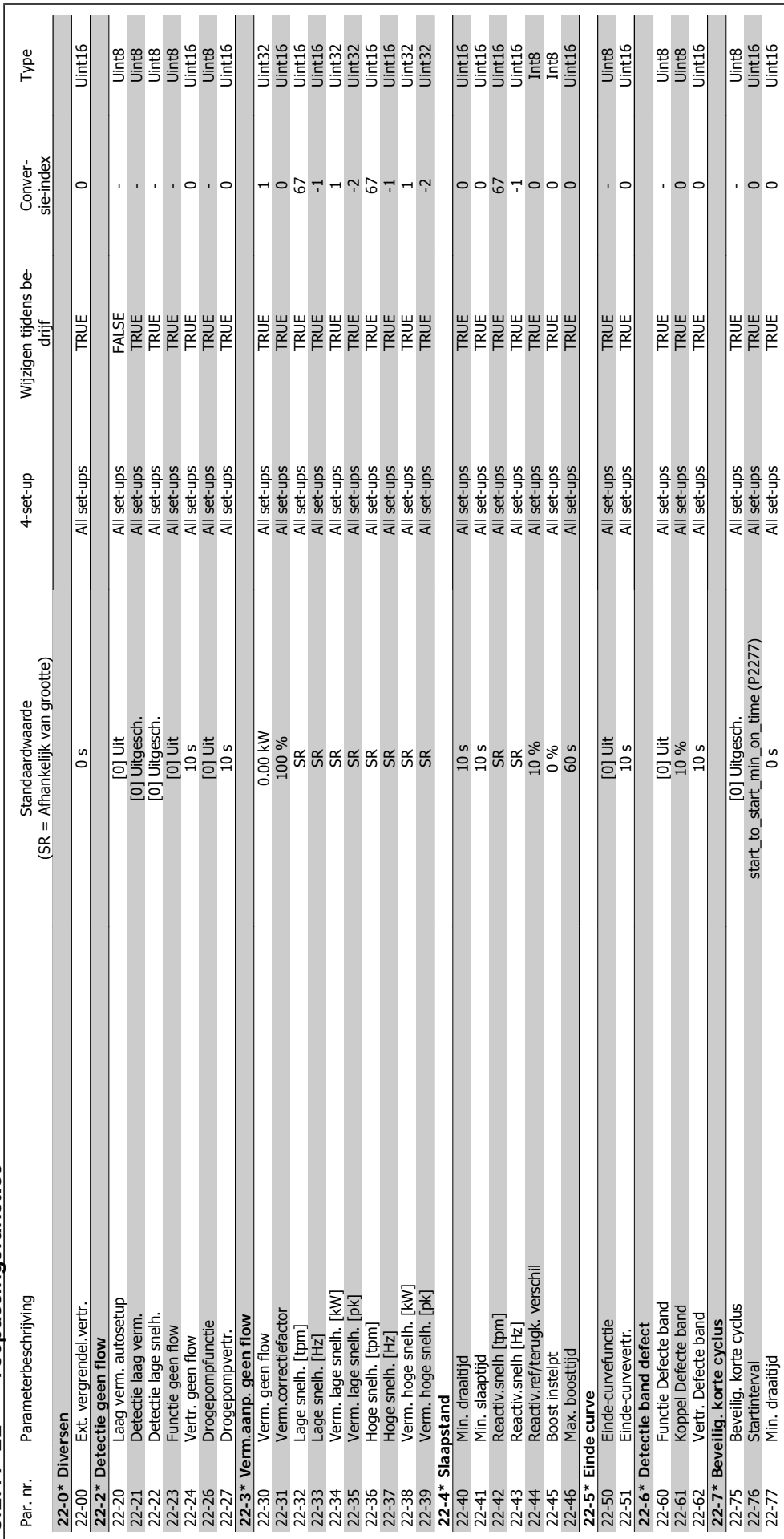

6.2.19 22-\*\* Toepassingsfuncties **6.2.19 22-\*\* Toepassingsfuncties**

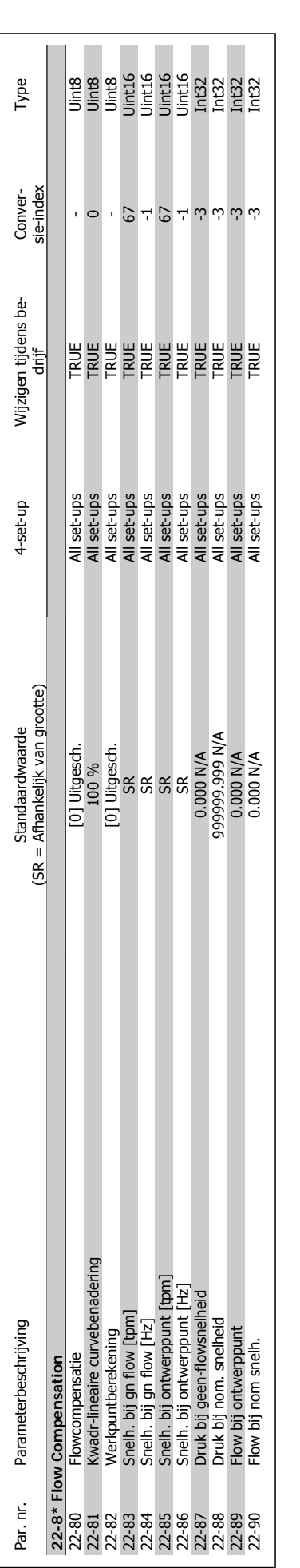

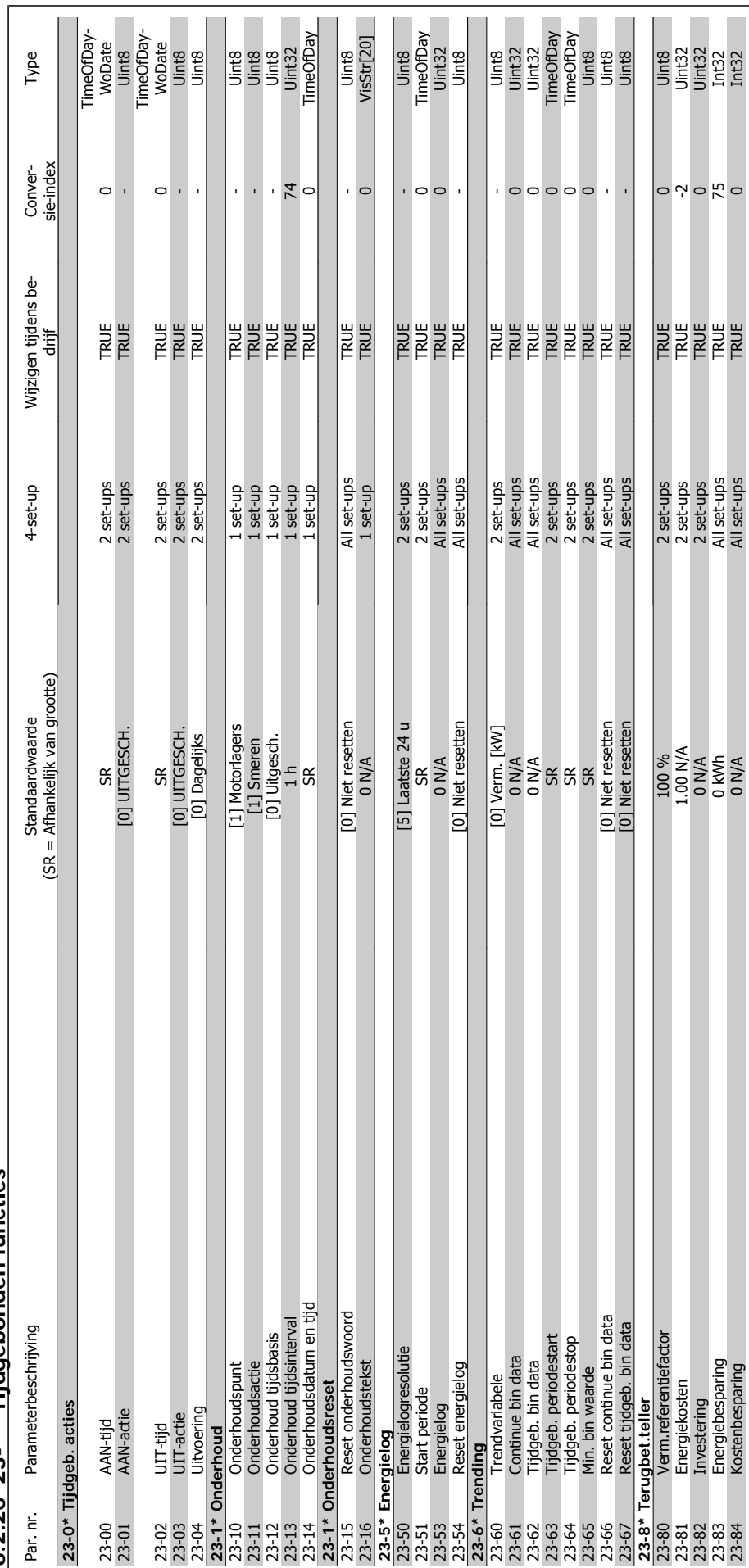

6.2.20 23-\*\* Tijdgebonden functies **6.2.20 23-\*\* Tijdgebonden functies**

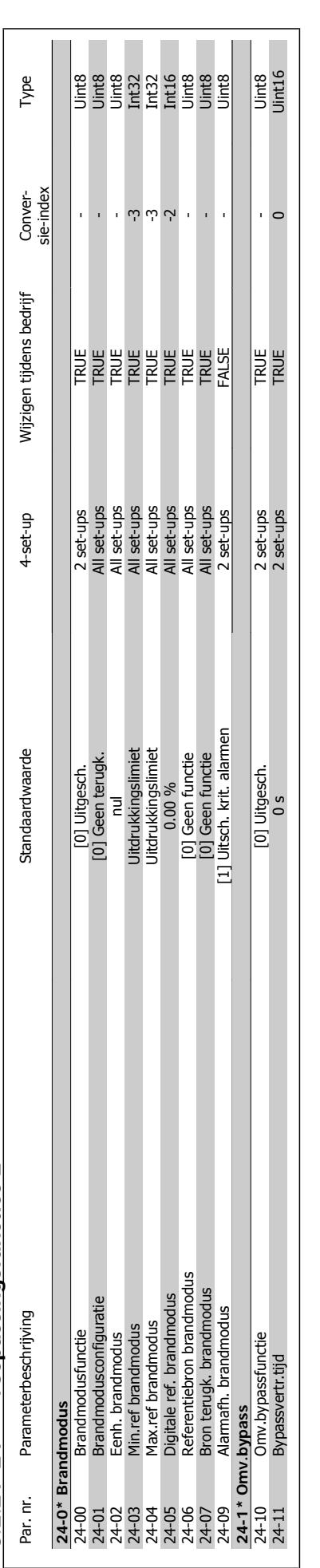

# 6.2.21 24-\*\* Toepassingsfuncties 2 **6.2.21 24-\*\* Toepassingsfuncties 2**

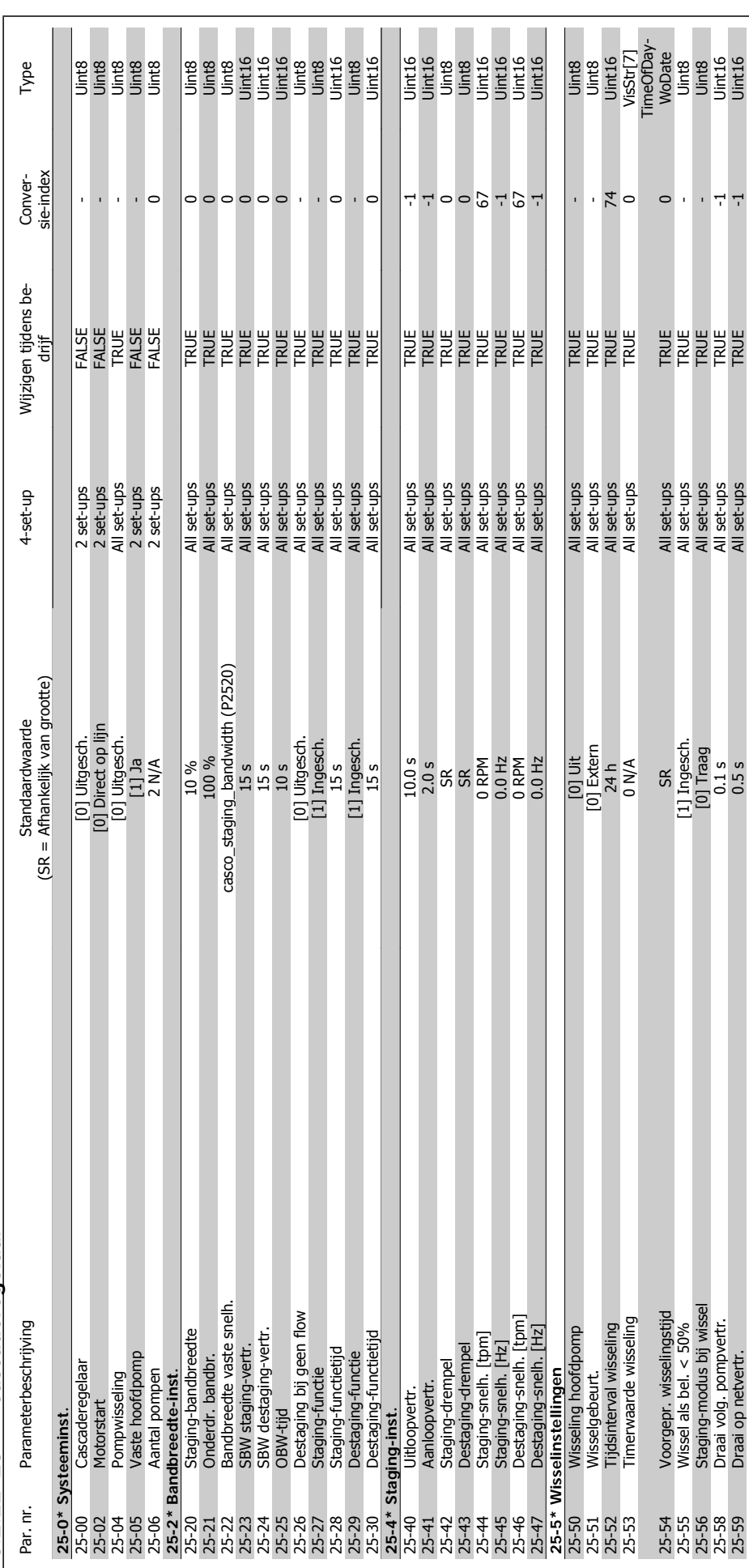

6.2.22 25-\*\* Cascaderegelaar **6.2.22 25-\*\* Cascaderegelaar**

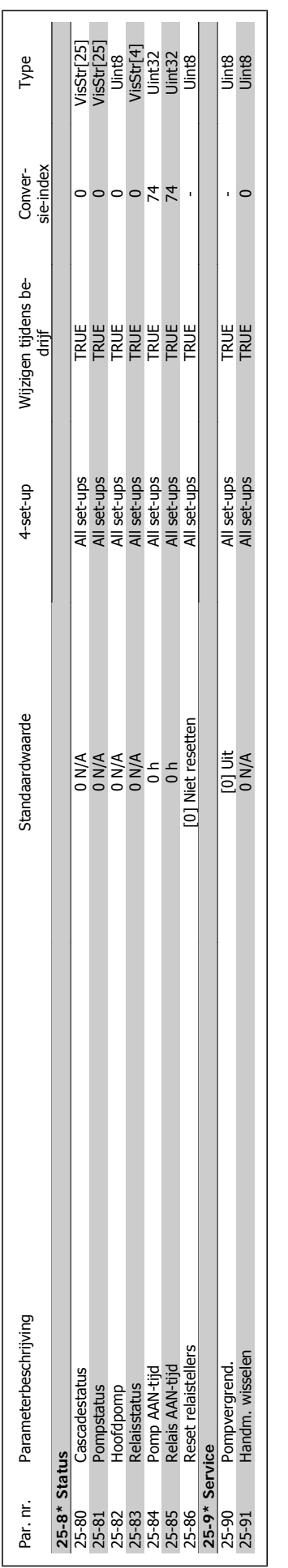

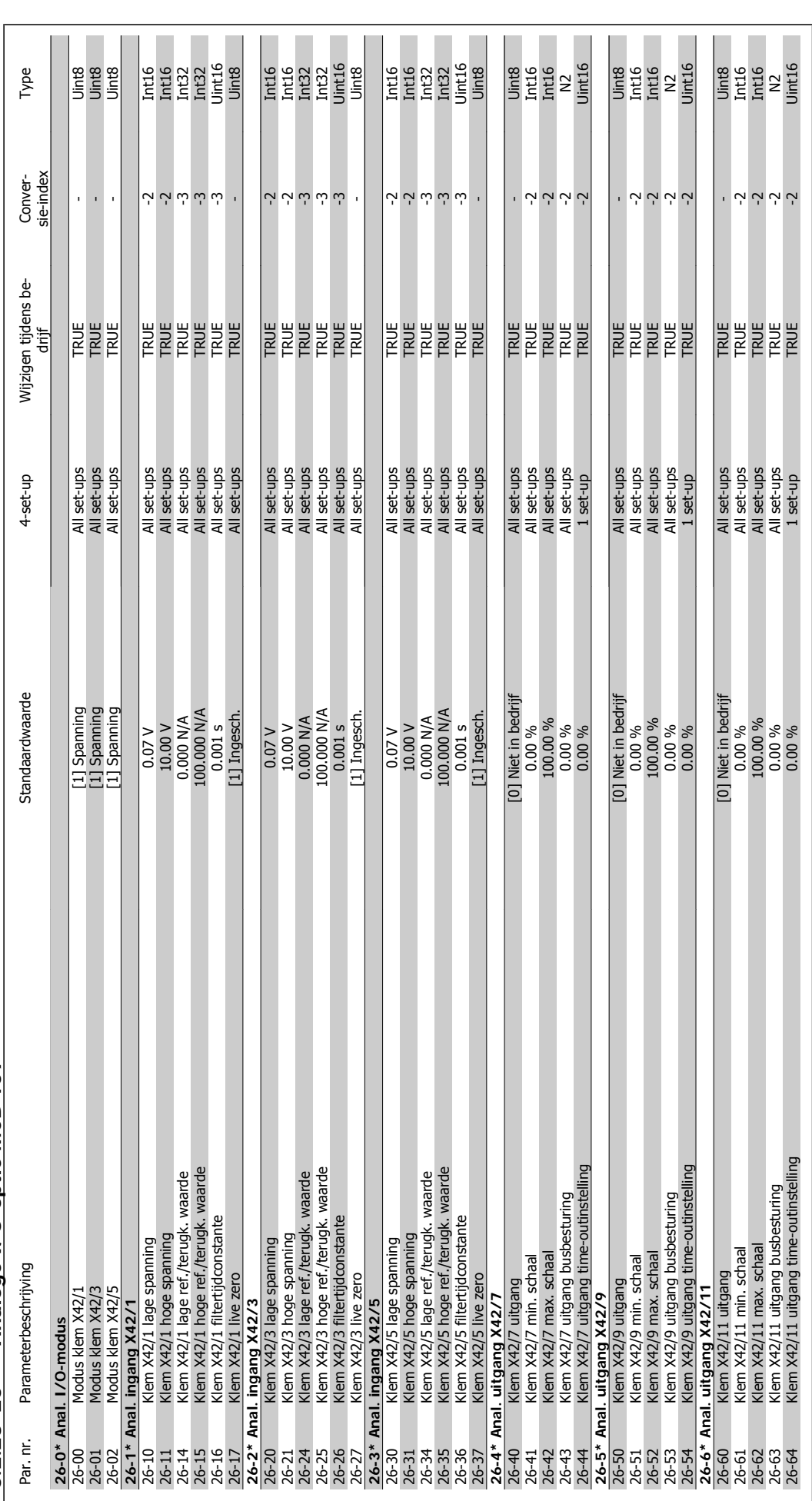

6.2.23 26-\*\* Analoge I/O-optie MCB 109 **6.2.23 26-\*\* Analoge I/O-optie MCB 109**

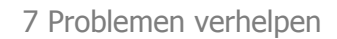

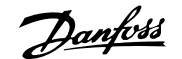

### **7 Problemen verhelpen**

### **7.1 Alarmen en waarschuwingen**

### **7.1.1 Alarmen en waarschuwingen**

Een waarschuwing of alarm wordt weergeven via de relevante LED aan de voorzijde van de frequentieomvormer en aangeduid via een code op het display.

Een waarschuwing blijft actief totdat het probleem is verholpen. In bepaalde omstandigheden kan de motor blijven werken. Waarschuwingen kunnen kritiek zijn, maar dit is niet altijd het geval.

Als er een alarm optreedt, betekent dit dat de frequentieomvormer automatisch is uitgeschakeld. Alarmen moeten worden gereset om de frequentieomvormer weer op te starten nadat de fout is verholpen. Dit is mogelijk op vier manieren:

- 1. Via de [Reset]-toets op het bedieningspaneel (LCP).
- 2. Via een digitale ingang met de functie 'Reset'.
- 3. Via seriële communicatie/optionele veldbus.
- 4. Door middel van een automatisch reset via de [Auto Reset]-functie, een standaardinstelling voor de frequentieomvormer. Zie par. 14-20 Resetmodus in VLT® HVAC Drive Programmeerhandleiding, MG.11.Cx.yy.

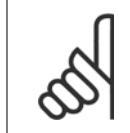

### **NB!**

Na een handmatige reset via de [Reset]-toets op het LCP is het nodig om de [Auto on]-toets in te drukken om de motor opnieuw te starten.

Als een alarm niet kan worden gereset, komt dit mogelijk doordat de oorzaak nog niet is weggenomen, of omdat er sprake was van een uitschakeling met blokkering (zie tevens de tabel op de volgende pagina).

Alarmen die gepaard gaan met een uitschakeling met blokkering bieden aanvullende beveiliging; in dat geval moet de netvoeding worden afgeschakeld voordat het alarm kan worden gereset. Nadat de netvoeding weer is ingeschakeld, is de frequentieomvormer niet langer geblokkeerd en kan hij op bovenstaande wijze worden gereset nadat de fout is opgeheven.

Alarmen zonder uitschakeling met blokkering kunnen tevens worden gereset via de automatische resetfunctie in par. 14-20 (waarschuwing: automatische opheffing slaapstand is mogelijk!).

Wanneer er in de tabel op de volgende pagina een kruisje staat bij zowel waarschuwing als alarm betekent dit dat een alarm wordt voorafgegaan door een waarschuwing of dat u kunt programmeren of een waarschuwing dan wel een alarm moet worden gegenereerd bij een bepaalde fout.

Dit is bijvoorbeeld mogelijk voor parameter 1-90 Therm. motorbeveiliging. Na een alarm of uitschakeling zal de motor blijven vrijlopen, terwijl op de frequentieomvormer een alarm en een waarschuwing zullen knipperen. Als het probleem is verholpen, blijft enkel het alarm knipperen.

Nr. Beschrijving **Waarschu-**

1 10 V laag X

Alarm/Uitsch. Alarm/Uitsch & blok. Parameterreferentie

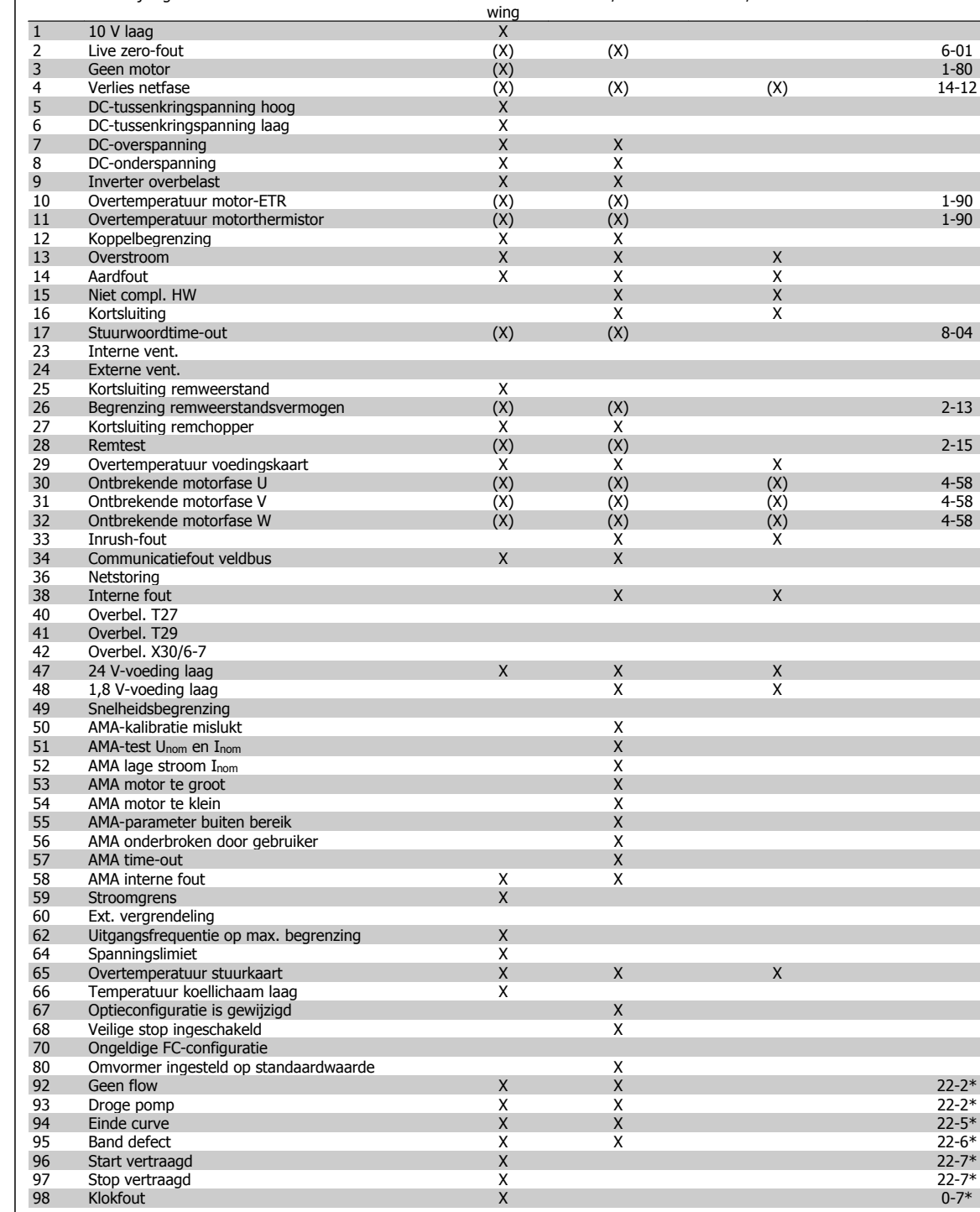

Tabel 7.1: Lijst met alarm/waarschuwingscodes

97 Stop vertraagd X 22-7\* 98 Klokfout X 0-7\*

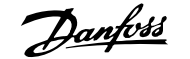

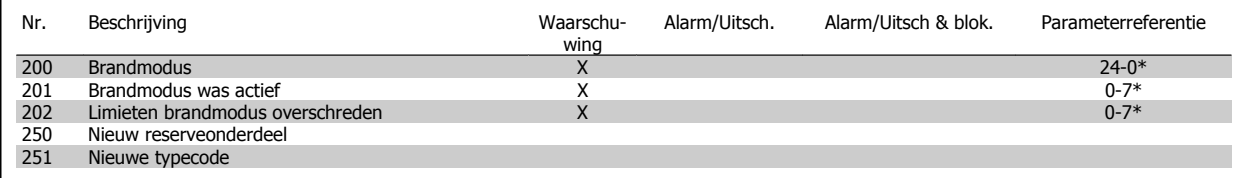

Tabel 7.2: Lijst met alarm/waarschuwingscodes, vervolg

(X) Afhankelijk van parameter

 $\overline{\phantom{a}}$ 

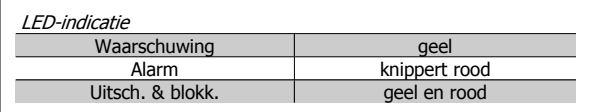

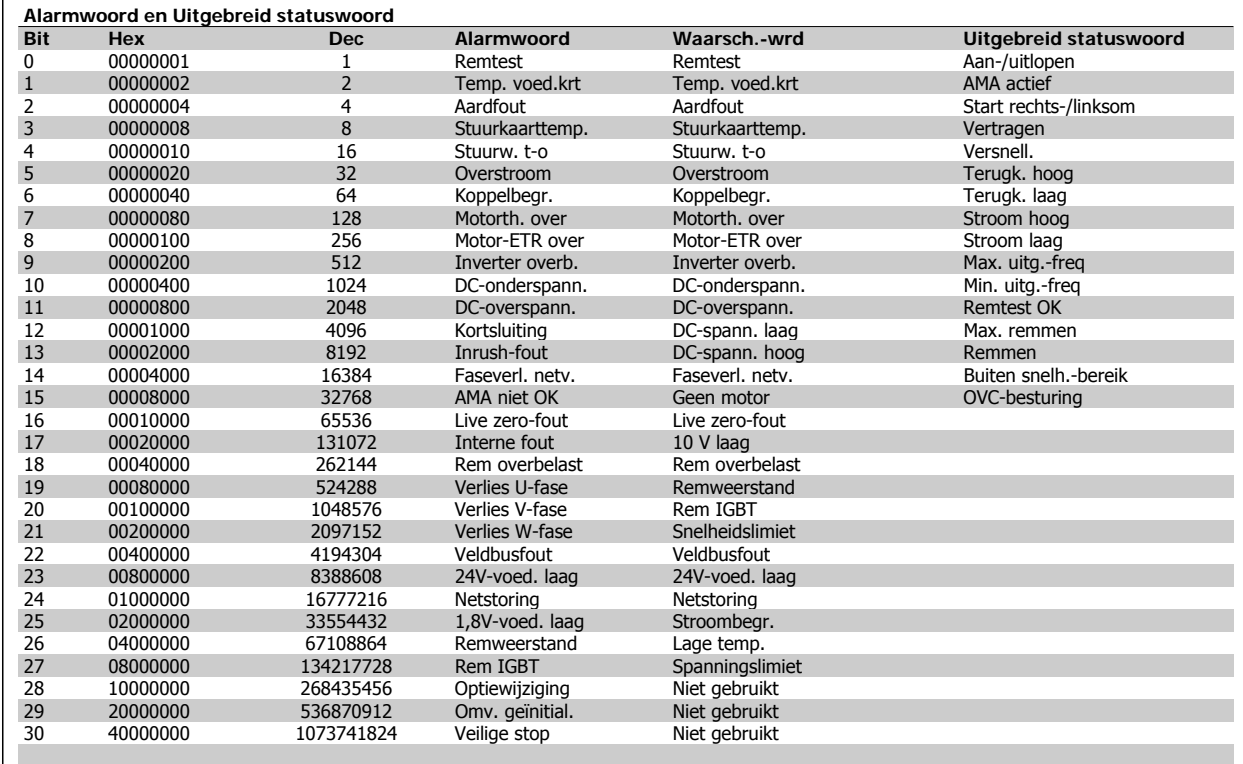

Tabel 7.3: Beschrijving van alarmwoord, waarschuwingswoord en uitgebreid statuswoord

De alarmwoorden, waarschuwingswoorden en uitgebreide statuswoorden kunnen voor diagnose worden uitgelezen via een seriële bus of een optionele veldbus. Zie ook par. 16-90, 16-92 en 16-94.

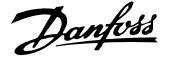

### **7.1.2 Lijst met alarmen/waarschuwingen**

### **WAARSCHUWING 1, 10 Volt laag:**

De 10 V-spanning van klem 50 op de stuurkaart is minder dan 10 V. Verminder de belasting van klem 50, omdat de 10 V-spanning overbelast is. Maximaal 15 mA of minimaal 590 Ω.

### **WAARSCHUWING/ALARM 2, Live zero-fout:**

Het signaal op klem 53 of 54 is minder dan 50% van de waarde die is ingesteld in respectievelijk par. 6-10, 6-12, 6-20 of 6-22.

### **WAARSCHUWING/ALARM 3, Geen motor:**

Er is geen motor aangesloten op de uitgang van de frequentieomvormer.

### **WAARSCHUWING/ALARM 4, Verlies netfase:**

Aan de voedingszijde ontbreekt een fase of de onbalans van de netspanning is te hoog.

Deze melding verschijnt ook als er een fout optreedt in de ingangsgelijkrichter op de frequentieomvormer.

Controleer de voedingsspanning en voedingsstromen naar de frequentieomvormer.

### **WAARSCHUWING 5, DC-tussenkringspanning hoog:**

De spanning in de tussenkring (DC) is hoger dan de overspanningsbegrenzing van het stuursysteem. De frequentieomvormer is nog steeds actief.

### **WAARSCHUWING 6, DC-tussenkringspanning laag:**

De tussenkringspanning (DC) is lager dan de onderspanningsbegrenzing van het stuursysteem. De frequentieomvormer is nog steeds actief.

### **WAARSCHUWING/ALARM 7, DC-overspanning:**

Als de tussenkringspanning hoger is dan de overspanningsbegrenzing schakelt de frequentieomvormer na een bepaalde tijd uit. Sluit een remweerstand aan Verleng de aan/uitlooptijd.

### **Mogelijke correcties:**

Sluit een remweerstand aan.

Verleng de aan/uitlooptijd.

Activeer functies in par. 2-10.

Verhoog par. 14-26.

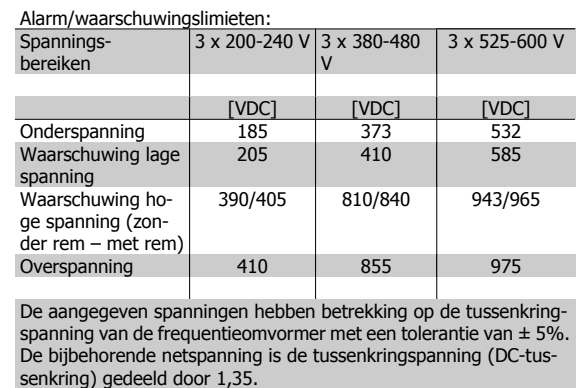

### **WAARSCHUWING/ALARM 8, DC-onderspanning:**

Als de tussenkringspanning (DC) lager wordt dan de waarde voor 'Waarschuwing lage spanning' (zie bovenstaande tabel), zal de frequentieomvormer controleren of de 24 V-reservevoeding is aangesloten. Als geen 24 V-reservevoeding is aangesloten, schakelt de frequentieomvormer uit na een bepaalde tijd die afhankelijk is van de eenheid.

Zie Specificaties om te controleren of de voedingsspanning geschikt is voor de frequentieomvormer.

### **WAARSCHUWING/ALARM 9, Omvormer overbelast:**

De frequentieomvormer staat op het punt van uitschakeling wegens overbelasting (te hoge stroom gedurende een te lange tijd). De teller voor de thermo-elektronische inverterbeveiliging geeft een waarschuwing bij 98% en schakelt uit bij 100%, waarbij een alarm wordt gegenereerd. Een reset is pas mogelijk wanneer de teller onder de 90% is gezakt.

De fout is dat de frequentieomvormer gedurende een te lange tijd voor meer dan 100% is overbelast.

### **WAARSCHUWING/ALARM 10, Overtemperatuur motor-ETR:**

De thermo-elektronische beveiliging (ETR) geeft aan dat de motor te warm is. In par. 1-90 kan worden geselecteerd of de frequentieomvormer een waarschuwing of een alarm moet geven wanneer de teller 100% bereikt. De fout is dat de motor gedurende een te lange tijd voor meer dan 100% is overbelast. Controleer of motorparameter 1-24 juist is ingesteld.

### **WAARSCHUWING/ALARM 11, Overtemperatuur motorthermistor:**

De thermistor of de thermistoraansluiting is ontkoppeld. In par. 1-90 kan worden geselecteerd of de frequentieomvormer een waarschuwing of een alarm moet geven wanneer de teller 100% bereikt. Controleer of de thermistor juist is aangesloten tussen klem 53 of 54 (analoge spanningsingang) en klem 50 (+10 V-voeding), of tussen klem 18 of 19 (digitale ingang, alleen PNP) en klem 50. Als er een KTY-sensor wordt gebruikt, moet u controleren op een juiste aansluiting tussen klem 54 en 55.

### **WAARSCHUWING/ALARM 12, Koppelbegrenzing:**

Het koppel is hoger dan de ingestelde waarde in par. 4-16 (bij motorwerking) of hoger dan de waarde in par. 4-17 (bij generatorwerking).

### **WAARSCHUWING/ALARM 13, Overstroom:**

De piekstroombegrenzing van de omvormer (circa 200% van de nominale stroom) is overschreden. De waarschuwing zal ongeveer 8-12 s aanhouden, waarna de frequentieomvormer uitschakelt en een alarm geeft. Schakel de frequentieomvormer uit en controleer of de motoras kan worden gedraaid en of de maat van de motor geschikt is voor de frequentieomvormer.

### **ALARM 14, Aardfout:**

Er vindt een ontlading plaats van de uitgangsfasen naar de aarde, ofwel in de kabel tussen de frequentieomvormer en de motor of in de motor zelf.

Schakel de frequentieomvormer uit en hef de aardfout op.

### **ALARM 15, Incomplete hardware:**

Een gemonteerde optie kan niet worden verwerkt door de huidige stuurkaart (hardware of software).

### **ALARM 16, Kortsluiting:**

Er is kortsluiting op de motorklemmen of in de motor zelf. Schakel de frequentieomvormer uit en hef de kortsluiting op.

### **WAARSCHUWING/ALARM 17, Stuurwoordtime-out:**

Er is geen communicatie met de frequentieomvormer.

Deze waarschuwing zal alleen actief zijn wanneer par. 8-04 NIET is ingesteld op Uit.

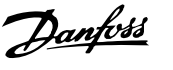

Als par. 8-04 is ingesteld op *Stop en uitsch*, zal er een waarschuwing worden gegeven. Na de uitlooptijd volgt de uitschakeling, waarbij een alarm wordt gegeven.

Par. 8-03 Time-out-tijd stuurwoord kan mogelijk worden verhoogd.

### **WAARSCHUWING 25, Kortsluiting remweerstand:**

De remweerstand wordt bewaakt tijdens bedrijf. Als er kortsluiting optreedt, wordt de remfunctie gestopt en een waarschuwing gegeven. De frequentieomvormer functioneert nog wel, zij het zonder de remfunctie. Schakel de frequentieomvormer uit en vervang de remweerstand (zie par. 2-15 Remtest).

### **ALARM/WAARSCHUWING 26, Vermogensbegrenzing remweerstand:**

Het vermogen dat naar de remweerstand wordt overgebracht, wordt berekend als een percentage, als gemiddelde waarde over de laatste 120 s, op basis van de weerstandswaarde van de remweerstand (par. 2-11) en de tussenkringspanning. De waarschuwing wordt gegeven wanneer het afgegeven remvermogen hoger is dan 90%. Als Uitsch. [2] is geselecteerd in par. 2-13 schakelt de frequentieomvormer uit en wordt een alarm gegeven wanneer het afgegeven remvermogen hoger is dan 100%.

### **WAARSCHUWING 27, Remchopperfout:**

De remtransistor wordt bewaakt tijdens bedrijf en bij kortsluiting wordt de remfunctie afgeschakeld en de waarschuwing weergegeven. De frequentieomvormer blijft nog wel actief, maar door de kortsluiting van de remtransistor gaat veel vermogen naar de remweerstand, ook als deze niet actief is. Schakel de frequentieomvormer uit en verwijder de remweerstand.

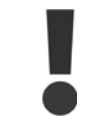

Waarschuwing: het risico bestaat dat in geval van kortsluiting van de remtransistor een aanzienlijke hoeveelheid energie wordt overgebracht naar de remweerstand.

### **ALARM/WAARSCHUWING 28, Remtest mislukt:**

Remweerstandsfout: de remweerstand is niet aangesloten of werkt niet.

### **ALARM 29, Overtemperatuur frequentieomvormer:**

Als de behuizing IP 20 of IP 21/Type 1 is, is de uitschakeltemperatuur van het koellichaam 95 °C  $\pm$ 5 °C, afhankelijk van de grootte van de frequentieomvormer. De temperatuurfout kan pas gereset worden wanneer de temperatuur van het koellichaam onder de 70 °C +5 °C gezakt is.

### **De fout kan worden veroorzaakt door:**

- **-** Te hoge omgevingstemperatuur
- **-** Te lange motorkabel

### **ALARM 30, Ontbrekende motorfase U:**

Motorfase U tussen frequentieomvormer en motor ontbreekt. Schakel de frequentieomvormer uit en controleer motorfase U.

### **ALARM 31, Ontbrekende motorfase V:**

Motorfase V tussen frequentieomvormer en motor ontbreekt. Schakel de frequentieomvormer uit en controleer motorfase V.

### **ALARM 32, Ontbrekende motorfase W:**

Motorfase W tussen frequentieomvormer en motor ontbreekt. Schakel de frequentieomvormer uit en controleer motorfase W.

### **ALARM 33, Inrush-fout:**

Er zijn te veel inschakelingen geweest gedurende een korte tijd. Zie het hoofdstuk Specificaties voor het toegestane aantal inschakelingen binnen één minuut.

### **WAARSCHUWING/ALARM 34, Veldbuscommunicatiefout:**

De veldbus op de communicatieoptiekaart werkt niet.

### **WAARSCHUWING 35, Buiten frequentiebereik:**

Deze waarschuwing is actief wanneer de uitgangsfrequentie de waarde heeft bereikt die is ingesteld in Waarschuwing snelheid laag (par. 4-52) of Waarschuwing snelheid hoog (par. 4-53). Als de frequentieomvormer werkt op basis van een procesregeling met terugkoppeling (par. 1-00) zal de waarschuwing actief zijn op het display. Als de frequentieomvormer zich in een andere modus bevindt, zal bit 008000 Buiten frequentiebereik in het uitgebreide statuswoord actief zijn, maar zal er geen waarschuwing op het display verschijnen.

### **ALARM 38, Interne fout:**

Neem contact op met de lokale Danfoss-leverancier.

### **WAARSCHUWING 47, 24 V-voeding laag:**

De externe 24 V DC-reservevoeding kan overbelast zijn. Neem in andere gevallen contact op met de lokale Danfoss-leverancier.

### **WAARSCHUWING 48, 1,8 V-voeding laag:**

Neem contact op met de lokale Danfoss-leverancier.

### **ALARM 50, AMA-kalibratie mislukt:**

Neem contact op met de lokale Danfoss-leverancier.

### **ALARM 51, AMA-test Unom en Inom:**

De instelling van de motorspanning, de motorstroom en het motorvermogen zijn waarschijnlijk fout. Controleer de instellingen.

### **ALARM 52, AMA lage Inom:**

De motorstroom is te laag. Controleer de instellingen.

### **ALARM 53, AMA-motor te groot:**

De motor is te groot om AMA te kunnen uitvoeren.

### **ALARM 54, AMA-motor te klein:**

De motor is te klein om AMA te kunnen uitvoeren.

### **ALARM 55, AMA-par. buiten bereik:**

De ingestelde parameterwaarden voor de motor vallen buiten het toegestane bereik.

### **ALARM 56, AMA onderbroken door gebruiker:**

AMA is onderbroken door de gebruiker.

### **ALARM 57, AMA time-out:**

Probeer AMA enkele keren helemaal opnieuw te starten, totdat AMA correct wordt uitgevoerd. Wanneer de AMA verschillende keren kort na elkaar wordt uitgevoerd, kan de motor zo warm worden dat de weerstanden Rs en Rr groter worden. In de meeste gevallen is dit echter niet kritiek.

### **ALARM 58, AMA interne fout:**

Neem contact op met de lokale Danfoss-leverancier.

### **WAARSCHUWING 59, Stroomgrens:**

Neem contact op met de lokale Danfoss-leverancier.

### **WAARSCHUWING 62, Uitgangsfrequentie op maximumbegrenzing:**

De uitgangsfrequentie is hoger dan de ingestelde waarde in parameter 4-19.

### **WAARSCHUWING 64, Spanningslimiet:**

De combinatie van belasting en snelheid vereisen een motorspanning die hoger is dan de actuele DC-tussenkringspanning.

### **WAARSCHUWING/ALARM/TRIP 65, Overtemperatuur stuurkaart:**

Overtemperatuur stuurkaart: De uitschakeltemperatuur voor de stuurkaart is 80 °C.

### **WAARSCHUWING 66, Temperatuur koellichaam laag:**

De gemeten temperatuur van het koellichaam is 0 °C. Dit zou kunnen betekenen dat de temperatuursensor defect is. Daarom wordt de ventilatorsnelheid maximaal verhoogd voor het geval het vermogensdeel of de stuurkaart erg warm is.

### **ALARM 67, Optieconfiguratie is gewijzigd:**

Een of meer opties zijn toegevoegd of verwijderd sinds de laatste uitschakeling.

### **ALARM 68, Veilige stop ingeschakeld:**

De veilige stop is ingeschakeld. Om terug te keren naar normaal bedrijf moet 24 V DC worden toegepast op klem 37. Vervolgens moet er een resetsignaal worden gegeven (via bus of digitale I/O, of door op [Reset] te drukken). Raadpleeg de betreffende informatie en instructies in de Design Guide voor een juist en veilig gebruik van de functie Veilige stop.

### **ALARM 70, Ongeldige frequentieconfiguratie:**

De huidige combinatie van stuurkaart en voedingskaart is niet toegestaan.

### **ALARM 80, Ingesteld op standaardwaarde:**

De parameterinstellingen zijn teruggezet naar de standaardinstellingen na een handmatige (drievingerige) reset.

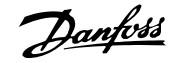

### **8 Specificaties**

### **8.1 Specificaties**

### **8.1.1 Netvoeding 3 x 200-240 V AC**

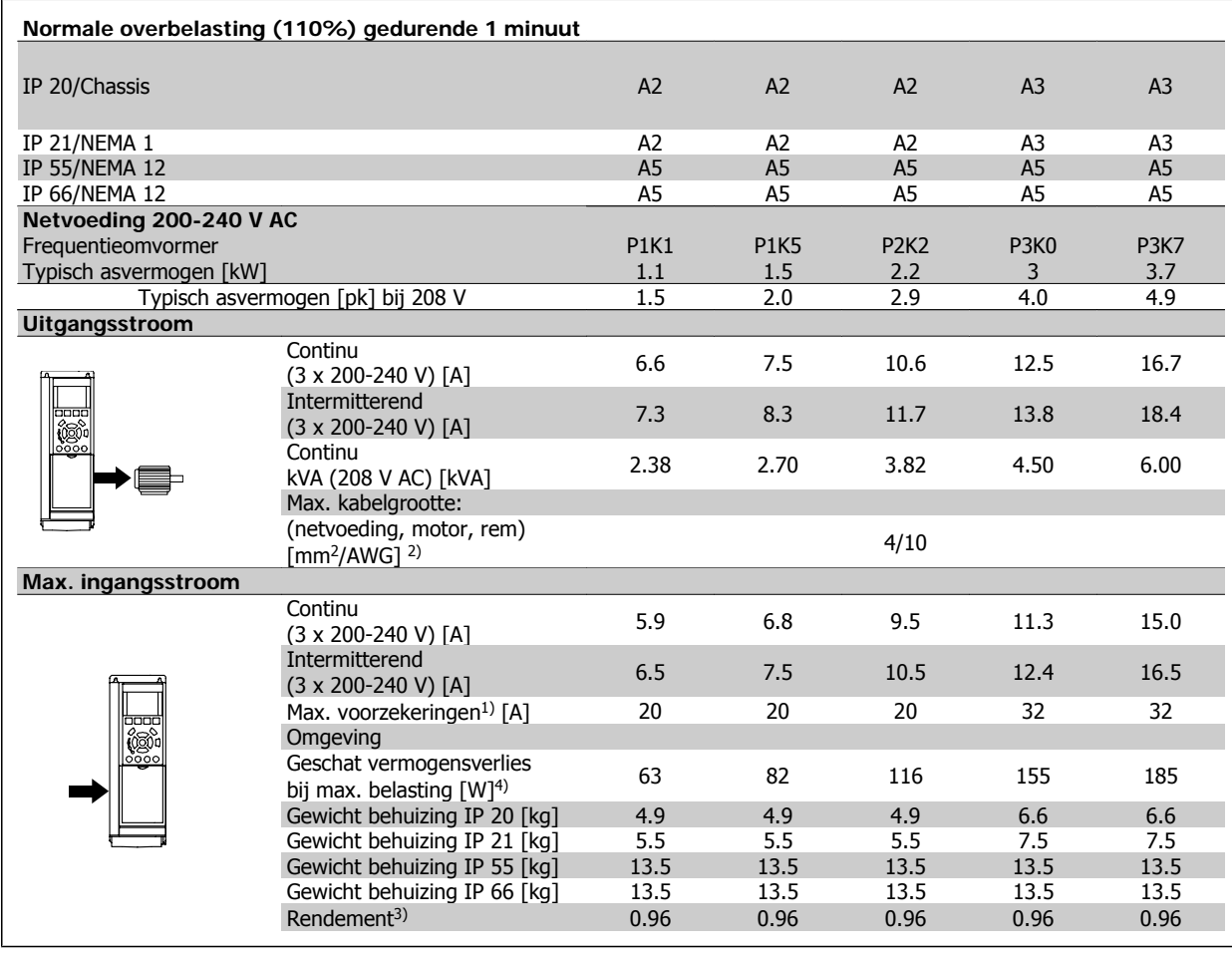

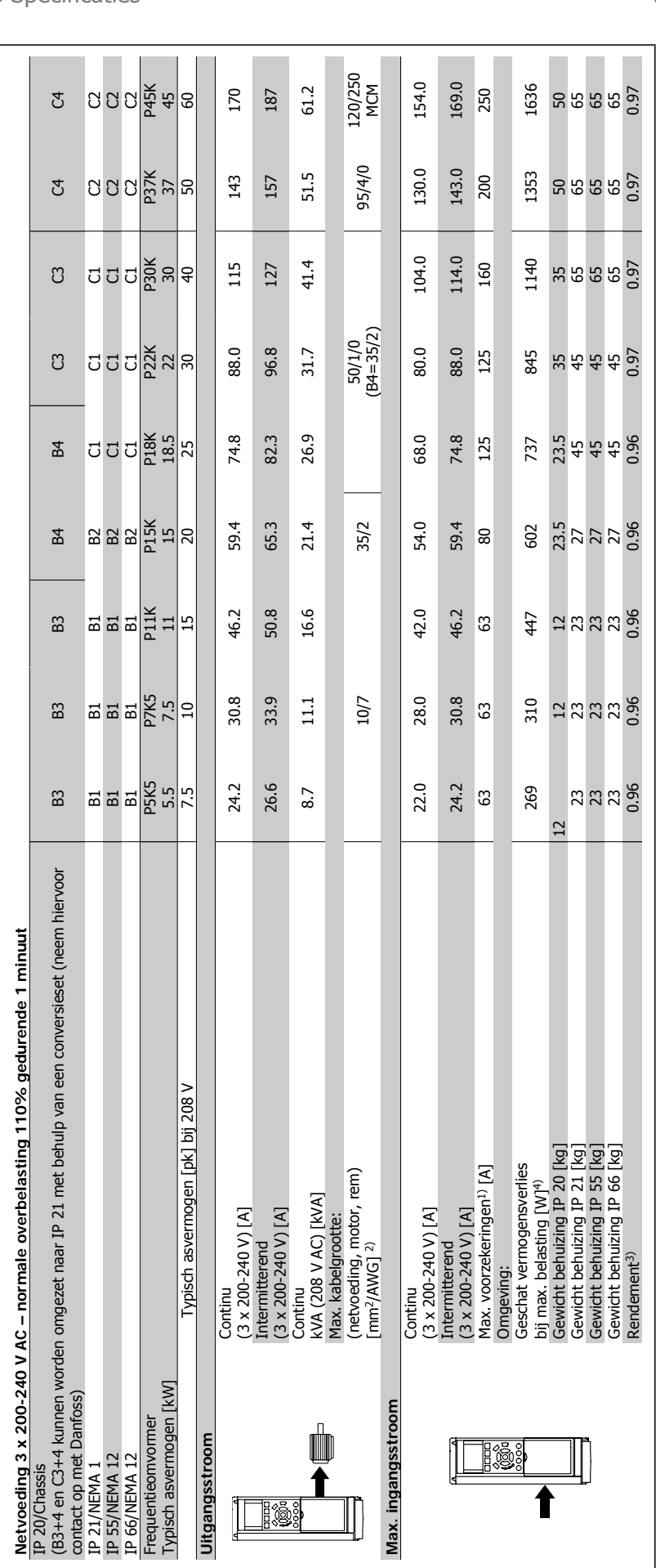

### **8.1.2 Netvoeding 3 x 380-480 V AC**

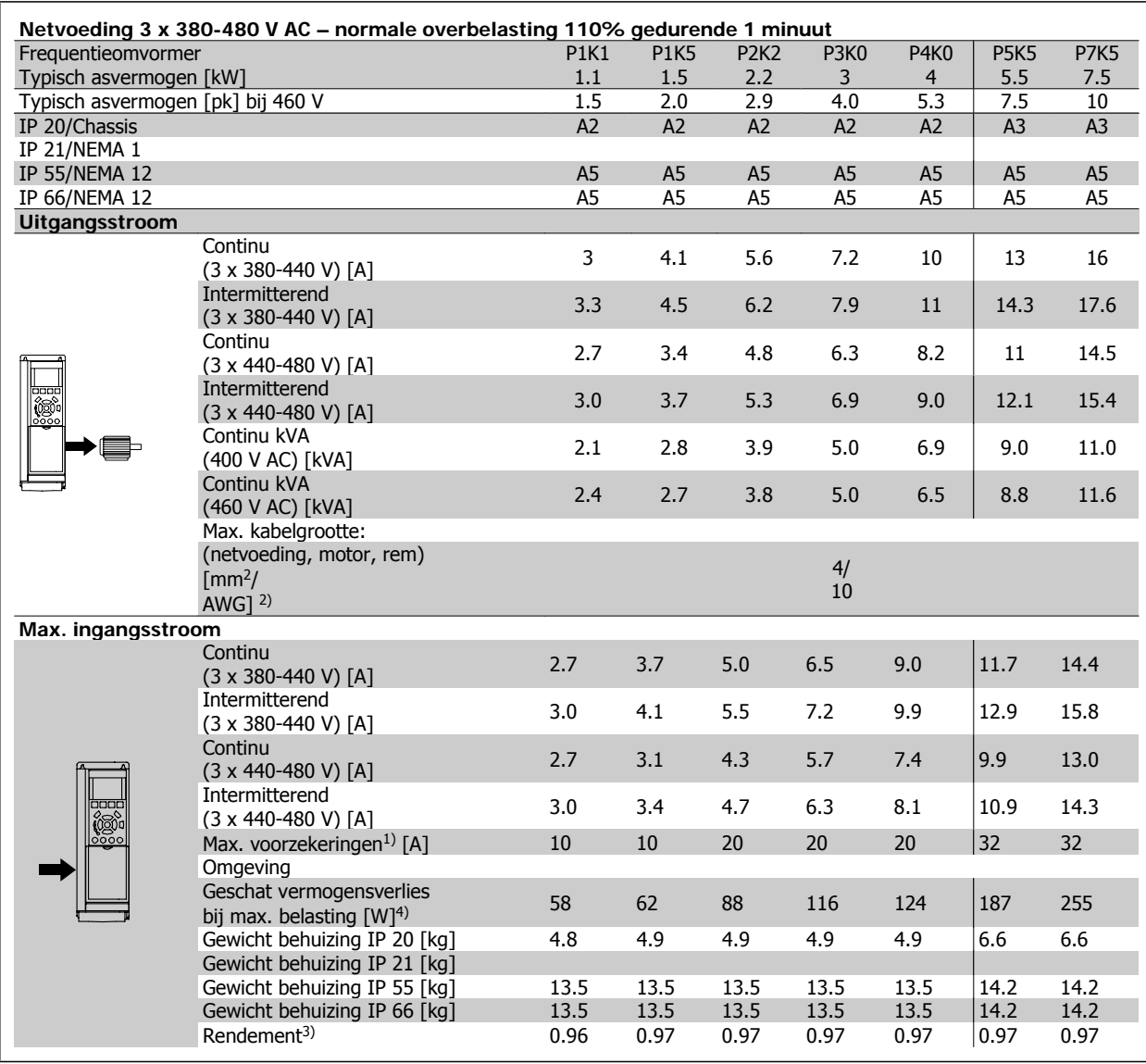

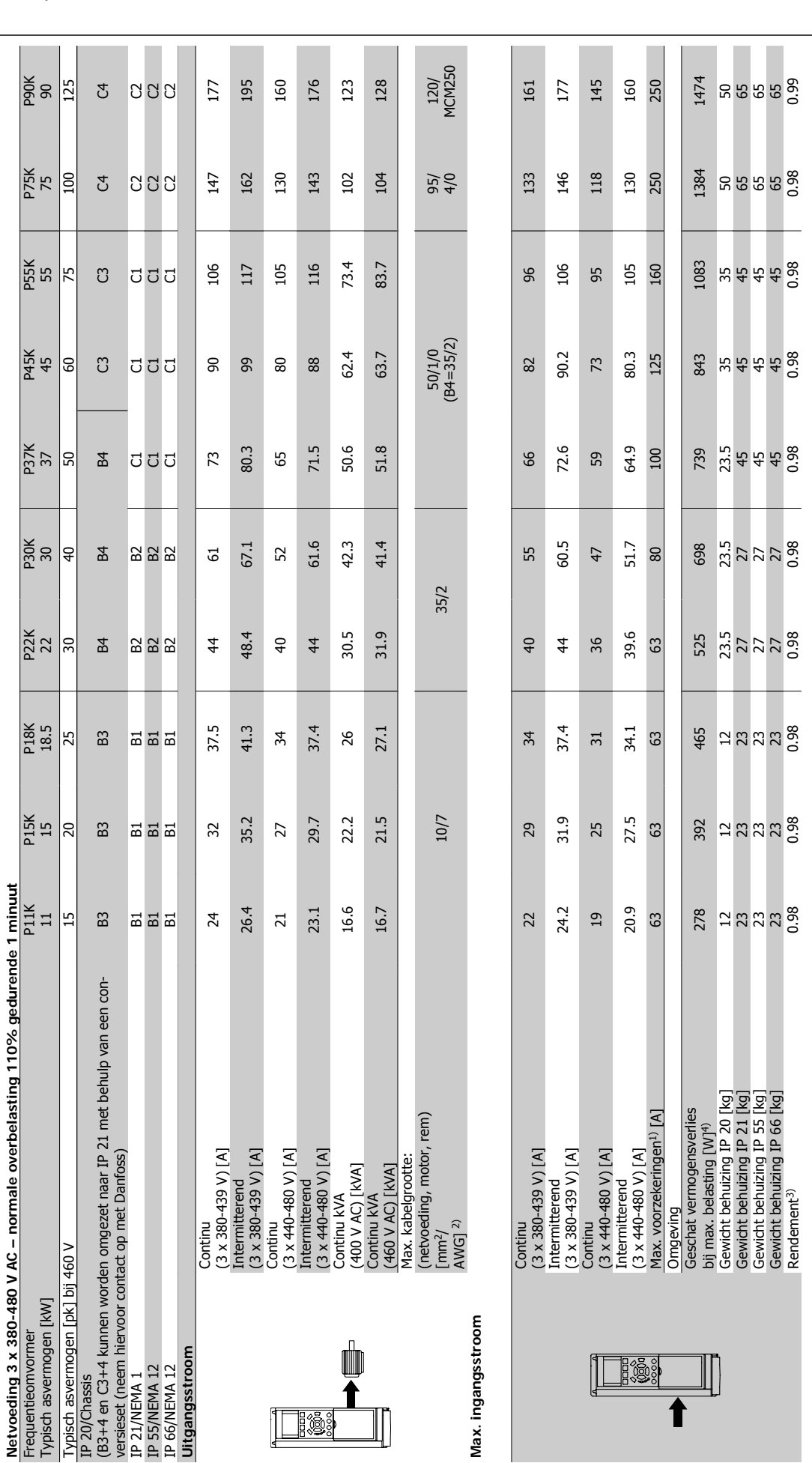

8 Specificaties **Examples** VLT® HVAC Drive Bedieningshandleiding
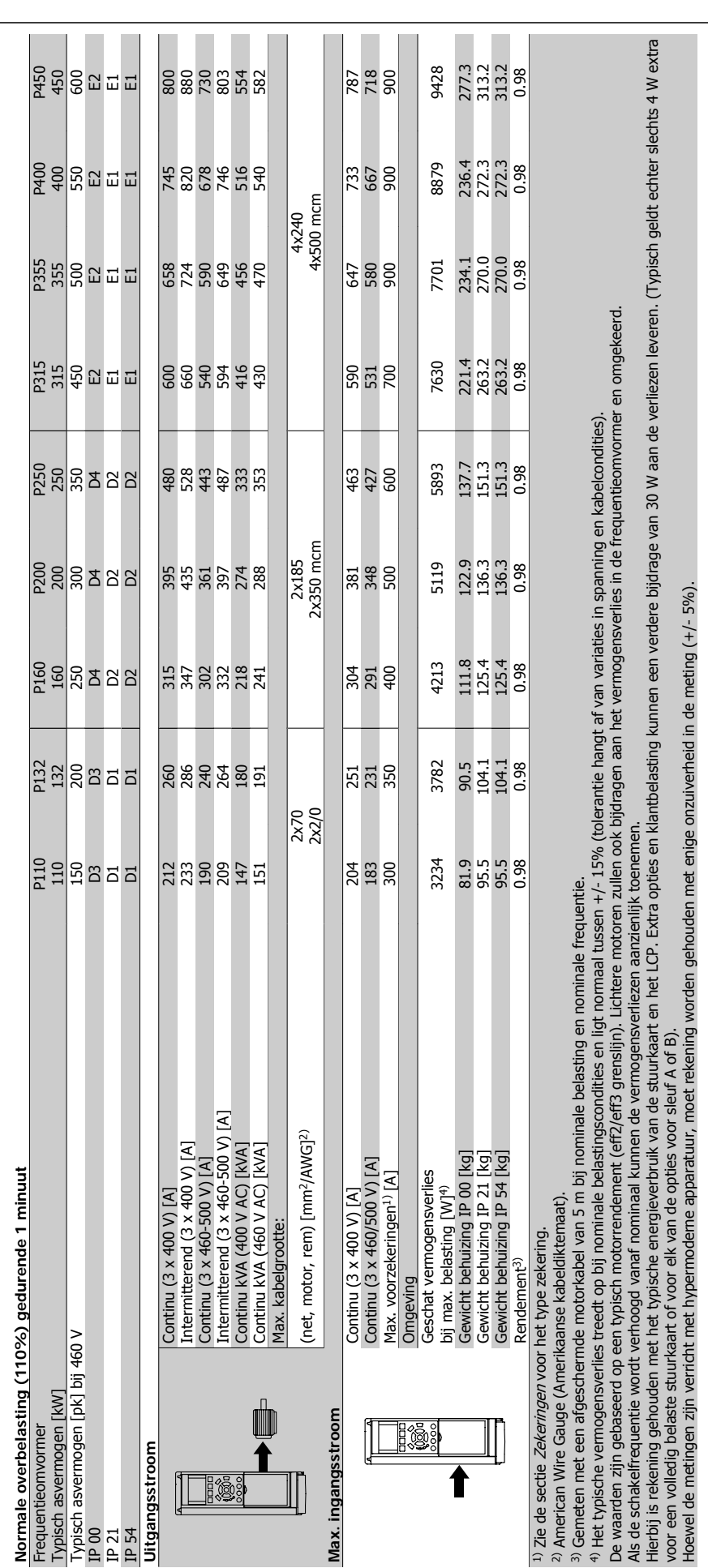

124.3  $\frac{66}{90}$ 120/ MCM25 150/ MCM25 05) **Grootte:** P1K1 P1K5 P2K2 P3K0 P3K7 P4K0 P5K5 P7K5 P11K P15K P18K P22K P30K P37K P45K P55K P75K P90K Continu kVA (525 V AC) [kVA] 2.5 2.8 3.9 5.0 - 6.1 9.0 11.0 18.1 21.9 26.7 34.3 41 51.4 61.9 82.9 100 130.5 Continu KVA (575 V AC) ||KVA] 2.4 2.7 3.9 4.9 - 6.1 9.0 17.9 17.9 17.9 17.9 18.9 4.9 4.9 4.9 4.9 4.9 4.9 4.9 4 (3 x 525-600 V) [A] 2.4 2.7 4.1 5.2 - 5.8 8.6 10.4 17.2 20.9 2.5.4 32.7 39 | 49 59 99 78.9 124.3 124.3 250 1500 0.98 **JUNU** 137  $131$ 144 137 bij max. belasting [W]4) 50 50 50 50 145 145 195 196 175 175 175 175 175 176 1700 1100 1100 1100 1100 1100 110<br>bij max. belasting [W]4) 65 Rendement4) 0.97 0.97 0.97 0.97 - 0.97 0.97 0.97 0.98 0.98 0.98 0.98 0.98 0.98 0.98 0.98 0.98 0.98 ا3x 525-550 V) [A] 3.6 4.1 5.2 - 6.4 9.5 11.5 19 2.3 2.8 3.6 4.3 5.4 6.5 8.7 105 137 151 (3 x 525-550 V) [A] 2.9 3.2 4.5 5.7 - 7.0 10.5 12.7 21 25 31 40 47 59 72 96 116 151 (3 x 525-600 V) [A] 2.4 2.7 3.9 4.9 - 6.1 9.0 11.0 18 22 27 34 41 52 62 83 100 131 (3 x 525-600 V) [A] 2.6 3.0 4.3 5.4 - 6.7 9.9 12.1 20 24 30 37 45 57 68 91 110 144 (1) 1980 V) [A] 2.7 4.5 5.7 - 6.4 9.5 11.5 | 19 23 28 | 36 43 | 54 65 87 | 105 137<br>(3x,525-600 V) [A] Max. voorzekeringen1) [A] 10 10 20 20 - 20 32 32 63 63 63 63 80 100 125 160 250 250 50 IP 20/Chassis A2 A2 A2 A2 A2 A2 A3 A3 B3 B3 B3 B4 B4 B4 C3 C3 C4 C4 Typisch asvermogen [kW] 1.1 1.5 1.5 3.7 4 5.5 1.1 1.5 1.8.5 1.8.5 2.2 3.0 3.7 45 55 75 90 IP 21/NEMA 1 A2 A2 A2 A3 A3 B1 B1 B1 B2 B2 B2 C1 C1 C2 C2 IP 55/NEMA 12 A5 A5 A5 A5 A5 A5 A5 A5 B1 B1 B1 B2 B2 B2 C1 C1 C2 C2 IP 66/NEMA 12 A5 A5 A5 A5 A5 A5 A5 A5 B1 B1 B1 B2 B2 B2 C1 C1 C2 C2 осстаниет у на 6.5 6.5 6.5 6.5 6.5 6.6 6.6 12 12 12 | 23.5 23.5 23.5 35 | 35 | 30 | 50<br>IP 20 [kg] IP 21/55 [kg] 13.5 13.5 13.5 13.5 13.5 13.5 14.2 14.2 23 23 23 27 27 27 45 45 65 65  $\circ$ 0.98 1400 P75K 100<br>99.6 95.3 **SOOO**  $105$ 116  $100$ 110 105 250 <u>ន</u> 65 l٣ 95/ 4/0 95/ 4/0 82.7 PSSK<br>55 1100 78.9 160 0.98  $0UU$ 96 83 51 35  $45$ 87 87 និដ្ 50/ 1/0 61.9<br>61.7  $\frac{45}{45}$ 0.98 125 850  $0UU$ 65  $\mathcal{L}$ 62  $68\,$ 59 35  $45$ 59 P37K 0.98  $51.4$ <br> $51.8$ 23.5 100 750 **품업업업** 54 59 52 57 49 54 27 lm 23.5 P<sub>3</sub>OK  $\frac{41}{9}$ 0.98 700 ∣ຂ  $222$  $\overline{4}$ 47  $\overline{4}$  $45$ 25/ 4 35/ 239  $\boldsymbol{\varphi}$ 80  $\overline{27}$  $\frac{P22K}{22}$ 34.3<br>33.9 32.7 525 23.5  $0.98$ **품업업업** 36  $\overline{40}$  $\frac{1}{2}$ 37 96 63 27 P18K<br>18.5 0.98 26.7 25.4 475 8555 28  $\overline{31}$  $\overline{27}$  $50$ 28 63  $\overline{12}$ 23 P<sub>15K</sub> 21.9 20.9 0.98 25 400  $\overline{5}$ 23  $\overline{2}$  $24$ 10/ 7 16/ 6 $\mathbf{z}$ 63  $\mathbf{r}$ 23 8252 0.98 P11K 18.1<br>17.9 17.2  $18$  $\overline{a}$ 300 **8555**  $\overline{19}$  $\overline{20}$ 63  $\overline{12}$ 23  $\overline{21}$ ⊐ P7K5  $11.0$  $\frac{11.0}{11.0}$  $11.5$  $0.97$  $11.5$ 10.4 6.6 14.2 51  $12.7$ 5555  $12.1$  $\overline{32}$ 261 **PSK5**<br>5.5 10.5 9.9 14.2  $0.97$ 9.5  $9.0$  $0.0$  $8.6$ 9.5 195 6.6 3355  $\overline{32}$ P4K0 13.5 0.97  $6\overline{4}$ 7.0 5.8  $6.4$ 145 6.5 2222  $\overline{61}$ 6.7  $6.1$  $\overline{c}$ **D3K7** 13.5 \$\$\$\$ IJ ï  $\mathbf{r}$  $\bar{1}$ J.  $\mathbf{I}$  $\bar{1}$ J. J.  $\mathbf{r}$  $\bar{1}$ ï 4/ 10 4/ 10 **D3K0** 13.5  $0.97$  $4.9$ 5.4  $\frac{0}{4}$ 5.2 5.7 122 6.5 2222 5.2 5.7  $\overline{20}$ P<sub>2K2</sub> 13.5  $4.1$ 4.5  $3.\overline{9}$ 4.3  $3.9$  $4.5$ 6.5  $0.97$  $\frac{1}{2}$ 2222  $4.1$  $\overline{0}$ 92 P<sub>1K5</sub> 13.5 0.97 ≅ا 2222 2.9  $3.2$ 2.7  $3.0$  $2.7$ 2.7  $3.0$  $\overline{a}$  $6.5$ 65 13.5  $0.97$ 2252  $2.6$ 2.9  $2.4$  $2.6$  $2.5$ <br> $2.4$  $2.4$ 2.7  $\Box$ ន  $6.5$  $\Xi$ **Normale overbelasting (110%) gedurende 1 minuut** 3 Netvoeding 3 x 525-600 V AC **8.1.3 Netvoeding 3 x 525-600 V AC**  $(3 \times 525-600 \text{ V}) [A]$ <br>Continu KVA (525 V AC) [KVA]<br>Continu KVA (575 V AC) [KVA]<br>Max. kabelgrootte IP 21/55/66<br>(net, motor, rem)<br>Max. kabelgrootte IP 20<br>(netvoeding, motor, rem)<br>[mm<sup>2</sup>]/[AWG]<sup>2)</sup> Max. kabelgrootte IP 21/55/66 İ<br>KW 1ax. voorzekeringen<sup>1)</sup> [A] Omgeving:<br>Geschat vermogensverlies Geschat vermogensverlies (netvoeding, motor, rem) asvermogen Max. kabelgrootte IP 20 bij max. belasting [W]<sup>4)</sup><br>Gewicht behuizing Max. ingangsstroom<br>Continu<br>(3 x 525-600 V) [A]<br><del>a\_\_\_\_</del>a Intermitterend  $(3 \times 525 - 600 \text{ V})$  [A]<br>Intermitterend 3 x 525-600 V) [A] Gewicht behuizing Gewicht behuizing Gewicht behuizing (net, motor, rem) IP 20/Chassis<br>IP 21/NEMA 1<br>IP 55/NEMA 12 [mm2]/[AWG]2)  $\lceil$ mm $^2$ ]/[AWG] $^{2)}$ IP 21/55 [kg] Intermitterend Intermitterend Intermitterend IP 66/NEMA 12 endement<sup>4)</sup> Typisch a IP 20 [kg] Continu<br>(3 x 52!<br>Litermii<br>Continu<br>Continu **Max. ingangsstroom** Uitgangsstroom **Uitgangsstroom** Hg.  $\frac{1}{8}$  $\Box$ is:

**8** 

Tabel 8.1: 5) Rem en loadsharing 95/4/0

Tabel 8.1: 5) Rem en loadsharing 95/4/0

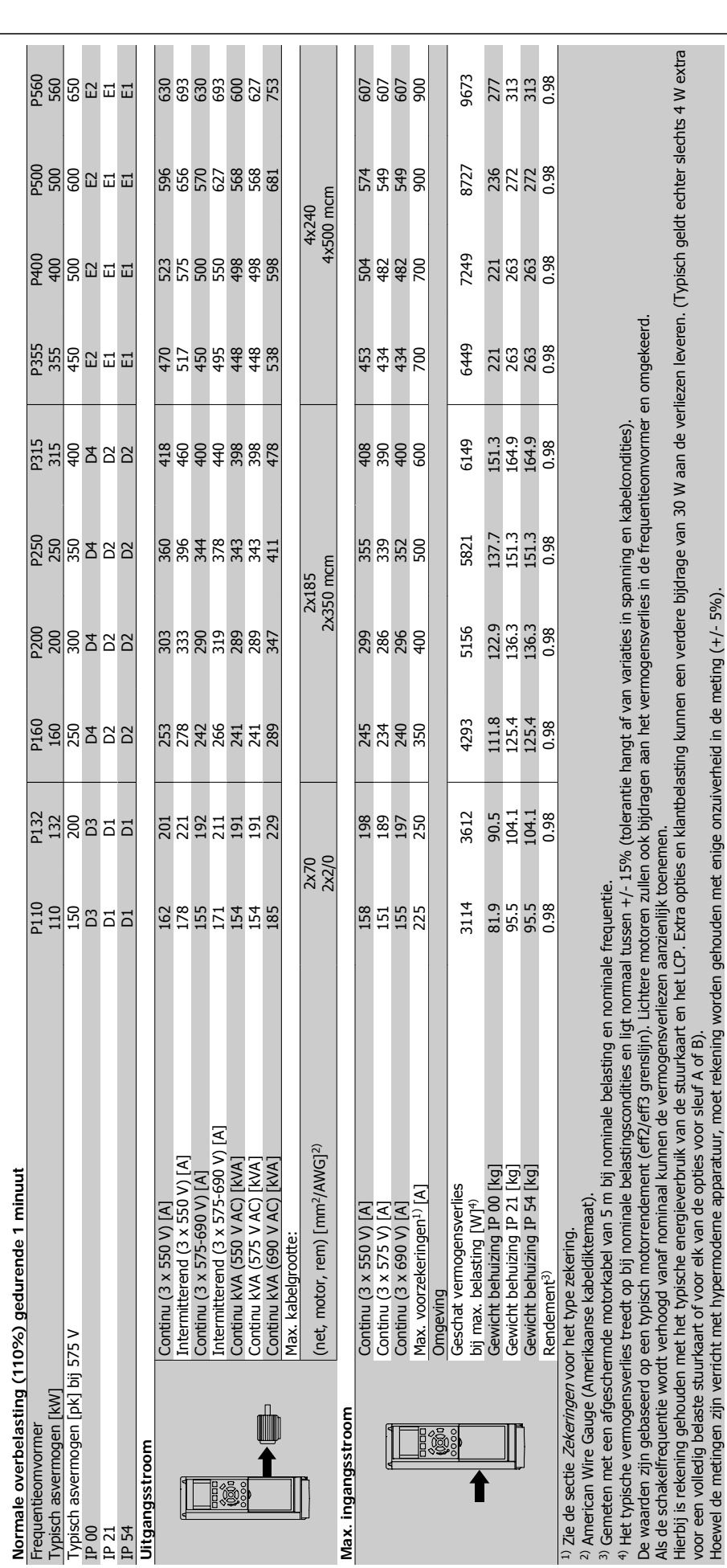

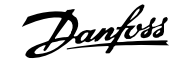

#### Netvoeding (L1, L2, L3):

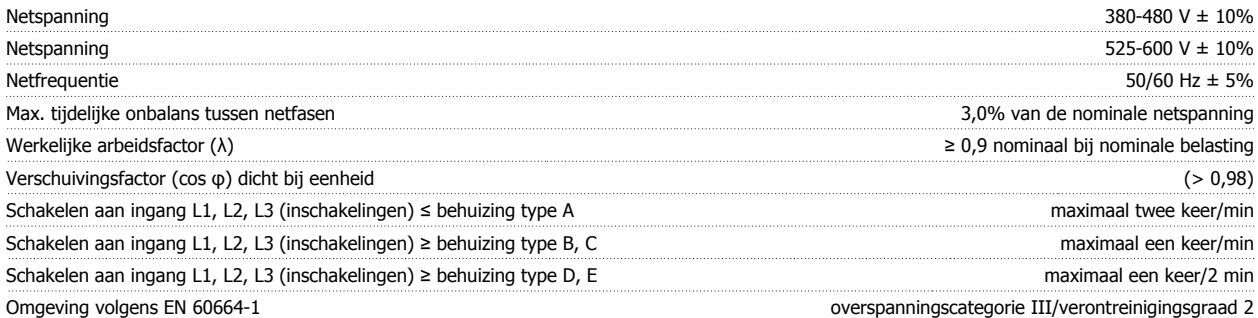

Het apparaat is geschikt voor gebruik in een circuit dat maximaal 100.000 A RMS symmetrisch en 480/600 V kan leveren.

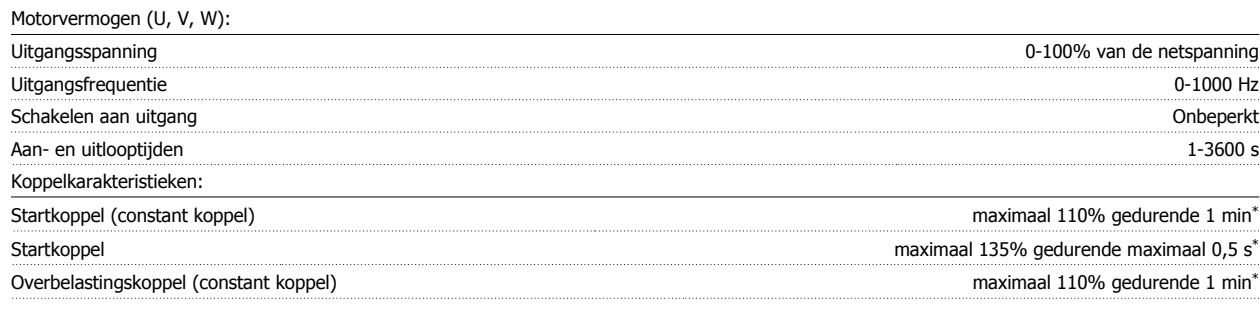

\*Percentage heeft betrekking op het nominale koppel van de frequentieomvormer.

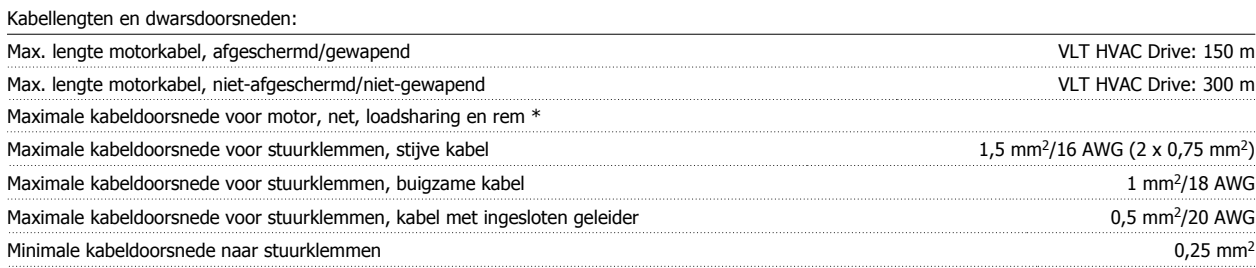

\* Zie Netvoedingstabellen voor meer informatie!

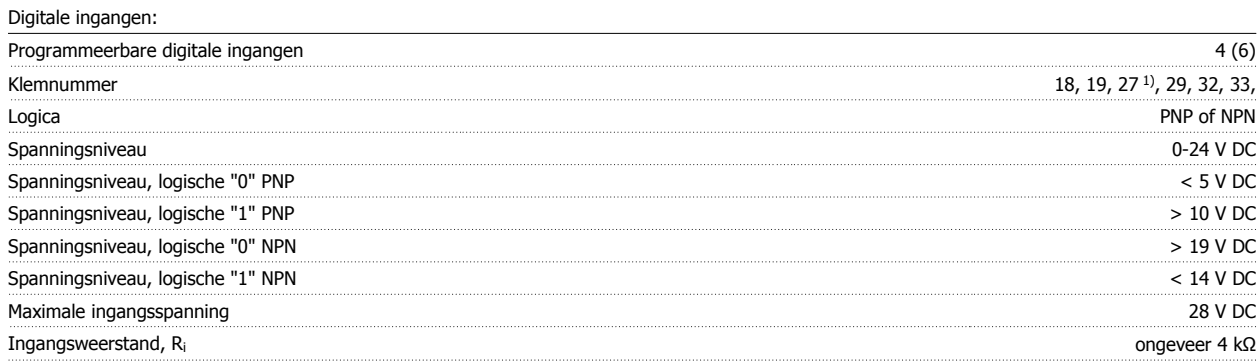

Alle digitale ingangen zijn galvanisch gescheiden van de netvoeding (PELV) en andere hoogspanningsklemmen.

1) De klemmen 27 en 29 kunnen ook worden geprogrammeerd als uitgangen.

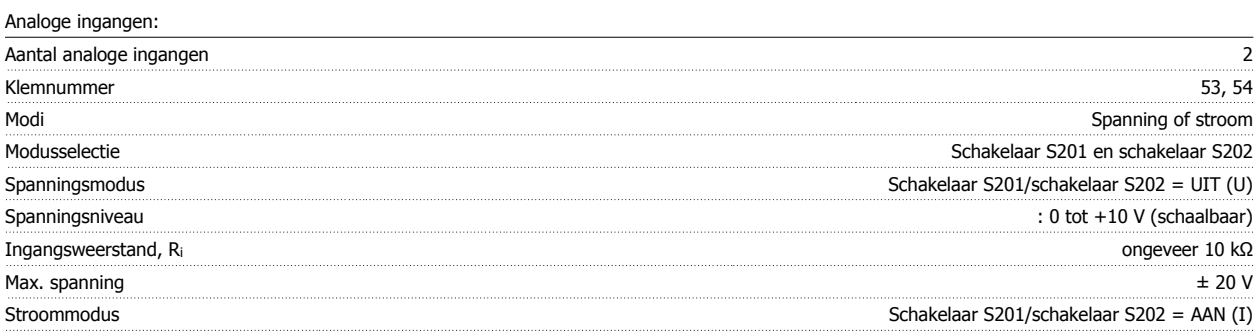

## VLT® HVAC Drive Bedieningshandleiding **Banfoss** 8 Specificaties

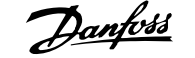

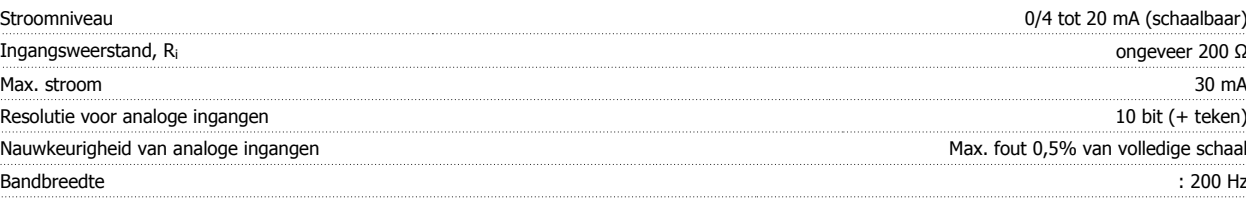

De analoge ingangen zijn galvanisch gescheiden van de netspanning (PELV) en andere hoogspanningsklemmen.

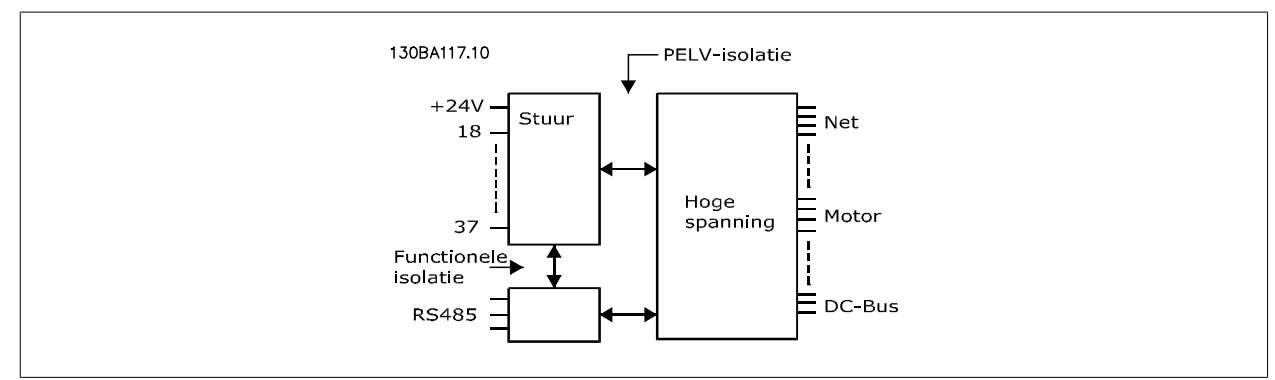

#### Pulsingangen:

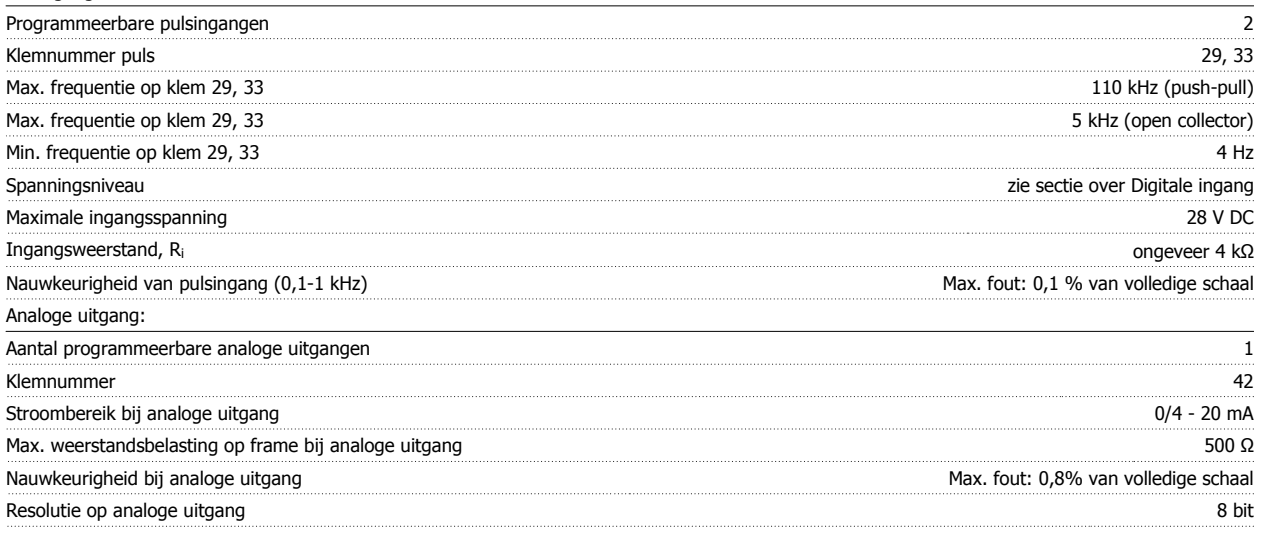

De analoge uitgang is galvanisch gescheiden van de netspanning (PELV) en andere hoogspanningsklemmen.

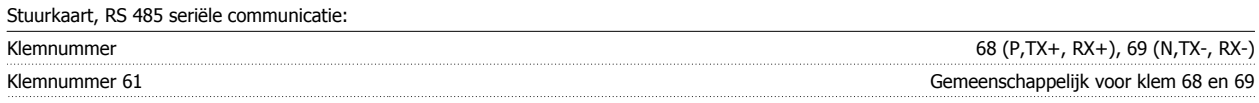

Het RS 485 seriële-communicatiecircuit is functioneel gescheiden van andere centrale circuits en galvanisch gescheiden van de netspanning (PELV).

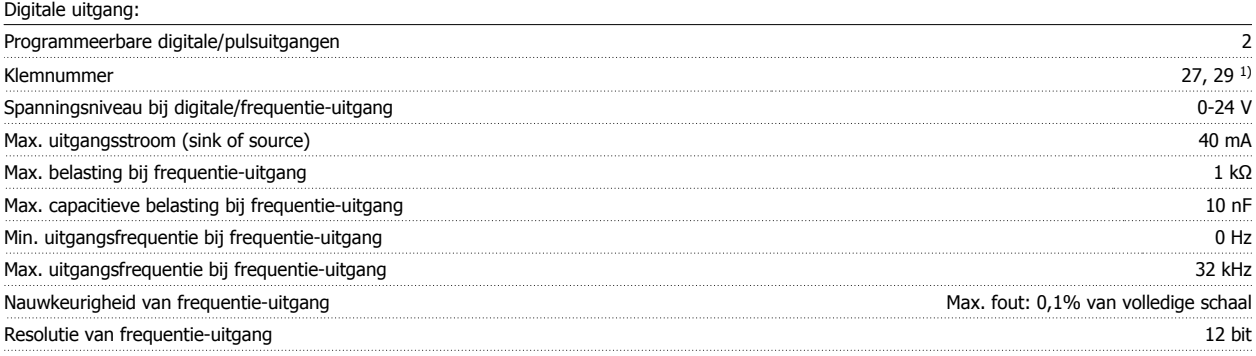

1) De klemmen 27 en 29 kunnen ook worden geprogrammeerd worden als ingangen.

De digitale uitgang is galvanisch gescheiden van de netspanning (PELV) en andere hoogspanningsklemmen.

 **8**

#### Stuurkaart, 24 V DC-uitgang:

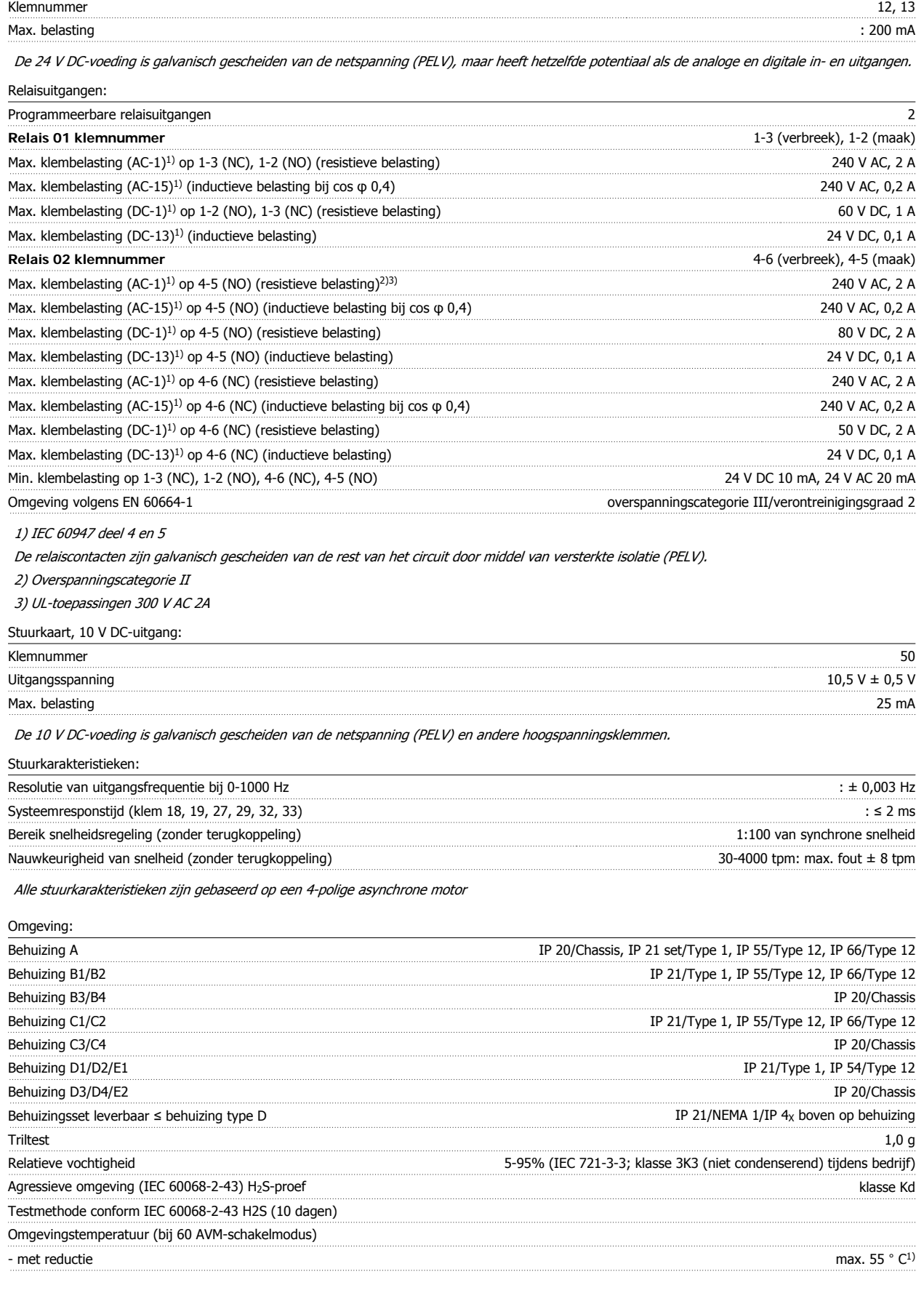

- met volledig uitgangsvermogen, met name EFF2-motoren max.  $50 \text{ }^{\circ}$ C<sup>1</sup>)

**8** 

## VLT® HVAC Drive Bedieningshandleiding **Banfoss** 8 Specificaties

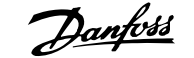

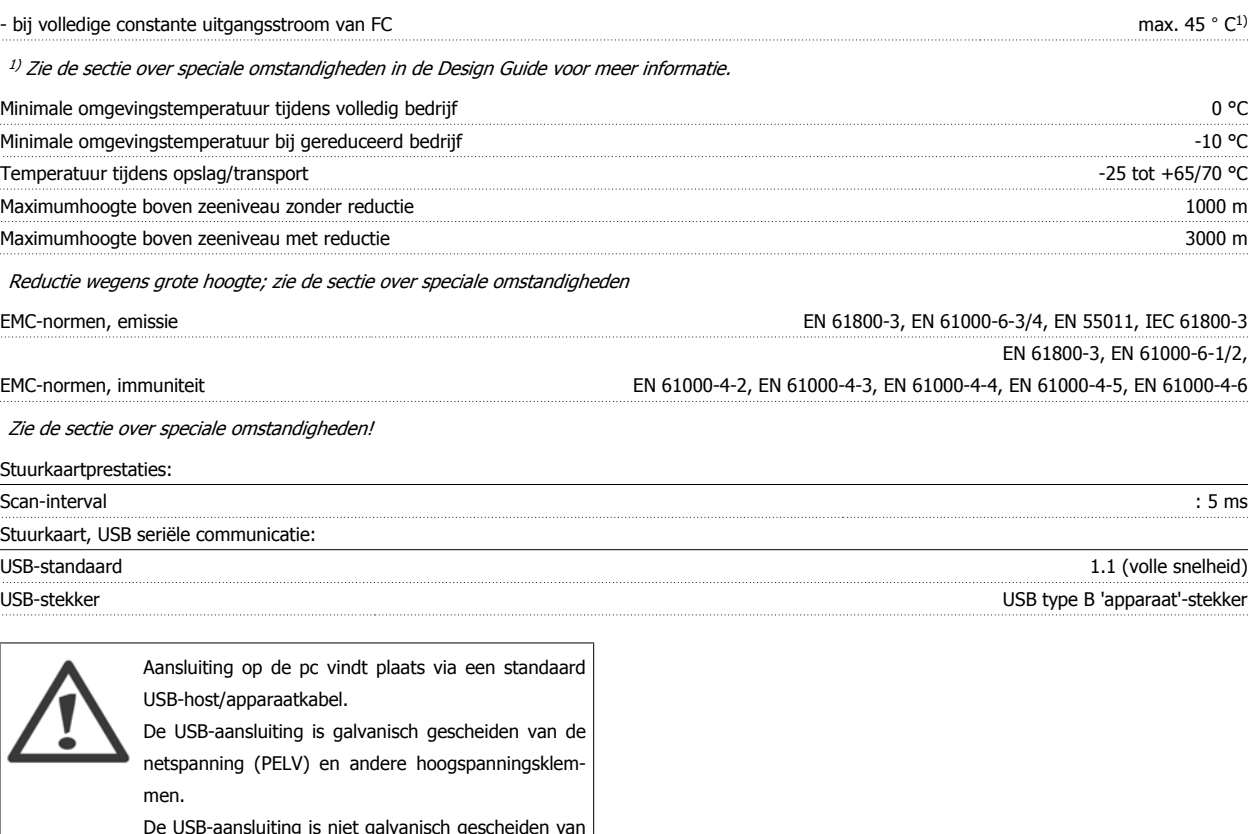

De USB-aansluiting is niet galvanisch gescheiden van de aardverbinding. Sluit alleen geïsoleerde laptops/ pc's aan op de USB-poort van de frequentieomvormer of op een geïsoleerde USB-kabel/omzetter.

Bescherming en kenmerken:

- Thermo-elektronische motorbeveiliging tegen overbelasting.
- Temperatuurbewaking van het koellichaam zorgt ervoor dat de frequentieomvormer uitschakelt als een temperatuur van 95 °C ± 5 °C wordt bereikt. Een temperatuuroverbelasting kan pas worden gereset als de temperatuur van het koellichaam onder de 70 °C ± 5 °C is gezakt (richtlijn: deze temperatuur kan verschillen op basis van vermogensklasse, behuizing, enz.). De frequentieomvormer is uitgerust met een autoreductiefunctie om te voorkomen dat het koellichaam een temperatuur van 95 °C bereikt.
- De frequentieomvormer is beveiligd tegen kortsluiting op motorklemmen U, V, W.
- Als er een netfase ontbreekt, wordt de frequentieomvormer uitgeschakeld of geeft hij een waarschuwing (afhankelijk van de belasting).
- Bewaking van de tussenkringspanning zorgt ervoor dat de frequentieomvormer wordt uitgeschakeld als de tussenkringspanning te laag of te hoog is.
- De frequentieomvormer is beveiligd tegen aardfouten op motorklemmen U, V, W.

#### **8.2 Speciale omstandigheden**

#### **8.2.1 Doel van reductie**

Er moet rekening worden gehouden met reductie bij gebruik van de frequentieomvormer bij een lage luchtdruk (hoogte), bij lage snelheden, bij gebruik van lange motorkabels of kabels met een grote dwarsdoorsnede, en bij hoge omgevingstemperaturen. In deze sectie worden de benodigde acties beschreven.

#### **8.2.2 Reductie wegens omgevingstemperatuur**

Met een typische volle belastingsstroom van EFF 2-motoren kan het volledige vermogen van de uitvoeras worden benut tot 50 °C.

 **8**

Neem contact op met Danfoss voor specifiekere gegevens en/of reductie-informatie voor andere motoren of omstandigheden.

#### **8.2.3 Een automatische aanpassing zorgt voor blijvende prestaties**

De frequentieomvormer controleert continu op kritische niveaus van interne temperatuur, belastingsstroom, hoge spanning op de tussenkring en lage motorsnelheden. Als reactie op een kritisch niveau kan de frequentieomvormer de schakelfrequentie aanpassen en/of het schakelpatroon wijzigen om een goede werking van de frequentieomvormer te garanderen. De mogelijkheid om de uitgangsstroom automatisch te verlagen, zorgt voor een verdere verbetering van aanvaardbare bedrijfscondities.

#### **8.2.4 Reductie wegens lage luchtdruk**

Bij een lage luchtdruk vermindert de koelcapaciteit van lucht.

Voor hoogtes boven 2000 m dient u contact op te nemen met Danfoss in verband met PELV.

Bij een hoogte onder 1000 m is geen reductie nodig, maar boven een hoogte van 1000 meter moet de omgevingstemperatuur (T<sub>AMB</sub>) of de maximale uitgangsstroom  $(I_{out})$  worden verlaagd overeenkomstig onderstaand schema.

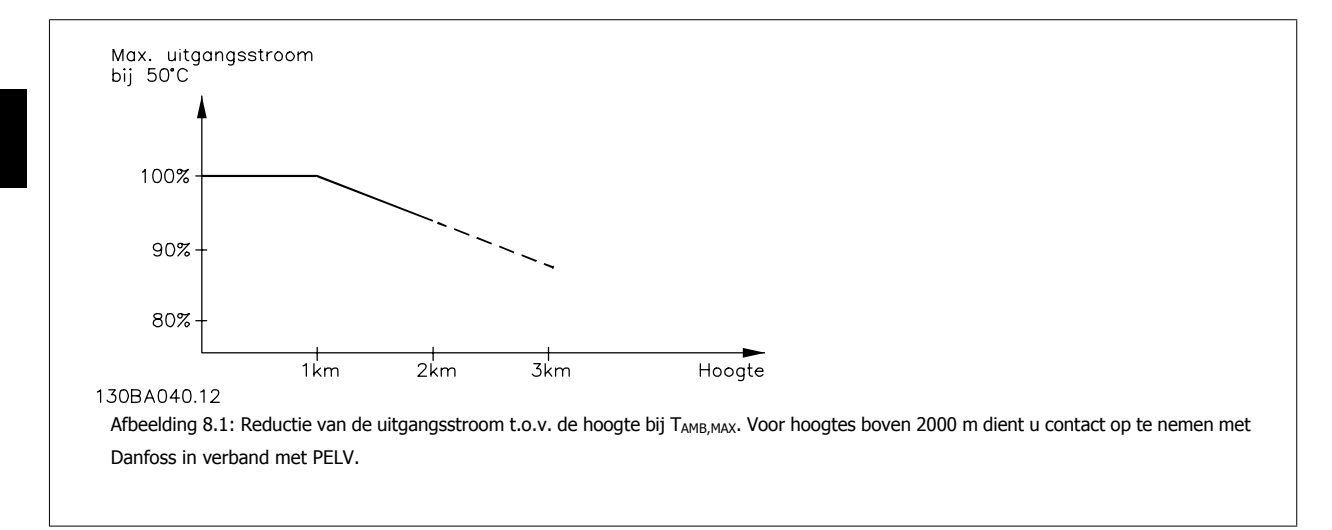

Een alternatief is om de omgevingstemperatuur op grote hoogtes te verlagen, waardoor een uitgangsstroom van 100% op grote hoogtes kan worden bereikt.

#### **8.2.5 Reductie wegens lage bedrijfssnelheid**

Wanneer een motor is aangesloten op een frequentieomvormer , is het noodzakelijk te controleren of de koeling van de motor adequaat is. Bij toepassingen met een constant koppel kunnen er problemen optreden bij lage toerentallen. De motorventilator is mogelijk niet in staat het vereiste luchtvolume voor de koeling te leveren, waardoor slechts een lager koppel kan worden ondersteund. Indien de motor constant op een toerental moet lopen dat lager is dan de helft van de nominale waarde, moet de motor worden voorzien van extra luchtkoeling (of moet een motor worden gebruikt die is ontworpen voor dit type werking).

Een alternatief is om het belastingsniveau van de motor te verlagen door een grotere motor te kiezen. Het ontwerp van de frequentieomvormer legt echter beperkingen op voor het vermogen van de motor.

#### **8.2.6 Reductie wegens installatie van langere motorkabels of een grotere kabeldoorsnede**

De maximale kabellengte voor deze frequentieomvormer is 300 m niet-afgeschermde kabel en 150 m afgeschermde kabel.

 **8**

De frequentieomvormer is ontworpen om te werken met motorkabels met een nominale dwarsdoorsnede. Als een kabel met een grotere dwarsdoorsnede wordt gebruikt, is het raadzaam de uitgangsstroom met 5 % te verlagen voor iedere stap waarmee de dwarsdoorsnede toeneemt. (Toegenomen kabeldoorsnede leidt tot verhoogde capaciteit naar aarde en daardoor tot een hogere aardlekstroom.)

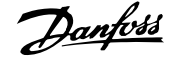

### **Trefwoordenregister**

#### **5** 5-1\* Dig. Ingangen 84 **A** Aanhalen Van Klemmen 19 Aansluiting Motor – Inleiding 29 Aansluiting Op Het Net En Aarding Voor B1 En B2 28 Aansluitingsoptie Remweerstand/-kabel 38 Aarding En It-net 22 22 Aardlekstroom 3 Accessoiretassen 16 and 20 and 20 and 20 and 20 and 20 and 20 and 20 and 20 and 20 and 20 and 20 and 20 and 20 and 20 and 20 and 20 and 20 and 20 and 20 and 20 and 20 and 20 and 20 and 20 and 20 and 20 and 20 and 20 and 20 Afgeschermd/gewapend 45 Afkortingen En Standaarden **12 in 12 in 12 in 12 in 12 in 12 in 12 in 12** in 12 in 12 in 12 in 12 in 12 in 12 in 12 in 12 in 12 in 12 in 12 in 12 in 12 in 12 in 12 in 12 in 12 in 12 in 12 in 12 in 12 in 12 in 12 in 12 in 1 Aftakcircuitbeveiliging 19 Alarmen En Waarschuwingen 135 mit de eerste kommunikaties van die stadium van die stadium van die stadium van die stadium van die stadium van die stadium van die stadium van die stadium van die stadium van die stadium van Algemene Specificaties 148 Algemene Waarschuwing 33 Ama 59 Analoge Ingangen 2008 and 2008 and 2008 and 2008 and 2008 and 2008 and 2008 and 2008 and 2008 and 2008 and 200 Analoge Uitgang 149 Auto Energie Optim. Ct 76 Auto Energie Optim. Vt 76 Autom. Aanpassing Motorgeg. (ama) 1-29 77 Automatische Aanpassing Motorgegevens (ama) 48 Awg 141

#### **B**

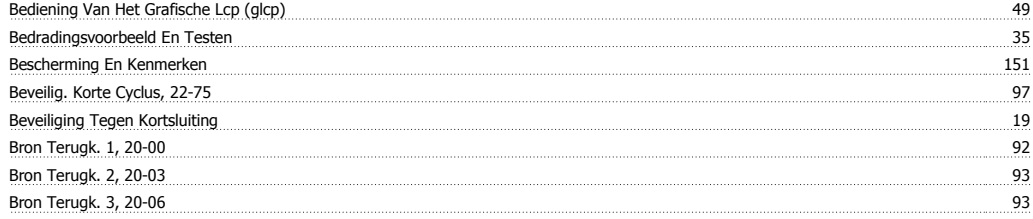

## **C**

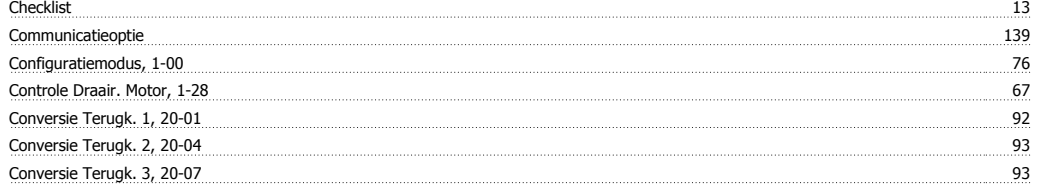

### **D**

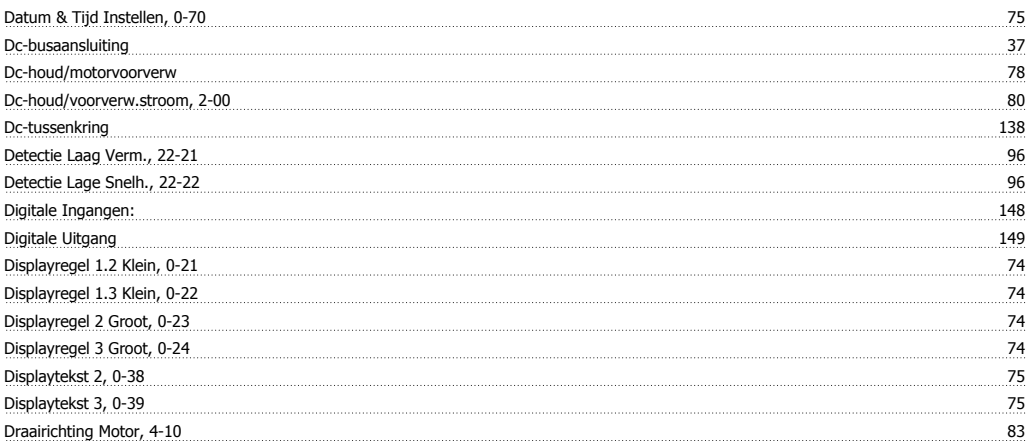

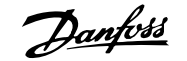

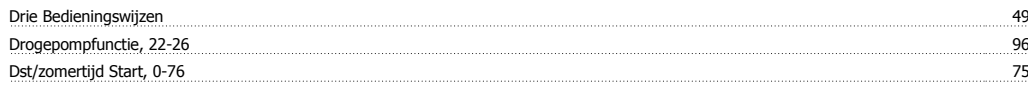

## **E**

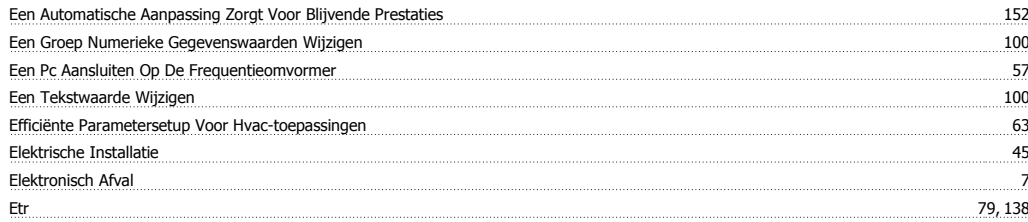

#### **F**

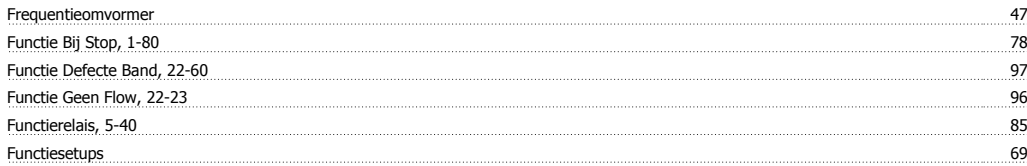

### **G**

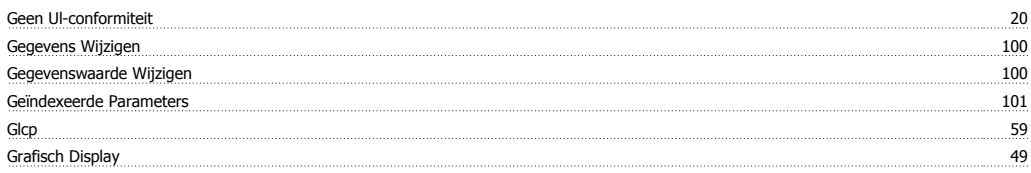

## **H**

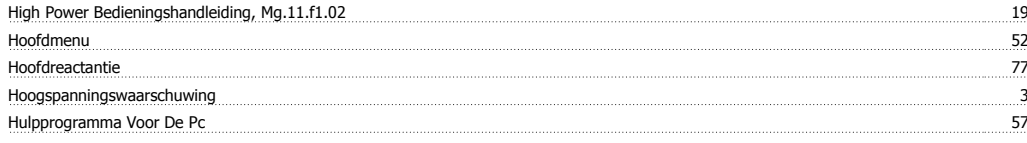

#### **I**

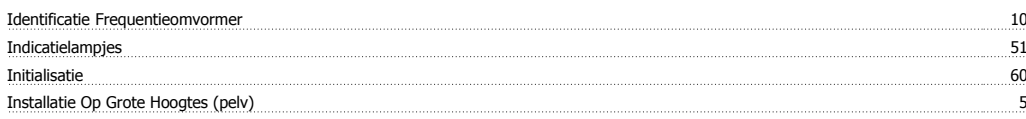

# **J**

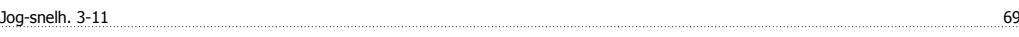

## **K**

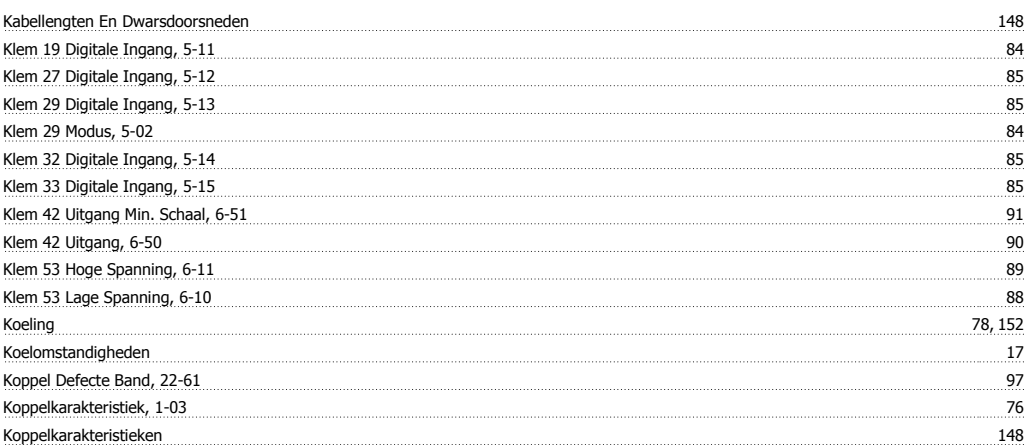

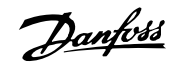

Kty-sensor 138

#### **L**

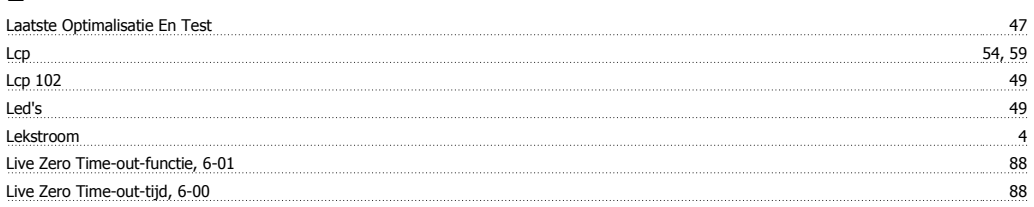

### **M**

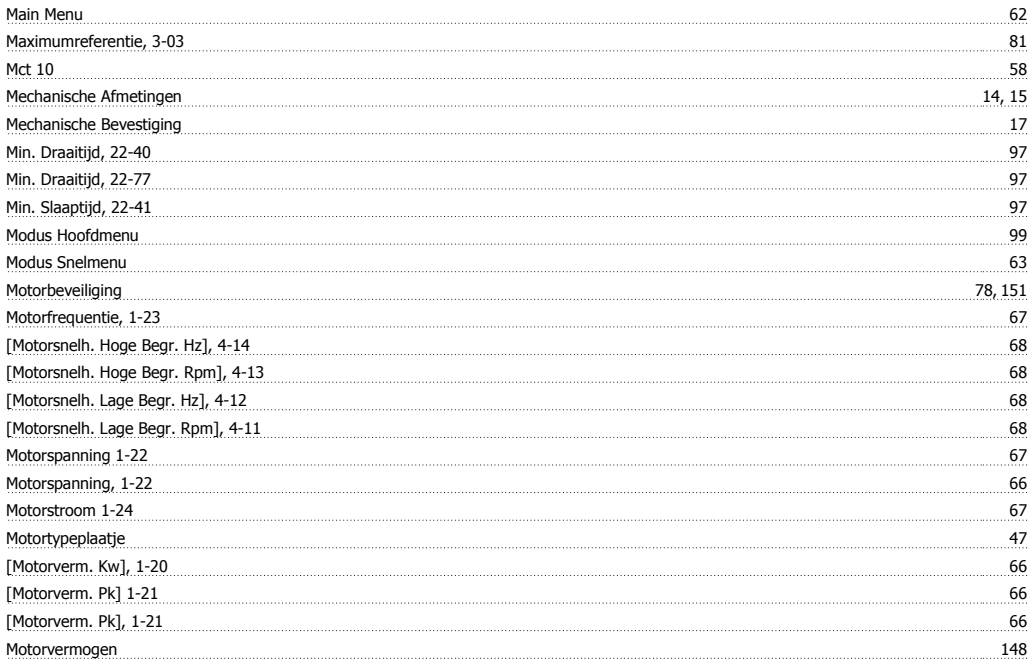

#### **N**

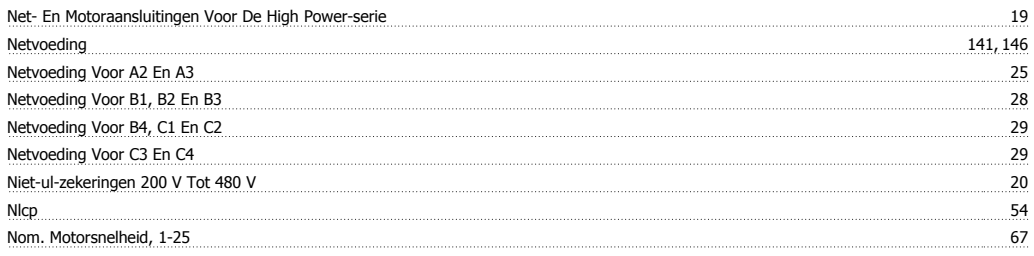

## **O**

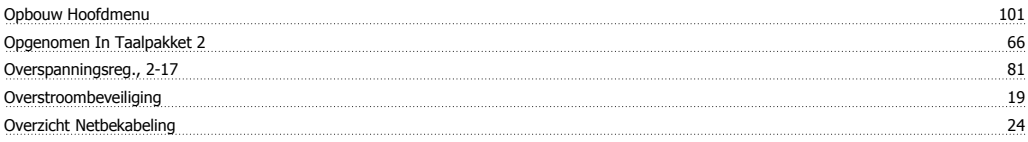

## **P**

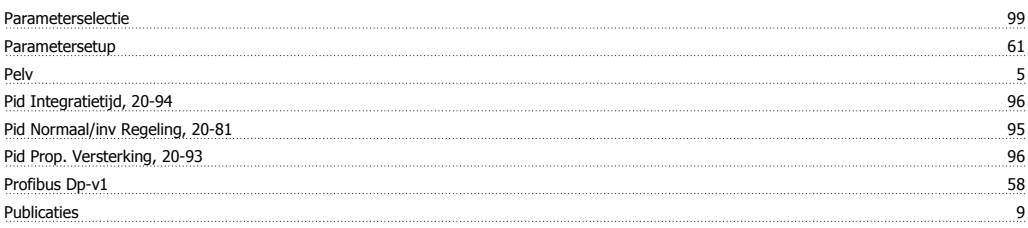

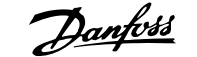

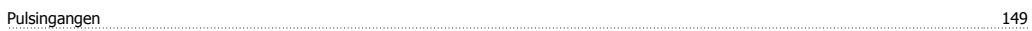

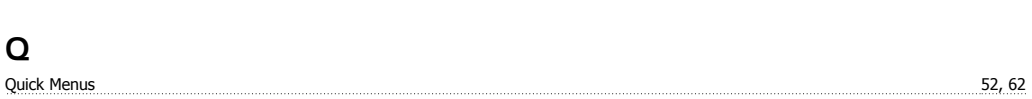

#### **R**

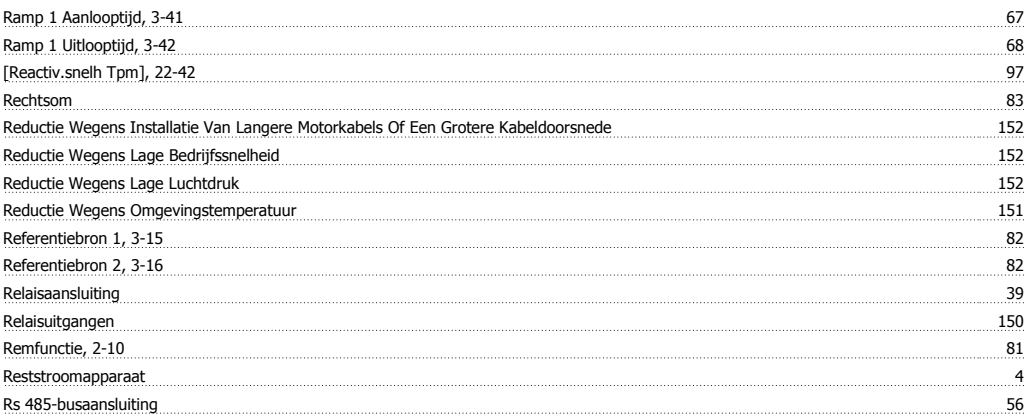

#### **S**

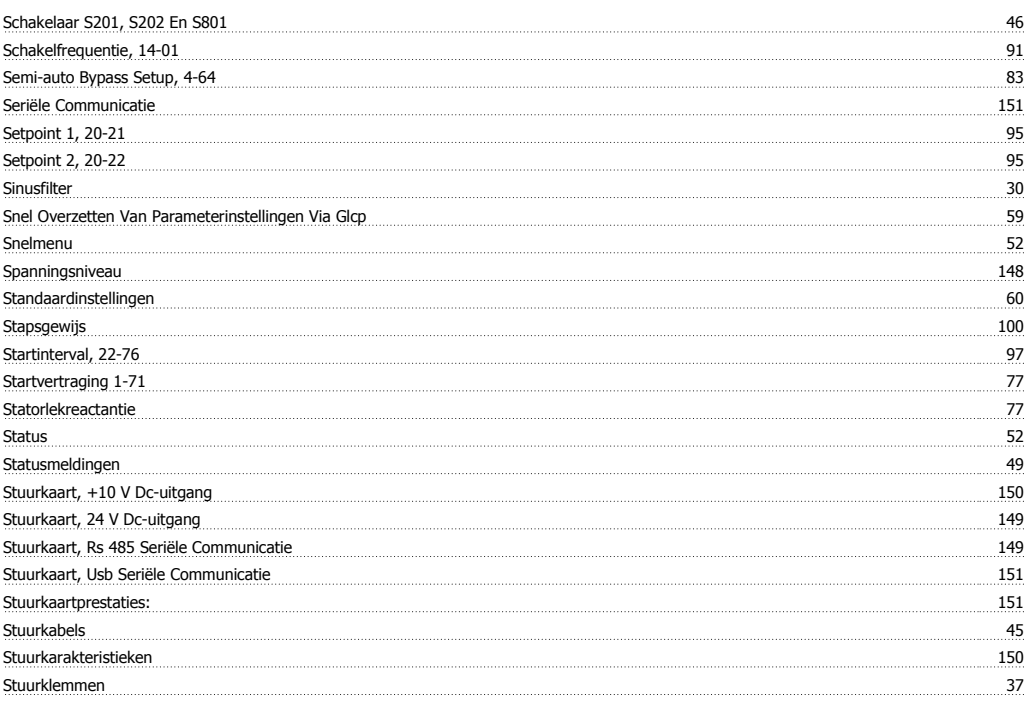

## **T**

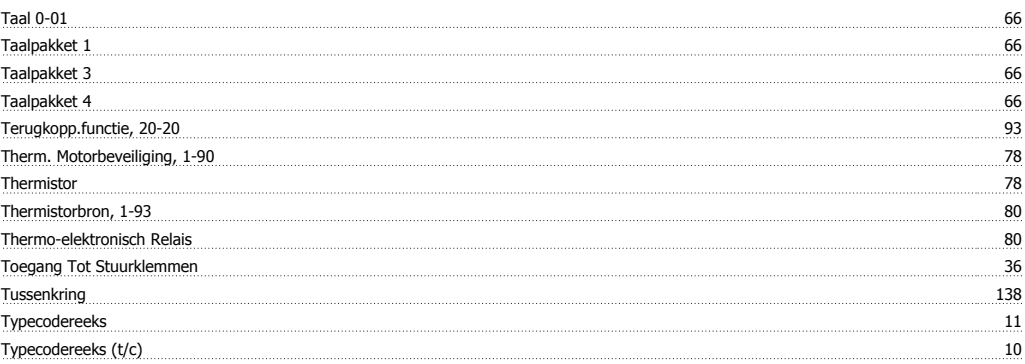

## **U**

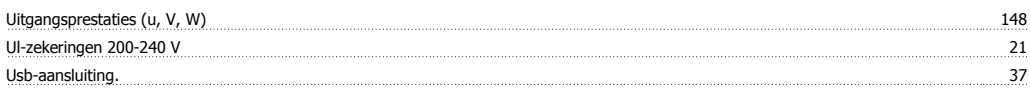

### **V**

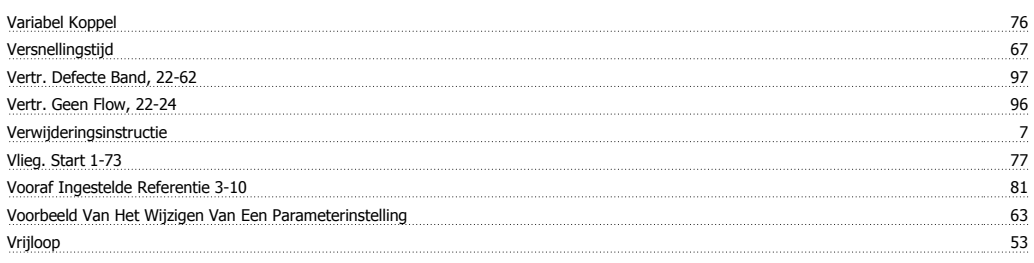

#### **W**

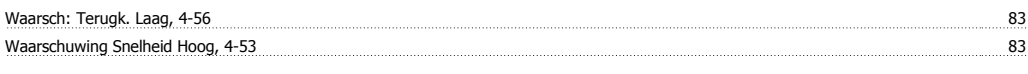

## **Z**

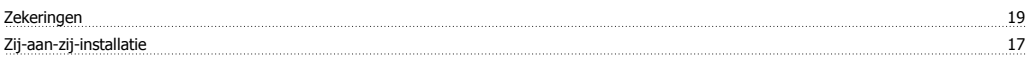